# RELATÓRIO DAS ATIVIDADES RELATIVAS AO EXERCÍCIO DE 2021

Ao apresentar o Relatório de Atividades do exercício de 2021, o presidente da FAIFSul tem a registrar medidas que foram adotadas com o objetivo de otimizar as ações da mesma.

A FAIFSul realizou os seguintes convênios em 2021:

- DETRAN - Com o contrato assinado junto ao DETRAN para o desenvolvimento de ações educacionais através da realização de cursos específicos de preparação de recursos humanos, visando o atendimento das necessidades de atuação nas empresas credenciadas ao DETRAN/RS, especialmente nos Centros de Formação de Condutores - CFCs, cuja clientela deve atender os pré-requisitos da legislação específica, conforme Guia de Referência – Cursos de Capacitação e Qualificação de Profissionais para CFCS, elaborado e atualizado pelo DETRAN/RS, conforme legislação vigente, a FAIFSUL realizou um curso com uma turma de Instrutor de Trânsito. Devido à pandemia as aulas foram ministradas online. Os valores dos cursos foram estabelecidos pela FAIFSul, não havendo qualquer ônus ao DETRAN/RS.

- MINISTÉRIO PÚBLICO DO TRABALHO: o valor corresponde é de R\$ 157.459,15 (cento e cinquenta e sete mil quatrocentos e cinquenta e nove reais e quinze centavos), porem, em virtude da pandemia e devido as aulas terem que ser presenciais, os cursos não foram ministrados em 2021.

- PROEDU - REPOSITÓRIO DE OBJETOS EDUCACIONAIS PARA REDE EPT - FASE 3: o valor corresponde é de R\$ 1.013.460,00 (um milhão treze mil e quatrocentos e sessenta reais). Foram contratados, através de editais, servidores e alunos para atuarem nos campi Visconde da Graça - Pelotas, Instituto Federal do Ceará e Instituto Federal do Rio Grande do Norte. O Projeto teve sua conclusão em 31 de novembro de 2021. No Anexo I constam todas as atividades realizadas no ano de 2021.

- CONVÊNIO COM A PREFEITURA DO RIO GRANDE: Convênio entre a Prefeitura do Rio Grande. IFSul e FAIFSUL para desenvolvimento do projeto de implantação de sistemas de energia solar fotovoltaica no município do Rio Grande. A vigência do convênio foi de 31 de maio de 2019 a 31 de maio de 2020. valor de R\$100.000,00 (cem mil reais). O Coordenador do projeto é o professor da Engenharia Elétrica do campus Pelotas, Marcel Souza Mattos.

Devido a pandemia e as atividades obrigatoriamente serem presenciais. o convênio está parado, mas deverá sofrer alteração na vigência.

- PROJETO DE PESQUISA E INOVAÇÃO NA FORMAÇÃO MUSICAL DE JOVENS DA EDUCAÇÃO BÁSICA - NÚCLEO DE ORQUESTRAS JOVENS DE NOVO HAMBURGO: o valor corresponde é de R\$ 3.930.000,00 (três milhões novecentos e trinta mil reais), apenas foi efetivada a licitação para compra dos instrumentos que foram entregues à Prefeitura de Novo Hamburgo no sistema de comodato, até o encerramento do convênio, onde a Fundação irá doar para o IFSul e este deverá doar para a Prefeitura de Novo Hamburgo. As aulas não começaram pelo fato que no Plano de Trabalho a Natureza de Despesas para contratar os professores, consta como pessoa jurídica e a Fundação, junto com o IFSul, tentaram alterar para pessoa física, porque é ilegal a Fundação subcontratar pessoa jurídica para realizar o objeto que foi contratada, não obtendo sucesso, sendo assim, estamos em fase de tratativas para a devolução do saldo remanescente.

- CONVÊNIO 7ª FRONTEIRA - FESTIVAL BINACIONAL DE ENOGASTRONOMIA: o valor corresponde é de R\$ 160.000,00 - esse convênio tem por objetivo contribuir para o fortalecimento da integração econômica, turística e cultural Brasil - Uruguai, através de ações que visem o desenvolvimento da Fronteira Rivera - Santana do Livramento, a preservação do Bioma Pampa e o crescimento e qualificação do turismo, da gastronomia fronteiriça, da ovinocultura, da produção de vinhos, azeites de oliva e demais produtos locais. Esse convênio está sendo desenvolvido pelo campus Santana do Livramento. No Anexo II consta as atividades realizadas em 2021.

- CONVÊNIO EDUCAÇÃO DE JOVENS E ADULTOS INTEGRADA À EDUCAÇÃO PROFISSIONAL: o valor corresponde é de R\$ 2.790.033,70. Os objetivos desse convênio são: incentivar o desenvolvimento de investigação, pesquisa e inovação sobre a temática da EJA; promover cursos de Educação de Jovens e Adultos integrado à Qualificação Profissional; contribuir para a elevação da escolaridade e a qualificação profissional de estudantes da EJA; proporcionar cursos de formação continuada de professores, visando contribuir para a melhoria da prática pedagógica na EJA, por meio da modalidade de educação a distância (EaD); promover cursos de Formação Inicial e Continuada na modalidade PROEJA FIC à alunos do ensino fundamental, em convênio com municípios do Rio Grande do Sul; contribuir para a melhoria da qualidade da EJA no sentido de favorecer a permanência e o êxito dos estudantes; oferecer, no mínimo, 300 vagas para formação continuada de professores da Rede Municipal; oferecer, no mínimo, 900 vagas de cursos de Educação de Jovens e Adultos (Ensino Fundamental) integrado à Qualificação Profissional, divididos em 23 cursos. No Anexo III as atividades realizadas em 2021.

- CONVÊNIO DE COOPERAÇÃO TÉCNICA E FINANCEIRA ENTRE O SEBRAE/RS, IFSUL E FAIFSUL: o valor corresponde é de R\$ 10.331,00. O obietivo é de cooperação técnica e financeira dos partícipes para a realização do Programa de Educação Empreendedora no Ensino Superior, o qual beneficiou aproximadamente, 1000 alunos inscritos da Instituição de Ensino parceira e comunidade em geral. Foram selecionados 8 bolsistas, por 3 meses, para auxiliarem na execução do projeto.

- CONVÊNIO ENTRE O IFSUL E FAIFSUL: O objeto do convênio é o implemento de ação conjunta entre o IFSul e a FAIFSUL para o apoio ao desenvolvimento do projeto de pesquisa intitulado EIFCHAR - Equipe de Eficiência Energética. O objeto central é a captação, por meio de chamada pública, de recursos financeiros, para projetar e construir um carro movido a baterias elétricas da forma mais sustentável possível: impactar positivamente a comunidade interna e externa do IFSul, fazendo divulgação científica sobre os projetos e a capacidade dos discentes do Campus Charqueadas e do IFSul em geral. Até o momento só tivemos um depósito no valor de R\$ 1.000,00 do Sistema de Crédito Cooperativo - SICREDI.

- CONTRATO DE PRESTAÇÃO DE SERVIÇOS ENTRE O INSTITUTO FEDERAL DE EDUCAÇÃO, CIÊNCIA E TECNOLOGIA FARROUPILHA E A FAIFSUL: o valor corresponde é de R\$ 1.426.178,56. O objeto desse contrato é o desenvolvimento do Projeto Educação de Jovens Adultos Integrada à Qualificação Profissional: uma parceria entre o Instituto Federal Farroupilha -Campus Júlio de Castilhos e Campus São Vicente do Sul e a Rede Municipal de Ensino de Júlio de Castilhos e Santa Maria/RS. Promover a elevação da escolaridade de jovens e adultos a partir do desenvolvimento de um processo formativo voltado para o estudo e diálogo acerca de princípios estruturantes da Educação de Jovens e Adultos, por meio de metodologias de ensino que aprimorem a aprendizagem e garantam o desenvolvimento integral dos estudantes da EJA. Os bolsistas, tais como coordenadores, equipe multidisciplinar e professores conteudista foram selecionados através de editais ou por Portaria emitida pela Reitoria do IFFAR. Ao final de cada etapa o IFFAR solicita emissão de Nota Fiscal da FAIFSUL, para o pagamento dos bolsistas.

- CONTRATO PRESTAÇÃO DE SERVIÇOS ENTRE CONTRONIC SISTEMAS AUTOMÁTICOS LTDA, IFSUL E FAIFSUL: o valor corresponde é de R\$ 67.400,00. O objeto de prestação de serviços é o desenvolvimento de tecnologias, englobando o auxílio à especificação, desenvolvimento de hardware, firmware, software e documentação técnica, destinados ao projeto denominado "Hipnos - Monitor para acompanhamento de estado anestésico com base em abordagem multiparamétrica não convencional".

Fundação Ênnio de Jesus Pinheiro Amaral DE Apoio Ao Instituto Federal de Educação, Ciência e Tecnologia Sul-rio-grandense

- CONVÊNIO IFSUL E FAIFSUL: o valor corresponde é de R\$ 345.600,00. Projeto de Extensão "Fortalecimento da Associação da Cultura Hip Hop na cidade de Esteio a partir da difusão da cultura Hip Hop para as juventudes" vinculado a emeda parlamentar da deputada federal Fernanda Melchionna. No Anexo IV constam as atividades realizadas no ano de 2021.

- CONVÊNIO IFSUL E FAIFSUL: o valor corresponde é de R\$ 140.000,00. Projeto de Extensão "Ações para o enfrentamento das consequências socioeconômicas da pandemia da COVID-19", vinculado a emenda parlamentar do deputado federal Bohn Gass. No Anexo V constam as atividades realizadas no ano de 2021.

#### **CONSIDERAÇÃO FINAL**

O Presidente da FAIFSul, professor Osmar Renato Brito Furtado e os colaboradores, Luiz Guilherme e Nara Regina, permaneceram com suas rotinas diárias e prospectando possíveis convênios.

#### **AGRADECIMENTOS**

Esta Presidência quer agradecer aos que, de uma forma ou de outra. colaboraram para o êxito do exercício:

Ao Reitor, Prof. Flávio Nunes Barbosa e seus pró-reitores;

Aos diretores dos campi do IFSul:

À Pró-reitora de Extensão, Prof<sup>a</sup>. Gisela Loureiro Duarte, presidenta do Conselho Curador:

Aos profissionais que trabalharam para e pela Fundação.

Pelotas, 31 de dezembro de 2021.

OSMAR RENATO BRITO FURTADO PRESIDENTE DA FAIFSUL

SECRETARIA DE<br>EDUCAÇÃO PROFISSIONAL E<br>TECNOLÓGICA

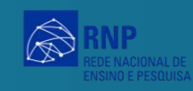

**INSTITUTO** 

**TITUTC**<br>DERAI

# **Relatório Final**

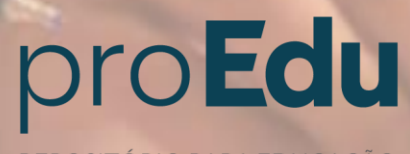

REPOSITÓRIO PARA EDUCAÇÃO<br>PROFISSIONAL E TECNOLÓGICA

Pelotas, Janeiro 2022

man

# **LISTA DE QUADROS**

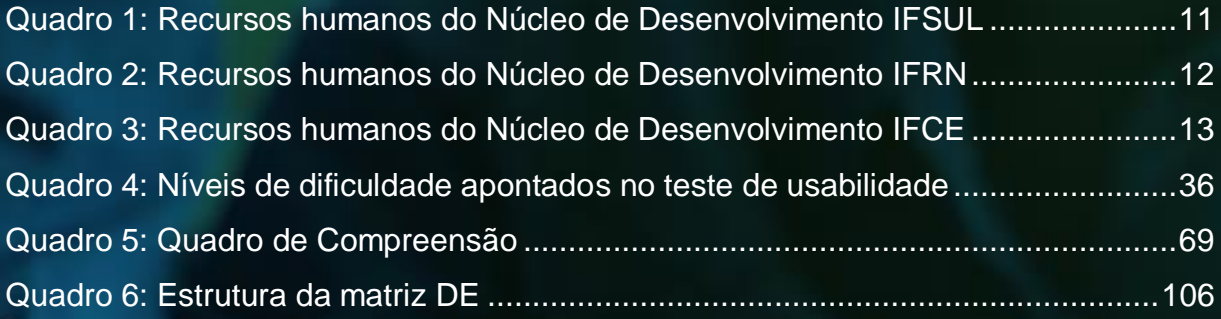

**COLES** 

# **LISTA DE FIGURAS**

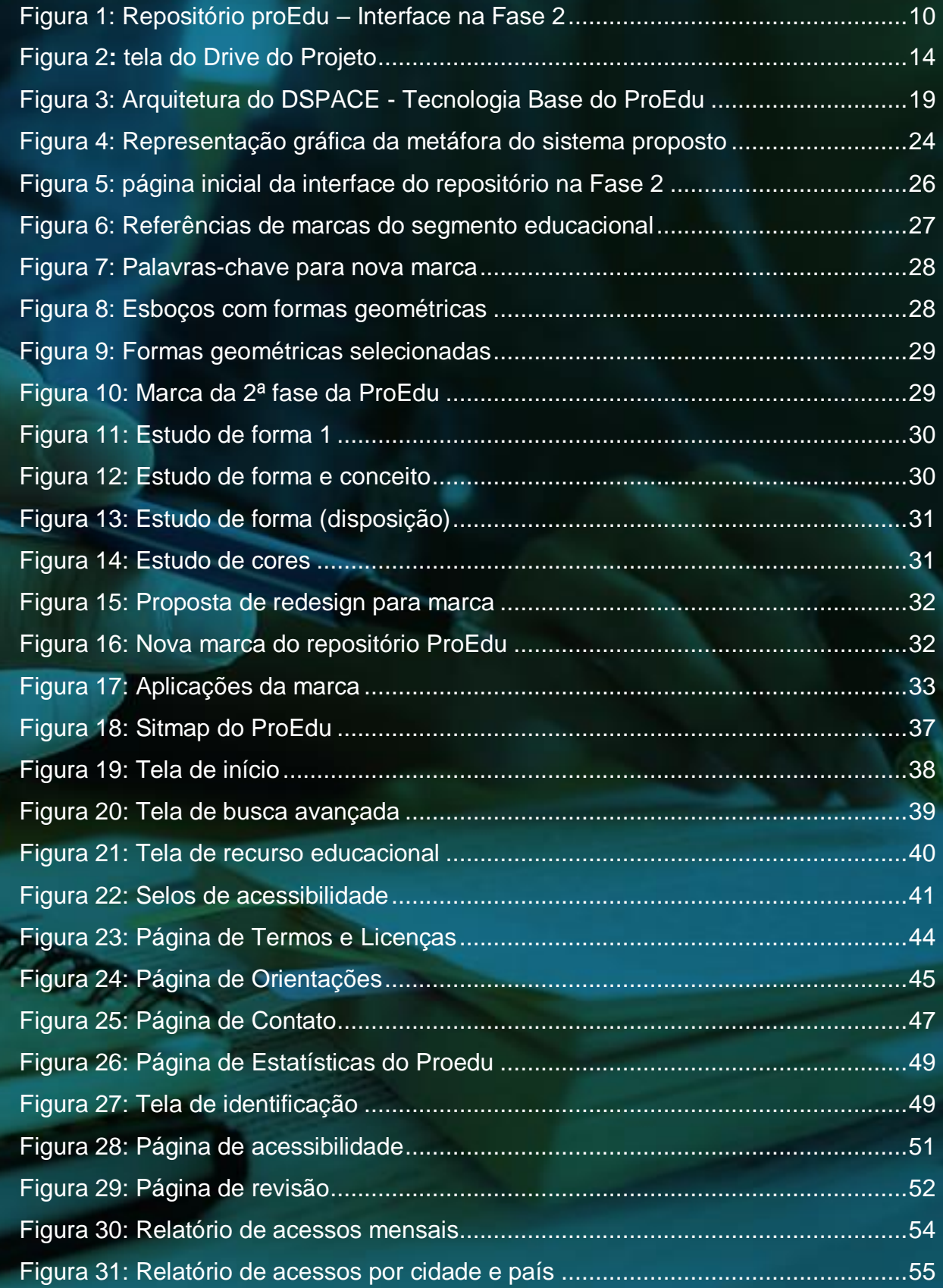

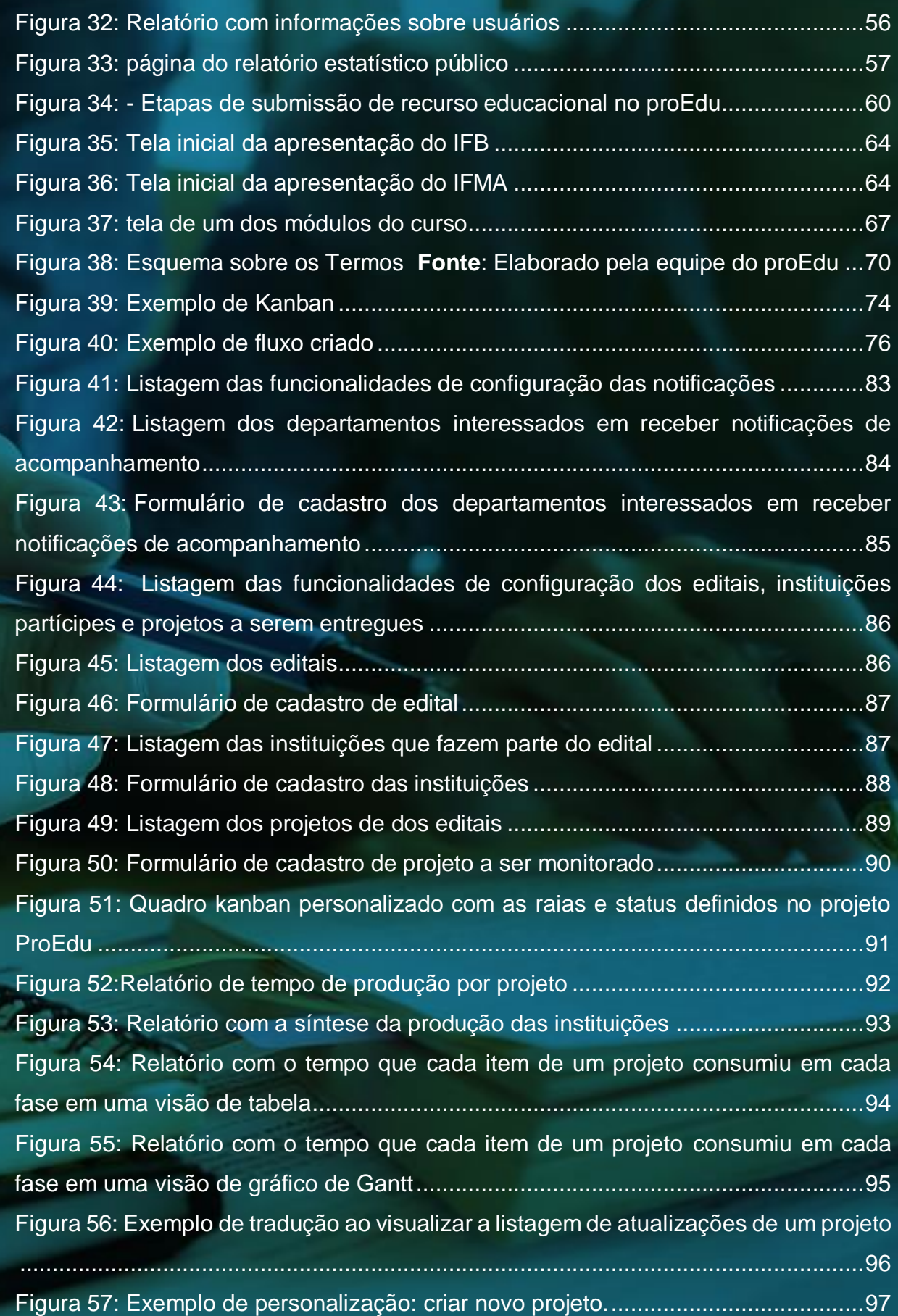

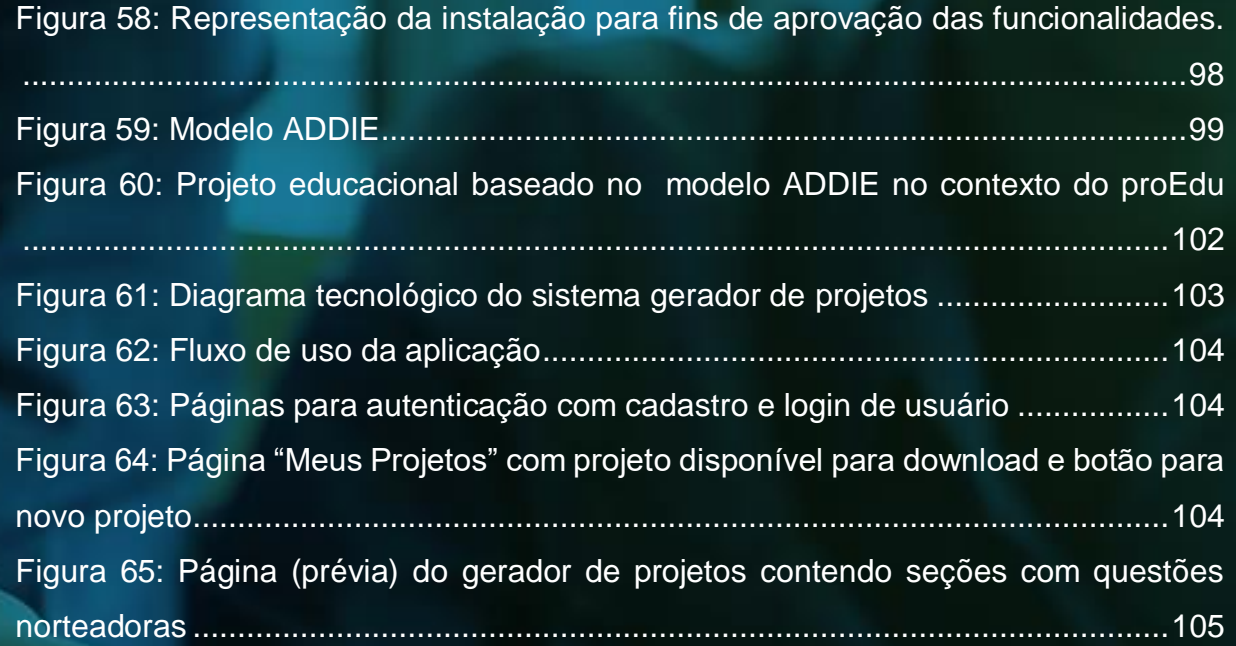

TETT P

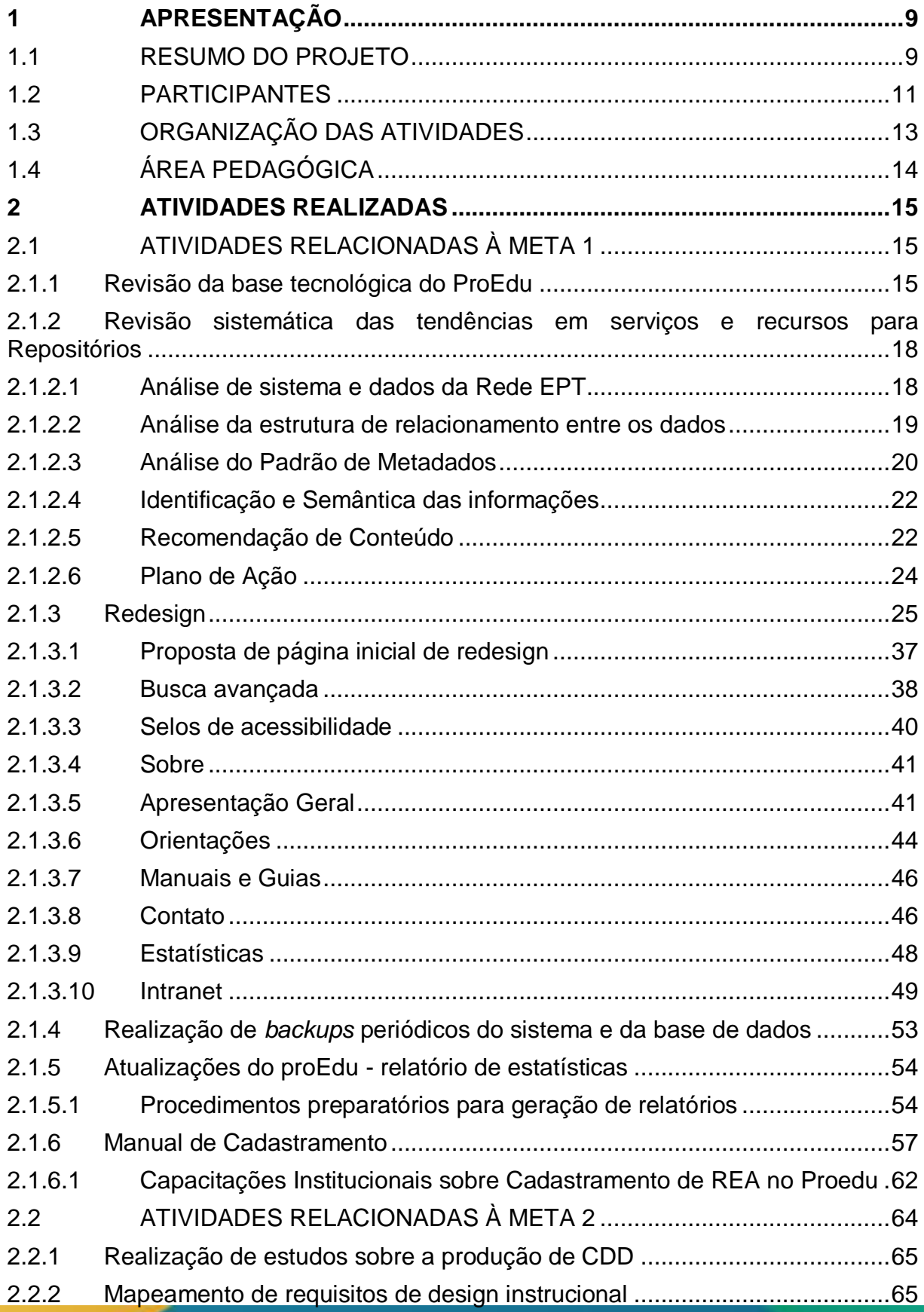

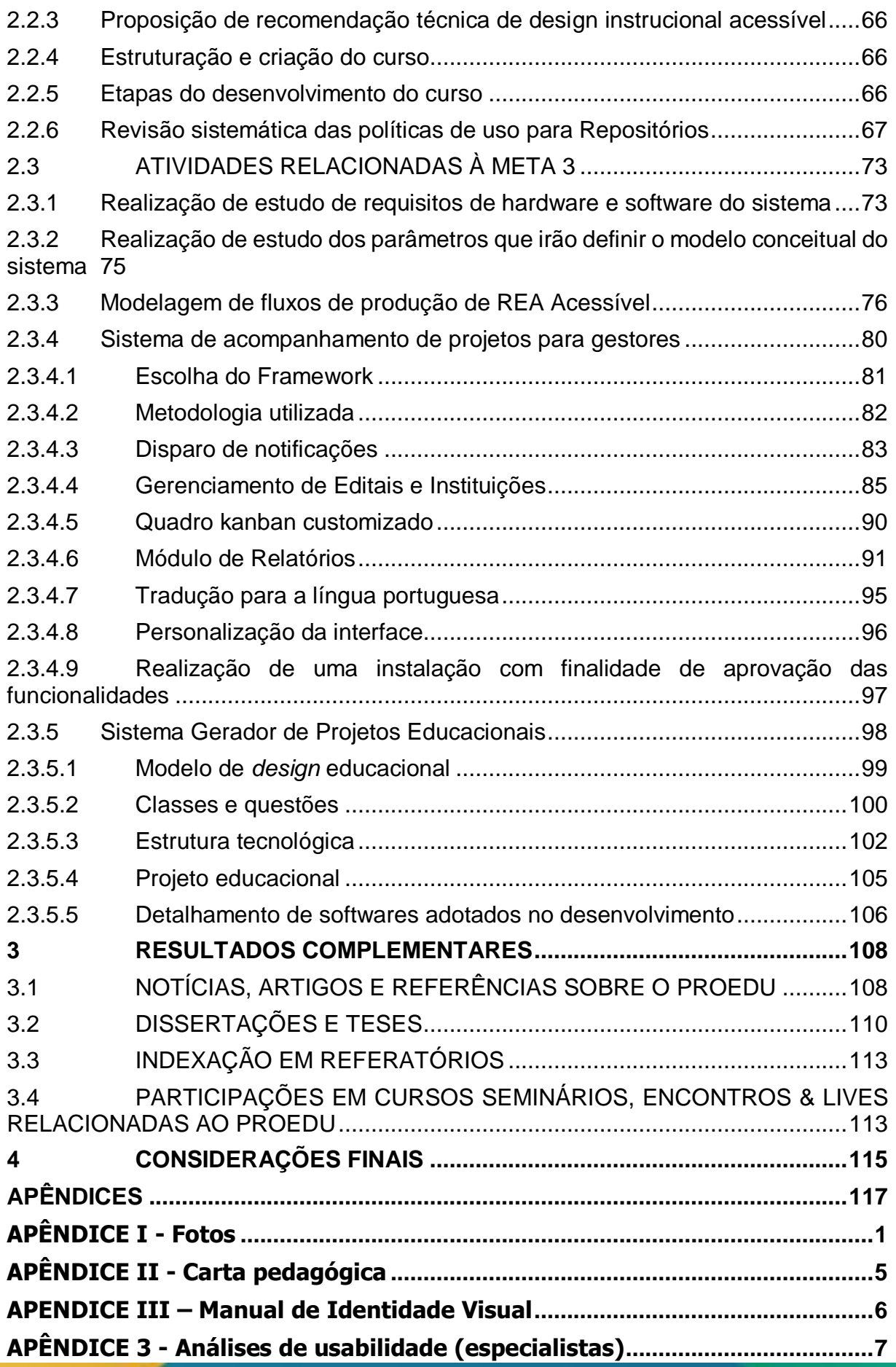

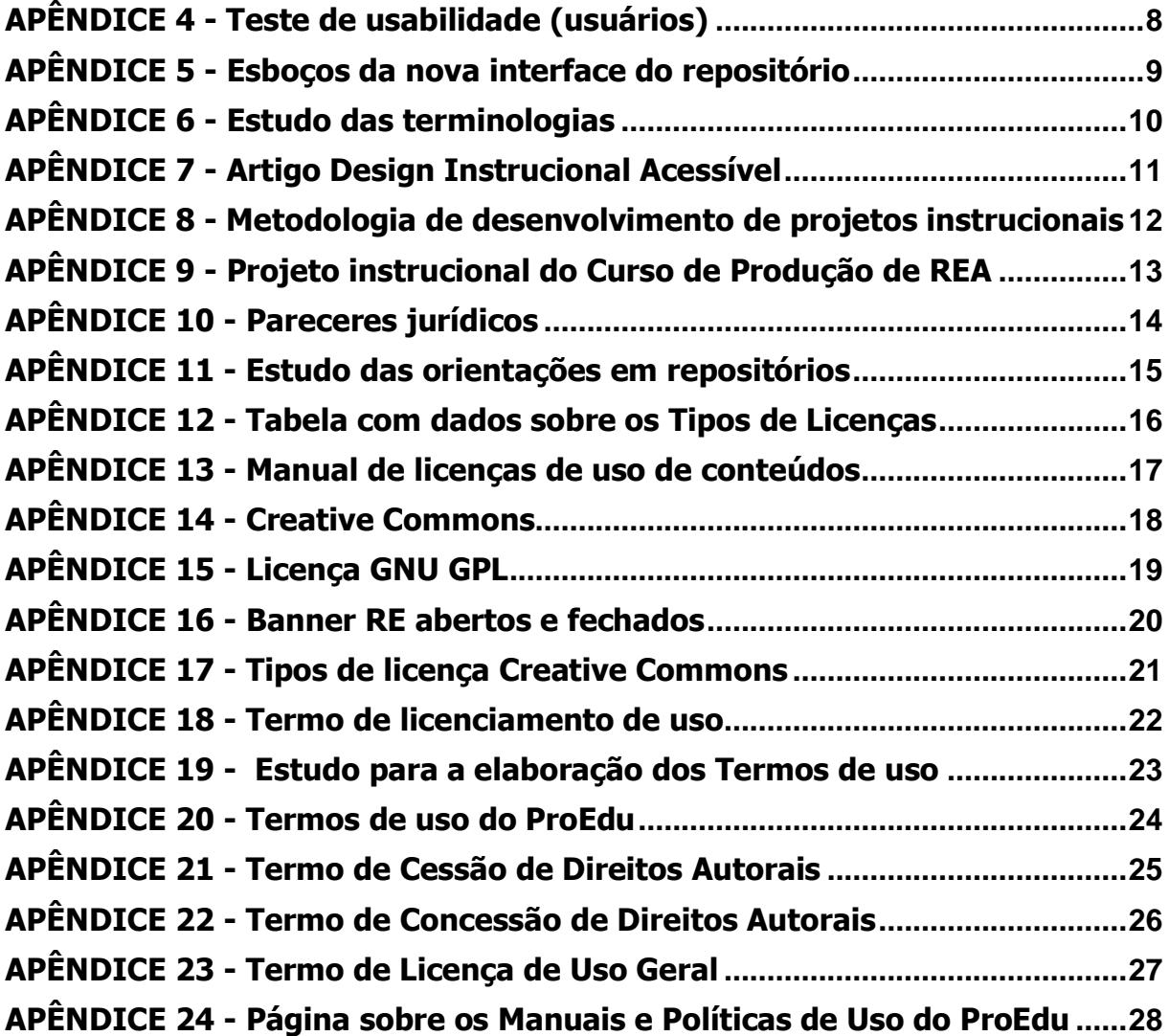

#### <span id="page-12-0"></span>**1 APRESENTAÇÃO**

O presente Relatório refere-se ao trabalho do Projeto Repositório de Recursos Educacionais Abertos Acessível - REA, realizado na Fase 3 do proEdu, iniciado no ano de 2019 e encerrado em novembro de 2021, relaciona-se às três Metas da referida Fase.

#### <span id="page-12-1"></span>1.1 RESUMO DO PROJETO

O proEdu é um projeto cuja ação originou-se a partir de demandas da Rede e-Tec Brasil, em 2015, em especial a produção de material didático para os cursos técnicos, que dava sequência à política de ampliação e aperfeiçoamento das ações da rede.

Àquele momento, o projeto respondia a uma demanda específica: a elaboração de materiais didáticos para a oferta dos cursos, segundo as matrizes curriculares do Currículo Referência. Entre 2008 e 2012, houve uma produção massiva de conteúdos digitais induzida pela Secretaria de Educação Profissional Científica e Tecnológica (SETEC) do Ministério da Educação (MEC), fomentada por recursos públicos.

A produção dos referidos conteúdos iniciou como parte das ações do Sistema Escola Técnica Aberta do Brasil, instituído pelo Decreto nº 6301 de 12/12/2007, sistema que foi substituído pela Rede e-Tec Brasil, instituída pelo Decreto nº 7589 de 26/10/2011. A Rede tinha por finalidade desenvolver a Educação Profissional Científica e Tecnológica na modalidade de Educação a Distância (EaD), ampliando e democratizando a oferta e o acesso à educação profissional pública e gratuita no País.

Dentre as ações da Rede, figura o Programa Nacional de Acesso ao Ensino Técnico e Emprego (PRONATEC), que se propunha a atender às necessidades de expansão e inovação na área de Educação Profissional Técnica em nível médio. Seu propósito consistia em oferecer formação e atualização à população que atuava ou atuaria no mundo do trabalho e não tinha acesso a cursos presenciais.

Esse desafio demandava a implementação de ações inovadoras em todas as dimensões, desde a gestão até a docência, passando pela produção de material didático. Vinculados a essas necessidades, o Instituto Federal de Educação, Ciência

e Tecnologia Sul-rio-grandense (IFSul), O Instituto Federal do Ceará (IFCE) e o Instituto Federal do Rio Grande do Norte (IFRN) propuseram-se a oferecer a experiência sedimentada pela atuação pioneira na oferta da Educação a Distância com a formação de professores, bem como na produção de material didático para essa modalidade. Tal sinergia de esforços convergiu para o objetivo de desenvolver uma solução à falta de um espaço único para depósito dos recursos educacionais produzidos e com acesso público e compartilhado com gestores, professores e alunos.

Surgiu assim o proEdu<sup>1</sup>, um repositório online de conteúdos didáticos digitais, realizado em parceria entre os Institutos Federais Sul-rio-grandense (IFSul), do Rio Grande do Norte (IFRN) e do Ceará (IFCE) e hospedado no sistema da Rede Nacional de Ensino e Pesquisa (RNP). A principal função do ProEdu é reunir os variados recursos educacionais digitais produzidos pela Rede de Educação Profissional Científica e Tecnológica (EPT), a fim de facilitar o acesso a eles e preservar a memória intelectual da Rede. Desde 2015, já foram executadas duas fases do projeto. A fase 1 compreendeu o desenvolvimento do repositório e a entrega de 400 conteúdos cadastrados do sistema, tendo sido executada de 2015 a meados de 2016. A fase 2 ampliou o número de cadastros para 1000 recursos e implementou novos serviços e melhorias tecnológicas com a entrada na RNP no projeto. Essa segunda fase foi executada na sequência da fase 1 até o final de 2018.

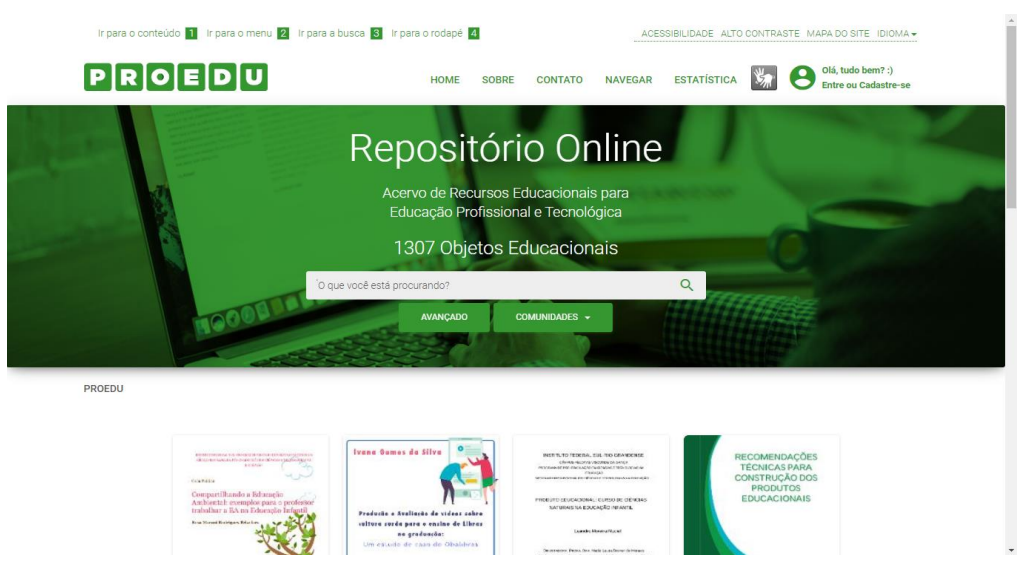

Figura 1: Repositório proEdu – Interface na Fase 2

<sup>1</sup> http://proedu.rnp.br/

<span id="page-13-0"></span>l

- a) O projeto atualmente está concluindo sua fase 3, iniciada em 2019. Os objetivos da etapa dividem-se em três metas. São elas:
- b) **Manutenção, atualização e realização de melhorias no proEdu**: revisão completa da plataforma, em termos de *Design*, Tecnologia da Informação e Usabilidade;
- c) **Criação de um Curso de Produção de Conteúdo Didático Digital**
- d) **Acessível (REA)**: concepção e desenvolvimento de um curso a distância autoinstrucional que oriente as equipes desenvolvedoras de materiais didáticos da Rede EPT;
- e) **Desenvolvimento de um sistema de acompanhamento de produção de material didático**: criação de um sistema para dar suporte aos novos REA Acessíveis a serem produzidos pela Rede EPT.
- <span id="page-14-1"></span>f) As ações para o andamento dessas metas encontram-se no item 2.

# 1.2 PARTICIPANTES

O projeto contou com os seguintes participantes e funções, divididos em núcleos de desenvolvimento no IFSul, IFRN e IFCE:

<span id="page-14-0"></span>

| <b>NOME</b>                   | <b>FUNÇÃO</b>                                                                 |  |  |  |  |  |
|-------------------------------|-------------------------------------------------------------------------------|--|--|--|--|--|
| Alessandra Delgado dos Santos | Voluntária - Mestranda<br>Educação<br>em<br>e<br>Tecnologia                   |  |  |  |  |  |
| Ariane da Silva Behling       | Designer gráfica                                                              |  |  |  |  |  |
| Bruna Ferreira Gugliano       | Designer instrucional                                                         |  |  |  |  |  |
| Catarina Prestes              | Voluntária - Mestranda em Ciência e Tecnologias<br>na Educação                |  |  |  |  |  |
| Denner Machado                | Bolsista<br>Científica<br>de<br>Iniciação<br>em<br>Desenvolvimento de Sistema |  |  |  |  |  |
| Dirceu Maraschin              | Programador                                                                   |  |  |  |  |  |
| Eliani Ludwig                 | Científica<br>Bolsista<br>de<br>Iniciação<br>em<br>Desenvolvimento de Sistema |  |  |  |  |  |
| Fabiane Beletti da Silva      | Designer instrucional                                                         |  |  |  |  |  |

Quadro 1: Recursos humanos do Núcleo de Desenvolvimento IFSUL

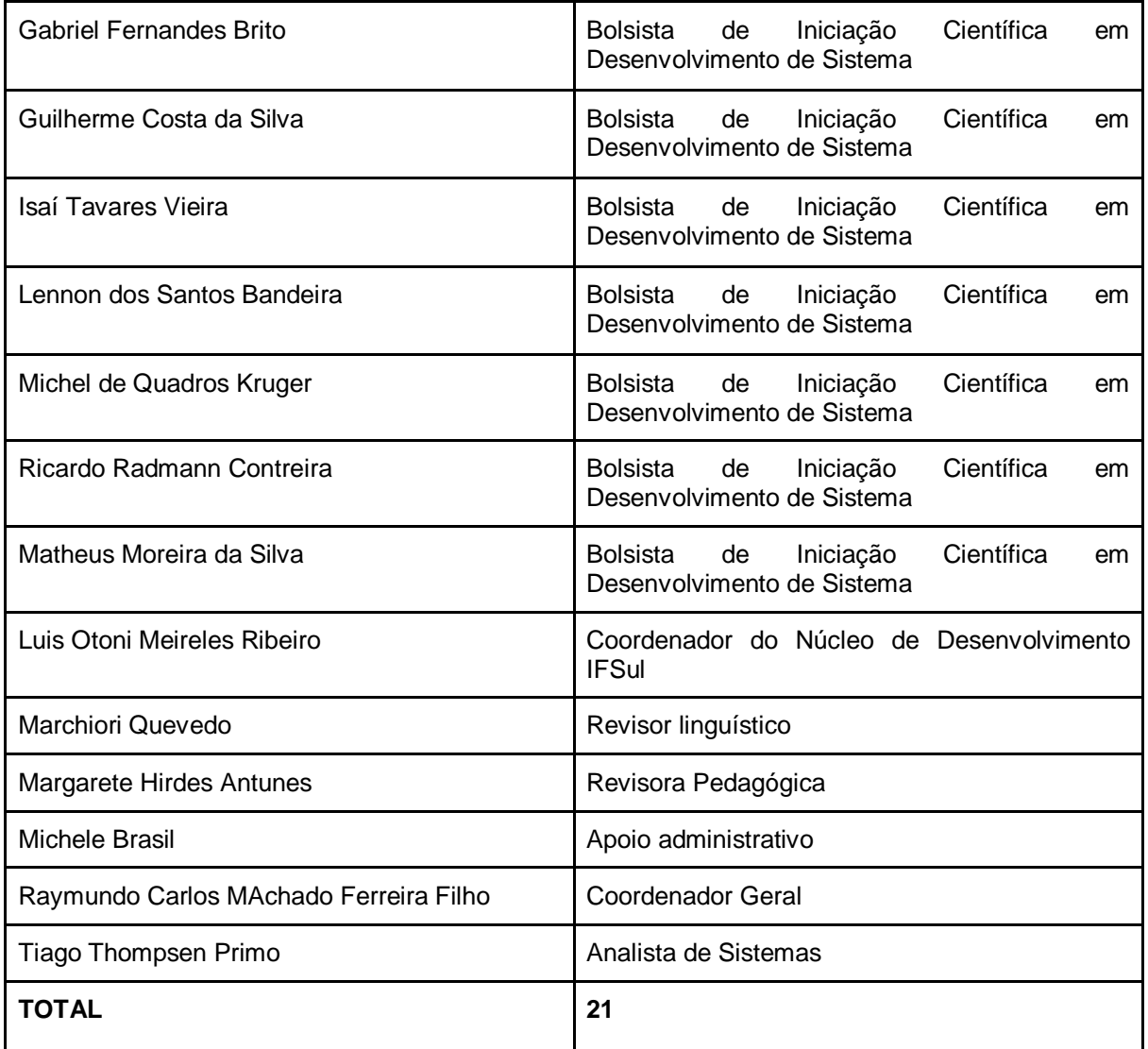

Quadro 2: Recursos humanos do Núcleo de Desenvolvimento IFRN

<span id="page-15-0"></span>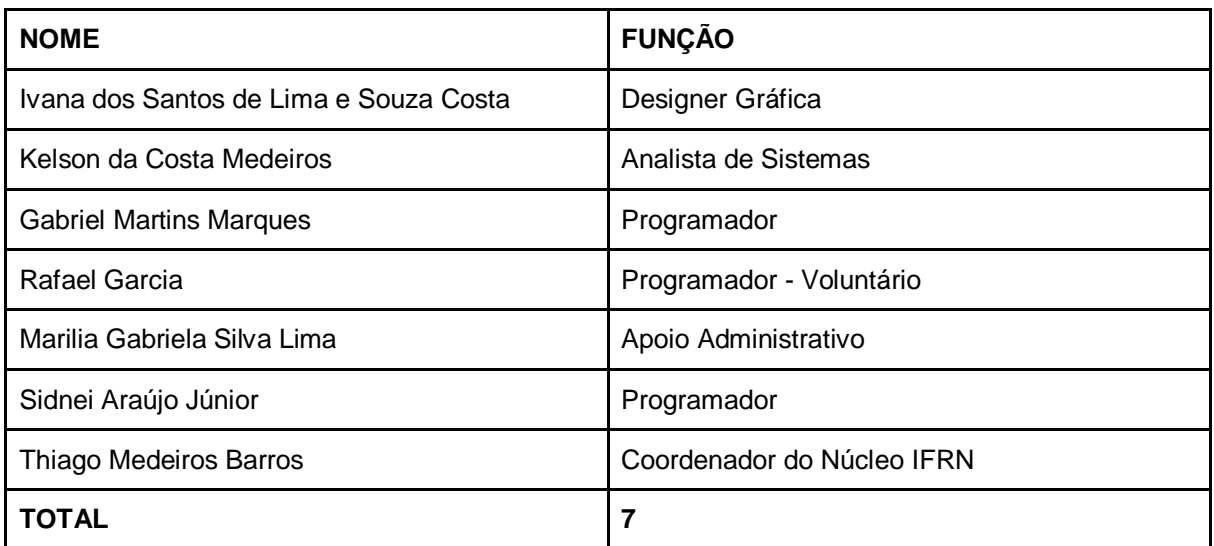

<span id="page-16-0"></span>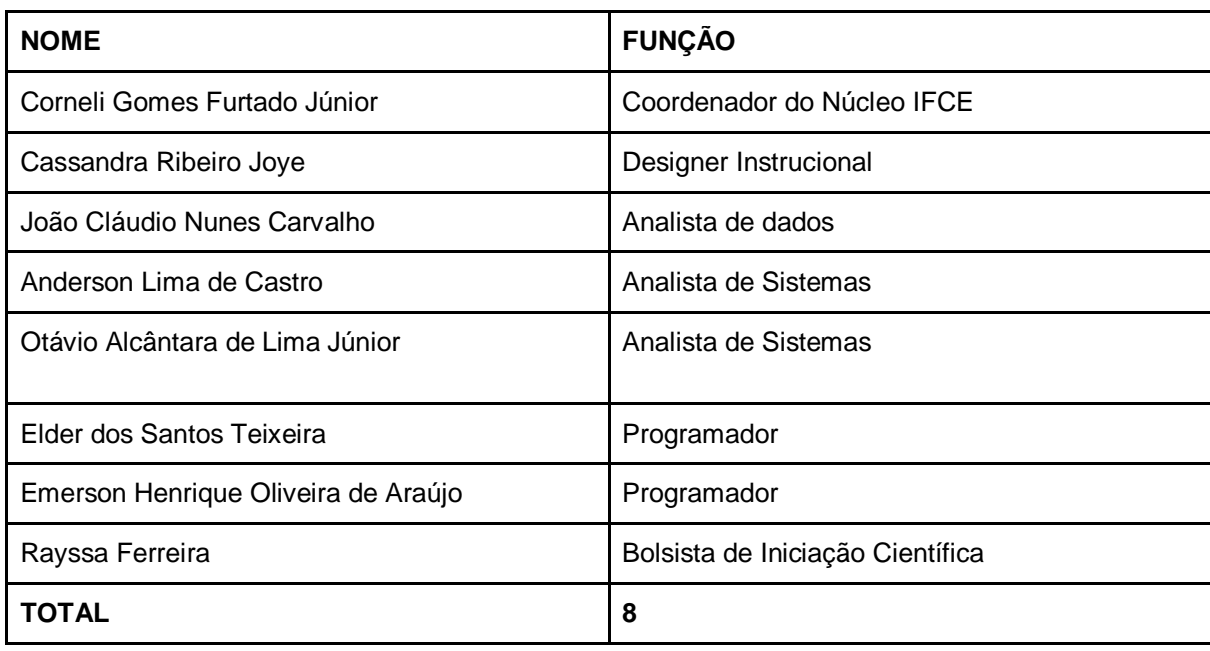

Quadro 3: Recursos humanos do Núcleo de Desenvolvimento IFCE

No Anexo 1 apresenta-se alguns registros fotográficos dos diversos integrantes da equipe em execução de atividades diversas ao longo dos mais de dois anos de projeto

## <span id="page-16-1"></span>1.3 ORGANIZAÇÃO DAS ATIVIDADES

A equipe de Design Instrucional, juntamente com os coordenadores de núcleo, foi responsável pelo planejamento e acompanhamento dos projetos relacionados ao proEdu. Inicialmente, as demandas concentraram-se na organização e distribuição das tarefas entre as equipes. Para tal, foi realizada uma pesquisa de plataformas de gerenciamento de projeto e um estudo de fluxos de trabalho.

Após o teste de algumas plataformas, como a Monday (<https://monday.com/lang/pt>), Trello (<https://trello.com/>), Google Drive (<drive.google.com>), Google Docs (https://docs.google.com/), pôde-se concluir que, devido à gratuidade da plataforma e ao costume dos membros da equipe, os aplicativos do Google atenderiam melhor às necessidades de gerenciamento colaborativo do ProEdu. As reuniões online foram realizadas através das plataformas Microsoft Teams (https://teams.microsoft.com/) e Google Meet (https://meet.google.com/). A partir dessa decisão, foram criados para controle e visualização macro do projeto: *checklist* de tarefas e agendamento de reuniões. A

configuração dos documentos foi pensada para ser o mais simples e acessível para todos os membros da equipe acompanharem o projeto e suas demandas.

|            | <b>Drive</b>                              | Q<br>Pesquisar no Drive                                                                                                    |                                                                                                    | $\overline{\phantom{a}}$                                                                                                    |                        | $\circledR$<br>ල                            | $\mathop{\cdots}\limits_{\cdots}$ | 36              |
|------------|-------------------------------------------|----------------------------------------------------------------------------------------------------|----------------------------------------------------------------------------------------------------|----------------------------------------------------------------------------------------------------|------------------------|---------------------------------------------|-----------------------------------|-----------------|
| ÷          | Novo                                      | Meu Drive $\rightarrow$ Proedu Fase 3 $\sim$                                                                                                    | $\mathbb{R}^n$                                                                                                    |                                                                                                    |                        | 胆                                           | $\odot$                           | $\overline{31}$ |
| ▸ <b>△</b> | <b>Meu Drive</b>                          | <b>Pastas</b>                                                                                                    |                                                                                                    | $\uparrow$<br>Nome                                                                                                    | <b>E</b> Proedu Fase 3 |                                             | $\times$                          | $\vert Q \vert$ |
| చి         | Compartilhados comigo                     | Administrativo<br>R                                                                                                    | Análise de dados<br>E                                                                                                    | E<br>Curso Produção de REA                                                                                                    | <b>Detalhes</b>        | Atividade                                   |                                   | $\bullet$       |
| ➀          | <b>Recentes</b>                           | <b>Desenvolvimento Proedu</b><br>E                                                                                                    | E<br>Design                                                                                                    | E<br>Fluxos de produção                                                                                                    |                        |                                             |                                   |                 |
| ☆          | Com estrela                               |                                                                                                    |                                                                                                    |                                                                                                    |                        |                                             |                                   | $^{+}$          |
| 而          | Lixeira                                   | Políticas de uso<br>E                                                                                                    | Relatório parcial - MAI2<br>B                                                                                                    | E<br>Revisão do sistema                                                                                                    |                        | 22                                          |                                   |                 |
| Ξ          | Armazenamento<br>228.4 MB de 15 GB usados | Wizard<br>E                                                                                                    |                                                                                                    |                                                                                                    |                        |                                             |                                   |                 |
|            | Comprar armazenamento                     | <b>Arquivos</b>                                                                                                    |                                                                                                    |                                                                                                    |                        |                                             |                                   |                 |
|            |                                           | <b>ALC</b> pro <b>Edu</b><br><b>DESPITE INSTITUTO FEDERAL</b><br>to a Politic Viennels da Grana                                                                                                    | <b>Renderedo abademio e polición na financ</b><br><b>Status</b><br>Ances<br>1. Reservices<br>ø<br>Combradore<br><b>Comuni</b><br>ø                                                                                    | Repositivio de Objetos Educacionais para Rede<br>EPT-PROEDU - Fase 3<br>TED SIDE                                                                    |                        | 26 6 8 8 42 9                               |                                   |                 |
|            |                                           | ASENDAMINTO DE REUNIÓES (DISCUSSÃO E EXECUTIVAS)<br>Outs<br>Puttolyantes                                                                                                    | Comult<br>mezoe<br>$\overline{\mathbf{z}}$<br>Audiosite da rende<br>Habitat da Edgana<br>Coroll<br>u.                                                                                                    | Foot funerist Marional<br><b><i>SETECARE</i></b><br>Continuatio Sent de Depenvis tenero de Proete                                                   | Tipo                   | Pasta do Google Drive                       |                                   |                 |
|            |                                           | $\begin{tabular}{ c c } \hline $\omega$ & $\theta_{11}$ \\ \hline $\theta_{12}$ & $\theta_{13}$ \\ \hline $\theta_{23}$ & $\theta_{24}$ \\ \hline \end{tabular}$<br>smith, Olomi, Livereira, Brunse.<br>Anderes Galairea<br><b>Selection</b><br>senderly six das passies para<br>Olivo de distin o infinição da | Sudivisión de Sales<br>primeirad e servicio<br>ancora de Ballas, após<br>Provate<br>studenjše<br>Fruid continu<br>.<br>Maria de service<br>Maria deputa<br>Genet<br>$\overline{a}$<br>ob strength (o)<br>Coupes Local | Paymunder Carlos Martials Farrains Filter + Plaint<br><b>Continuador Actividade de Branchio</b><br>Thisgs Material - PRIC<br>Constituted Jule - POD | Local                  | Meu Drive                                   |                                   |                 |
|            |                                           | chée e Norgarote<br>$\frac{1}{2}$<br>-<br>Fayrmantin, Tagas Kahura, Ingris,<br>Orioma, Oharis Falsann, Ellant, Elaboro<br>a Coltinian IFSul<br>on a raise Flu<br>Serat revisão dos                                                                                                    | g<br><b>Revision Av Dr</b><br>ileadegus Proeti.<br>asgentis mondes I<br>pela monga de Es<br>Gebral<br>FFAilfrom<br>Ø,<br><b>Bookup D</b>                                                                              | Paymunds Cartes Machails Ferning Kills . IFSul                                                                                                    | Proprietário           | eu                                          |                                   |                 |
|            |                                           |                                                                                                    | <b><i>Indian health</i></b>                                                                                                    | Petrienter                                                                                                    | Modificado             | em 27 de mar. de 2020 por<br>mim            |                                   |                 |
|            |                                           | 目<br>Agendamento de Reuni                                                                                                    | 目<br>Checklist                                                                                                    | W<br>Fase III do Proedu arqui                                                                                                    | Aberto em              | 08:50 por mim                               |                                   |                 |
|            |                                           | <b>Anade angels</b>                                                                                                    | <b>Ginat</b><br>Legislandgynation<br><b>STARTING</b><br>$\Gamma$ isuwa Qutala da Dsius da Draiata                                                                                                    |                                                                                                    | Criado em              | 9 de fev. de 2020 com o<br>Google Drive Web |                                   | $\,$            |

Figura 2**:** tela do Drive do Projeto

# <span id="page-17-1"></span><span id="page-17-0"></span>1.4 ÁREA PEDAGÓGICA

A área pedagógica teve a responsabilidade de apoiar a produção de conteúdo, o desenvolvimento de cursos autoinstrucionais, a produção de materiais didáticos acessíveis, realizando a revisão pedagógica dos produtos desenvolvidos no projeto. Com esses objetivos no primeiro trimestre do ano de 2020, a referida revisão constou de leitura e reflexão sobre a Recomendação Técnica de Acessibilidade para ledores de tela, versão 2.0, revisão pedagógica parcial deste documento que deu origem a uma carta pedagógica, leitura e análise parcial dos documentos elaborados pela equipe de design instrucional, sendo eles as licenças de uso do conteúdo do ProEdu e o projeto instrucional do Curso de Gestão e Produção de REA.

A carta pedagógica supramencionada nasceu com o sentimento de atender aos usuários/leitores, no sentido de conferir à Recomendação Técnica de Acessibilidade uma redação mais simples e didática. A carta encontra-se no Anexo 2.

#### <span id="page-18-0"></span>**2 ATIVIDADES REALIZADAS**

#### <span id="page-18-1"></span>2.1 ATIVIDADES RELACIONADAS À META 1

<span id="page-18-2"></span>✅ **META 1:** *manutenção, atualização e realização de melhorias no ProEdu*

# **2.1.1 REVISÃO DA BASE TECNOLÓGICA DO PROEDU**

As realizações na área da Tecnologia da Informação concentraram-se, mas não se limitaram a elas, em ações de instalação e manutenção da infraestrutura necessária à disponibilização do repositório ProEdu. Na fase 3, as ações incluíram atividades relacionadas à manutenção do repositório, à criação e gerenciamento de bancos de dados, bem como à criação e manutenção de rotinas de backups, instalação e configuração de rotinas de segurança (firewalls). Além disso, estão vinculadas à última fase, as ações relacionadas a melhorias em ferramentas e serviços existentes no sistema; por exemplo, o desenvolvimento de um curso para guiar a produção de conteúdos didáticos digitais, assim como o desenvolvimento de um sistema para o gerenciamento dessa produção.

Uma terceira frente de trabalho atribuída à área de TI foi a organização e implementação da infraestrutura de hardware e software necessária ao trabalho local dos núcleos de desenvolvimento, sediados no câmpus Pelotas - Visconde da Graça do IFSul, no campus Maracanaú do IFCE e no Câmpus Avançado Zona Leste do IFRN.

Em todos os núcleos de desenvolvimento, os bolsistas de Iniciação Científica (IC) atuaram na estruturação dos espaços de trabalho, na infraestrutura física e redes lógicas, na avaliação dos hardwares e softwares a partir da revisão dos equipamentos nos laboratórios.

Com essa estruturação básica referida acima, realizada pelos bolsistas de iniciação científica, foi possível montar o Parque Tecnológico para a execução da fase 3 do ProEdu, com seus processos e fluxos de trabalho cooperativo em rede, imprescindíveis para responder a característica tão peculiar de se ter uma equipe distribuída geograficamente de norte a sul do Brasil. A partir dessas considerações, descreve-se a sequência de atividades que foram realizadas pelos núcleos:

- **Redirecionamento do endereço http://proedu.ifce.edu.br para o endereço http://proedu.rnp.br**: essa ação fez-se necessária devido ao histórico do ProEdu. Nas fases iniciais (1 e 2), o repositório foi hospedado no IFCE. Entretanto, visando à melhoria na qualidade do serviço, os servidores do projeto foram migrados para a estrutura da Rede Nacional de Ensino e Pesquisa (RNP). Em razão disso, muitos documentos anteriores à migração indicavam o ProEdu em um endereço desatualizado. Então, o redirecionamento veio corrigir essa adversidade. Agora, ao acessar o endereço [http://proedu.ifce.edu.br,](http://proedu.ifce.edu.br/) o usuário é redirecionado para o endereço atualizado [http://proedu.rnp.br.](http://proedu.rnp.br/)
- **Atualização do sistema operacional (SO) do host<sup>2</sup> do ProEdu:** grande parte das mudanças e, consequentemente, das atualizações de sistemas operacionais tem a ver com a **correção de falhas** que o próprio SO pode apresentar em determinadas situações. Esses são pequenos problemas que podem levar a grandes consequências, como o corrompimento de dados, comportamento não desejado de ferramentas e até o travamento total da máquina, fazendo com que o usuário perca trabalhos que não foram salvos. Paralelamente à correção de falhas, esse trabalho de atualização do SO pode otimizar a sua performance. Assim, é possível encurtar o tempo de execução e processamento das tarefas, encontrando atalhos para ativação de funcionalidades. Outro fato comum de acontecer é a inclusão de novas ferramentas, funcionalidades, aplicações e acessórios para o sistema operacional.
	- o Além desses aspectos, manter o SO atualizado incrementa a segurança para a infraestrutura do ProEdu. Muitas falhas não são apenas defeitos ou erros de código que atrapalham o funcionamento do SO: são portas invisíveis que podem ser exploradas por criminosos para invadir o servidor e ter acesso a dados privados. Diante do exposto, manter o SO

l

<sup>&</sup>lt;sup>2</sup> Página/plataforma/site/sítio hospedeiro(a).

atualizado deve ser uma atividade constante. Sempre que há a liberação de uma atualização, essa ação deve ser executada.

- o Atualmente o ProEdu está instalado sobre o SO Debian GNU/Linux 9.4 (Stretch), cujo suporte e atualizações de segurança estão disponíveis até junho de 2022 (https://wiki.debian.org/LTS).
- Atualização do framework DSpace: os mesmos motivos que levam a atualizar o sistema operacional do servidor de aplicação servem para justificar a atualização do framework (conjunto de ferramentas que fornece facilidades para o desenvolvimento de aplicativos e sistemas) DSpace, que é base para a construção do ProEdu. Assim, mantendo o DSpace atualizado é possível conferir otimização, eficiência e segurança ao ProEdu.
- **Disponibilização do Servidor de Homologação:** foi disponibilizada uma imagem (cópia do repositório tal qual a disponibilizada no servidor da RNP aos usuários finais) Docker do ProEdu no sistema de controle de versões e gerenciamento de projetos adotado pela equipe de desenvolvimento do projeto<sup>3</sup>. Com o objetivo de uniformização do ambiente de desenvolvimento, para fins de replicação do ambiente Dspace em outros institutos e desenvolvimento de novos serviços para o ProEdu, foi criado um Docker, disponível no link<sup>4</sup>: O Docker é uma software de código aberto, desenvolvido na linguagem Go, criada pelo Google. Por ser de alto desempenho, o software garante maior facilidade na criação e administração de ambientes de desenvolvimento, garantindo a rápida disponibilização de atualizações de sistemas, softwares e serviços para o usuário final<sup>5</sup>.
- Com essa ação, os núcleos de desenvolvimento têm cópias fiéis do ProEdu, que podem ser modificadas sem comprometer a disponibilização da versão de produção do repositório (a versão pública do ProEdu rodando na RNP), para validação ou inclusão de novas funcionalidades.

l

<sup>3</sup> https://gitlab.com/proedu/dspace/dockers/dspace6.3

<sup>4</sup> https://gitlab.com/proedu/dspace/dockers/dspace6.3.

<sup>5</sup> https://www.opservices.com.br/o-que-e-docker/

# <span id="page-21-0"></span>**2.1.2 REVISÃO SISTEMÁTICA DAS TENDÊNCIAS EM SERVIÇOS E RECURSOS PARA REPOSITÓRIOS**

## <span id="page-21-1"></span>**2.1.2.1 Análise de sistema e dados da Rede EPT**

O Proedu possui, em seu sistema, o registro de interações do usuário com o repositório. Após o estudo e identificação dos locais onde esses registros ficam armazenados, partiu-se para a coleta dos dados de acesso ao ProEdu. A partir dessa primeira ação, definiram-se as atividades necessárias para a continuidade das análises na massa de dados proveniente dessa interação dos usuários com o repositório e da própria base de dados do sistema. As etapas desenvolvidas foram:

- **1)** Análise da estrutura de relacionamento entre os dados;
- **2)** Análise do Padrão de Metadados;
- **3)** Identificação e Semântica das informações;
- **4)** Recomendação de Conteúdo;
- **5)** Formulação de um Plano de Ação.

A partir da etapa 3, foram analisados e propostos mecanismos de Usabilidade e Recomendação de Conteúdos.

# <span id="page-22-1"></span>**2.1.2.2 Análise da estrutura de relacionamento entre os dados**

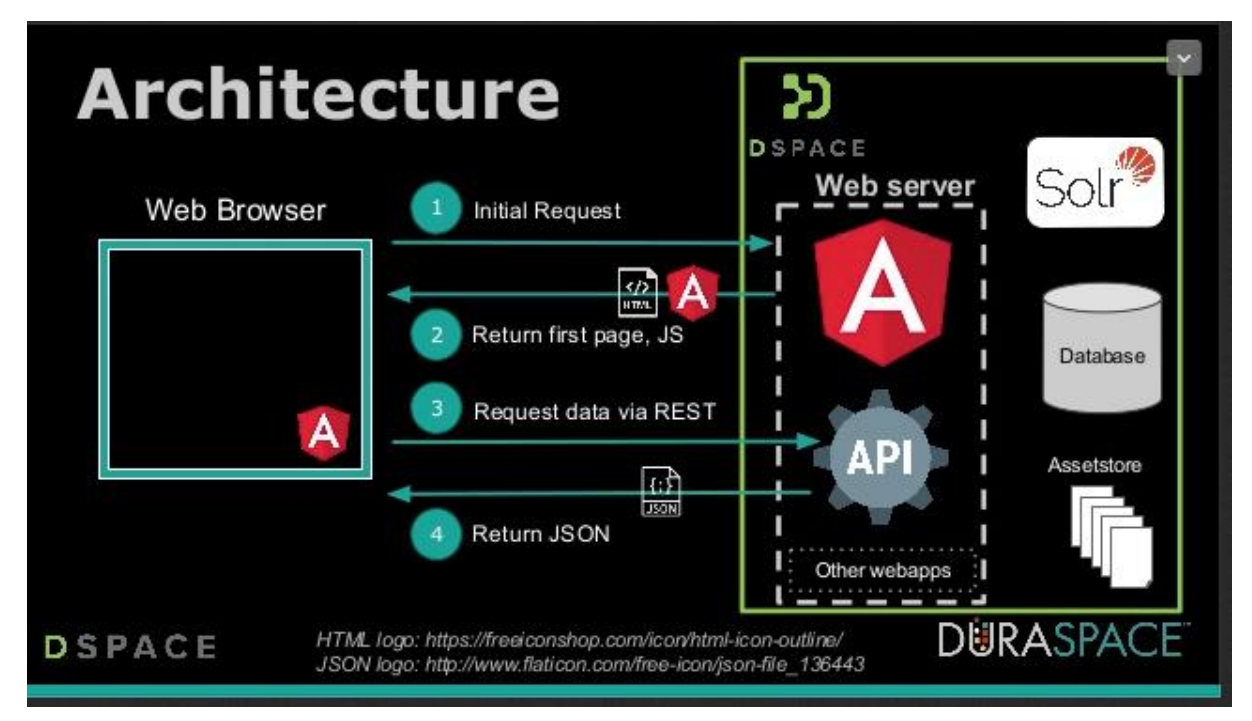

Figura 3: Arquitetura do DSPACE - Tecnologia Base do ProEdu

<span id="page-22-0"></span>A arquitetura do ProEdu para o armazenamento dos conteúdos educacionais respeita a arquitetura base do DSPace, conforme apresentado na Figura 18. *Web Browser* é a interface com o usuário final, por exemplo os professores que acessam e buscam os conteúdos do ProEdu. Hoje essa interface utiliza o *framework* (conjunto de ferramentas que auxiliam a programação e desenvolvimento de *softwares*, aplicativos e sistemas) de visualização Joomla<sup>6</sup>. As numerações 1, 2, 3 e 4 representam requisições do *Web Browser* (cliente) ao DSPACE (Seção 2.1.1). Uma requisição do lado Cliente desencadeia uma série de ações para retornar a informação desejada. O sistema é baseado em uma arquitetura REST<sup>7</sup> regido pelo protocolo OAI-PMH / OAI-ORE<sup>8</sup> – responsável por dois agentes distintos: provedor de dados e provedor de serviços, executando sobre uma interface XMLUI, baseada em XML, mais complexa, ou JSPUI. E o provedor de serviços realiza a coleta e descrição dos objetos para dentro da base de dados – operação de *harvesting* dos metadados (OAI-ORE

l

<sup>6</sup> https://www.joomla.org/

<sup>7</sup> Arquitetura de software para a comunicação entre serviços internet. https://en.wikipedia.org/wiki/Representational\_state\_transfer

<sup>&</sup>lt;sup>8</sup> OAI-PMH protocolo para a coleta de metadados sobre a internet, OAI-ORE protocolo para coleta e compartilhamento de recursos sobre a internet

Harvester). Entenda-se por metadados as variáveis que recebem os registros de informações diversas no banco de dados. Os metadados estruturados em JSON fazem referência a todos os objetos armazenados na base de dados, que são identificados de forma única globalmente por *id bitstream*. A base de dados por sua vez é gerenciada pelo SGBD Postgres. A base de dados atual do sistema conta com um esquema relacional com 43 tabelas – definidas pelo sistema, com possibilidade de alteração, adição e remoção.

Ainda, o DSpace conta com o servidor de pesquisa Solr, que, quando ativo no sistema, acelera o acesso aos metadados e gera informações de acesso ao sistema das quais derivam as estatísticas de acesso dos usuários ao repositório. Em termos gerais, o Solr é nada mais que o "gateway" de acesso aos dados do Dspace, através de uma sintaxe própria de pesquisa. Em termos mais técnicos, o Solr é um API (Aplication Program Interface) com recursos que incluem pesquisa de texto completo, indexação em tempo real, *clustering* dinâmico, integração de banco de dados como NoSQL e gerenciamento de documentos

Instalar um servidor DSPACE no escopo do projeto ProEdu envolve dois cenários. O primeiro e mais simples é carregar uma imagem previamente composta em outro servidor com o sistema já configurado e em funcionamento no formato de *container,* bastando ter-se a aplicação Docker e Docker-Compose instalados. O segundo envolve instalar todos os pré-requisitos de *software* dos quais a aplicação DSpace faz uso e seu processo de configuração, o que pode ser feito seguindo a documentação original. No contexto deste projeto, trabalha-se com a versão DSpace 6.x em máquinas com sistema Unix (Linux e/ou Mac OS, sabendo-se que sistemas baseados em Unix são mais leves, estáveis e seguros para uso em aplicações em rede), embora também seja possível no sistema Windows.

#### <span id="page-23-0"></span>**2.1.2.3 Análise do Padrão de Metadados**

Consideramos que cada recurso educacional cadastrado no sistema é entendido como uma unidade de aprendizado dentro do ProEdu e é definido como um Objeto de Aprendizagem (OA). A tecnologia de OAs fundamenta-se na hipótese de que é possível criar estruturas ou caminhos de estudos integrando-se recursos educacionais e organizá-los de maneira que seja possível sua reutilização de forma

que promova economia de tempo e de custo, na produção de cursos on-line. Sua utilização também é relacionada ao plano pedagógico de uma aula presencial. (DOWNES, 2001), (SOSTERIC; HESEMEIER, 2002) e (FRIESEN; ROBERTS; FISHER, 2008).

Para o *Learning Technology Standard Committee* (LTSC) do *Institute of Electrical and Electronics Engineers* (IEEE) (HODGINS; DUVAL, 2002), um OA é qualquer entidade, digital ou não, que possa ser usada, reutilizada e referenciada durante o processo de aprendizagem. O OA pode ser um conteúdo digital ou não (maquete, imagem, filme, etc.), que possa ser usado com algum propósito educacional, incluindo, internamente ou via associação, sugestões de contextos nos quais ele deve ser utilizado. Essa visão também é adotada na proposta OBAA<sup>9</sup>, que é a base para a representação dos metadados dos OAs do ProEdu.

A principal característica de um OA é sua reusabilidade. Tal característica pode ser alcançada através da modularidade, interoperabilidade e recuperação. A modularidade descreve o grau de separação, e consequente recombinação, dos componentes. A interoperabilidade é a capacidade de operar em plataformas heterogêneas, e, por fim, a recuperação está relacionada à capacidade de poder ser encontrado conforme sua descrição de propriedades e funcionalidades. Geralmente um OA está armazenado em repositórios de conteúdos com tal propósito.

Essas características norteiam os esforços de vários grupos de pesquisa e entidades que visam a propor padronizações para compatibilizar o desenvolvimento e uso de OAs em escala mundial. Neste trabalho, a modularização não será diretamente explorada, embora seja possível, conforme será apresentado nos próximos capítulos. As características que serão mais visíveis incorporarão aspectos relacionados a interoperabilidade e recuperação.

Tais aspectos descrevem características como, por exemplo, se um OA é compatível com dispositivos móveis ou algum estilo de aprendizagem em específico. Um OA, assim como um perfil de usuário, deve agregar a maior quantidade possível de informações para auxiliar na identificação do seu contexto de aplicação. A partir disso, busca-se a adoção de técnicas que respeitem as regras de domínio do padrão

 $\overline{a}$ 

<sup>&</sup>lt;sup>9</sup> BEZ, M.; [VICARI, R. M.](http://lattes.cnpq.br/5098313138514050); [SILVA, J. M. C.](http://lattes.cnpq.br/6358673860805717); [RIBEIRO, A. M.](http://lattes.cnpq.br/7486214448485984); [Gluz, J. C.](http://lattes.cnpq.br/5782887287137603); [Passerino, Liliana Maria](http://lattes.cnpq.br/6223538827801940); [SANTOS, É. R.](http://lattes.cnpq.br/4835965044336330) ; **[PRIMO, Tiago](http://lattes.cnpq.br/5641514282351546)** ; ROSSI, L. ; BEHAR, P. ; Filho, R. ; [ROESLER, V.](http://lattes.cnpq.br/1237732688247222) . Proposta Brasileira de Metadados para Objetos de Aprendizagem Baseados em Agentes (OBAA). RENOTE. Revista Novas Tecnologias na Educação, v. 8, p. 1-10, 2010.

de metadados OBAA para serem devidamente utilizadas pelos Sistemas de Recomendação de Conteúdo.

#### <span id="page-25-0"></span>**2.1.2.4 Identificação e Semântica das informações**

A Web Semântica é uma evolução da Web e incorpora elementos da Linguística para dar significado ao conteúdo das páginas Web, criando um ambiente no qual *softwares* e usuários possam trabalhar de forma cooperativa. A semântica potencializa o entendimento dos significados e identificação dos conteúdos pelos sistemas digitais, contextualizando-os em um domínio do conhecimento. Pressupõe-se que essa técnica permita que os sistemas de recuperação de informação, como sistemas de buscas em repositórios, apresentem resultados mais relevantes em relação às necessidades informacionais dos usuários. Assim, a Web Semântica pode favorecer o avanço das técnicas de indexação, armazenamento e recuperação da informação em rede.

Nessa etapa, a partir dos pressupostos da área da semântica, está prevista a adoção de *frameworks* para a aplicação de algoritmos de inteligência artificial, como o Pandas, SciPy e Scikit-Learn, para que se analisem, inicialmente, os seguintes comportamentos de uso no ProEdu:

- a) Identificação de fluxos de acesso aos conteúdos (caminhos percorridos no proEdu);
- b) Identificação do tempo máximo, mínimo e médio de acesso aos conteúdos;
- c) Identificação dos tipos de conteúdos mais acessados versus Tempo médio e versus Tempo máximo;
- d) Análise dos períodos do dia e da semana com maiores volumes de acesso e downloads.

#### <span id="page-25-1"></span>**2.1.2.5 Recomendação de Conteúdo**

A área de Sistemas de Recomendação (SR) é relativamente nova, mas já possui diversos sistemas que utilizam suas técnicas, dentre os mais clássicos MOVIELENS (2004), SCHAFER; KONSTAN; RIEDL (1999), e MIDDLETON;

SHADBOLT; ROURE (2004). Basicamente, um SR atua sugerindo itens de forma proativa a usuários visando a complementar ou auxiliar a escolha de itens dentro de sistemas que sofrem de sobrecarga de informações.

De acordo com BURKE (2007), a área de SR pode ser dividida de acordo com quatro classificações, conforme a seguinte taxonomia:

- A Baseada em Conteúdo tem como característica principal a sugestão de itens conforme a similaridade entre o perfil de seus usuários com o dos itens passíveis de recomendação. (LANG, 1995), (PAZZANI; MURAMATSU; BILLSUS, 1996), (MOONEY; BENNETT; ROY, 1998);
- A Filtragem Colaborativa (FC) avalia a similaridade entre os históricos de usuários para realizar o processo de recomendação visando a imitar o processo de sugestão "boca a boca" realizado pelas pessoas. (RESNICK et al., 1994), (SHARDANAND; MAES, 1995), (HILL et al., 1995);
- A Demográfica realiza a recomendação considerando o perfil demográfico do usuário. Dessa forma, a recomendação pode ser realizada para diferentes nichos demográficos pela combinação das avaliações dos usuários em tais nichos. (KRULWICH, 1997), (PAZZANI, 1999);
- A Baseada em Conhecimento (*Knowledge-Based*) realiza o processo de recomendação baseando-se em inferências sobre as necessidades e preferências dos usuários. Algumas vezes este conhecimento pode conter informações sobre a justificativa de determinada recomendação. (BURKE, 2000) (FELFERNIG; BURKE, 2008).

A classificação de uma técnica de recomendação frente a essa taxonomia depende exclusivamente de suas fontes de conhecimento. Essas fontes podem ser obtidas através do Conhecimento de Domínio, que representa uma descrição sobre os aspectos relacionados ao domínio de aplicação, como: Domínio Educacional; Domínio Esportivo; Domínio de Filmes entre outros.

As fontes podem ser diversas, tais como Bases de Produtos (que seriam informações sobre os itens a serem recomendados, por exemplo: descrição, funcionalidades entre outros), Bases de Avaliações (que seriam informações sobre as avaliações de usuários sobre itens previamente recomendados, por exemplo, Usuário X avaliou filme Y com uma medida Z) ou Bases Demográficas (que seriam informações sobre a localização do usuário e possíveis recomendações pertinentes a

essa localização, por exemplo, se o país em que o usuário se encontra no momento é a Inglaterra, a sugestão pode ser de algum chá específico da região).

A técnica de recomendação atual usa dados relacionais entre os metadados que contêm as informações de registro de cada recurso educacional. Será acrescida ao mecanismo de recomendação a análise de usabilidade, que irá prever as principais características dos usuários, bem como a melhor técnica de IA para incorporá-la no sistema.

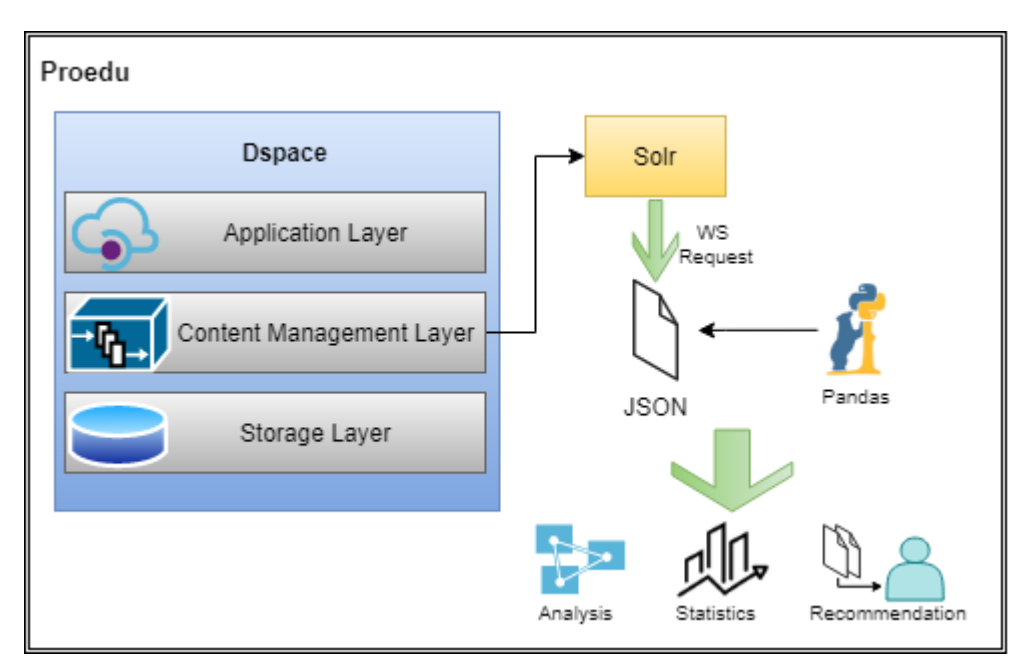

## <span id="page-27-1"></span>**2.1.2.6 Plano de Ação**

Figura 4: Representação gráfica da metáfora do sistema proposto

<span id="page-27-0"></span>O primeiro passo no processo de desenvolvimento de um sistema web iniciase com a preparação do *framework* de trabalho. Para isso, criou-se uma imagem do sistema desenvolvido em etapas do projeto, utilizando a tecnologia de contêiner com Docker, a qual pode ser instalada em cada núcleo de desenvolvimento. O sistema permanece hospedado em um servidor remoto de produção, logo a utilização de uma imagem mantém a integridade e segurança do sistema.

A decisão de projeto inicial foi utilizar a plataforma de pesquisa de conteúdo Solr, a qual o DSpace já contempla em seus recursos; basta ser ativada. Essa ferramenta, além da gerência de conteúdo, promoverá estatísticas dentro do sistema, como, por exemplo, o número de acessos sobre determinado tema de REACDDA.

A partir disso, deverá ocorrer a definição de quais metadados (elucidado na subseção 2.4.2) são relevantes, quais representam informações armazenadas na base abstraindo dados de mais alto nível (modelo de dados conceitual ou modelo Entidade-Relacionamento, cujo principal conceito é uma projeção dos dados que deixa o mais próximo possível da visão que o usuário tem dos dados), descrevendo dados de um nível inferior (conhecido como modelo de dados físico, é o que fornece uma visão mais detalhada do modo como os dados estão armazenados no computador). Estes metadados deverão estar formatados em JSON, podendo ser diretamente acessados via requisições Solr. Definidos os metadados, poderão ser aplicadas análises utilizando a biblioteca [Pandas](https://pandas.pydata.org/) para extração de informações sobre os dados.

A análise de dados deve auxiliar na compreensão das informações em diversos sentidos, como sua relação com outras informações, significado, relevância e outros aspectos inferidos. Esses processos devem dar condições para o desenvolvimento do sistema de recomendação como módulo inteligente do sistema (descrita com mais detalhes na subseção 2.4.4), sendo responsável justamente por indicações automáticas ao usuário sobre, por exemplo, conteúdos com base em seu perfil de uso dentro do sistema.

#### <span id="page-28-0"></span>**2.1.3 REDESIGN**

 A interface inicial, oriunda da fase 2 que foi executada em 2017, apresenta-se na forma ilustrada na [abaixo:](#page-29-0)

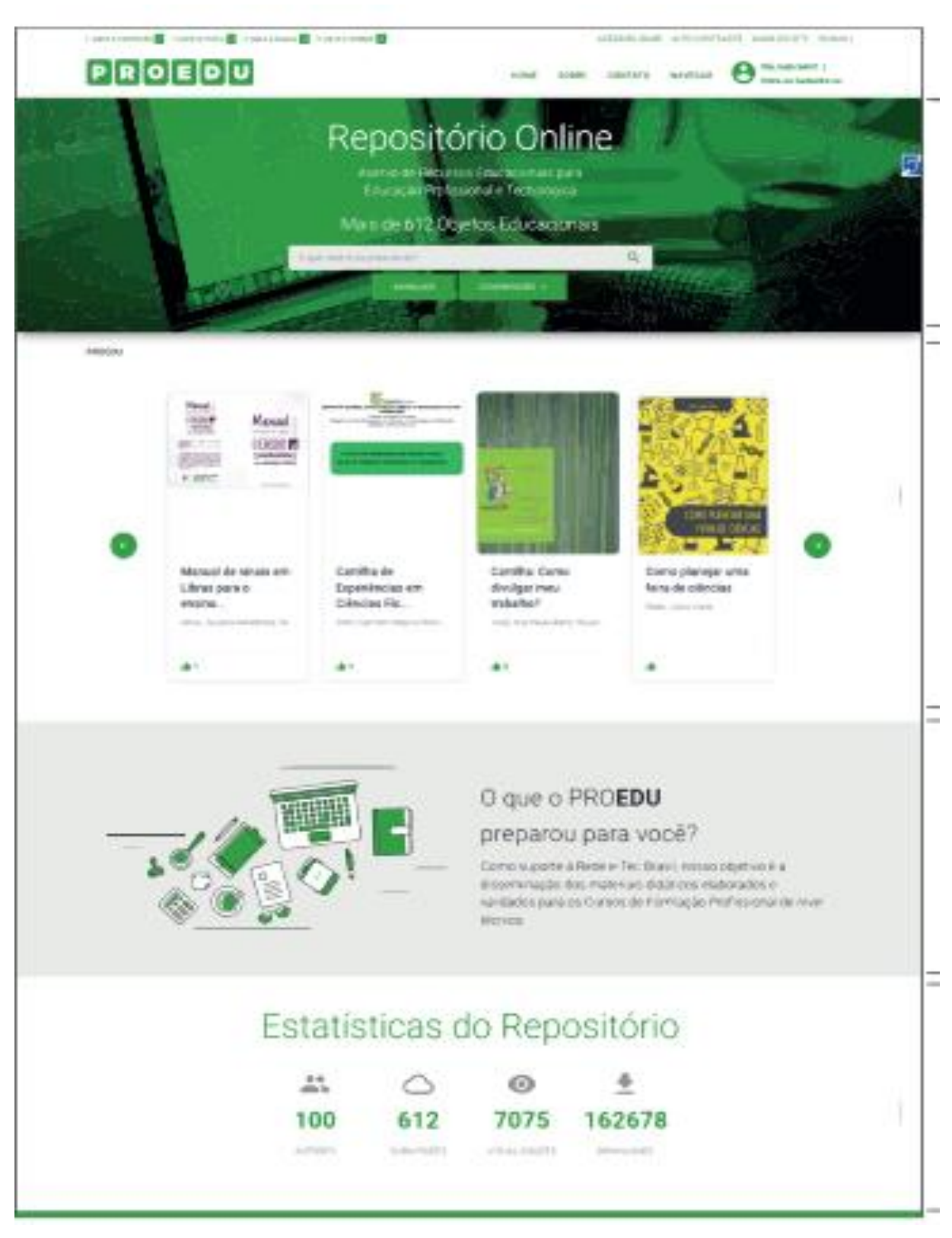

Figura 5: página inicial da interface do repositório na Fase 2

<span id="page-29-0"></span>Na área do Design Gráfico e Digital, a equipe voltou-se para o aprimoramento da identidade visual e interface gráfica do ProEdu, tendo em vista a necessidade de

reposicionar a plataforma e renovar sua comunicação visual. Para cumprir a primeira tarefa, foram realizadas as seguintes etapas:

- **1.** Pesquisa através de briefing (entrevista com gestores do ProEdu);
- **2.** Pesquisa de referências visuais;
- **3.** Geração, definição e desenvolvimento de ideias e conceitos;
- **4.** Criação de esboços;
- **5.** Estudos com forma, cor e tipografia;
- **6.** Finalização de proposta.

Na primeira etapa do processo de redesign da marca, realizou-se uma pesquisa com a finalidade de coletar informações para compreender quais eram os objetivos do reposicionamento, o contexto, o público-alvo, os pontos positivos e negativos, entre outras questões referentes ao projeto. A partir dessas informações, montou-se o briefing, que se trata de um documento para guiar a equipe na elaboração de propostas.

Com a finalização da primeira etapa, continuou-se com a pesquisa no campo visual, procurando conhecer como as marcas de outros repositórios e plataformas educacionais se comportam e quais os estilos adotados. A seguir, apresentam-se alguns exemplos de marcas que, identificadas como referências no segmento educacional, estavam próximas ao que a equipe buscava para o desenvolvimento da linguagem visual da marca.

<span id="page-30-0"></span>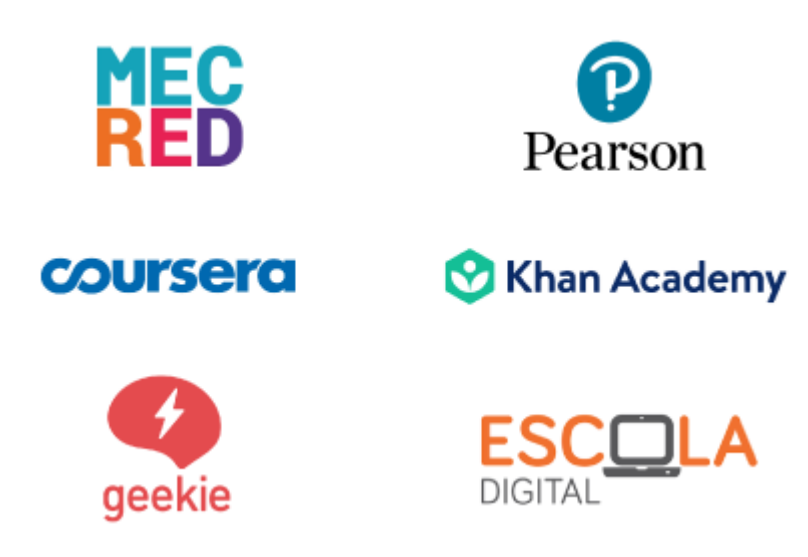

Figura 6: Referências de marcas do segmento educacional

Com base no levantamento das informações e referências visuais, passou-se à terceira etapa, na qual se iniciou o estudo de ideias e conceitos que a comunicação visual da nova marca deveria contemplar. Dessa forma, elencaram-se algumas palavras-chave que pudessem expressar a proposta.

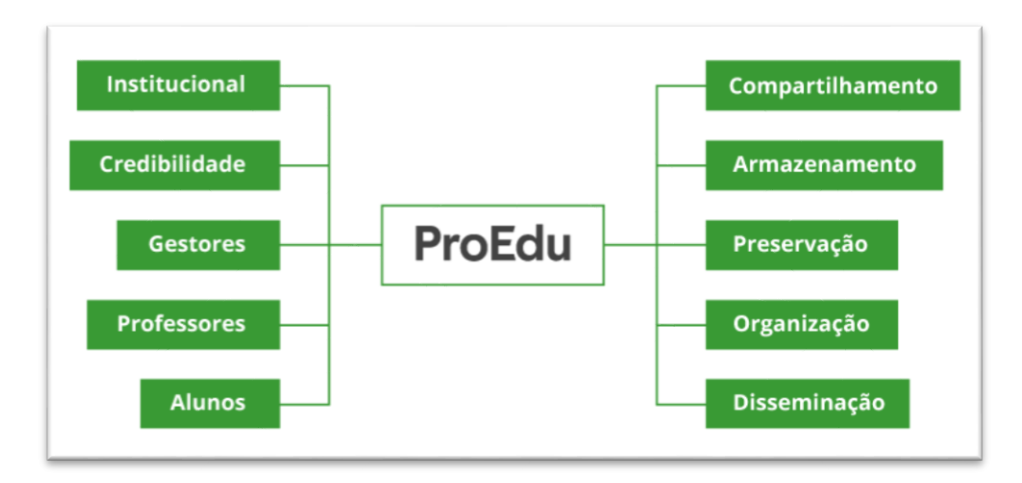

Figura 7: Palavras-chave para nova marca

<span id="page-31-0"></span>A partir do levantamento obtido nas etapas anteriores, avançou-se para quarta etapa, que corresponde à produção de esboços. Abaixo estão algumas formas geométricas exploradas para a concepção do símbolo.

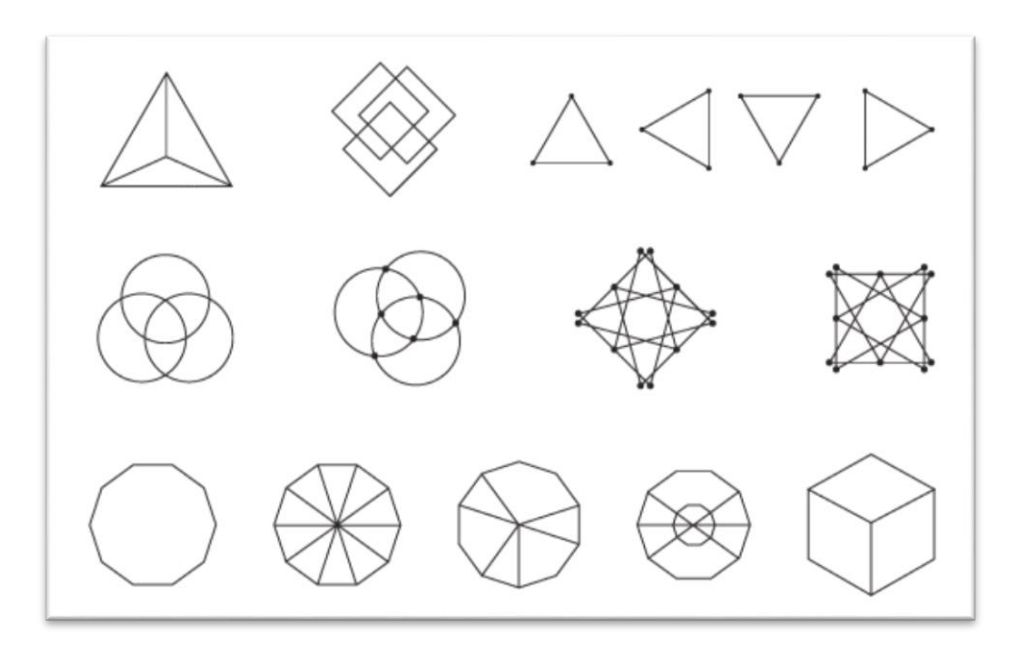

Figura 8: Esboços com formas geométricas

<span id="page-31-1"></span>Utilizaram-se formas geométricas como estratégia para representar simbolicamente os conceitos e ideias selecionados na terceira etapa. Após esse estudo inicial, definiram-se as duas formas mais promissoras para seguir com os esboços.

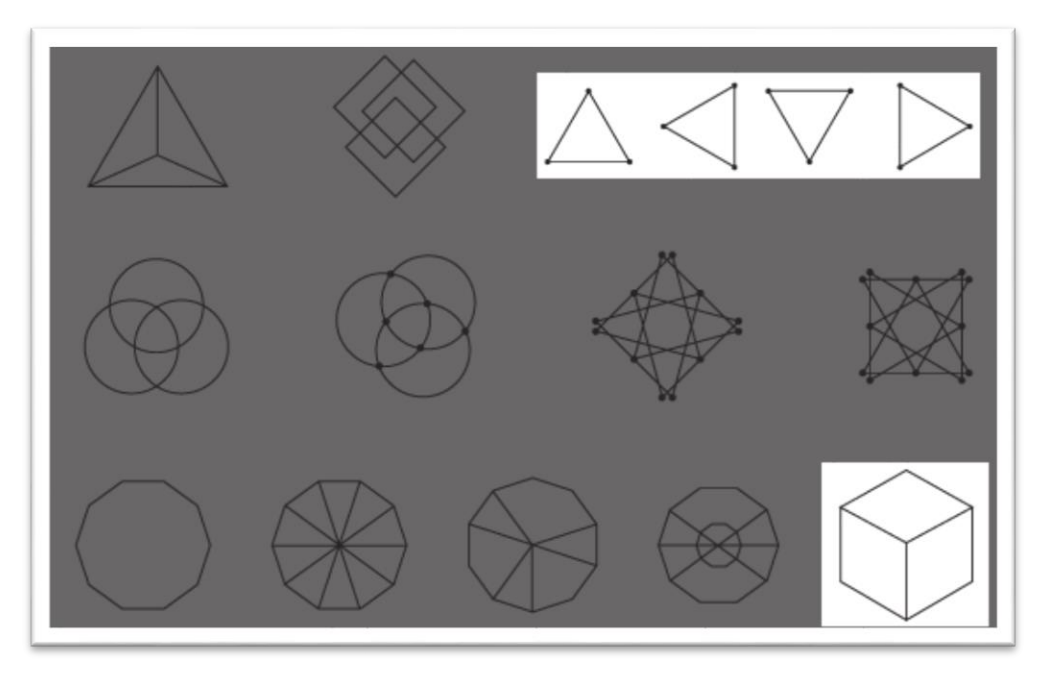

Figura 9: Formas geométricas selecionadas

<span id="page-32-0"></span>Escolheu-se o triângulo por possuir 3 pontas e fazer alusão ao público-alvo da plataforma: alunos, professores e gestores. E o quadrado em perspectiva isométrica por possuir relação visual com a marca anterior. Essa forma simbolicamente representaria a segunda fase do ProEdu, quando o projeto passa por expansão e melhorias.

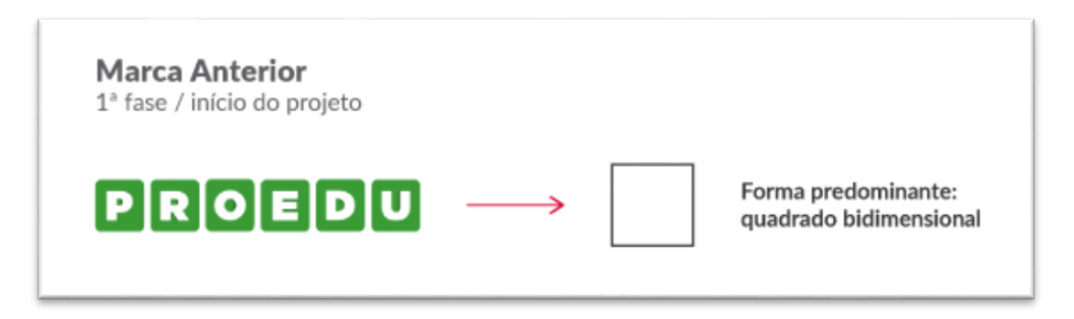

Figura 10: Marca da 2ª fase da ProEdu

<span id="page-32-1"></span>Neste momento, passou-se para a quinta etapa, que corresponde ao estudo com formas, cores e tipografias. No estudo das formas, testou-se a união das formas geométricas escolhidas acima, obtendo o seguinte resultado:

Nova proposta

2ª fase / expansão e melhorias

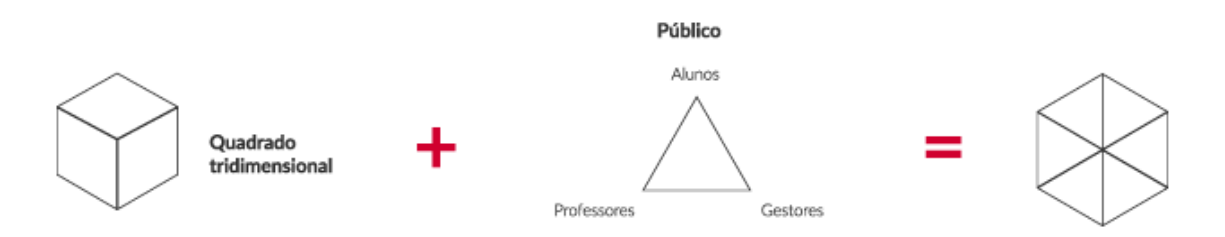

Figura 11: Estudo de forma 1

<span id="page-33-0"></span>Após definida a forma inicial, continuaram-se os testes para verificar as possibilidades de refino da forma. Encontrou-se a possibilidade de unir os conceitos de armazenamento e compartilhamento com as iniciais de "Pro" e "Edu".

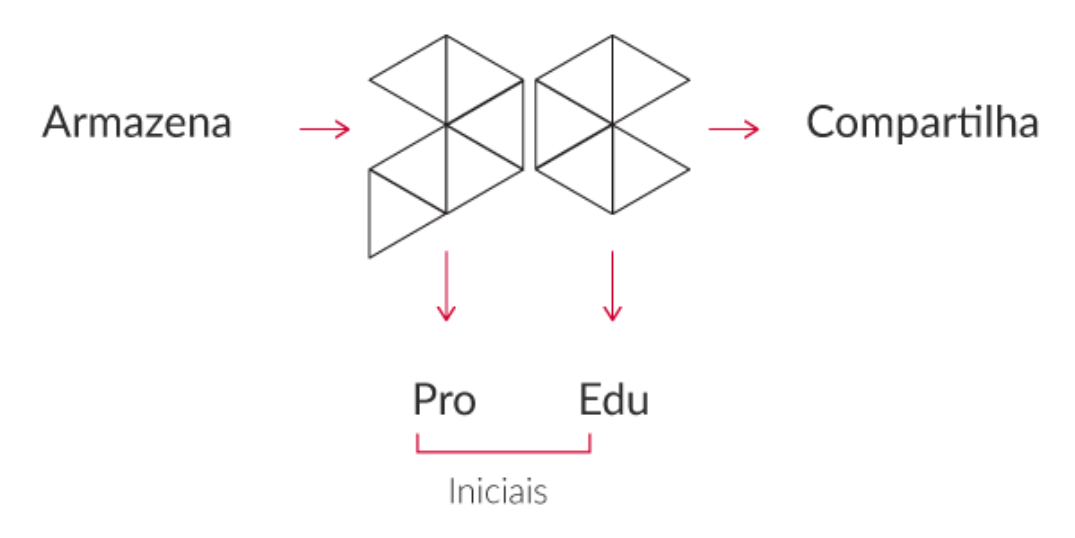

Figura 12: Estudo de forma e conceito

<span id="page-33-1"></span>A partir do refino da forma, passou-se ao estudo da disposição dos elementos no símbolo.

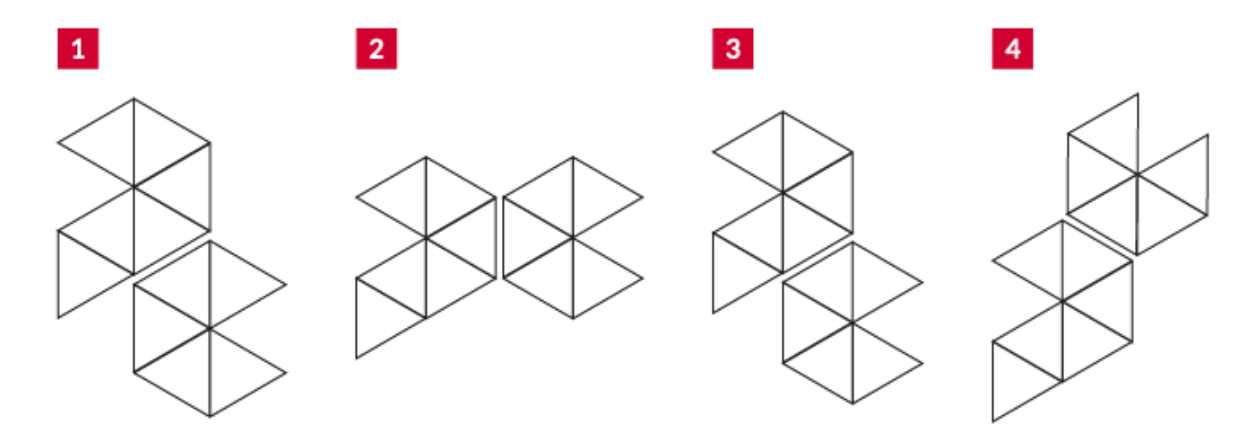

Figura 13: Estudo de forma (disposição)

<span id="page-34-0"></span>Optou-se pela segunda opção por permitir a aplicação vertical e horizontal da marca de forma harmoniosa e equilibrada. Deu-se seguimento ao estudo das cores, partindo do princípio de que deveria conter verde, azul e amarelo na sua composição. As cores foram selecionadas pelos gestores no briefing (etapa 1).

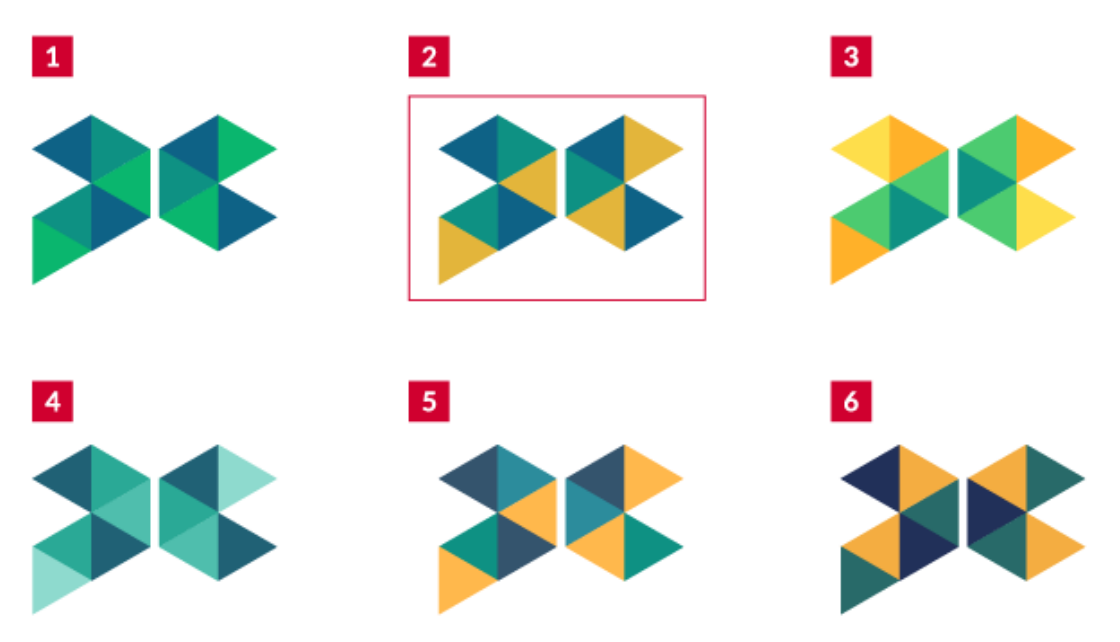

Figura 14: Estudo de cores

<span id="page-34-1"></span>Selecionou-se a segunda opção por conter uma paleta de tons sóbrios que conota a imagem institucional buscada no projeto e requerida no briefing. Partiu-se então para o estudo tipográfico e teste de disposição dos elementos na marca, chegando à proposta abaixo:

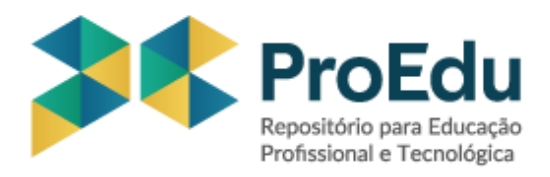

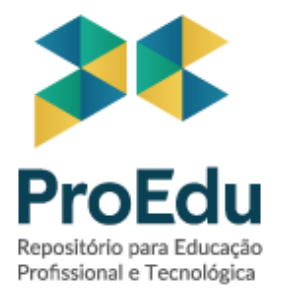

Figura 15: Proposta de redesign para marca

<span id="page-35-0"></span>Após a finalização da proposta de redesign, ela foi apresentada aos demais núcleos, onde identificou-se que as cores poderiam estar mais adequadas para uma referência direta às iniciais do projeto e solicitou-se mais testes com pesos tipográficos. Os ajustes foram realizados, obtendo-se o seguinte resultado:

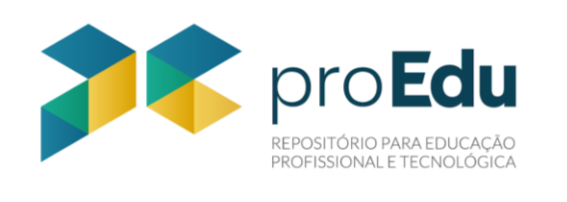

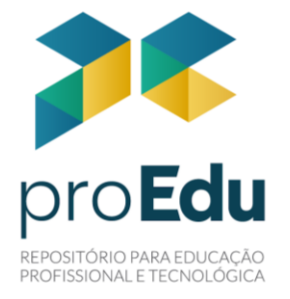

Figura 16: Nova marca do repositório ProEdu

<span id="page-35-1"></span>A proposta foi aprovada pela coordenação, dando-se início às aplicações da marca e à produção do documento com as diretrizes. Na imagem abaixo, encontra-se a marca em cinco versões: com designação, sem designação, positiva, negativa e monocromática. Cada versão é apresentada tanto na posição vertical quanto na horizontal.
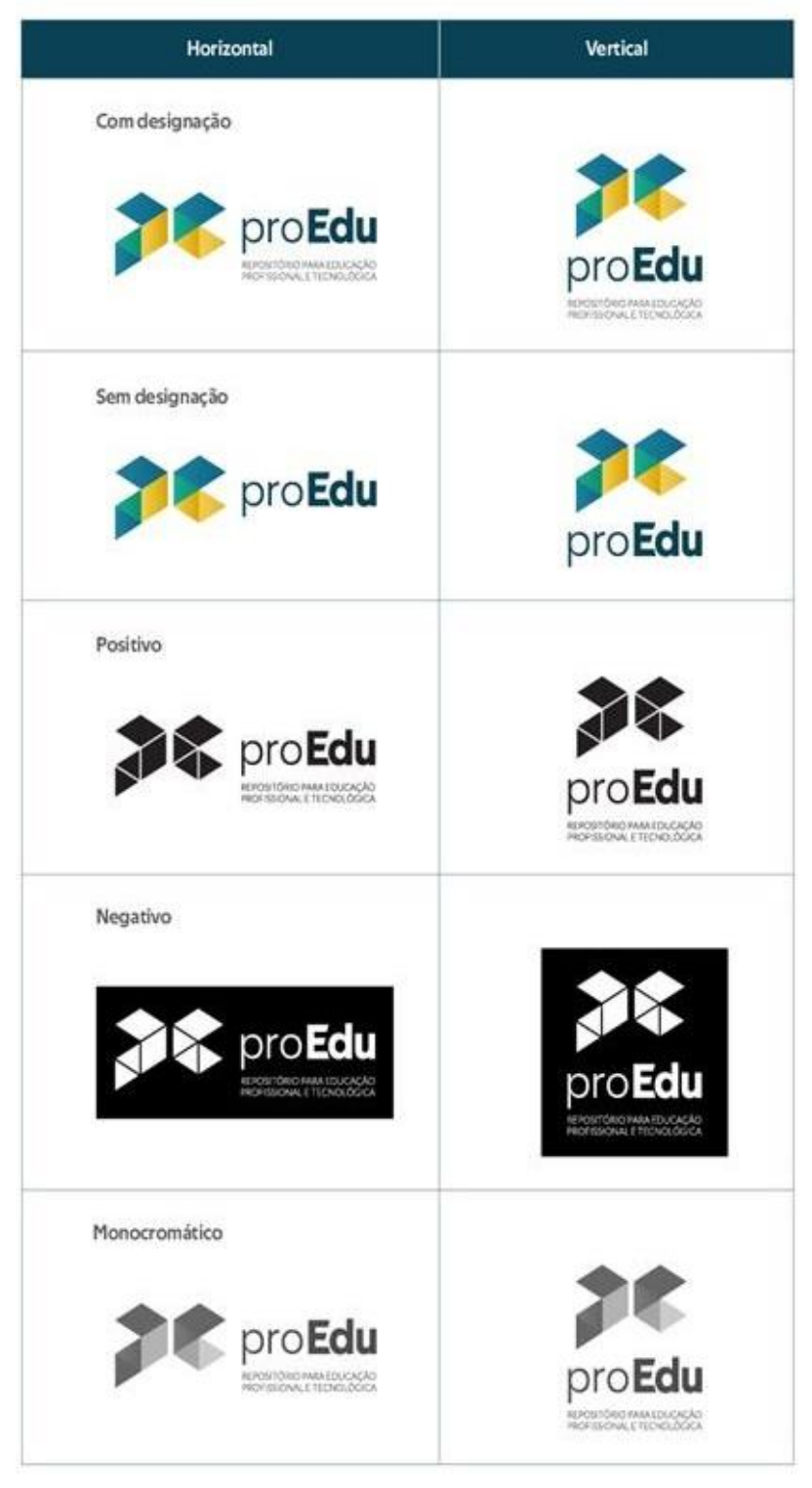

Figura 17: Aplicações da marca

O Manual de identidade visual foi elaborado e finalizado no decorrer do ano de 2020, sendo possível encontrar informações técnicas, recomendações e aplicações da marca. O manual de identidade visual tem como objetivo preservar as particularidades da marca e facilitar o seu uso.

Já para o redesign da interface do repositório, foi realizada, inicialmente pela própria equipe de Design, uma análise de usabilidade do site atual, baseada nas heurísticas de Nielsen<sup>10</sup>. Esse tipo de análise é essencial para identificar supostos problemas que possam dificultar o acesso dos usuários aos conteúdos do site e gerar frustração e desistência. Os resultados da análise foram apresentados para a equipe, e novas sugestões foram elaboradas, na lista abaixo.

- Traduzir o botão *Reset* em Busca > Filtros avançados;
- Corrigir o Menu "Comunidades", que não está redirecionando;
- Alinhar *likes* com o conteúdo na página interna e mostrar quantidade de *likes*;
- Remover botões de curtir dos *cards* na *homepage*;
- Trocar termo ProEdu por *Homepage* ou Início e adicionar seta > ao lado (no caminho de pão da home, a palavra parece solta);
- Afastar, em alguns *pixels*, o botão Avançado do Comunidades;
- Deixar botão Avançado e Comunidades com o mesmo espaçamento da barra de pesquisar e a frase "1301 Objetos Educacionais";
- Colocar ícone de LIBRAS mais próximo da barra de acessibilidade;
- Substituir termo Navegar por Buscar;
- Substituir termo Comunidades por Categorias e o termo Coleções por Subcategorias;
- Inserir ícone de seta para baixo \/ nos menus que são *dropdown*;
- Deixar link "Sair" como última opção no menu "Minha Conta";
- Manter ícone de *user* após o *login* (ao lado de "Minha Conta");
- Destacar botões "Entre" e "Cadastre-se" (deixar o resto do texto em cinza);
- Inserir ícones ⊠ e **Ø** para indicar erro ou acerto nas caixas de texto da área de *login*.

A análise completa encontra-se no Apêndice IV.

l

Também foi realizado um teste de usabilidade com potenciais usuários do repositório. Foram utilizados 3 perfis: professor, gestor e aluno.

As etapas/instruções para o teste foram as seguintes:

<sup>&</sup>lt;sup>10</sup> NIELSEN, Jakob. 10 usability heuristics for user interface design. Nielsen Norman Group, 1994. Disponível em: <https://www.nngroup.com/articles/ten-usability-heuristics/>. Acesso em: 10 jan. 2019.

- 1. Indicar que se dará início ao teste;
- 2. Explicar que o usuário receberá tarefas e que estas podem ser feitas sem pressa;
- 3. Relembrar que ele não está sendo testado e que sua ajuda é fundamental;
- 4. Explicar que o principal é saber a opinião dele e não executar a tarefa em si;
- 5. Avisar que ele pode "desistir" caso não consiga completar uma tarefa;
- 6. Pedir para "pensar em voz alta";
- 7. Ligar o gravador de voz;
- 8. Abrir o *site*.

Foram avaliados os seguintes critérios:

- **Desempenho**: quanto tempo e quantos passos são necessários para que o usuário complete tarefas básicas?
- **Precisão**: quantos erros o usuário cometeu? Ele conseguiu se recuperar com as informações recebidas pelo sistema ou desistiu da tarefa?
- **Resposta emocional**: como o usuário se sentiu depois de completar o teste? Ele estava satisfeito ou estressado? Cada usuário deveria realizar as seguintes tarefas:
- **1.** Identificar do que se trata o site, visualizando apenas a página inicial;
- **2.** Buscar um objeto educacional;
- **3.** Fazer um cadastro;
- **4.** Buscar mais informações sobre o proEdu;
- **5.** Fazer *download* de um objeto educacional;
- **6.** Entrar em contato com o proEdu;
- **7.** Identificar os filtros de busca;
- **8.** Buscar mapa do site.

O teste foi realizado com 5 usuários, sendo dois professores, dois estudantes e um gestor. O quadro abaixo mostra os níveis de dificuldade de cada um ao realizar as oito tarefas supracitadas. O Apêndice V mostra as considerações finais dos usuários.

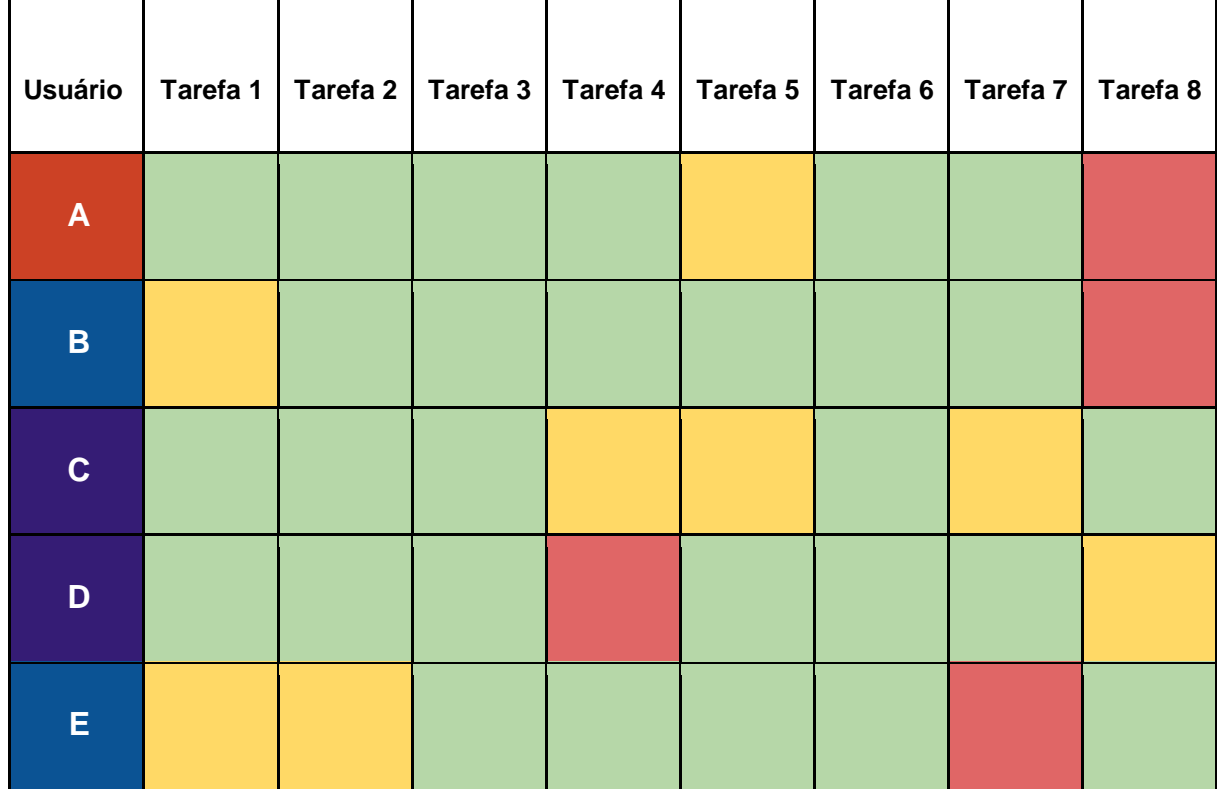

#### Quadro 4: Níveis de dificuldade apontados no teste de usabilidade

**Legendas usuário:**

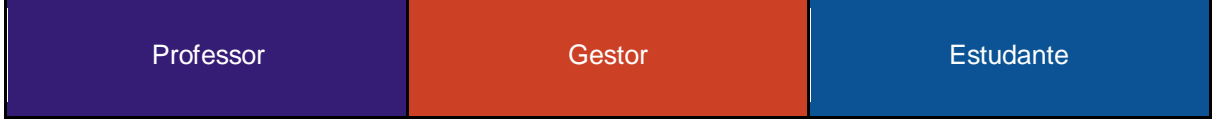

#### **Legenda nível de dificuldade:**

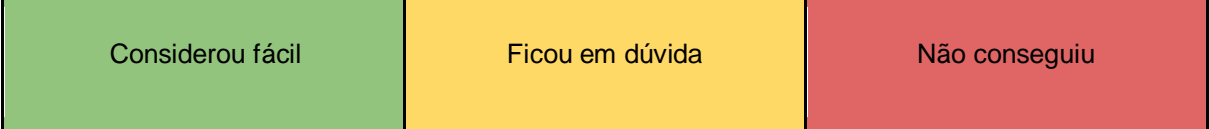

Com o desenvolvimento da nova identidade visual e o estudo de usabilidade realizados, iniciaram-se os esboços da nova interface visual do repositório, que se encontra em andamento. Os esboços podem ser visualizados nos Anexos.

Para a construção da nova interface do ProEdu, inicialmente, realizou-se um estudo da interface de outros repositórios de recursos educacionais abertos, como o Ares Unasus, Educapes, Mec Red, Portal do Professor, BIOE, entre outros. Nesta análise também foram pesquisados os Manuais, para saber da sua existência e de

sua apresentação, termos de uso e guias de cada repositório e, também, como cada plataforma era exibida na versão mobile.

Com base no levantamento de itens e termos comuns às plataformas, foi definido o menu principal e submenus do ProEdu. Para organizar essa estrutura foi elaborado o sitemap (mapa do site) do ProEdu, conforme abaixo.

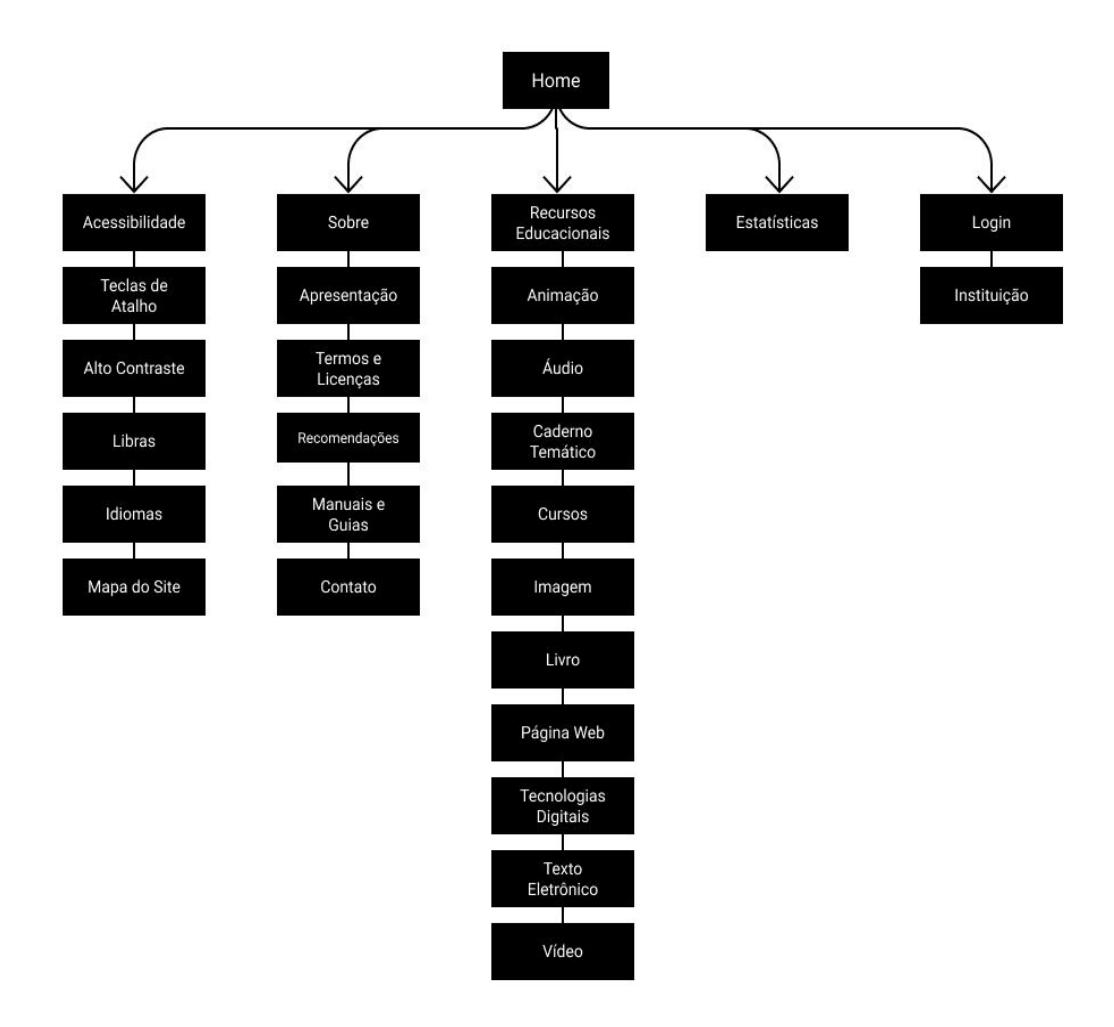

Figura 18: Sitmap do ProEdu

Após a análise da estrutura foi definido o menu principal, presente no cabeçalho da página, constituído por **Início**, **Sobre, Recursos Educacionais e Estatísticas.**

# **2.1.3.1 Proposta de página inicial de redesign**

O Início direciona o usuário para a página principal que é estrutura em partes, iniciando pela caixa de busca, após sugestões de REA para os usuários acessarem, as categorias existentes, estatísticas e rodapé, conforme abaixo.

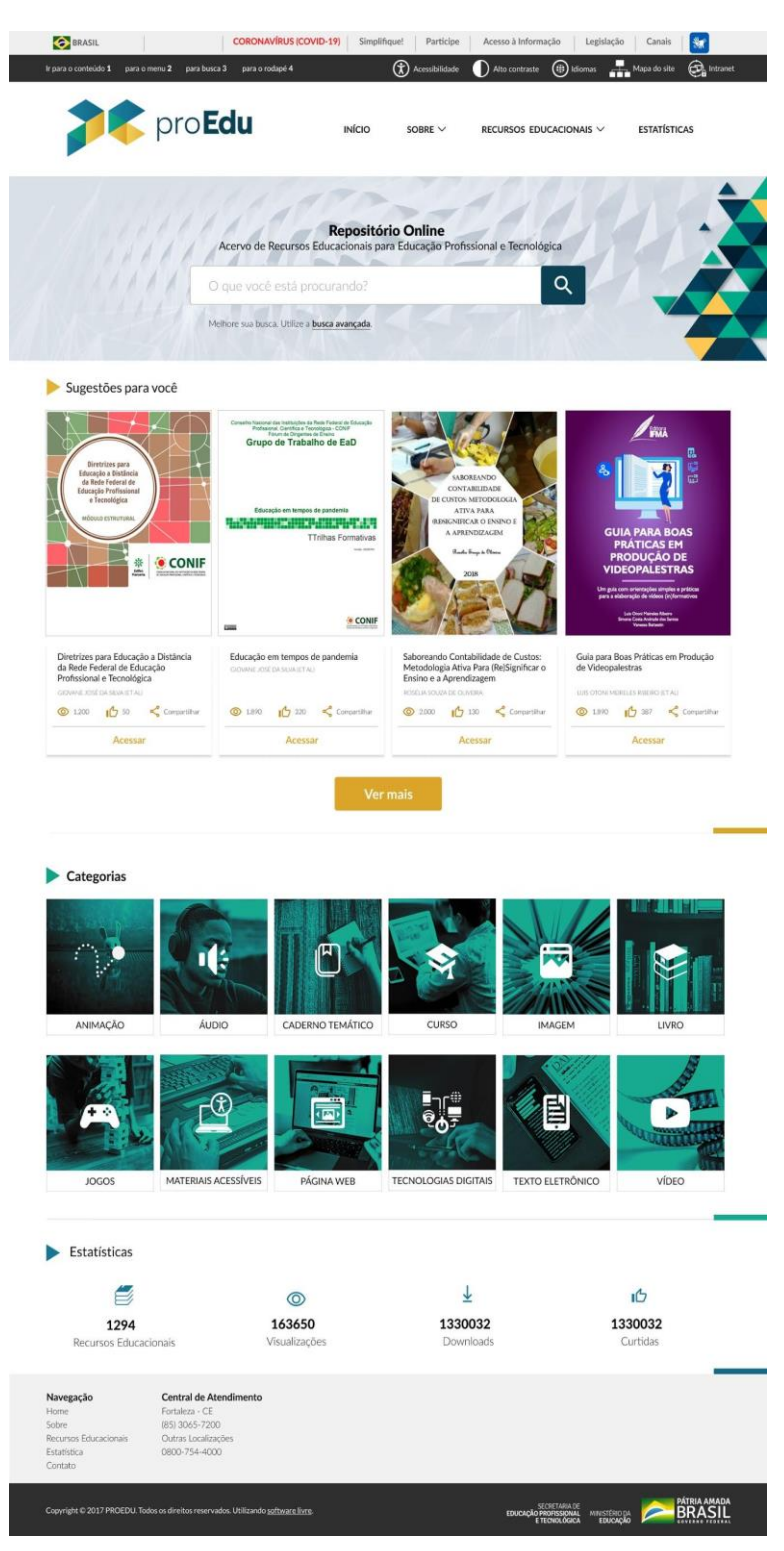

Figura 19: Tela de início

# **2.1.3.2 Busca avançada**

Na página de busca avançada o usuário pode preencher os campos com detalhes dos metadados da busca, como categoria, data, resultados, entre outros.

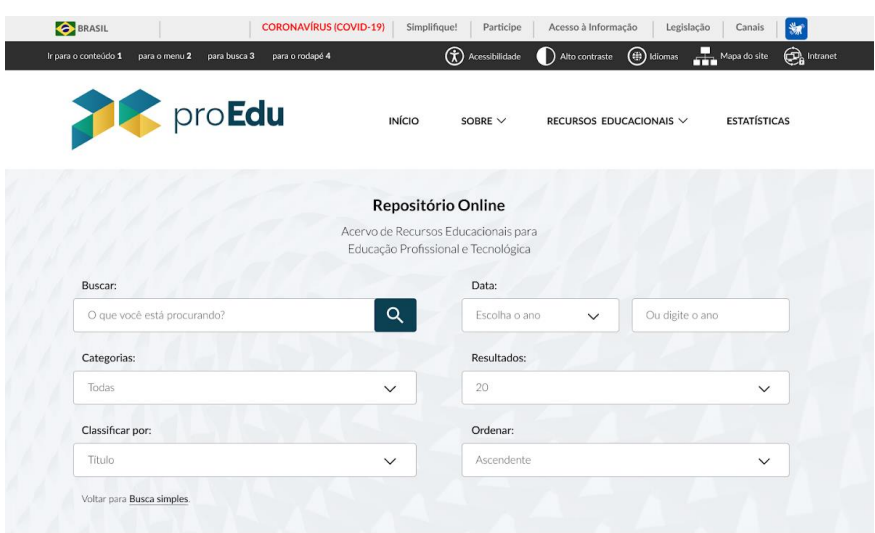

Figura 20: Tela de busca avançada

Após confirmar os termos da busca, o usuário pode selecionar em uma lista de resultados o recurso que tenha interesse, sendo redirecionado para uma nova página com mais detalhes sobre este recurso, conforme a **figura X.** As informações são: título, data de publicação na plataforma, quantidade de visualizações, resumo e créditos. É possível acessar o registro completo das informações clicando no botão "Mostrar registro completo". Além disso, todos os recursos apresentam uma classificação por selos, que será abordada no subtópico a seguir.

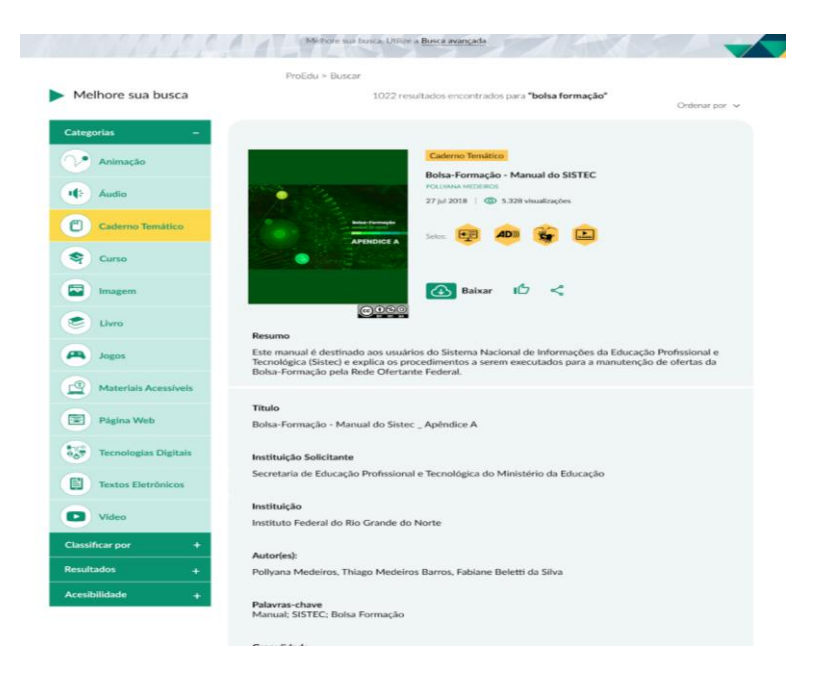

## **2.1.3.3 Selos de acessibilidade**

Cada recurso apresenta a marcação de selos referentes à sua acessibilidade (quando há), conforme a lista abaixo (FERREIRA FILHO et al, 2020, p. 11):

- I. **Audiodescrição:** tradução de imagens em palavras com o objetivo de proporcionar uma narração descritiva em áudio.
- II. **Janela de Libras:** interpretação de textos e/ou diálogos por tradutores/intérpretes de Libras.
- III. **Legendagem para surdos e ensurdecidos:** transcrição dos diálogos, efeitos sonoros e demais informações que não poderiam ser compreendidas por pessoa com deficiência auditiva em produtos audiovisuais.
- IV. **Acessível para ledores de tela:** formatação de textos eletrônicos que atendam a utilização de softwares ledores de tela.
- V. **Transcrição de áudio:** transcrição de textos na íntegra integrando as informações recomendadas pela Legendagem para surdos e ensurdecidos.
- VI. **Acessibilidade Web:** conjunto de recomendações indicada pelo Modelo de Acessibilidade em Governo Eletrônico (e-Mag versão 3.1) para desenvolvimento e adaptação de conteúdos digitais.

O usuário que enviar um recurso pode marcar de que forma este recurso é acessível, possibilitando que o sistema insira automaticamente os selos correspondentes, ilustrados abaixo [\(Figura 22\)](#page-44-0):

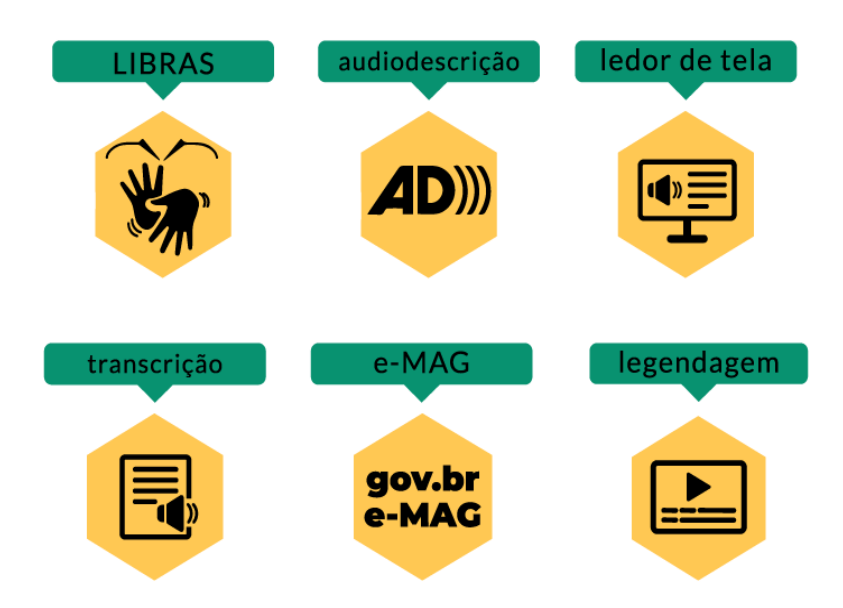

### <span id="page-44-0"></span>**2.1.3.4 Sobre**

A aba Sobre foi definida a partir da análise dos conteúdos presentes nos repositórios mencionados nesta pesquisa, visto que alguns elementos eram comuns a praticamente todas as plataformas, como uma apresentação do repositório, manuais ou termos de uso, contato e suporte, entre outros. Em vista disso, definiu-se como subpáginas desta aba a Apresentação Geral, Termos e Licenças, Orientações, Manuais e Guias e Contato.

## **2.1.3.5 Apresentação Geral**

Em apresentação geral o usuário pode saber do que se trata o ProEdu, através de um vídeo explicativo e texto. Logo, são apresentados os diferenciais do Repositório, o que é oferecido e para quem se destina a plataforma (professores, alunos e gestores).

Na página Termos e Licenças o usuário encontra informações sobre os aspectos legais ligados a plataforma e orientações de uso, estas informações estão divididas em:

- Características do Repositório ProEdu;
- Licenças de Uso do Conteúdo;
- Da perspectiva do usuário final;
- Da perspectiva do usuário autor;
- Cadastro e segurança;
- Práticas de uso e armazenamento;
- Privacidade da informação;
- Violação no sistema e na base de dados;
- Sanções;
- Reclamações de direitos autorais de conteúdo disponibilizado no repositório;
- Inexistência de vínculo;
- Como reportar violações;
- Alteração do termo de uso;
- Foro;
- Termo de Licenciamento para Autores;
- Termo de Autorização para Uso de Imagem e Voz;
- Termo de Cessão e Concessão de Direitos Autorais.

Como cada um dos itens acima possuía uma quantidade significativa de conteúdo com textos explicativos sobre cada sessão, optou-se pelo uso da interação tipo "sanfona", a qual é útil quando uma página possui vários conteúdos segmentados, nos quais existe uma grande quantidade de informação. Ao abrir o menu "sanfona" o usuário pode ler o conteúdo referente na íntegra, acessar hiperlinks com manuais, termos e guias para fazer o download e também ler um resumo, descrito como "basicamente" sobre cada item, conforme abaixo:

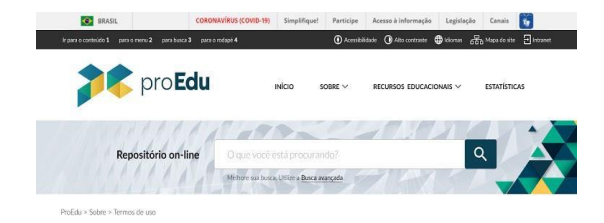

#### O que é o proEdu?

O proEdu é um reposibirío de objetos educacionais da rede profesionale teorodógica (Rede e-Tec Brazil) da Secretaria de Educação<br>Profesionale a Tecnológica (SETEC) da Ministério da Educação das visuas deposibilização de re

Mas, para compreender o que são REA, é necessário saber as diferenças entre os Recursos Educacionais Abertos e os Recursos

# **EXECURSOS EDUCACIONAIS ABERTOS**<br>Um recurso aberto tem uma licença de uso mais flexivel, permitindo sua<br>teristribución. Além de detecer um formulo de arquive celtável para<br>terceiros. Na maioria das vezes lab recursos práxi

RECURSOS EDUCACIONAIS FECHADOS **RECURSUS ELIULARELISTERIES**<br>Un mecunis fechado possui retritoire de uso, com fiscenças restritivas<br>(como "todos os direitos reservados" com o símbolo ©). Seu acesso<br>pode ocorrer apenas mediante cadastro podendo este ser g

#### Termos de Uso

Existem Termos de Uso (acesse aqui), ou seja, regras de funcionamento do repositório proEdu que devem serem respeitadas pelos<br>usuários. Entende-se como "usuário" quadquer pessoa que acesse o dominio proedu.rap.lt para pesq

Fazem parte dos Termos de Uso as Licenças de uso do conteúdo, os Termos de Uso do Repositório proEdu e o Termo de Licenciamento para Autores.

Ao utilizar o Repositório prelidu do MEC, o usuário aceita todas as condições aqui estabelecidas. Sendo assim, é indispensável a<br>secitação destes "Termos de Uso" para a utilização da Repositório prelidu do MEC. Todos os us

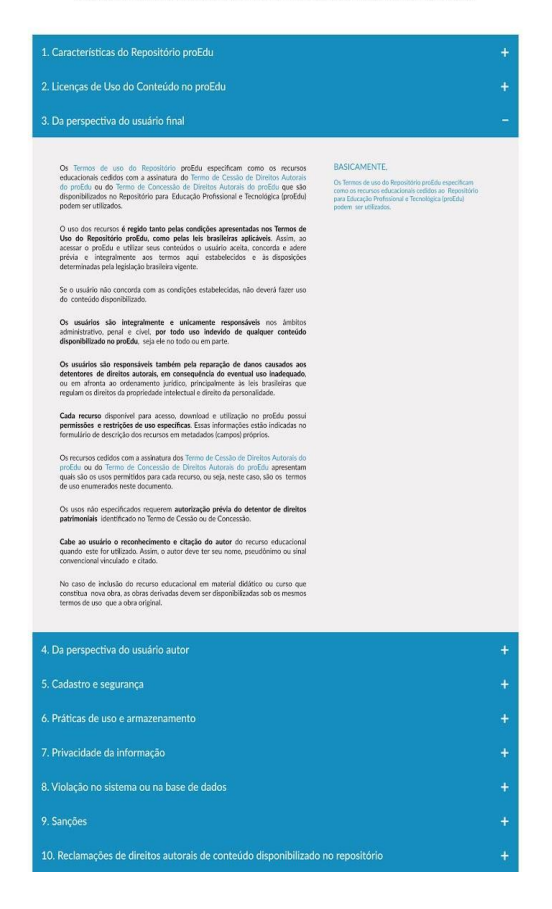

Figura 23: Página de Termos e Licenças

# **2.1.3.6 Orientações**

Em Sobre também existe a subpágina Orientações, destinada a auxiliar as instituições ou profissionais responsáveis pelo cadastramento de recursos no repositório. Sendo que para isso é necessário compreender algumas informações essenciais para o preenchimento dos metadados do material, como:

- Área de conhecimento da Capes;
- Currículo Referência;
- Catálogo Nacional de Cursos Técnicos e Superiores em Tecnologia;
- Recursos de acessibilidade.

Todas essas informações estão dispostas da mesma forma como em Termos e Licenças, através do uso do recurso "sanfona", textos, hiperlinks e manuais e resumos.

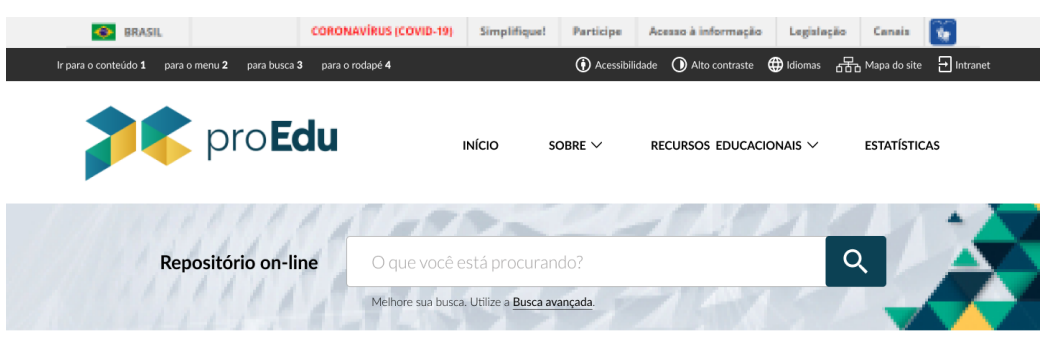

ProEdu > Sobre

#### Orientações

As orientações do ProEdu tem como objetivo auxiliar as instituições ou profissionais responsáveis pelo cadastramento de recursos<br>no repositório. Para isso é necessário compreeender em qual área de conhecimento da Capes o m

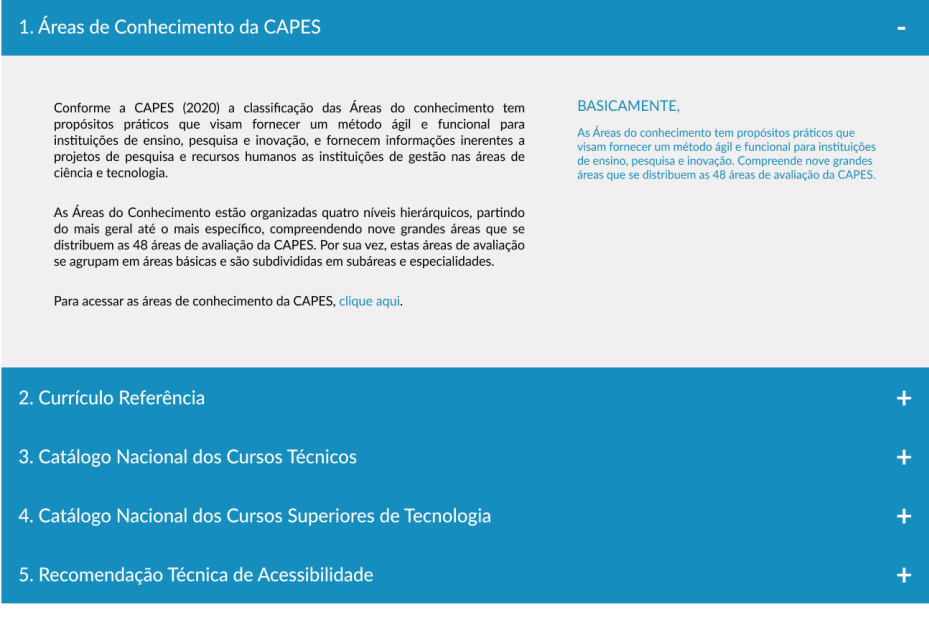

| Navegação<br>Home<br>Sobre<br>Recursos Educacionais<br>Estatística<br>Contato | <b>Central de Atendimento</b><br>Fortaleza - CE<br>(85) 3065-7200<br>Outras Localizações<br>0800-754-4000 |                                                                |               |                                       |
|-------------------------------------------------------------------------------|----------------------------------------------------------------------------------------------------|----------------------------------------------------------------|---------------|---------------------------------------|
|                                                                               | Copyright @ 2017 PROEDU. Todos os direitos reservados. Utilizando software livre.                         | SECRETARIA DE<br><b>EDUCAÇÃO PROFISSIONAL</b><br>E TECNOLÓGICA | MINISTÉRIO DA | PÁTRIA AMADA<br><b>GOVERNO FEDERA</b> |

Figura 24: Página de Orientações

#### **2.1.3.7 Manuais e Guias**

A página de manuais e guias se destina a orientar o usuário sobre como utilizar o repositório ProEdu, realizar o cadastramento de recursos, compreender os aspectos ligados aos direitos autorais dos materiais disponibilizado, auxiliar os gestores a utilizar o ProEdu para hospedar os materiais produzidos nas suas instituições e também sobre como produzir recursos educacionais abertos. Nesta página estão contidos os seguintes manuais:

- Guia do Usuário do ProEdu;

- Manual de Produção de Recursos Educacionais Abertos;
- Manual de Direitos Autorais;
- Manual de Gestores Institucionais no ProEdu;

- Manual de Cadastramento de Recursos no ProEdu.

O guia do usuário e o Manual de Produção de Recursos Educacionais Abertos estão em desenvolvimento.

O Manual de Direitos tem como objetivo esclarecer o que são os direitos autorais e a quem protegem, assim como responder as perguntas mais recorrentes sobre o tema, de uma forma simplificada e objetiva.

O Manual de Gestores Institucionais no ProEdu objetiva conduzir os gestores institucionais e otimizar o seu acesso a documentos referentes ao Repositório para Educação Profissional e Tecnológica (ProEdu) no qual se fazem necessários para o processo de cadastramento de recursos educacionais.

O Manual de Cadastramento de Recursos no ProEdu tem como objetivo auxiliar a descrição de recursos educacionais no ProEdu apresentando orientações para correto o preenchimento de metadados (campos de preenchimento).

#### **2.1.3.8 Contato**

A página de Contato ou suporte possui um formulário no qual o usuário deve preencher os seguintes dados para entrar em contato com o ProEdu: nome completo, email, telefone, instituição (caso de aplique), assunto e mensagem. Segue abaixo o modelo da página.

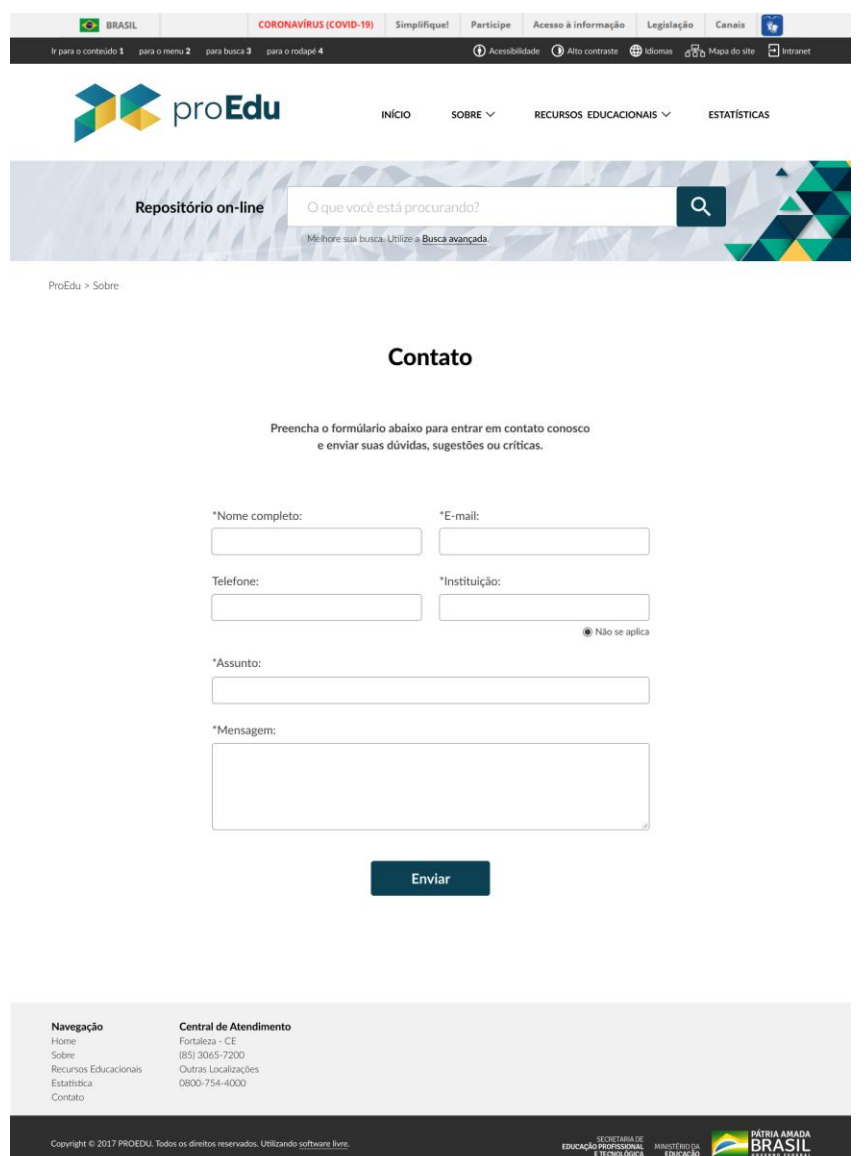

Figura 25: Página de Contato

Todas as páginas que compõem a aba "Sobre" são fundamentais para orientar os públicos-alvo da plataforma, pois orienta tanto aqueles que desejam buscar e utilizar REA's presentes no proEdu, como quem deseja submeter materiais ao repositório com orientações de como fazer este processo e também como transformar o material em um Recurso Educacional Aberto.

# **2.1.3.9 Estatísticas**

A página de Estatísticas apresenta ou dados de acessos de diversas regiões, mídias mais acessadas, conteúdos mais relevantes, entre outras informações pertinentes para compreender o impacto do proEdu na educação.

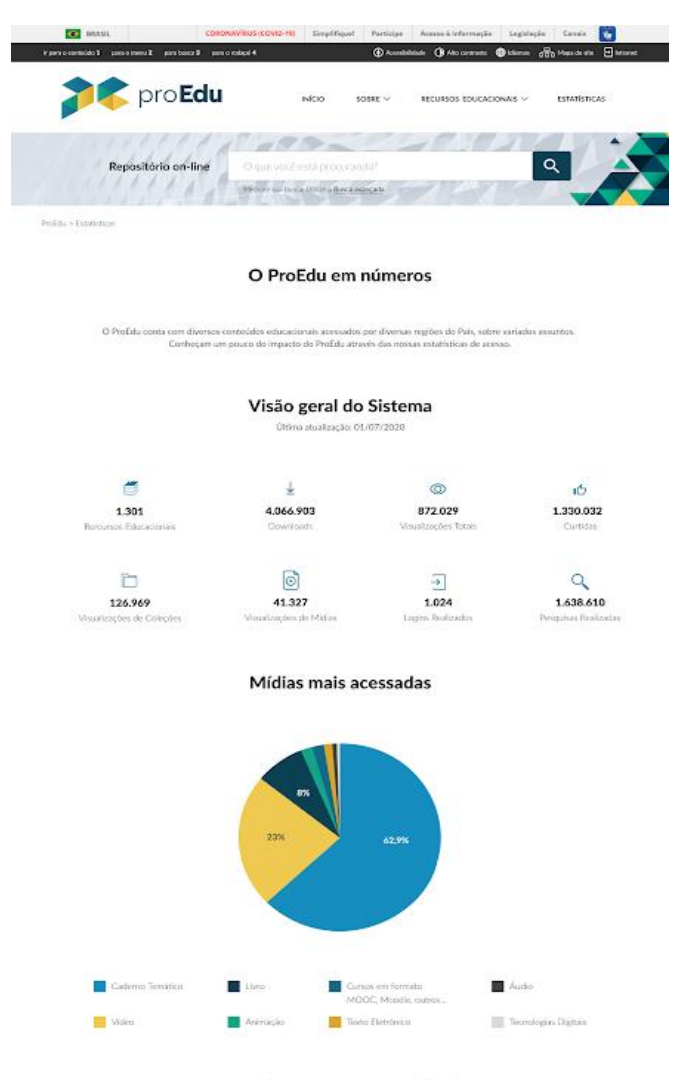

#### Top 10 dos itens mais visualizados

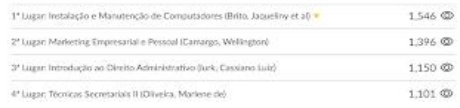

Figura 26: Página de Estatísticas do Proedu

### **2.1.3.10 Intranet**

A página de Intranet é o local em que o usuário realiza login para entrar no proEdu e submeter materiais. Sendo assim, o redesign dessa parte foi pensado para facilitar a compreensão do usuário no processo de submissão de material. Segue abaixo o exemplo da tela de identificação do item a ser submetido.

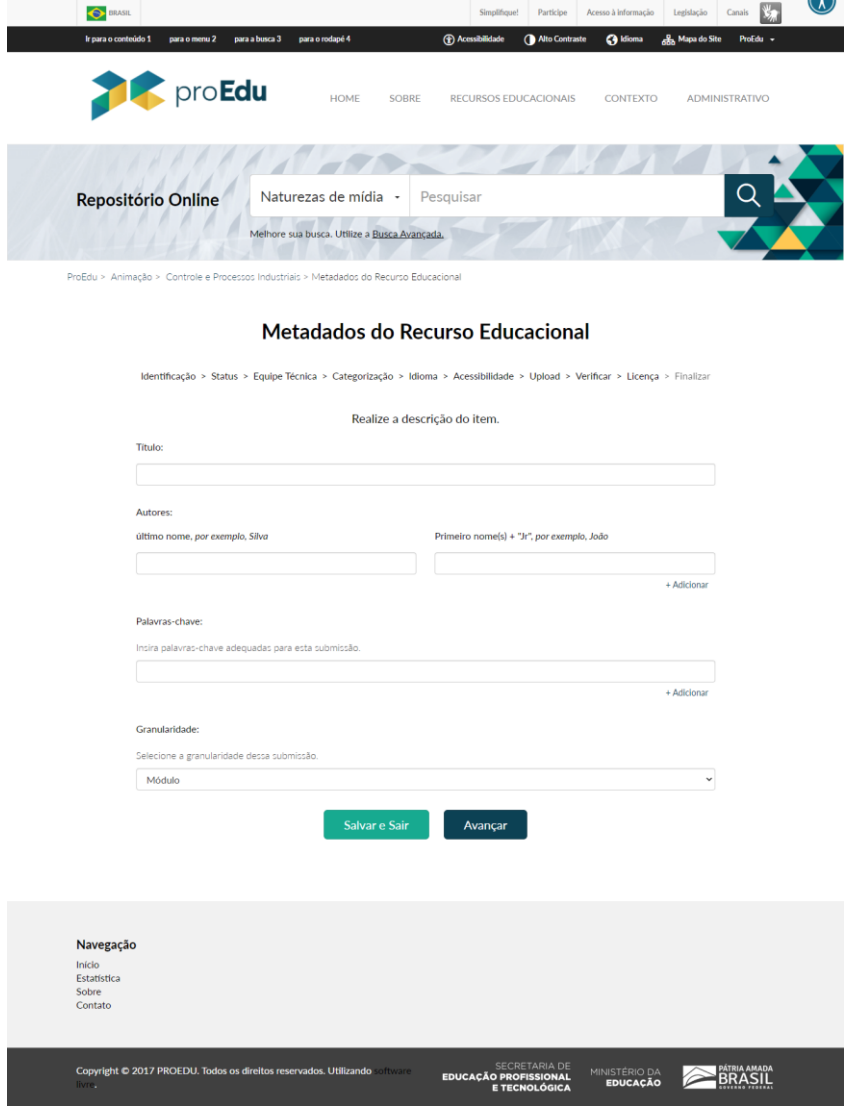

Figura 27: Tela de identificação

Além do design, também foram realizadas algumas mudanças no que diz respeito a estrutura do conteúdo, como a solicitação que o responsável pelo cadastramento preencha um resumo sobre o material. Também são solicitados os uploads dos Termo de Licenciamento para Autores, Termo de Autorização para Uso de Imagem e Voz e Termo de Cessão e Concessão de direitos autorais.

Ainda, foi adicionada a tela de acessibilidade, na qual o responsável pelo cadastramento deve marcar, caso se aplique, as opções de Validação de Design Instrucional e/ou Validação de Tecnocientífica. O usuário também deve marcar, se houver, os recursos de acessibilidade presentes no material, que são Áudio Descrição, Ledor de tela, Transcrição de áudio, Acessibilidade Web, Legendagem para surdos e ensurdecidos e Libras.

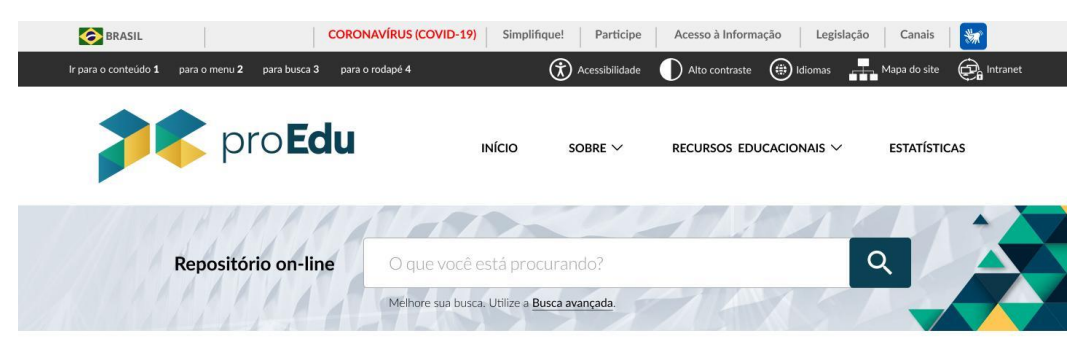

ProEdu > Intranet > Submissão > Metadados do Recurso Educacional

#### Metadados do Recurso Educacional

Mídia > Identificação > Status > Equipe Técnica > Categorização > Idioma > Upload > Acessibilidade > Licença> Revisão > Finalizar

Selecione os recursos de acessibilidade contidos no arquivo.

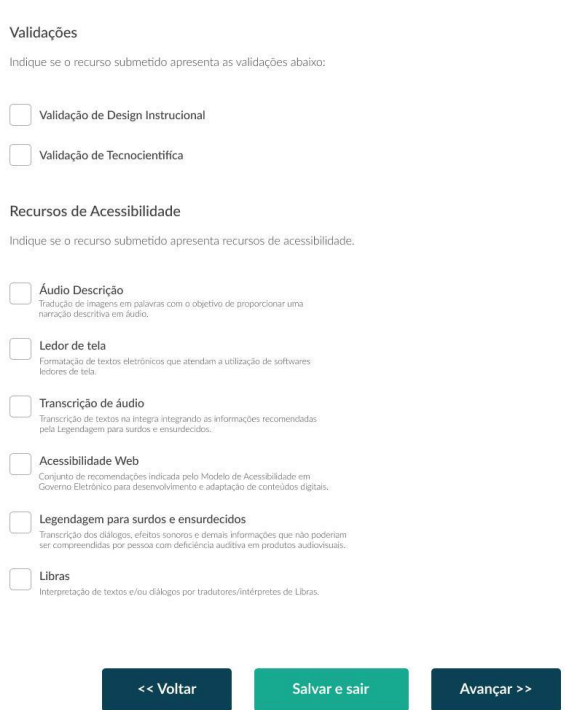

Figura 28: Página de acessibilidade

Por fim, o usuário deve fazer a revisão de todos os metadados antes de finalizar a submissão, na tela abaixo:

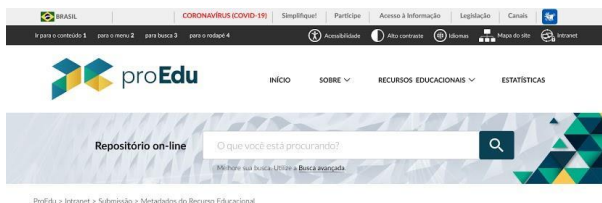

#### Metadados do Recurso Educacional

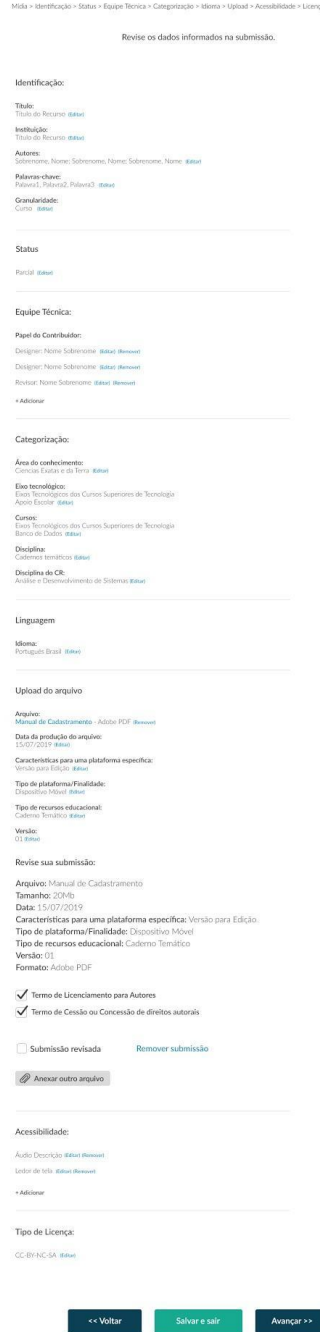

Figura 29: Página de revisão

Além do redesign da página do proEdu, também foi realizado o design da ferramenta proEdu - Design Educacional que tem como objetivo incorporar um modelo de design educacional com as rotinas de planejamento evidenciadas nas instituições, através de um gerador de projetos.

O principal objetivo do design dessa ferramenta é dar unidade, através do uso de cores, interação tipo "sanfona" e tipografias que são utilizadas no proEdu.

# **2.1.4 REALIZAÇÃO DE** *BACKUPS* **PERIÓDICOS DO SISTEMA E DA BASE DE DADOS**

*Backup* é o ato de copiar arquivos, pastas ou discos inteiros (físicos ou virtuais) para sistemas de armazenamento secundários, buscando a preservação dos dados em caso de qualquer problema. No proEdu, são realizadas duas modalidades de *backup*: *backup* completo e *backup* incremental.

- o *Backup* **completo:** essa modalidade realiza a cópia completa de todos os arquivos e diretórios importantes do proEdu. Embora esse tipo de *backup* forneça a melhor proteção contra a perda de dados, apresenta o inconveniente de ocupar muito espaço no servidor, além de ser custoso em termos computacionais.
- o *Backup* **incremental**: essa modalidade foi adotada para sanar algumas deficiências encontradas ao realizar o *backup* completo, como a de sempre copiar todos os dados a cada operação, mesmo que nenhuma alteração tenha sido realizada. Além dos recursos desnecessariamente consumidos para manter diversas cópias completas dos dados, o crescimento explosivo na criação de conteúdo aumenta muito o tempo gasto para manter o *backup* sempre atualizado.

No proEdu, o *backup* incremental é realizado **duas vezes por dia** (já que não há grande mudança no conteúdo submetido ao repositório). Já o total é realizado **duas vezes por semana**. Essa ação garante que os dados armazenados no ProEdu estejam sempre seguros, íntegros e disponíveis.

# **2.1.5 ATUALIZAÇÕES DO PROEDU - RELATÓRIO DE ESTATÍSTICAS**

Uma parte importante do proEdu é o módulo de estatísticas, onde é possível acompanhar a utilização da plataforma com informações úteis como: uso diário do sistema, quantidade de downloads, acessos por região, entre outras.

Pensando na experiência do usuário foram realizadas algumas modificações nesta página para garantir a confiabilidade dos dados e melhorar sua visualização.

# **2.1.5.1 Procedimentos preparatórios para geração de relatórios**

Primeiramente foram realizadas algumas correções em dados que não estavam corretos, assim precisamos conferir as informações geradas pelo sistema para aumentar a confiabilidade. Também foram adicionadas algumas rotinas para que os relatórios fossem atualizados uma vez por dia, evitando dados defasados.

Melhoramos a visualização adicionando gráficos interativos, onde é possível ter uma melhor interpretação dos dados e verificar informações de forma mais detalhada, como é possível ver no gráfico de acessos por mês retirado do relatório.

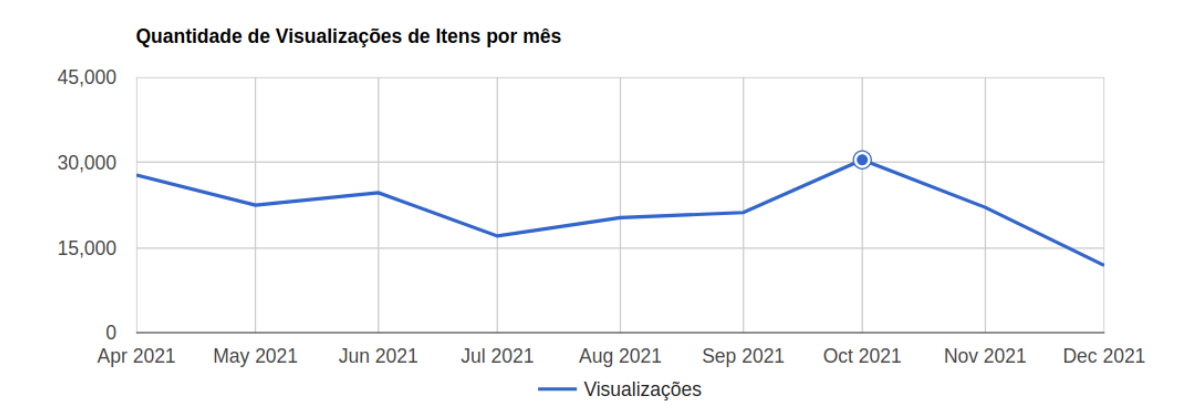

# Acessos por mês

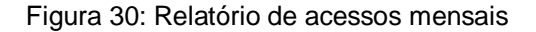

Outra novidade foi a reativação da página do Google Analytics. Ferramenta importante para acompanhamento do sistema por parte dos gestores. Nele é possível visualizar vários insights a partir das informações relacionadas ao sistema que são coletadas pelo próprio Google.

Com o Analytics funcionando foi possível criar várias visualizações das estatísticas utilizando o Google Data Studio. Uma delas trás as informações das cidades e países que mais acessam o ProEdu, ela está disponível no link: [https://datastudio.google.com/reporting/01df37db-c271-4bd9-8cfa-685fedb73a0f.](https://datastudio.google.com/reporting/01df37db-c271-4bd9-8cfa-685fedb73a0f)

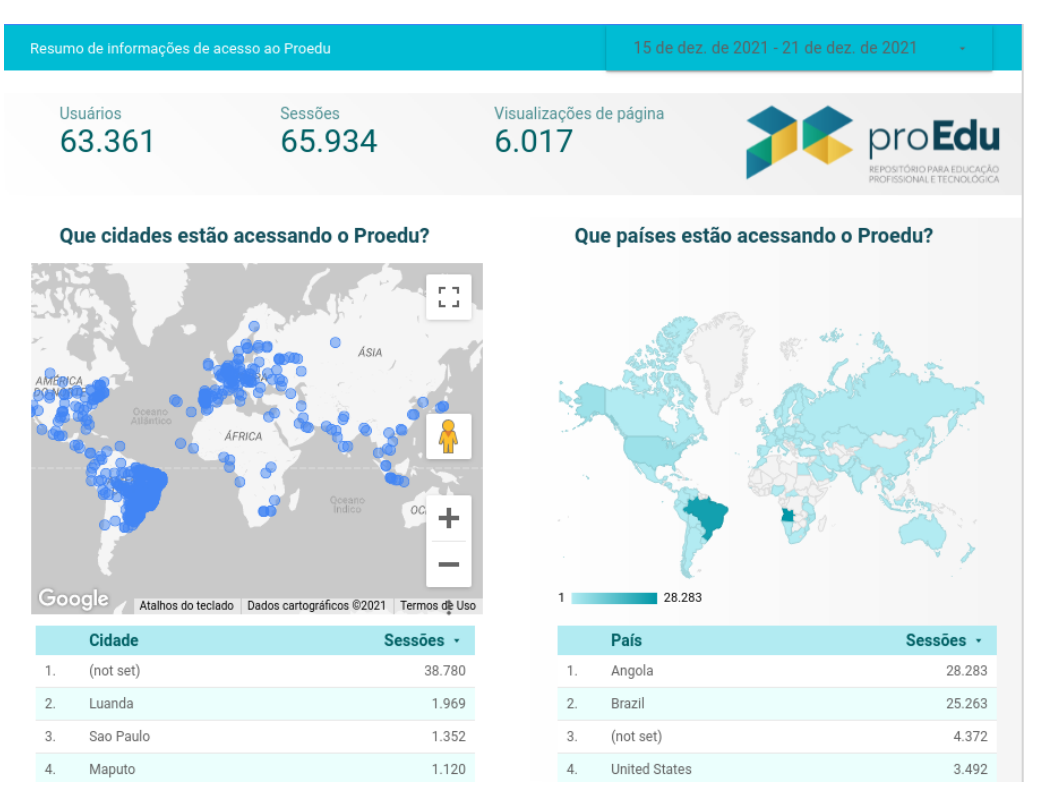

Figura 31: Relatório de acessos por cidade e país

Também foi criada uma visualização para entender melhor sobre os acessos ao proEdu por parte dos usuários em geral. Nesta página temos várias informações, como número de acessos por dia, tempo médio de uso, tipos de dispositivos, entre outros. Página disponível no link: [https://datastudio.google.com/reporting/4e6f26af-](https://datastudio.google.com/reporting/4e6f26af-2798-49df-9779-2ada316a22b3)[2798-49df-9779-2ada316a22b3.](https://datastudio.google.com/reporting/4e6f26af-2798-49df-9779-2ada316a22b3)

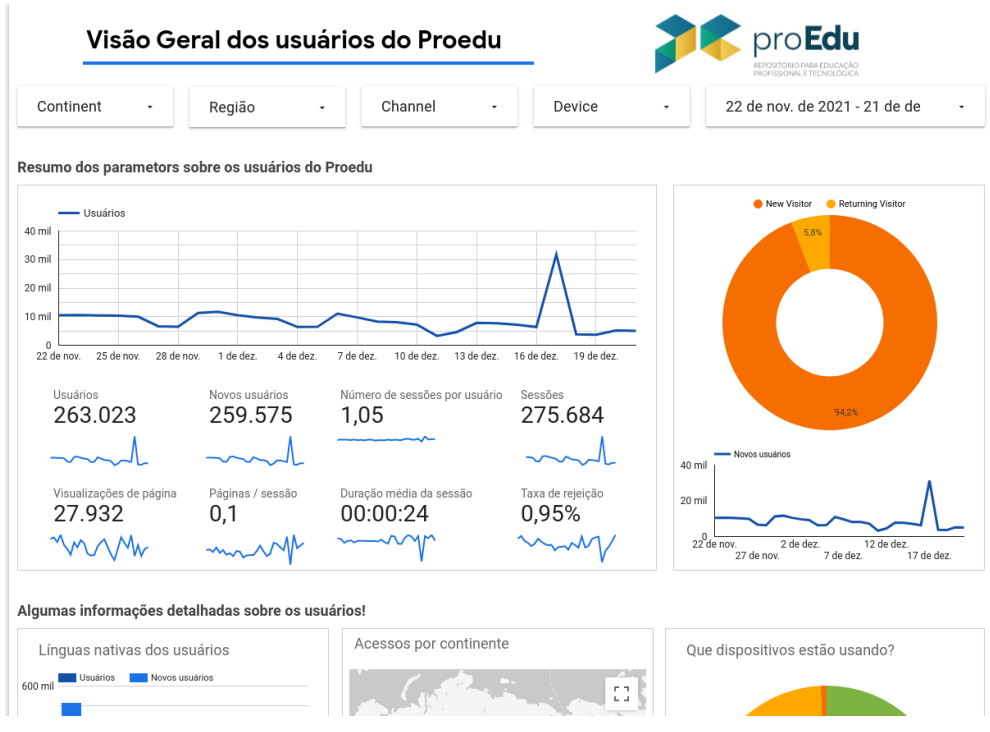

Figura 32: Relatório com informações sobre usuários

Com as devidas modificações, foi possível melhorar bastante o módulo de estatística, facilitando o acesso à informação e melhorando a experiência do usuário final. É possível visualizar o resultado na página do próprio sistema através do link do Resumo estatístico (http://proedu.rnp.br/statistics).

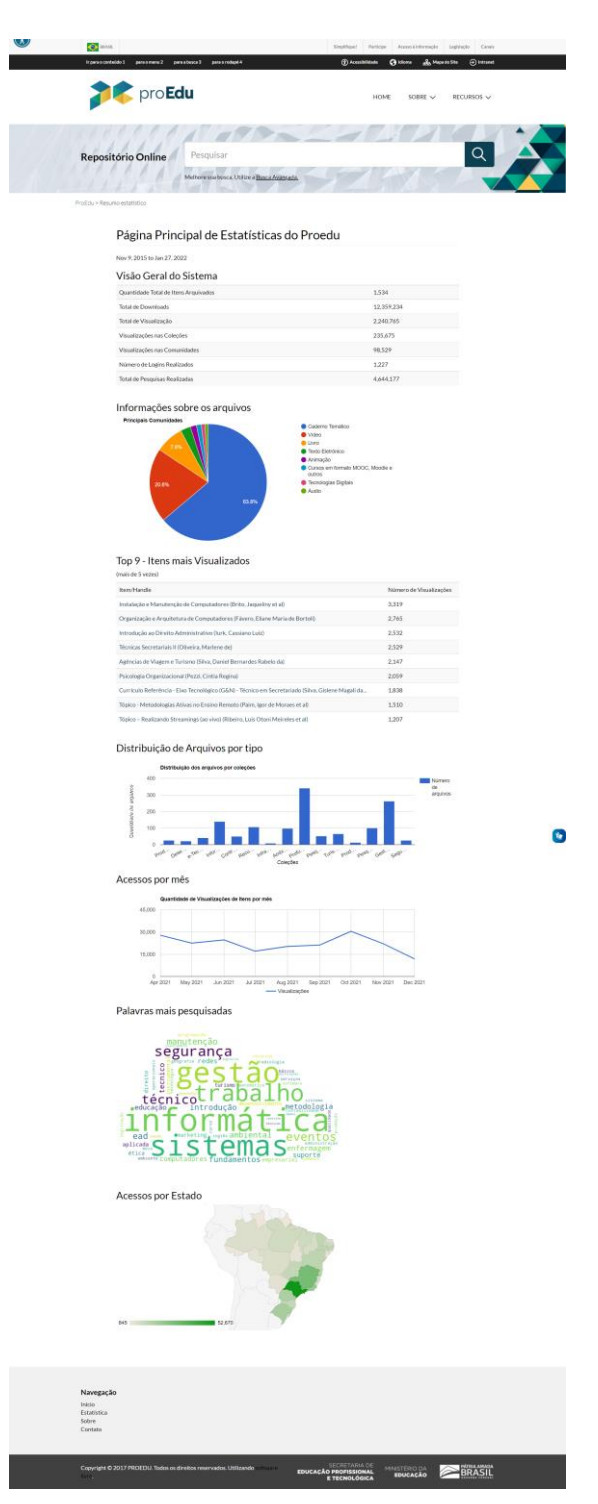

Figura 33: página do relatório estatístico público

# **2.1.6 MANUAL DE CADASTRAMENTO**

O proEdu é um repositório educacional de armazenamento, distribuição e recuperação de recursos educacionais de diferentes áreas de atuação.

Para que sejam publicados no acervo, de modo que seja possível sua busca e recuperação, todos os recursos devem passar por um processo de descrição, que consiste no preenchimento de campos pré-definidos com informações fundamentais sobre o recurso. Sendo assim, o Manual de Cadastramento de Recursos no proEdu tem como objetivo auxiliar a descrição de recursos educacionais que são submetidos no proEdu apresentando orientações para correto o preenchimento de metadados (campos de preenchimento).

A estrutura do [Manual de Cadastramento de Recursos no proEdu](https://drive.google.com/file/d/1bPVHILt5GgnoX5MoxCcWLWKCkDNogx_7/view?usp=sharing) é composta pelas etapas a seguir:

- 1) Etapas de submissão de recursos: Escolha da mídia e do eixo temático; Identificação; Status; Colaboradores; Área/Eixo; Linguagens; Arquivos; Acessibilidade; Licença; Revisão;
- 2) Preenchimento dos metadados: Identificação; Título; Autores; Resumo; Palavras-chave; Granularidade;
- 3) Status;
- 4) Colaboradores: Papel do colaborador;
- 5) Área/Eixo: Área do conhecimento; Eixos Tecnológicos; Cursos; Disciplinas; Disciplina do CR;
- 6) Linguagens;
- 7) Arquivos: Data do arquivo; Características para uma plataforma específica; Tipo de Plataforma/Finalidade; Tipo de recurso educacional; Versão; Termo de Licenciamento para Autores; Termo de Autorização para Uso de Imagem e Voz; Termo de Cessão ou Concessão de direitos autorais;
- 8) Recursos de Acessibilidade;
- 9) Licença;
- 10)Revisão;
- 11)Finalizar.

Para fins de armazenamento e organização os recursos educacionais do proEdu estão divididos em acervos específicos, de acordo com suas características e propostas de utilização. São eles: Texto, Hipertexto, Vídeo, Simulação, Animação, Storytelling, Caderno Temático, Apostila, Livro, Áudio, Apresentação, Curso (Moodle, MOOC, outros), Aplicativo, Página Web, Imagem, Exercício, Mídia Interativa.

Os materiais identificados nos acervos Áudio, Imagem, Texto, TCC e Vídeo são considerados recursos educacionais simples. Os materiais dos acervos SCORM, PPU, Backup de Moodle são considerados recursos educacionais complexos.

Para os recursos educacionais simples, cada instituição possui um ou mais grupos de responsáveis pela submissão e de validadores, definidos por ela, que poderão disponibilizar recursos, de acordo com cada projeto ou programa no âmbito do proEdu. A combinação (Instituição + Projeto/Programa) constitui uma coleção de recursos educacionais simples no proEdu. É possível, portanto, que uma instituição possua mais de uma coleção no acervo.

Para os recursos educacionais complexos, o grupo de responsáveis pela submissão é composto por pessoas de todas as instituições e o grupo de validadores é composto por pessoas do proEdu. Esses recursos constituem apenas uma coleção no proEdu.

Entretanto, as orientações que compõem o manual de cadastramento são direcionadas para o preenchimento de qualquer tipo de recurso.

Descrever um recurso educacional é detalhar suas características, fundamentais e complementares, de modo que representem seu conteúdo e sua forma. Sendo assim, a descrição é fundamental para que se alcance o ideal de um repositório de acesso livre, qual seja o de tornar o conhecimento público.

No contexto digital a descrição de um recurso é feita com metadados. Os metadados são um conjunto de elementos estruturados que permitem representar um recurso quanto ao seu conteúdo e características físicas e torná-lo recuperável. São informações essenciais, tais como, título, autor, assunto, entre outras, que permitem buscas de informação e facilitam sua identificação, utilização, gerenciamento e compartilhamento.

A descrição no proEdu se dá em um formulário de entrada de dados, que é específico para cada acervo do repositório.

Por isso, para submeter um recurso no proEdu é preciso seguir algumas etapas necessárias. Essas etapas são compostas por diferentes campos de preenchimentos que tem como objetivo classificar e identificar o recurso. As etapas e os itens de preenchimentos são apresentados na figura a seguir.

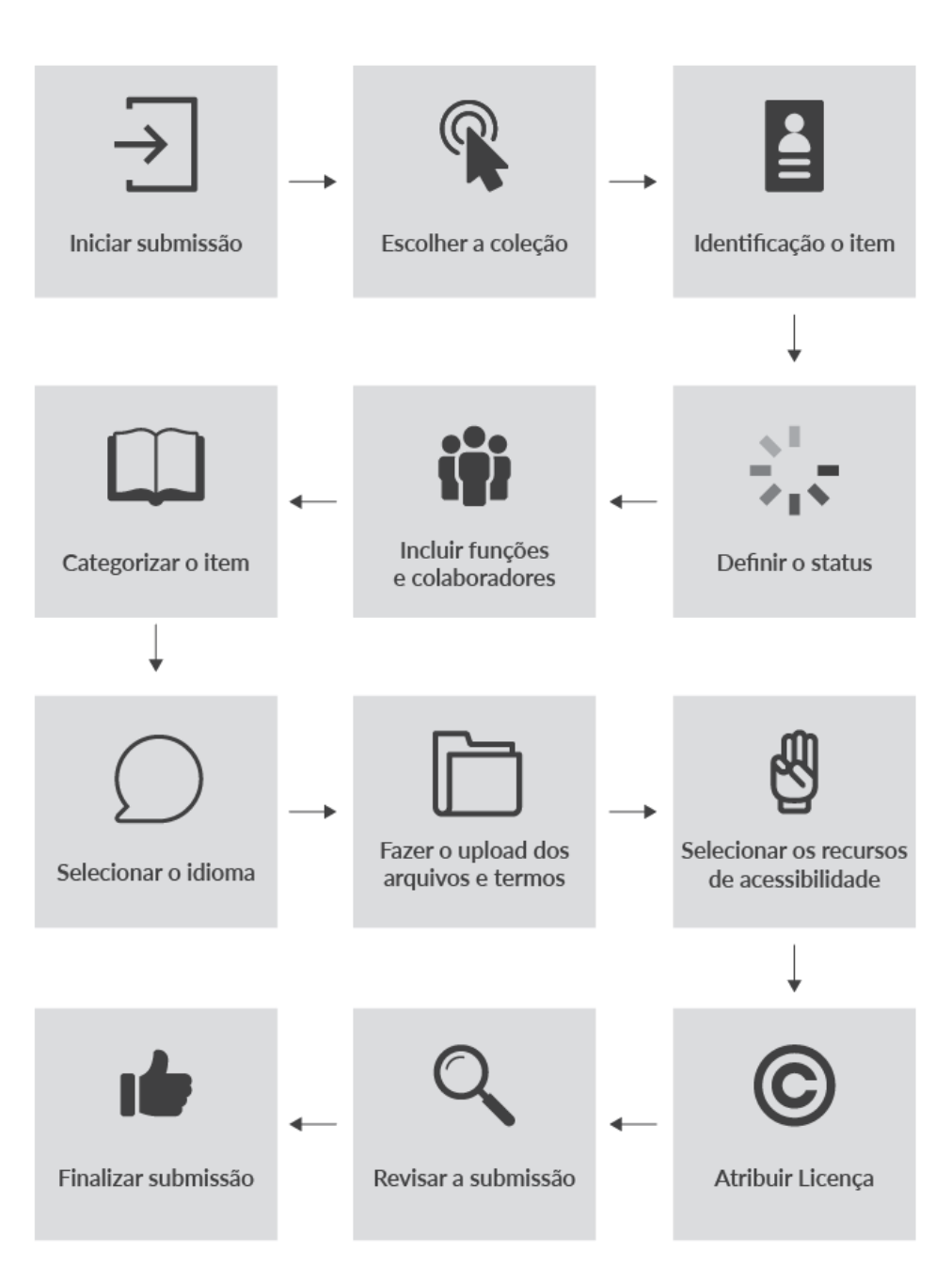

Figura 34: - Etapas de submissão de recurso educacional no proEdu

O primeiro passo na submissão de um recurso ao proEdu é a escolha da mídia. A identificação neste momento tem como objetivo selecionar a que mídia o material inserido pertence. Cada uma das mídias apresenta como opção os diferentes Eixos Temáticos do Sistema e-Tec, além de programas específicos.

Para fins de armazenamento e organização, os recursos educacionais do proEdu devem apresentar informações que auxiliam na busca, descrevendo os

aspectos gerais do recurso, com as seguintes informações: (I) Título; (II) Instituição; (III) Autores; (IV) Resumo; (V) Palavras-chave; (VI) Granularidade.

Após, deve-se indicar o status do recurso, se o mesmo é uma versão parcial ou final.

A identificação da equipe que esteve envolvida na produção do recurso também deve ser inserida de acordo com o papel desenvolvido.

A área/eixo possui campos com informações sobre o recurso inserido. Os campos disponíveis para preenchimento apresentam opções de acordo com as categorias do Sistema e-Tec, são eles: (i) Área do conhecimento; (II) Eixos Tecnológicos; (III) Cursos; (IV) Disciplina; (V) Disciplina do CR.

Também deve ser feita a identificação das linguagens disponíveis no recurso.

Para submeter o arquivo, o item "Arquivos" apresenta a opção para anexar os arquivos no repositório proEdu. Todas as extensões e tamanho de arquivos são permitidas.

Após a escolha do arquivo, devem ser inseridas as informações específicas sobre as características e tipo do recurso. São elas: (I) Data da produção do arquivo; (II) Características para uma plataforma específica; (III) Tipo de Plataforma/Finalidade; (IV) Tipo de recurso educacional; (V) Versão; (VI) Termo de Licenciamento para Autores; (VII) Termo de Autorização para Uso de Imagem e Voz; (VIII) Termo de Termo de Cessão ou Concessão de direitos autorais.

No preenchimento também há a Recomendação Técnica de Acessibilidade para Recursos Educacionais Abertos (REA) que faz parte de um conjunto de documentos desenvolvidos no âmbito do projeto do Repositório proedu, desenvolvido pela Secretaria de Educação Profissional e Tecnológica do Ministério da Educação.

Os REA, depositados no proedu que contemplem os recursos e modelos de acessibilidade, propostos por essa Recomendação, são identificados a partir de um conjunto de selos de acessibilidade. Cada recurso ou modelo possui seu selo próprio.

Para adicionar os selos ao recurso, é necessário marcar as opções a seguir que estão presentes na realização do submissão, em acessibilidade: (I) Validação de Design Instrucional; (II) Validação de Tecnocientífica; (III) Áudio Descrição; (IV) Ledor de tela; (V)Transcrição de áudio; (VI) Acessibilidade Web; (VII) Legendagem para surdos e ensurdecidos; (VIII) Libras.

Para completar a submissão do recurso educacional, deve-se aceitar a licença de distribuição. São apresentados os seguintes tipos de licença: (I) CC-BY; (II) CC-

BY-SA; (III) CC-BY-ND; (IV) CC-BY-NC; (V) CC-BY-NC-SA; (VI) CC-BY-NC-ND; (VII) CC0 (Domínio Público); (VIII) GNU GPL.

De forma geral, o proEdu utiliza a Licença CC BY NC SA, que permite a distribuição e remixagem do conteúdo, exceto para uso comercial, desde que o autor seja referenciado.

Além disso, no caso de obras derivadas, a licença deverá ser a mesma da obra original. Para saber mais, leia o manual de Licenças de Uso de Conteúdo. Após a escolha do tipo de licença, clique em "Submissão completa".

Por fim, existe a etapa de revisão. Nela, é possível rever o preenchimento em todas as etapas e alterar qualquer campo.

# **2.1.6.1 Capacitações Institucionais sobre Cadastramento de REA no Proedu**

As ações de capacitação para depósito de Recursos Educacionais Abertos - REAs no proEdu, foram indispensáveis para a correta incorporação e cadastramento de materiais pelas equipes que utilizavam o proEdu.

O processo de cadastramento requer o planejamento e seleção prévia de materiais a serem cadastrados, em especial, dos metadados referentes aos objetos educacionais.

Atualmente a preparação para um ciclo de cadastramento completo de materiais no proEdu envolve o seguinte checklist:

[ ] Definir os recursos educacionais a serem cadastrados;

[ ] Verificar se os recursos que desejo cadastrar não estão presentes no proEdu;

[ ] Atribuir as licenças de distribuição para os recursos educacionais que serão cadastrados no proEdu, produzidos com ou sem fomento público;

[ ] Separar os recursos educacionais produzidos sem fomento público que adotarão os Termos de Cessão ou Concessão de direitos autorais;

[ ] Fazer o download no proEdu dos Termos de Cessão, Concessão e Autorização do Uso de Imagem e Voz, os quais devem ser preenchidos e armazenados nas pastas dos recursos educacionais aos quais se destinam;

[ ] Definir o Tipo de Mídia de cada recurso que será cadastrado;

[ ] Escolher o Eixo Temático do recurso educacional;

[ ] Identificar o Título, Instituição, Autores, Resumo, Palavras-chave e Granularidade de cada recurso educacional a ser cadastrado;

[ ] Definir o Status do recurso, se é parcial ou final;

[ ] Acrescentar os Colaboradores e suas respectivas funções;

[ ] Escolher a Área do Conhecimento, o Eixo Tecnológico, Curso,

Disciplina e Disciplina do CR de cada recurso educacional a ser cadastrado;

[ ] Verifique o Idioma do recurso;

[ ] Organizar os dados referentes ao arquivo do recurso educacional, como Data da produção do arquivo, Características para uma plataforma específica, Tipo de Plataforma/

[ ] Finalidade, Tipo de recurso educacional, Versão, Termo de Licenciamento para Autores, Termo de Autorização para Uso de Imagem e Voz, Termo de Cessão ou Concessão de direitos autorais (caso se aplique);

[ ] Inclua as validações de Design Instrucional e Tecnocientífica e os Recursos de Acessibilidade, caso existam;

[ ] Assinale este campo no caso de todos da verificação e conclusão de todos os itens acima.

**1ª Capacitação:** Capacitação das Equipes EaD e Gestores do Instituto Federal de Brasília (IFB), realizada nos dias 11 e 12 de fevereiro de 2021, das 8:30 às 11:30.

Realizada via sistema de webconferência Google Meet, gravada com autorização dos participantes e disponível somente para consumo interno da equipe do IFB.

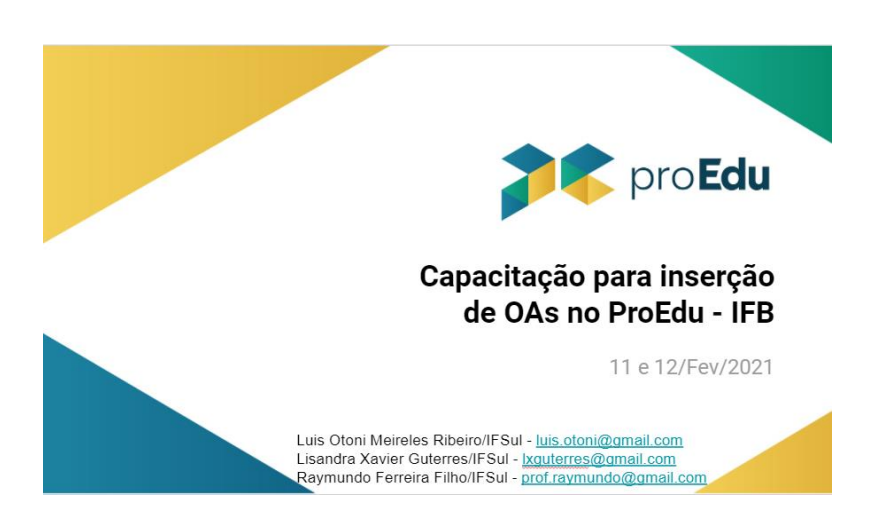

Figura 35: Tela inicial da apresentação do IFB

Apresentação em formato de arquivo PDF (Figura 46) disponível para visualização dos participantes através do link [<https://drive.google.com/file/d/1DjgNoGnoT4yuGfgpmz1hAmabK3\\_jGxTe/view?usp](https://drive.google.com/file/d/1DjgNoGnoT4yuGfgpmz1hAmabK3_jGxTe/view?usp=sharing) [=sharing>](https://drive.google.com/file/d/1DjgNoGnoT4yuGfgpmz1hAmabK3_jGxTe/view?usp=sharing).

**2ª Capacitação:** Capacitação dos Gestores do Instituto Federal do Maranhão (IFMA), realizada no dia 8 de outubro de 2021, das 9:00 às 12:00.

Realizada via sistema de webconferência Google Meet, via link <https://meet.google.com/eve-nyxu-gyuu>, gravada com autorização dos participantes e disponível somente para consumo interno da equipe do IFMA.

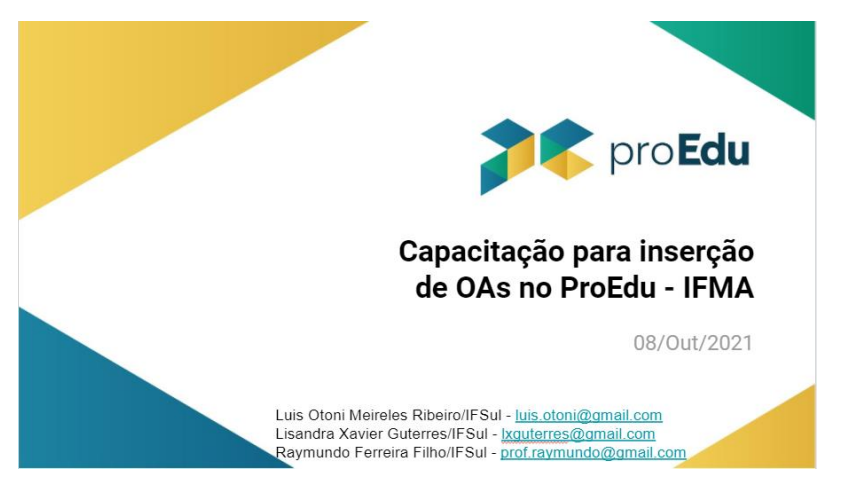

Figura 36: Tela inicial da apresentação do IFMA

Apresentação em formato de arquivo PDF (Figura 47) disponível para visualização dos participantes através do link [<https://drive.google.com/file/d/1Bp0oQfZ8zlkck4crG6vT9rFVguyWvvMa/view?usp=s](https://drive.google.com/file/d/1Bp0oQfZ8zlkck4crG6vT9rFVguyWvvMa/view?usp=sharing) [haring>](https://drive.google.com/file/d/1Bp0oQfZ8zlkck4crG6vT9rFVguyWvvMa/view?usp=sharing).

# 2.2 ATIVIDADES RELACIONADAS À META 2

✅ **META 2:** *Curso de produção de Conteúdo Didático Digital Acessível*

# **2.2.1 REALIZAÇÃO DE ESTUDOS SOBRE A PRODUÇÃO DE CDD**

O grupo reuniu artigos e ebooks de instituições que produzem conteúdo didático digital (CDD)<sup>11</sup>, que a partir de agora serão chamados Recursos Educacionais Abertos (REA), na rede federal para fins de análise das experiências. Também interagiu com núcleos de design instrucional das instituições envolvidas no proEdu (IFSul, IFRN, IFCE, UFPel) a partir de entrevistas informais, a fim de compreender como funcionavam os processos de produção de REA destas instituições. Um estudo de terminologias também foi realizado a partir das análises citadas.

# **2.2.2 MAPEAMENTO DE REQUISITOS DE DESIGN INSTRUCIONAL**

Em estudo realizado sobre os modelos de design instrucional utilizados pelas comunidades acadêmicas, o proEdu optou pela utilização do Modelo ADDIE. A publicação com a construção teórica e argumentativa está apresentada no artigo publicado no III Seminário Internacional de Educação a Distância do IFRN. O artigo está disponível no seguinte endereço<sup>12</sup>: e nos Apêndices.

Após a publicação do artigo, as pesquisas continuaram com uma tese de doutorado vinculada. A tese tem como produto final a implementação de um *software* desenvolvedor de projetos instrucionais. Considerando a necessidade de determinar os requisitos mínimos para desenvolvimento de projetos instrucionais a pesquisa da tese analisa os processos de produção de conteúdos educacionais utilizados na Rede de EPT, para determinar os requisitos básicos. Como resultado preliminar, o proEdu apresenta uma metodologia de desenvolvimento de projetos instrucionais que servirá como base na elaboração da ferramenta digital, tendo em vista que o primeiro passo no processo de design instrucional é a concepção do projeto. A metodologia de desenvolvimento de projetos instrucionais encontra-se nos Anexos.

l

<sup>&</sup>lt;sup>11</sup> Ou Recursos Educacionais Abertos.

<sup>&</sup>lt;sup>12</sup>https://www.researchgate.net/publication/335260618\_DESIGN\_INSTRUCIONAL\_ACESSIVEL\_DIA \_proposta\_de\_adaptacao\_do\_Modelo\_ADDIE\_estendido\_RESUMO

# **2.2.3 PROPOSIÇÃO DE RECOMENDAÇÃO TÉCNICA DE DESIGN INSTRUCIONAL ACESSÍVEL**

A recomendação técnica de design instrucional será a ampliação do documento citado no item anterior (Metodologia de desenvolvimento de projetos instrucionais), onde serão detalhados os processos envolvidos no design instrucional e todo o arcabouço teórico envolvido.

# **2.2.4 ESTRUTURAÇÃO E CRIAÇÃO DO CURSO**

O Curso compreende os módulos abaixo com seus conteúdos estruturados identificados e planejados através de um Projeto de Design Educacional [\(link\)](https://drive.google.com/file/d/1D6FzWUyrkoGF3mlGNiMbECigeCl4-pnu/view?usp=sharing)...

- 1. Contextualização do Proedu e da Educação Aberta
- 2. Recursos Educacionais Abertos (REA)
- 3. Licenças de uso para REA
- 4. Termos de uso para REA
- 5. Direitos autorais
- 6. Acessibilidade em REA
- 7. Aspectos gerais do Design Educacional no ProEdu.

Complementarmente foi produzido um modelo de Projeto Educacional seguindo as premissas do DI e Fluxo de Produção de Recursos Educacionais Abertos com Acessibilidade [\(link\)](https://drive.google.com/file/d/14_zbQSUL3HU5UEx1mKM7lBbfF2T_tbWI/view?usp=sharing).

# **2.2.5 ETAPAS DO DESENVOLVIMENTO DO CURSO**

Houve a necessidade de concretização de várias etapas, sendo elas:

- 1) Gravação: capturas de tela, narração, interpretação em Libras, audiodescrição.
- 2) Edição dos vídeos
- 3) Revisão dos manuais e tutoriais.
- 4) Acessibilidade dos manuais e infográficos

O curso foi desenvolvido e disponibilizado no endereço:

<https://ead.ifrn.edu.br/ava/aberto/course/view.php?id=13>

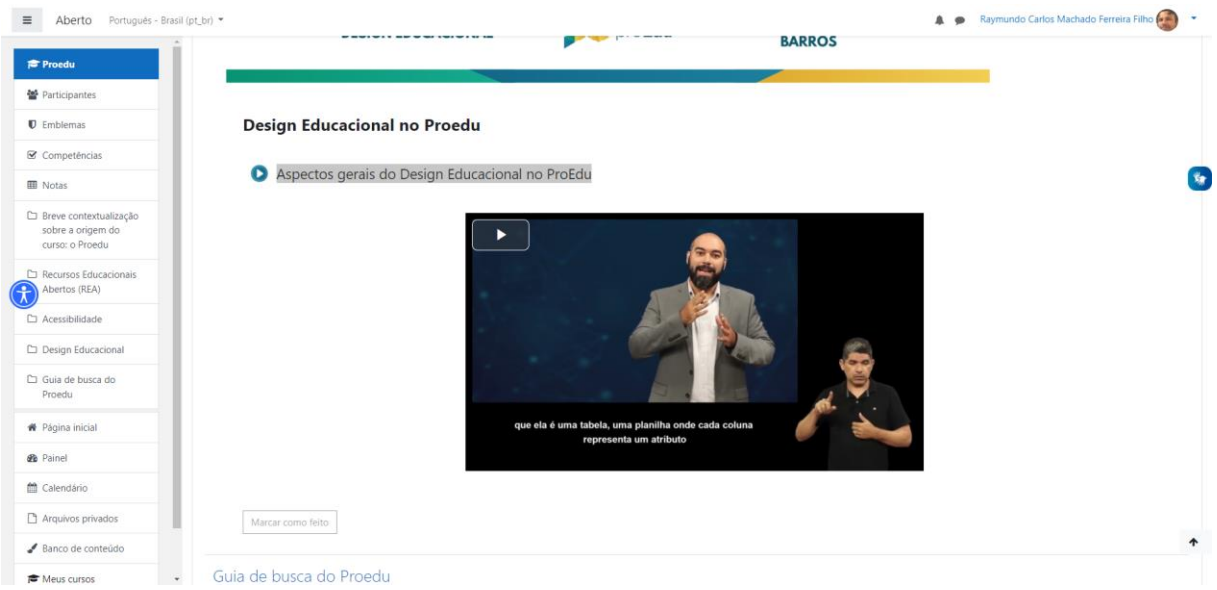

Figura 37: tela de um dos módulos do curso

# **2.2.6 REVISÃO SISTEMÁTICA DAS POLÍTICAS DE USO PARA REPOSITÓRIOS**

Foi realizado um estudo da aplicação do Direito Autoral para servidores do serviço público sobre o material produzido e depositado no proEdu. A partir desse estudo, foi gerado um parecer jurídico com análise sobre eventuais infrações à legislação autoral, relacionadas a materiais depositados no supracitado repositório, sem que estivessem originalmente em licença Creative Commons. Foi assumida a premissa de que esses materiais foram feitos por bolsistas, servidores, ou alunos de instituições públicas, custeados pelas respectivas instituições. Os estudos estão disponíveis nos Anexos.

Também foi gerada uma proposta de Termo de Cessão de Direito Patrimonial, a partir do estudo de como ocorre em outros repositórios, apresentada em [https://drive.google.com/open?id=1LFjuD9BEJf6U6TTjhtRit2p44SKeyclM.](https://drive.google.com/open?id=1LFjuD9BEJf6U6TTjhtRit2p44SKeyclM) Ela levou em conta três principais pontos:

- 1) A Cessão ser gratuita, não exclusiva, não comercial;
- 2) O Autor ser detentor de todos os direitos autorais daquela obra;
- 3) O Contrato ter sido finalizado com a instituição financiadora. Foram levantadas as seguintes sugestões:
- 1) Criação de tópico com orientações sobre direito autoral e legislações pertinentes no site do repositório;
- 2) Desenvolvimento de modelo de Ilustração didático e eficiente sobre direitos autorais;
- 3) Elaboração de Manual sobre Direitos Autorais e Repositório.

Quanto à elaboração dos Manuais e Políticas de Uso do proEdu, essa constituiu-se imprescindível para a construção do repositório. Isso porque se entende que esses materiais são fundamentais para que o usuário compreenda: (I) como utilizar os recursos disponíveis no repositório; (II) de que forma os materiais devem ser disponibilizados no proEdu; (III) quais as permissões e restrições do repositório quanto ao conteúdo; (IV) por que se deve preencher os termos de cessão de direitos autorais e os termos de autorizações de uso de imagem e voz.

Além desses aspectos, existem outros fatores importantes para a construção desse material, como as orientações e guias para informar ao usuário como utilizar o repositório. Isso vale para o usuário, o consumidor (alunos e professores) dos recursos online, o gestor de instituições cadastradas para alimentar o proEdu com conteúdos educacionais ou os demais pesquisadores envolvidos no processo de desenvolvimento do material didático.

Sendo assim, inicialmente foi realizado um levantamento em outras plataformas de recursos educacionais abertos (Anexo 11), vinculadas ao governo federal, com o intuito de compreender de que forma esses repositórios disponibilizavam as informações pertinentes aos manuais e políticas de uso. Nessa etapa, foram selecionados os seguintes portais para análise: (I) Ares Unasus; (II) Educapes; (III) Mec Red; (IV) Portal do Professor; (V) BIOE e (VI) ENAP.

Com base nesse estudo, foram identificados quais aspectos eram comuns aos repositórios, assim como quais as diferenças existentes em cada site. Com isso, elencaram-se as informações que deveriam estar presentes no proEdu, utilizando como base os fatores comuns às plataformas, adaptando-os às realidades existentes no proEdu.
Posteriormente, elaborou-se um quadro de compreensão (Quadro 5) de como seriam organizadas e disponibilizadas as informações referentes aos manuais e políticas de uso no proEdu, assim como um esquema (Quadro 6) para compreender quais Termos devem ser preenchidos pelo autor e demais colaboradores do projeto e para quem se destinam tais documentos.

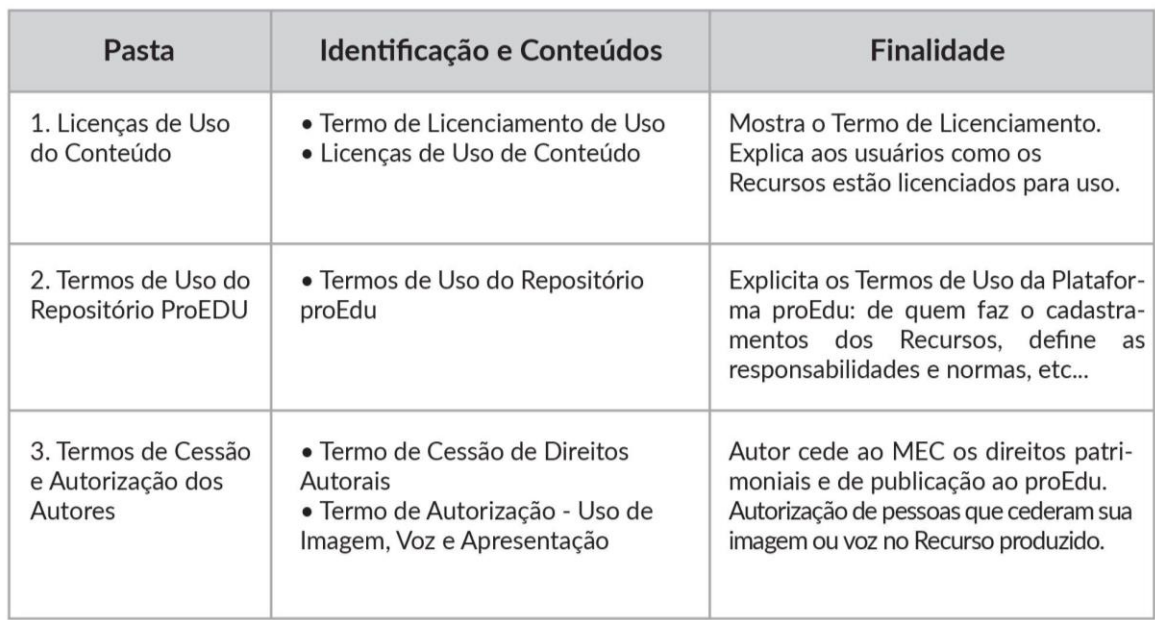

Quadro 5: Quadro de Compreensão

**Fonte**: Elaborado pela equipe do proEdu

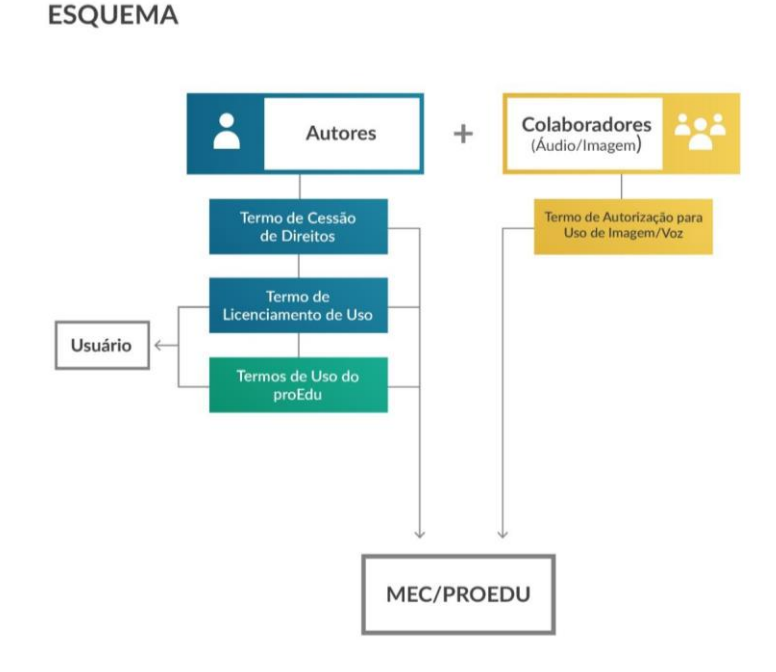

Figura 38: Esquema sobre os Termos **Fonte**: Elaborado pela equipe do proEdu

Após as definições, iniciou-se o estudo de cada item mencionado no quadro acima. Em Licenças de Uso de Conteúdo, foram explorados os Termos de Licenciamento de Uso existentes nos repositórios presentes no [Apêndice](https://drive.google.com/file/d/1Ucm7JPyiIjjNQ1VY90_FsPilWJlVOcQ-/view?usp=sharing) 13 e a forma como as Licenças de Uso de Conteúdo são apresentadas nesses repositórios. Com base nas informações encontradas, foram construídos os materiais sobre Licenças de Uso e Termos de Licenciamento de Uso para o proEdu.

Primeiramente, foi elaborada uma pesquisa sobre os tipos de licenças Creative Commons e GNU GPL nos sites descritos no Apêndice 11, assim como nas páginas oficiais das licenças [\(Apêndice 14\)](https://drive.google.com/file/d/1WFB_QcRs3YLe6GU9ahlBk76a4NOCnTql/view?usp=sharing). Posteriormente, foi realizada a construção do manual que apresenta essas informações ao usuário, sendo um manual de licenças de uso do conteúdo e dois infográficos, um sobre as licenças Creative Commons [\(Apêndice 15\)](https://drive.google.com/file/d/1XS-baCJj6rsVDPCaG8eqIwW2PIkvkcj9/view?usp=sharing) e o outro sobre a licença GNU GPL [\(Apêndice 16\).](https://drive.google.com/file/d/1jTgBDUWGR1v-Na5DQuRCO6XFeVYZQ5Fy/view?usp=sharing) Também foram construídos dois banners para o site explicando a diferença entre recursos educacionais abertos e fechados [\(Apêndice 17\)](https://drive.google.com/file/d/1gwMtQPbagSHx4GQ1MgGmDv_InWKv31G3/view?usp=sharing) e as classificações quanto aos tipos de licença Creative Commons [\(Apêndice 18\)](https://drive.google.com/file/d/1qKS4DVBuHotwjW-uGCQkHOFEe_HR3Evy/view?usp=sharing).

Foram definidos os tipos de licenças utilizados, de forma geral, no proEdu, sendo elas CC BY SA e GNU GPL. Além disso, foi determinado que os autores podem disponibilizar materiais com outros tipos de licenças Creatives Commons, desde que seja determinada a licença escolhida nos Termos de Licenciamento de Uso.

Em seguida, foi elaborado o Termo de Licenciamento de Uso. O(s) autor(es) preencherá(ão) tal documento com as informações correspondentes aos Termos de autorização para licença de uso do Recurso Educacional Digital hospedado no Repositório proEdu [\(Apêndice 19\)](https://drive.google.com/file/d/17qxVVhqF4v7QPAu1B9GHHjpeZTJAskAP/view?usp=sharing).

Por conseguinte, foi realizado um estudo para a elaboração dos Termos de uso do repositório proEdu [\(Apêndice 20\)](https://drive.google.com/file/d/1DgwO9tCWbdmrkZbBOwh0jDZkluXlTp5W/view?usp=sharing), utilizando como base a análise dos portais (I) Ares Unasus; (II) BIOE e (III) ENAP. O objetivo consistiu em localizar informações que serviriam de suporte para construir os Termos de uso do repositório proEdu (Anexo 20).

Os Termos de uso do repositório proEdu é um documento que especifica como os recursos educacionais cedidos ao Repositório para Educação Profissional e Tecnológica (proEdu) podem ser utilizados. Para isso, são explicados os tipos de Licenças de Uso do Repositório proEdu, que possui uma licença aberta de uso, permitindo a reutilização e o compartilhamento do conteúdo, inclusive para uso comercial, desde que o autor seja referenciado. Além disso, neste documento são apresentados os usos permitidos e proibidos, bem como os termos de cessão de direitos autorais.

Outro aspecto importante definido neste documento é a isenção da equipe mantenedora do proEdu da responsabilidade pelos conteúdos depositados ou arquivados no repositório, como a autenticidade e originalidade das obras e materiais enviados, ou mesmo conteúdo, citações, referências ou outros elementos que integrem estes materiais. Cabem ainda ao autor toda a responsabilidade pela garantia da autoria, originalidade e integridade da obra e a titularidade de direitos dos recursos depositados no proEdu.

No documento, também é apresentada a Fundamentação Legal quanto a diversos temas. Dentre eles, figuram Direitos Autorais, Privacidade da Informação (como a confidencialidade e a segurança dos dados), Sanções, Inexistência de Vínculo entre o Repositório e o usuário (não há nenhum tipo de vínculo – trabalhista, parceria, entre outros), Reportar Violações, Práticas de Uso e Armazenamento, Alteração do Termo de Uso e o Foro. Também, ao final do documento, são apresentadas as referências utilizadas para construir o material.

Após, foi realizada a continuidade das pesquisas referentes aos Termos de Uso do Repositório proEdu, conjuntamente com a elaboração do Termo de Cessão de Direitos Autorais [\(Apêndice 22\),](https://drive.google.com/file/d/1QJyCEdtmelRiWpjmTiuEZptTrMgni95u/view?usp=sharing) o Termo de Concessão de Direitos Autorais

[\(Apêndice 23\)](https://drive.google.com/file/d/1IryuGen33_HOVbtjznmzaFW_aGjWdNiq/view?usp=sharing) e o Termo de Licença de Uso Geral: autorização de imagem, som da voz e nome [\(Apêndice 24\)](https://drive.google.com/file/d/1eOj-0gp8Nw_nBcaD_F6BhuXOzk49KU-Q/view?usp=sharing). A seguir, apresentam-se definidos os Termos de Cessão e de Concessão de Direitos Autorais, bem como o de Autorização para Uso de Imagem e Voz.

O Termo de Cessão de Direitos Autorais tem como objetivo estabelecer um contrato no qual o autor ou instituição contratada pelo Ministério da Educação para elaborar materiais disponibilizados no acervo do proEdu, deve ceder ou transferir os direitos patrimoniais não comerciais da obra, de caráter permanente, irrevogável e exclusivo. Além disso, outros aspectos são expostos neste termo, como os direitos de disponibilização e comunicação pública do(s) recurso(s), em qualquer meio ou veículo – principalmente, mas não unicamente, no proEdu, assim como, os direitos de reprodução, exibição, execução, declamação, exposição, arquivamento, inclusão em banco de dados, preservação, difusão, distribuição, divulgação, empréstimo, tradução, inclusão em novas obras ou coletâneas, modificação e transformação do(s) recurso(s), reutilização, edição, produção de material didático e cursos ou qualquer forma de utilização não comercial. Ainda, neste termo o cedente assume total responsabilidade civil e penal quanto ao conteúdo, citações, referências e outros elementos que fazem parte do(s) recurso(s). Desta forma, o cedente é obrigado a indenizar terceiros por danos, bem como indenizar e ressarcir o cessionário de eventuais despesas que vier a suportar, em razão de qualquer ofensa mencionada nesta cláusula, principalmente no que diz respeito a plágios e violações da propriedade intelectual.

Por sua vez, o Termo de Concessão de Direitos Autorais é diferente. Tem como objetivo estabelecer um contrato no qual o autor ou instituição contratada pelo Ministério da Educação para elaborar materiais disponibilizados no acervo do proEdu concede parcial, de forma não exclusiva, os direitos autorais patrimoniais não comerciais de utilização, incluindo, exemplificativamente, os direitos de disponibilização e comunicação pública do(s) recurso(s), em qualquer meio ou veículo.

No Termo de Autorização para Uso de Imagem e Voz, existem dois documentos: o primeiro referente ao Termo de Autorização para Uso de Imagem e Voz para maiores de idade; o segundo, para menores de idade ou maiores de idade incapazes. Esse termo é essencial, pois, além de assegurar que o cedente não poderá reclamar os direitos conexos ao uso da sua imagem e voz ou a qualquer outro, nos

materiais desenvolvidos para o proEdu, ainda orienta o cedente a coletar as autorizações dos responsáveis, caso haja o uso de imagem e voz de menores de idade ou maiores de idade incapazes. Essa medida isenta o proEdu de possíveis reclamações do cedente sobre direitos conexos ao uso da imagem e voz do menor de idade ou maior de idade incapaz.

Por fim, é importante ressaltar que todos os materiais elaborados até o presente momento estão sujeitos a alterações no decorrer do desenvolvimento do repositório. Além disso, existem outros materiais que estão em fase de desenvolvimento, como a versão Web para Desktop e Mobile [\(Apêndice 25\)](https://drive.google.com/file/d/173lTEXAxlGloIO5w4lMMXSXmsvyOQaJp/view?usp=sharing) da página na qual constarão as informações sobre os Manuais e Políticas de Uso do ProEdu.

### 2.3 ATIVIDADES RELACIONADAS À META 3

✅ **META 3:** *desenvolvimento de sistema de acompanhamento de produção de REA Acessível*

## **2.3.1 REALIZAÇÃO DE ESTUDO DE REQUISITOS DE HARDWARE E SOFTWARE DO SISTEMA**

A fim de iniciar o estudo dos requisitos de hardware e software do sistema que comporá o *sistema de gestão de produção de REA Acessível* (meta 3 do projeto), foi realizado um comparativo de Ferramentas de gerenciamento de projetos Open Source, sendo elas: *Tuleap Open ALM*, *OrangeScrum*, *Taiga*, *Odoo* e *MyCollab*.

O MyCollab foi descartado, pois se verificou que não foi atualizado nos últimos anos, enquanto todos os outros estão atualizados. Foram observadas as linguagens e as comunidades ao redor das aplicações restantes e de suas tecnologias. Todas as quatro têm opções de comunidade de programadores que trabalham nas ferramentas, contudo a linguagem Python tem um crescimento em seu uso muito expressivo nos últimos anos. Isso pode ser verificado no Índice de TIOBE (índice de popularidade de

uma linguagem de programação, disponível no link<sup>13</sup>:, que coloca Python em terceiro lugar, enquanto PHP está em oitavo.

Por fim, restaram as opções Taiga e Odoo. Para facilitar e uniformizar o desenvolvimento do trabalho, concluiu-se que a utilização do Taiga seria mais interessante, já que alguns membros da equipe já tinham alguma familiaridade com o sistema, facilitando o processo de adaptação. O sistema já se encontra instalado no link<sup>14</sup> e está em fase de customização. Foi apresentado em reunião, disponível em<sup>15</sup>:

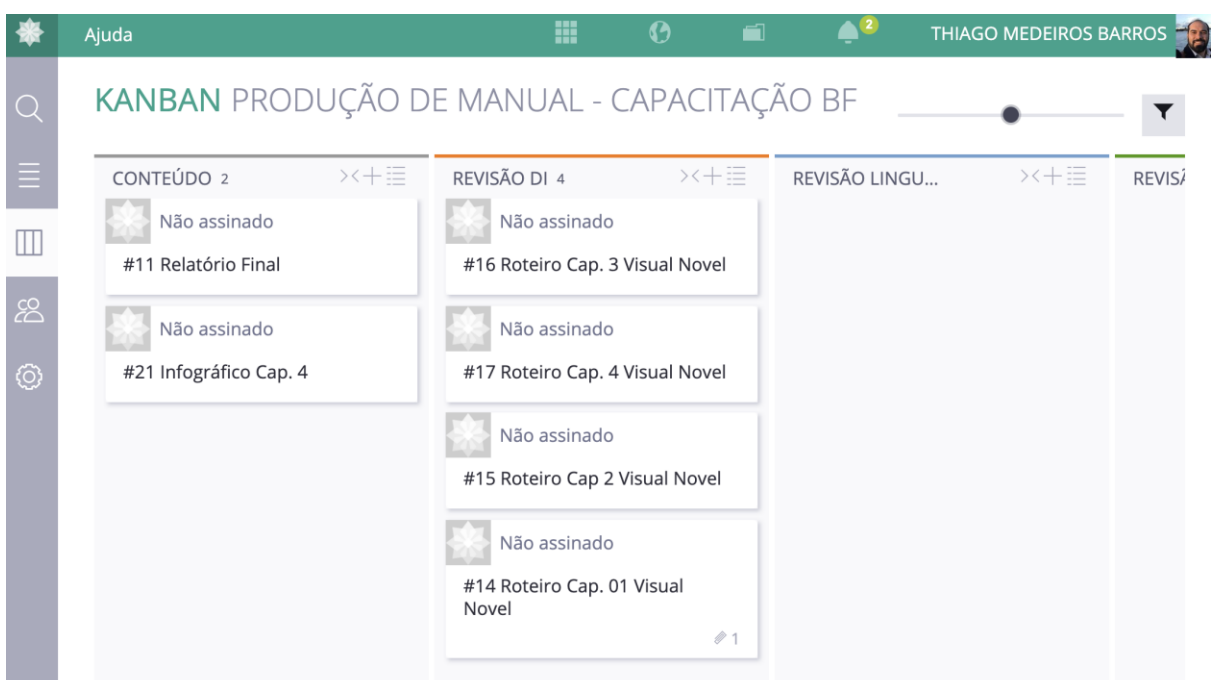

Figura 39: Exemplo de Kanban

Além disso, uma das metodologias de gerenciamento do Taiga é o Kanban, uma espécie de quadro com cartões que apresenta de forma visual o fluxo de trabalho com todas suas tarefas, e principal interesse para o trabalho que foi proposto.

Uma vez definido o sistema base que serviria de ponto inicial para desenvolvimento do sistema de gestão, partiu-se para o desenho do modelo conceitual em reunião que envolveu integrantes dos 3 núcleos de desenvolvimento.

l

<sup>13</sup> https://www.tiobe.com/tiobe-index/)

<sup>14</sup> <http://taiga.ead.ifrn.edu.br/>

<sup>15</sup> [https://drive.google.com/open?id=1XT5o0pJ7DLg8bnIgGZ8s176eSW2HH4LV.](https://drive.google.com/open?id=1XT5o0pJ7DLg8bnIgGZ8s176eSW2HH4LV)

# **2.3.2 REALIZAÇÃO DE ESTUDO DOS PARÂMETROS QUE IRÃO DEFINIR O MODELO CONCEITUAL DO SISTEMA**

A fim de levantar base teórica para a criação de fluxos de trabalho próprios para as equipes, foi realizada uma revisão sistemática da literatura sobre fluxos para desenvolvimento de Conteúdo Didático Digital Acessível. O objetivo foi identificar esses fluxos de produção de material didático, destacando as etapas de produção para diversas naturezas de mídia (texto, vídeo, jogos...), recursos de acessibilidade e ferramentas tecnológicas utilizadas. As *strings* estavam em português, inglês e espanhol. Foram analisados 43 artigos e selecionados 15. Os critérios de inclusão foram artigos que:

- propusessem/relatassem um processo, fluxo, arquitetura ou diretriz para produção de material didático;
- tivessem sido publicados de 2015 a 2019; e
- estivessem escritos em inglês, português ou espanhol.

Os critérios de exclusão foram estudos que:

- não atendessem os critérios de inclusão;
- estivessem duplicados;
- não apresentassem resumo;
- não fossem estudos primários;
- não possibilitassem acesso ao texto na íntegra;
- não fossem artigos de revista/evento científico da área.

Finalizados esses procedimentos, cada estudo selecionado foi lido completamente para aplicação dos critérios de avaliação de qualidade da revisão:

- **Critério 1**: O estudo apresenta algum processo, fluxo, arquitetura, diretriz para produção de material didático?
- **Critério 2**: O estudo apresenta algum processo, fluxo, arquitetura, diretriz para produção de material didático acessível?
- **Critério 3**: O estudo apresenta algum processo, fluxo, arquitetura, diretriz para produção de material didático por diferença de mídia?
- **Critério 4**: O estudo avaliado apresenta as ferramentas tecnológicas para controle do fluxo?

Após essa avaliação, em discussão no grupo de trabalho, foi possível concluir que foram poucos os estudos e projetos que apresentaram fluxos específicos para a produção de material didático acessível, salientando a importância da documentação e publicação dos fluxos desenvolvidos durante o projeto proEdu.

## **2.3.3 MODELAGEM DE FLUXOS DE PRODUÇÃO DE REA ACESSÍVEL**

Após a pesquisa supracitada, foi possível iniciar o desenvolvimento de fluxos de trabalho, conforme imagens a seguir. Este estudo está em andamento e necessita de validação a partir da observação das equipes e suas dinâmicas de trabalho.

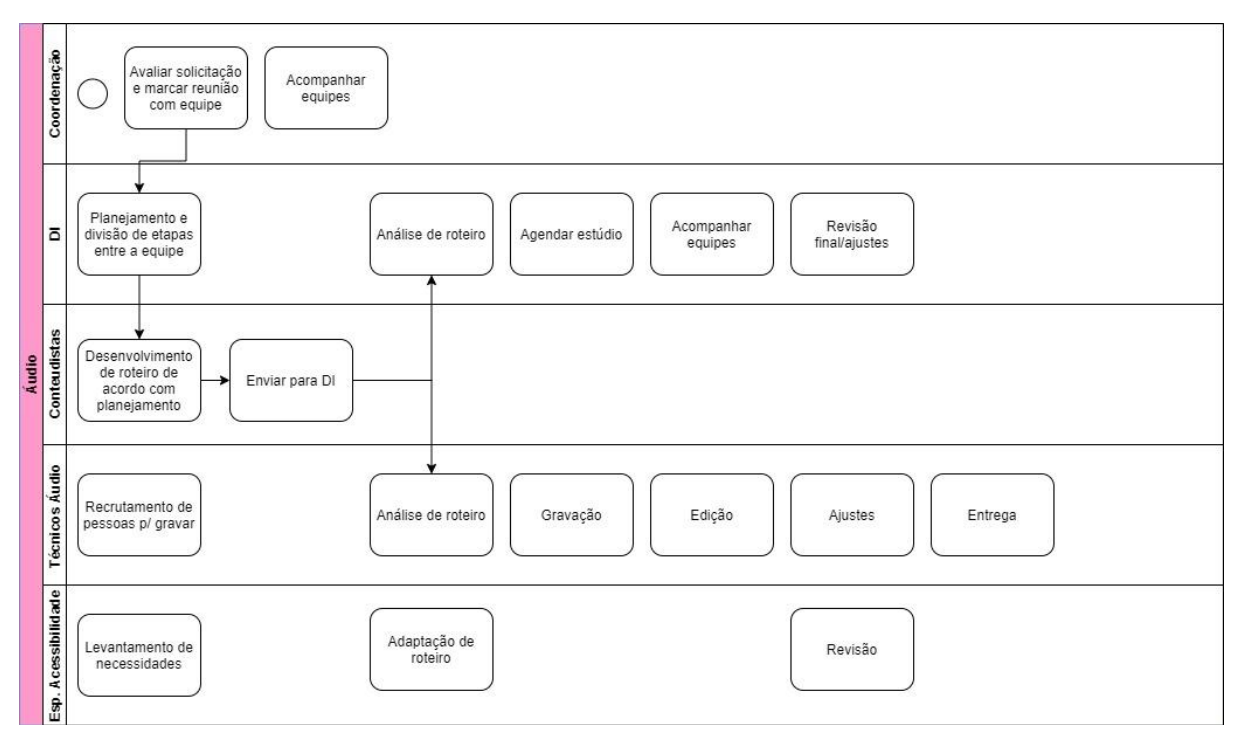

Figura 40: Exemplo de fluxo criado

Abaixo estão algumas propostas iniciais do fluxo de produção, de acordo com a natureza de mídia:

### **Mídia: tecnologias digitais e animação**

- **1.** Solicitação do Objeto de Aprendizagem (OA) pela coordenação pedagógica (demanda) e/ou conteudista;
- **2.** Planejamento do OA (equipe pedagógica, DI e conteudista) (Cenário) Onde o OA está inserido no conteúdo?
- **3.** Definição do objetivo do OA (base na taxonomia de Bloom e função no conjunto do material didático (granularização do conteúdo percurso pedagógico);
- **4.** Definição do Título e Descrição do OA (metadado requisitado pelo LOM e SCORM);
- **5.** Pesquisa de referencial (benchmarking) ou referencial visual e técnico;
- **6.** Elaboração do Esboço/Storyboard/Roteiro/Projeto;
- **7.** Desenvolvimento/ Produção;
- **8.** Definição técnica da mídia e suas linguagens ;
- **9.** Prototipação;
- **10.**realização do trabalho de Arte e Design;
- **11.**Integração midiática.

### **Mídia: livro**

- **1.** Autoria:
	- a. Produção de conteúdo inédito seguindo diretrizes de produção;
	- b. Solicitação de figuras;
	- c. Descrição do texto alternativo das figuras.
- **2.** Validação Técnica:
	- a. Verificação da originalidade da obra;
	- b. Garantia de representatividade, precisão e atualidade dos conteúdo;
	- c. Averiguação de confiabilidade das fontes.
- **3.** Validação Didática:
	- a. Adequação aos objetivos de aprendizagem;
	- b. Articulação com demais elementos da matriz de design instrucional;
	- c. Adequação de linguagem ao perfil dos alunos;
	- d. Pertinência dos recursos visuais, sonoros e multimidiáticos;
	- e. Revisão de legendas.
- **4.** Validação Textual:
	- a. Correção ortográfica e gramatical;
	- b. Revisão de estilo;
	- c. Adequação das citações às normas técnicas.
- **5.** Validação de Acessibilidade
	- a. Audiodescrição.
- **6.** Ilustração/Diagramação
	- a. Produção de imagens solicitadas pelo autor;

b. Diagramação de acordo com o projeto gráfico.

### **Mídia: videoaula**

- **1.** Autoria:
	- a. Produção de texto-base seguindo as diretrizes de produção.
- **2.** Produção de Roteiro:
	- a. Produção do Roteiro a partir do texto-base na fase de Autoria.
- **3.** Validação Técnica (Desnecessário se o texto-base for um livro):
	- a. Verificação da originalidade da obra;
	- b. Garantia de representatividade, precisão e atualidade dos conteúdos;
	- c. Averiguação de confiabilidade das fontes.
- **4.** Validação Didática:
	- a. Adequação aos objetivos de aprendizagem;
	- b. Articulação com demais elementos da matriz de design instrucional;
	- c. Adequação de linguagem ao perfil dos alunos;
	- d. Pertinência dos recursos visuais, sonoros e multimidiáticos;
	- e. Revisão de legendas.
- **5.** Validação Textual:
	- a. Correção ortográfica e gramatical;
	- b. Revisão de estilo.
- **6.** Gravação:
- **7.** Validação Acessibilidade:
	- a. Libras;
	- b. Legendagem;
	- c. Audiodescrição.
- **8.** Edição:

### **Mídia: página web**

- **1.** Coordenação:
	- a. Avaliar solicitação de produção e marcar reunião com equipe;
	- b. Acompanhar equipes.
- **2.** Designers instrucionais (DI):
	- a. Planejar e dividir etapas entre a equipe;
	- b. Criar sitemap inicial;
	- c. Revisar conteúdo;
	- d. Enviar conteúdo para revisor gramatical;
- e. Revisar conteúdo (ou ajustes);
- f. Enviar conteúdo para designers/desenvolvedores;
- g. Acompanhar equipes.
- **3.** Conteudistas:
	- a. Desenvolver conteúdo de acordo com planejamento;
	- b. Enviar para DI;
	- c. Proceder aos ajustes necessários (se requisitados pela DI) e reenviar o conteúdo.
- **4.** Revisores gramaticais/ortográficos:
	- a. Revisar conteúdo;
	- b. Enviar para DI.
- **5.** Designers gráficos/digitais
	- a. Levantar necessidades;
	- b. Criar wireframes (a partir de sitemap inicial);
	- c. Testar usabilidade;
	- d. Projetar interface;
	- e. Enviar para desenvolvedores;
	- f. Acompanhar desenvolvimento;
	- g. Testar usabilidade e acessibilidade;
	- h. Ajustar;
	- i. Enviar para desenvolvedores;
	- j. Acompanhar desenvolvimento.
	- **6.** Desenvolvedores:
		- a. Preparar ambiente de desenvolvimento;
		- b. Acompanhar teste de usabilidade;
		- c. Programar site;
		- d. Acompanhar teste de usabilidade e acessibilidade;
		- e. Ajustar;
		- f. Publicar.
	- **7.** Especialistas em acessibilidade e validadores:
		- a. Levantar necessidades;
		- b. Testar usabilidade (wireframes);
		- c. Testar usabilidade (interface);
		- d. Emitir relatório de testes.

#### **Mídia: áudio**

- **1.** Coordenação:
	- a. Avaliar solicitação de produção e marcar reunião com equipe;
	- b. Acompanhar equipes.
- **2.** Designers instrucionais (DI):
	- a. Planejar e dividir etapas entre a equipe;
	- b. Analisar/adaptar roteiro;
	- c. Agendar estúdio;
	- d. Acompanhar equipes;
	- e. Revisar;
	- f. Enviar para ajustes;
	- g. Revisar.
- **3.** Conteudistas:
	- a. Desenvolver conteúdo de acordo com planejamento;
	- b. Enviar para DI;
	- c. Ajustar (se necessário);
	- d. Enviar para DI.
- **4.** Técnicos de áudio:
	- a. Recrutar locutores;
	- b. Gravar;
	- c. Editar;
	- d. Ajustar;
	- e. Entregar.
- **5.** Especialistas em acessibilidade e validadores:
	- a. Levantar necessidades;
	- b. Analisar/adaptar roteiro;
	- c. Acompanhar gravações;
	- d. Revisar.

### **2.3.4 SISTEMA DE ACOMPANHAMENTO DE PROJETOS PARA GESTORES**

O sistema de acompanhamento de produção de material didático tem como objetivo padronizar fluxos no momento da construção do material e ter maior controle e transparência ao longo do processo. Considerando a Lei da Transparência no 131 (http://www.planalto.gov.br/ccivil\_03/leis/lcp/lcp131.htm), desenvolver sistemas que incremente a transparência na gestão dos processos dentro do poder público é fundamental para o cumprimento dos parâmetros de qualidade no uso de recursos públicos. Além disso, subsidiar ambientes que facilitem a produção de material didático para educação profissional e tecnológica em língua portuguesa, é uma ação essencial para disseminação do conhecimento técnico-científico na sociedade brasileira, auxiliando outras ações com o mesmo intuito, tal como o Repositório de Educação Profissional e Tecnológica: proEdu. O Sistema de Acompanhamento de Produção (SAP) de REA permitirá um melhor controle pela SETEC/MEC sobre os conteúdos didáticos fomentado, trazendo uma gestão mais precisa que facilite a associação entre a origem do recurso de um edital e o objeto produzido, por exemplo. O SAP está entregue e rodando em uma versão beta no endereço https://taiga.ead.ifrn.edu.br/.

### **2.3.4.1 Escolha do Framework**

Para o desenvolvimento da plataforma foi customizado o Taiga. O Taiga é um software de código aberto para gerenciamento de projeto que oferece suporte a equipes que trabalham com Agile em frameworks Scrum e Kanban.

Nasceu de uma frustração com a falta de ferramentas intuitivas e visualmente atraentes para facilitar as metodologias Agile. Em 2015, foi implementado e ganhou "The Best Agile Tool" no 2015 Agile Awards. Mais recentemente, foi citado como uma das 7 principais ferramentas de gerenciamento de projetos para 2020 pela OpenSource.com. (Referência de [https://www.taiga.io/pt\)](https://www.taiga.io/pt)

Para a escolha do Taiga, realizamos um estudo comparativo entre ferramentas de gerenciamento de projetos de código aberto. Abaixo segue o resumo da pesquisa.

### **Comparativo de Ferramentas de gerenciamento Open Source**

## **Linguagens**

- Tuleap Open ALM: PHP
- OrangeScrum: PHP
- Taiga: Python
- Odoo: Pvthon/Javascript
- MyCollab: Java

### **Último lançamento**

- Tuleap Open ALM: 2019
- OrangeScrum: 2019
- Taiga: 2019
- Odoo: 2019
- MyCollab: 2016

#### **2.3.4.2 Metodologia utilizada**

Descartamos o MyCollab já que faz alguns anos do último lançamento e todos os outros estão atualizados. Depois observamos as linguagens e as comunidades ao redor da aplicação e de suas tecnologias. Todas as quatro tem opções de comunidade de programadores que trabalham nas ferramentas, contudo a linguagem Python tem um crescimento em seu uso muito expressivo nos últimos anos, podemos ver isso no Índice de TIOBE que coloca Python em terceiro lugar, enquanto que PHP está em oitavo. Ficamos então entre o Taiga e o Odoo, contudo o Odoo é um híbrido de Python e Javascript então para facilitar e uniformizar o desenvolvimento resolvemos utilizar o Taiga e ainda membros do time já tinha alguma familiaridade com o Taiga facilitando o processo de adaptação. Também pelas metodologias de gerenciamento o Taiga tem as duas tecnologias em comum com todas as outras opções e o Kanban que é o principal interesse para o trabalho que se foi proposto desenvolver.

Vamos listar as alterações realizadas no projeto inicial do Taiga para que atendesse as necessidades do proEdu.

O projeto inicial é open source e o [código aberto,](https://github.com/taigaio) utilizando ele como base, escrevemos um código por cima para personalizar a aplicação.

Principais alterações:

1) Disparo de notificações

- 2) Gerenciamento de Editais e Instituições
- 3) Quadro kanban customizado
- 4) Módulo de Relatórios
- 5) Tradução para a língua portuguesa
- 6) Personalização da interface
- 7) Realização de uma instalação com finalidade de aprovação das funcionalidades

#### **2.3.4.3 Disparo de notificações**

Foi implementado um sistema de notificações que é disparado sempre que uma atividade entra em determinada fase de desenvolvimento (isso é acompanhado pelo Kanban), assim o sistema dispara uma notificação com um template específico para os e-mails cadastrados no sistema.

Os e-mails dos responsáveis são cadastrados na área de administração do Taiga e podem ser modificados a qualquer momento.

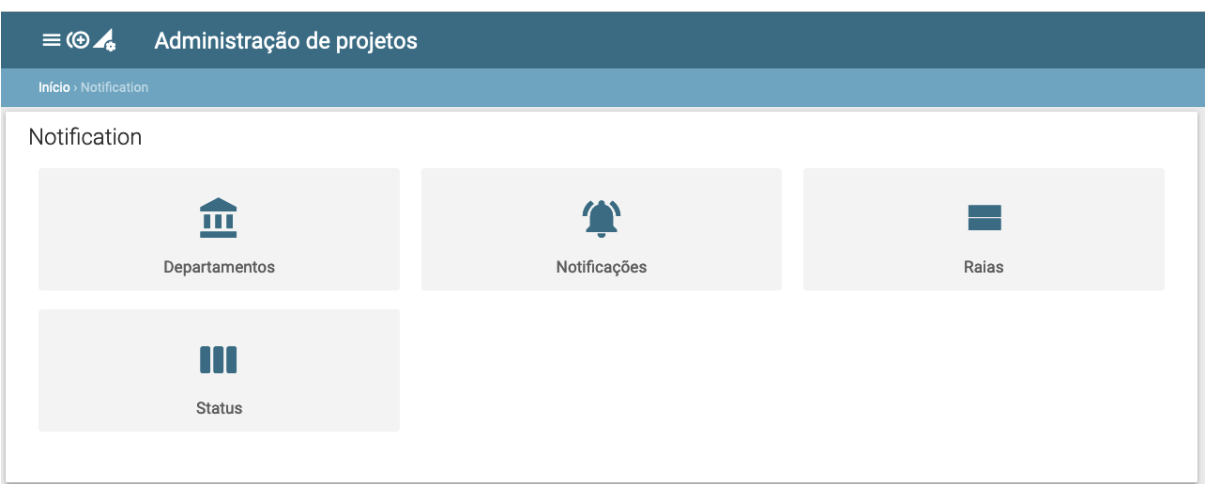

Figura 41: Listagem das funcionalidades de configuração das notificações

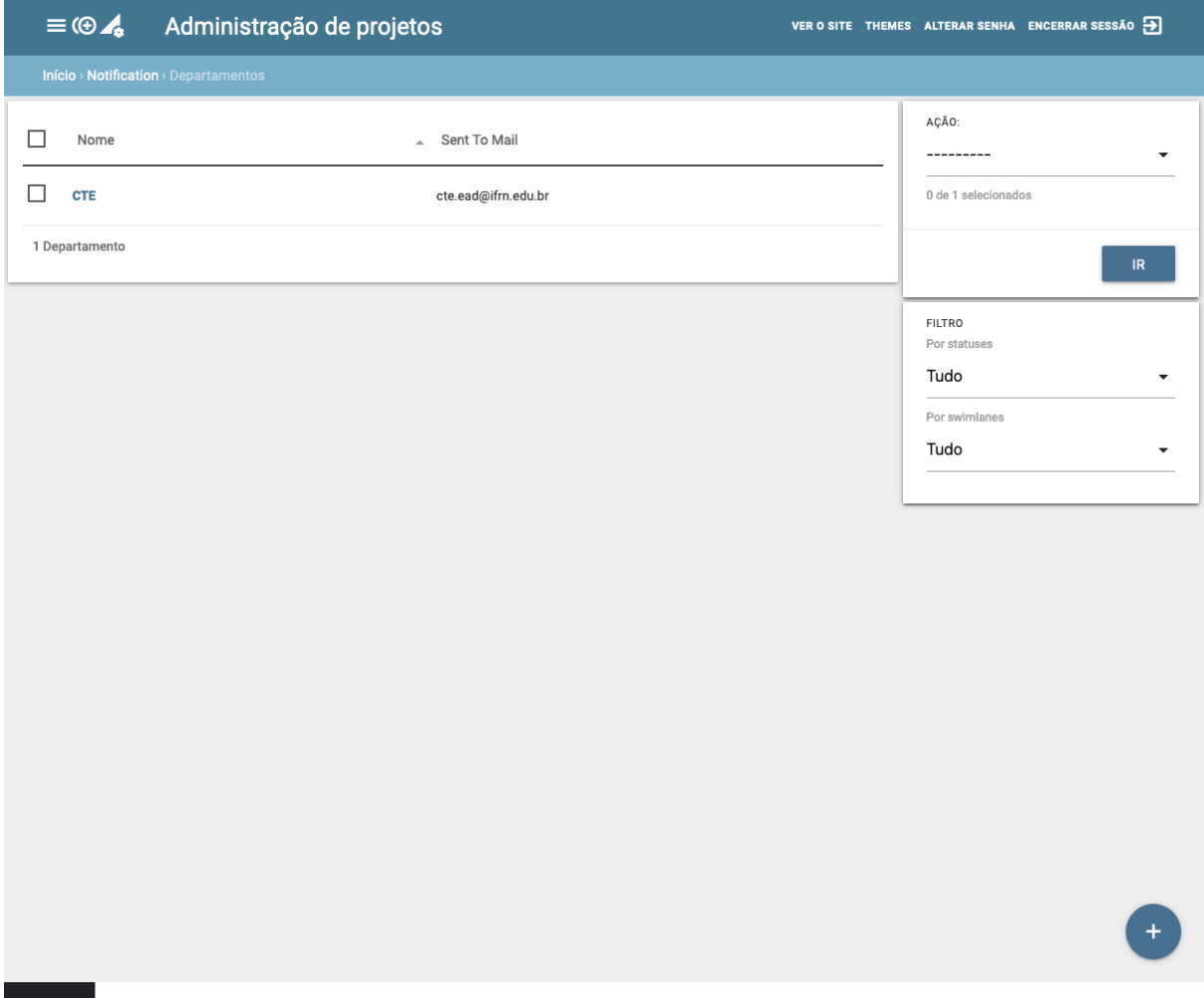

Figura 42: Listagem dos departamentos interessados em receber notificações de acompanhamento

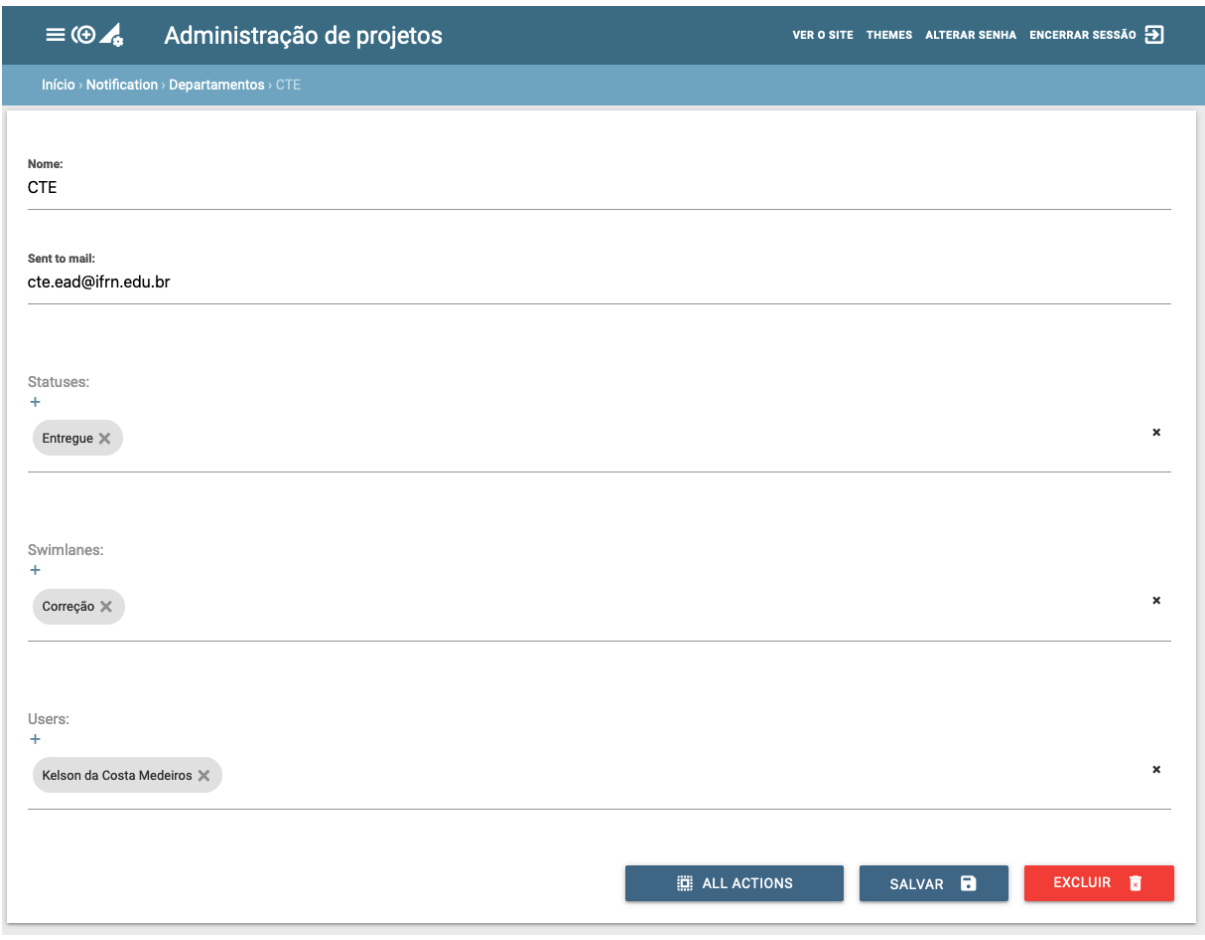

Figura 43: Formulário de cadastro dos departamentos interessados em receber notificações de acompanhamento

### **2.3.4.4 Gerenciamento de Editais e Instituições**

Foi criado um módulo específico para gerenciar os editais e instituições para que esses possam ser vinculados com os projetos. Cada projeto possui um Kanban onde os objetos são cadastrados e acompanhados.

Nos relatórios podemos encontrar mais informações sobre os status e tempo de desenvolvimento dos objetos de cada instituição e edital.

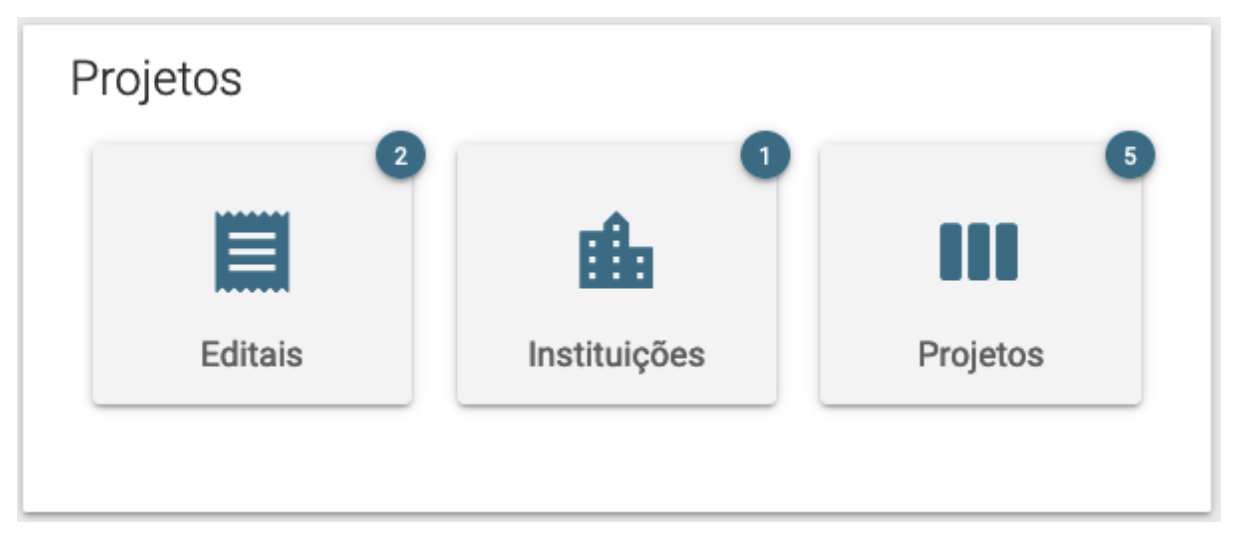

Figura 44: Listagem das funcionalidades de configuração dos editais, instituições partícipes e projetos a serem entregues

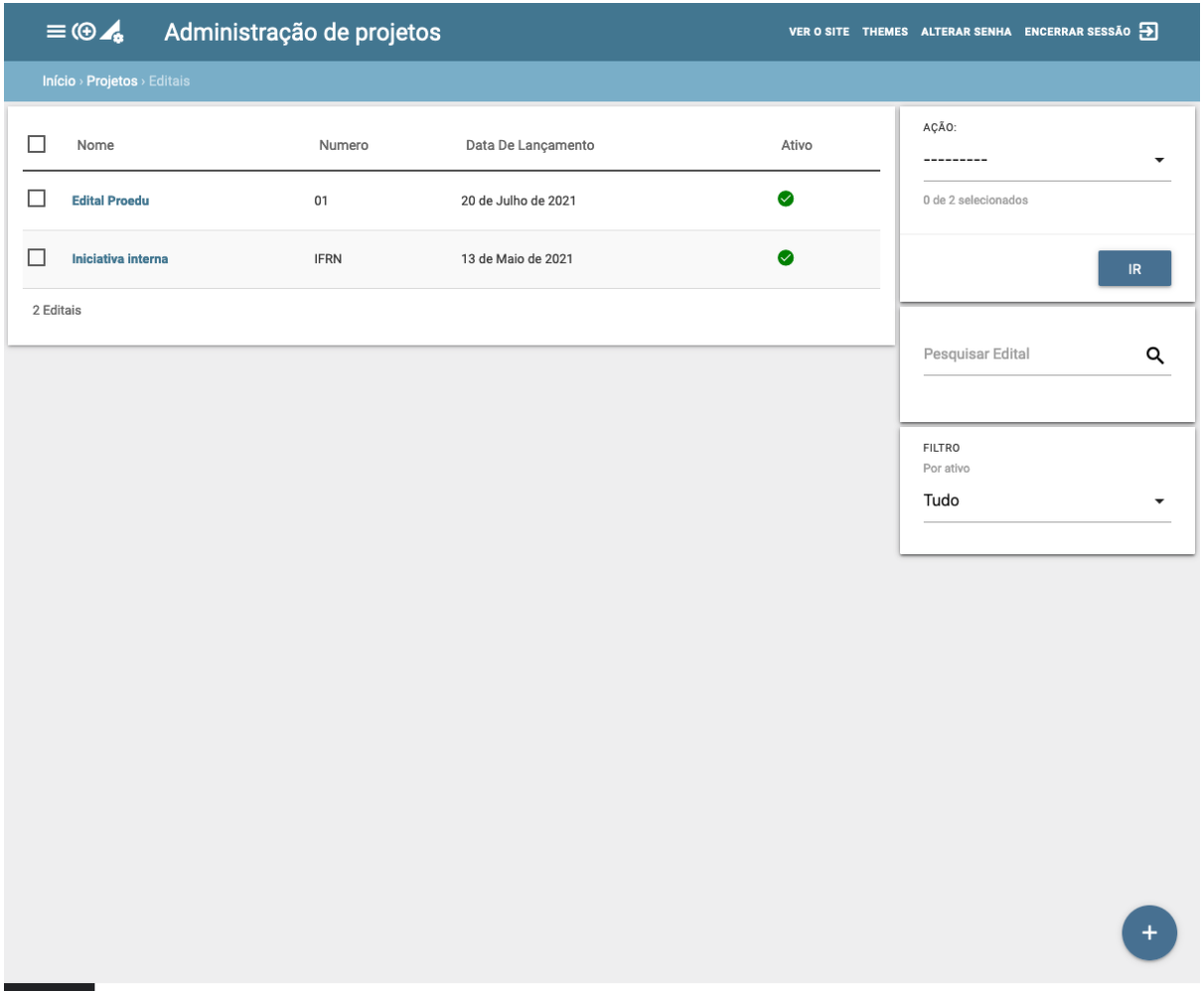

Figura 45: Listagem dos editais

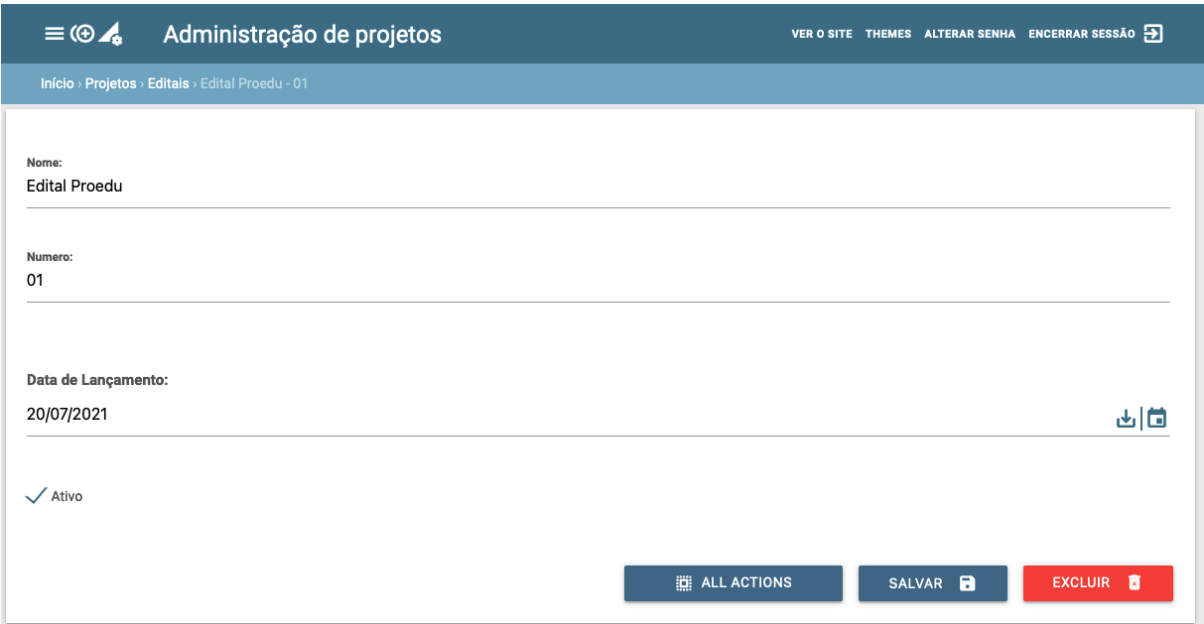

Figura 46: Formulário de cadastro de edital

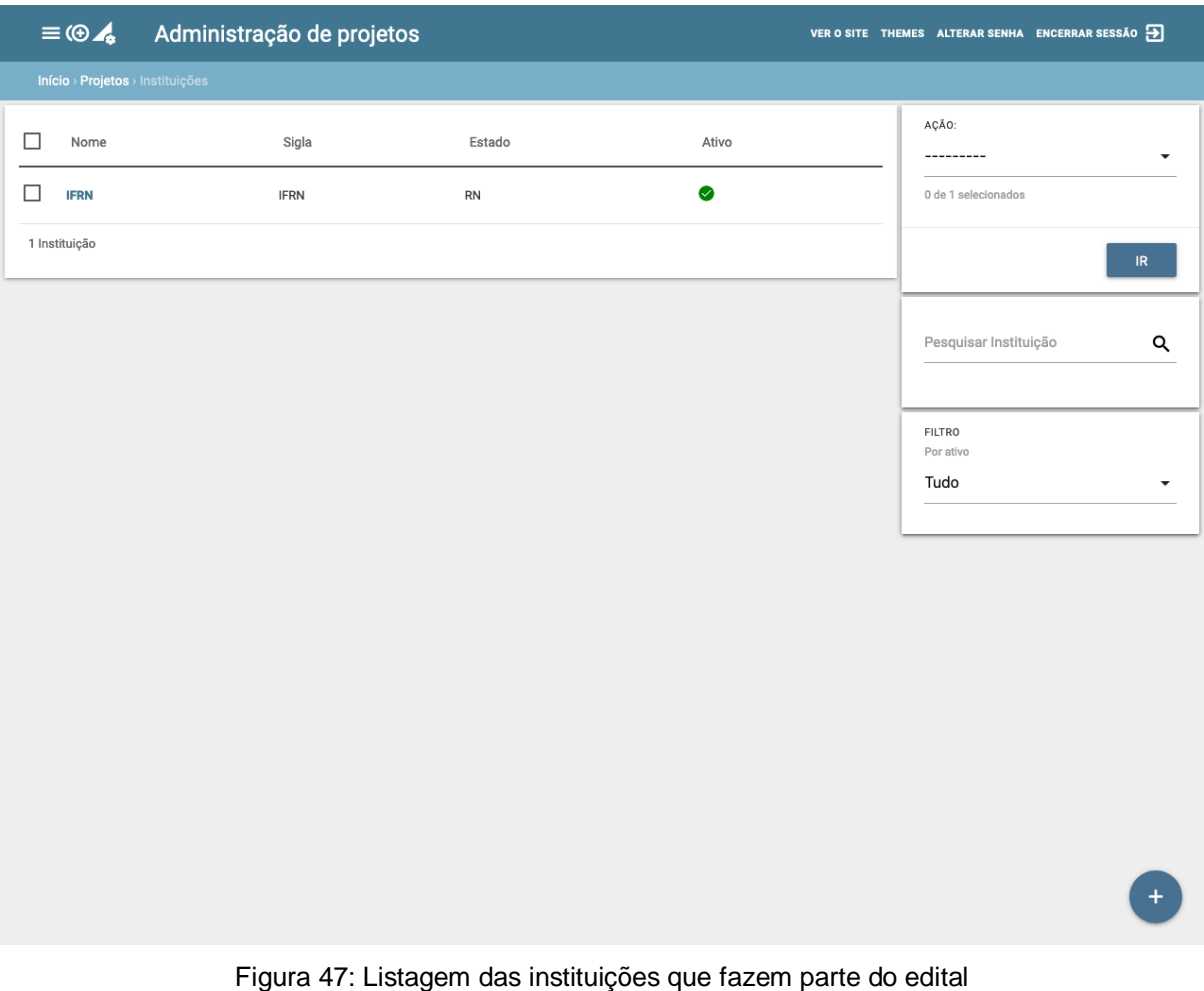

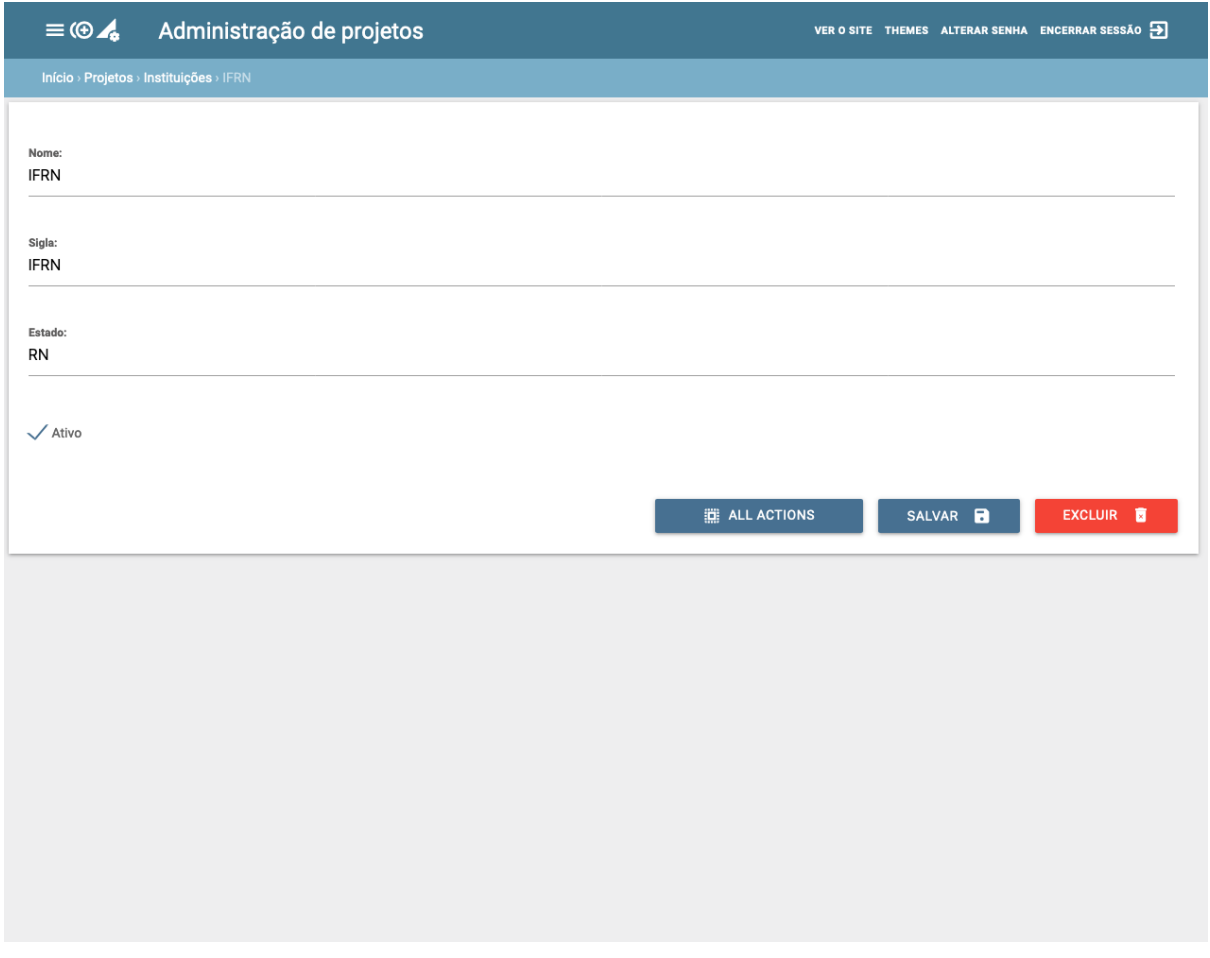

Figura 48: Formulário de cadastro das instituições

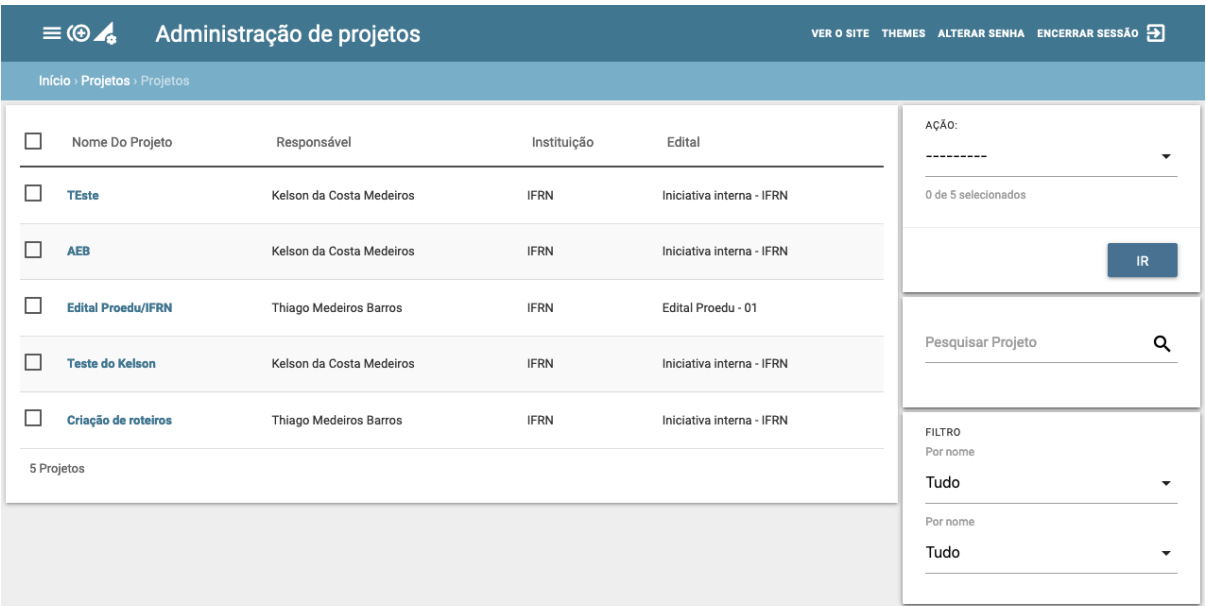

Figura 49: Listagem dos projetos de dos editais

8

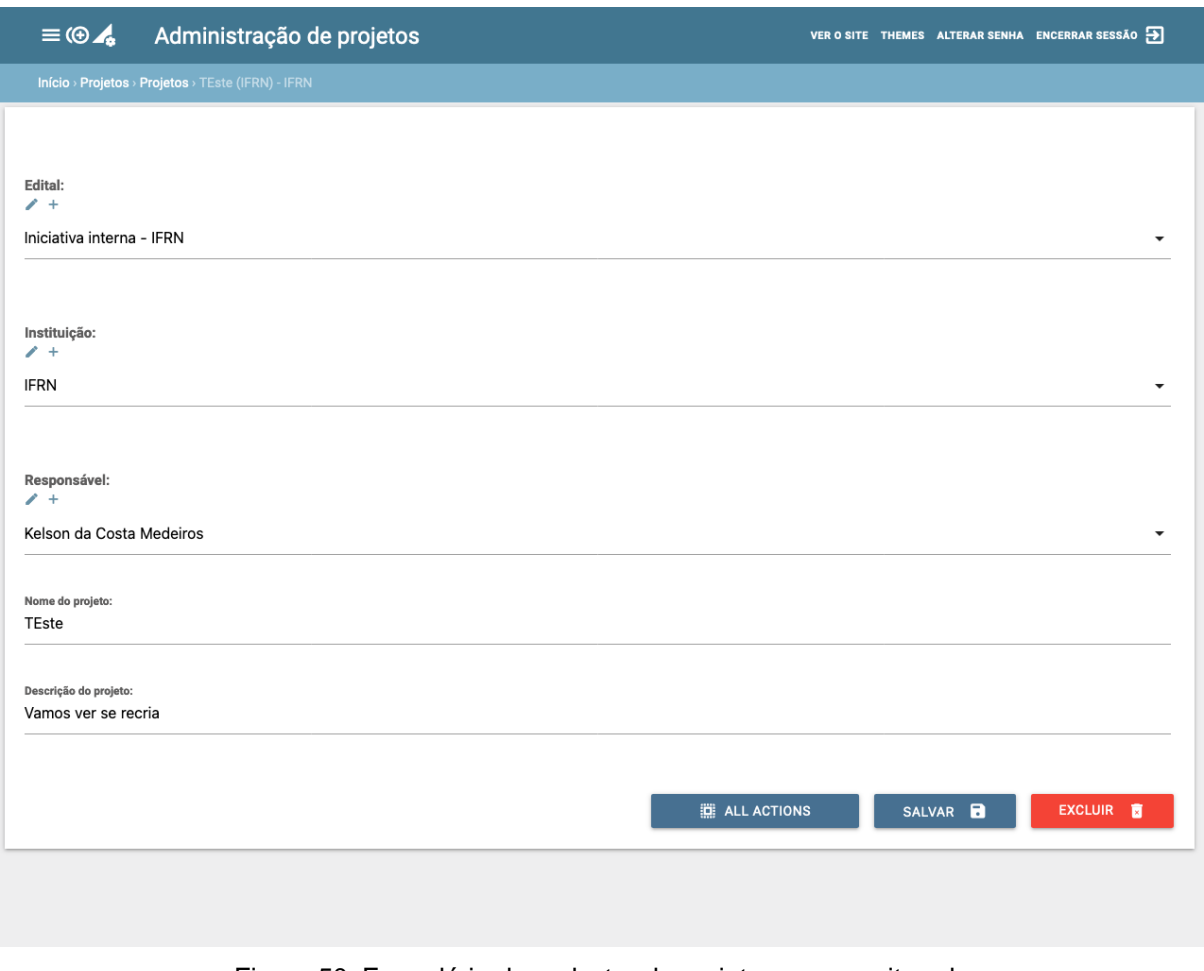

Figura 50: Formulário de cadastro de projeto a ser monitorado

### **2.3.4.5 Quadro kanban customizado**

Para atender a necessidade do proEdu, foi customizado um template do Taiga para que sempre na criação de um novo kanban ele seguisse o formato preestabelecido. Assim, foi possível criar as raias necessárias e a área de correção para cada uma delas.

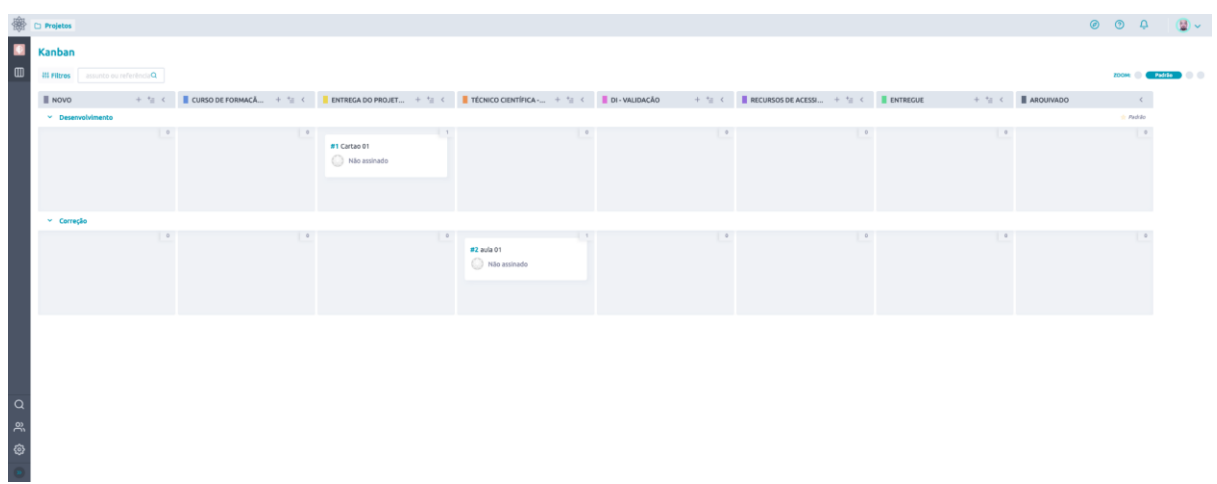

Figura 51: Quadro kanban personalizado com as raias e status definidos no projeto ProEdu

#### **2.3.4.6 Módulo de Relatórios**

Para ter mais informações com relação ao desenvolvimento dos objetos gerenciados dentro do Taiga, foi criado um módulo só para relatórios. Neste as informações extraídas dos quadros de acompanhamento se tornam relatórios que podem melhorar a visualização dos dados.

O *relatório de status* diz quanto tempo determinado objeto passou em cada estágio de desenvolvimento, nele também é possível enxergar um gráfico de Gantt com o fluxo detalhado do objeto da criação até a entrega.

Já o *relatório de instituições* é responsável por calcular quantos objetos estão sendo desenvolvidos por cada instituição de ensino, assim como quantos já foram entregues o tempo médio para entrega.

Por fim, temos o *relatório de projetos,* onde cada projeto é vinculado à uma instituição e um edital, cada projeto possui seu próprio kanban. Neste relatório é calculado o tempo gasto para a entrega de cada objeto, contendo também a data de início e de finalização de cada um deles. No final é calculado o tempo médio de desenvolvimento naquele projeto.

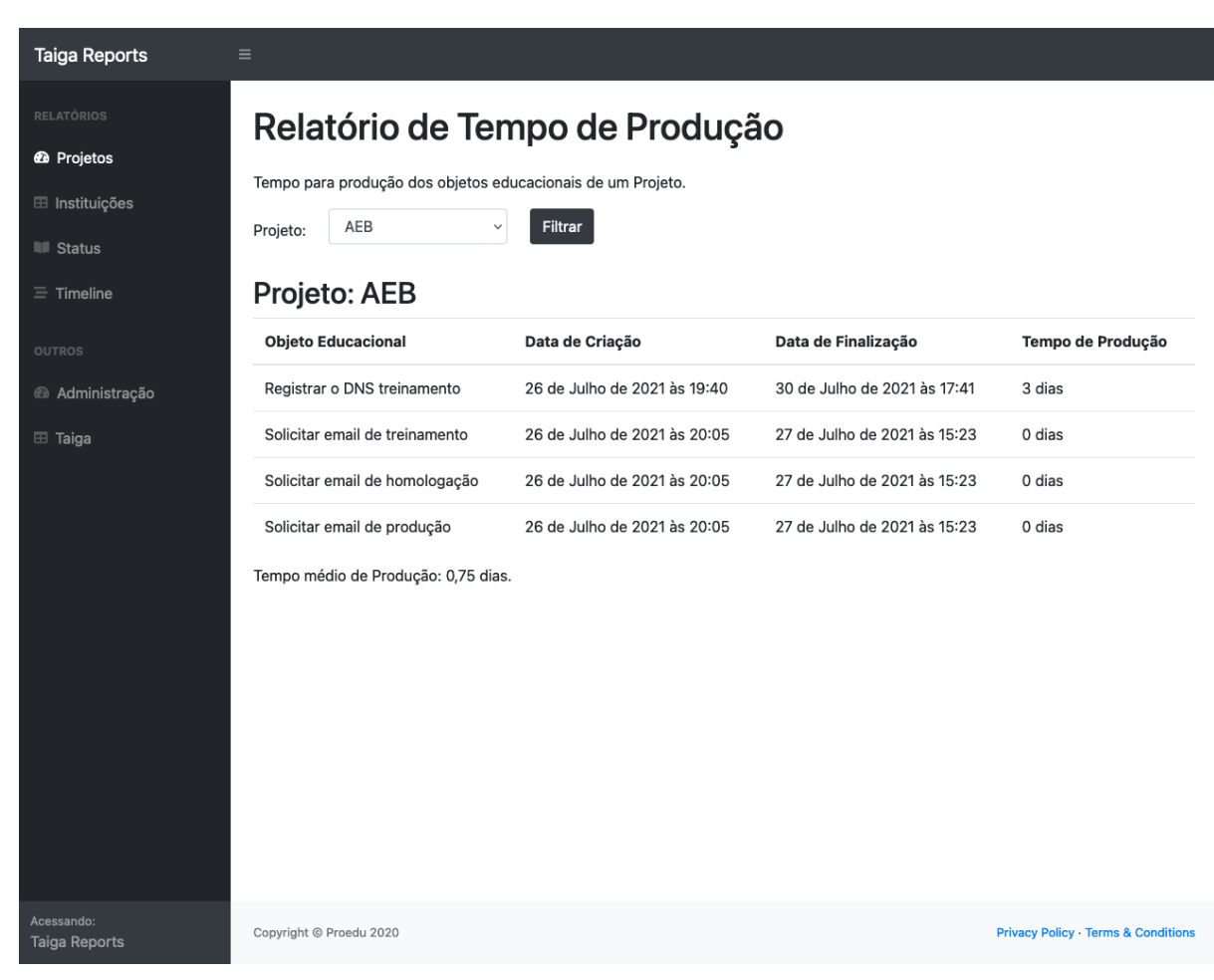

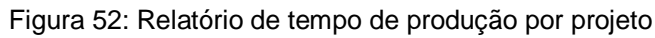

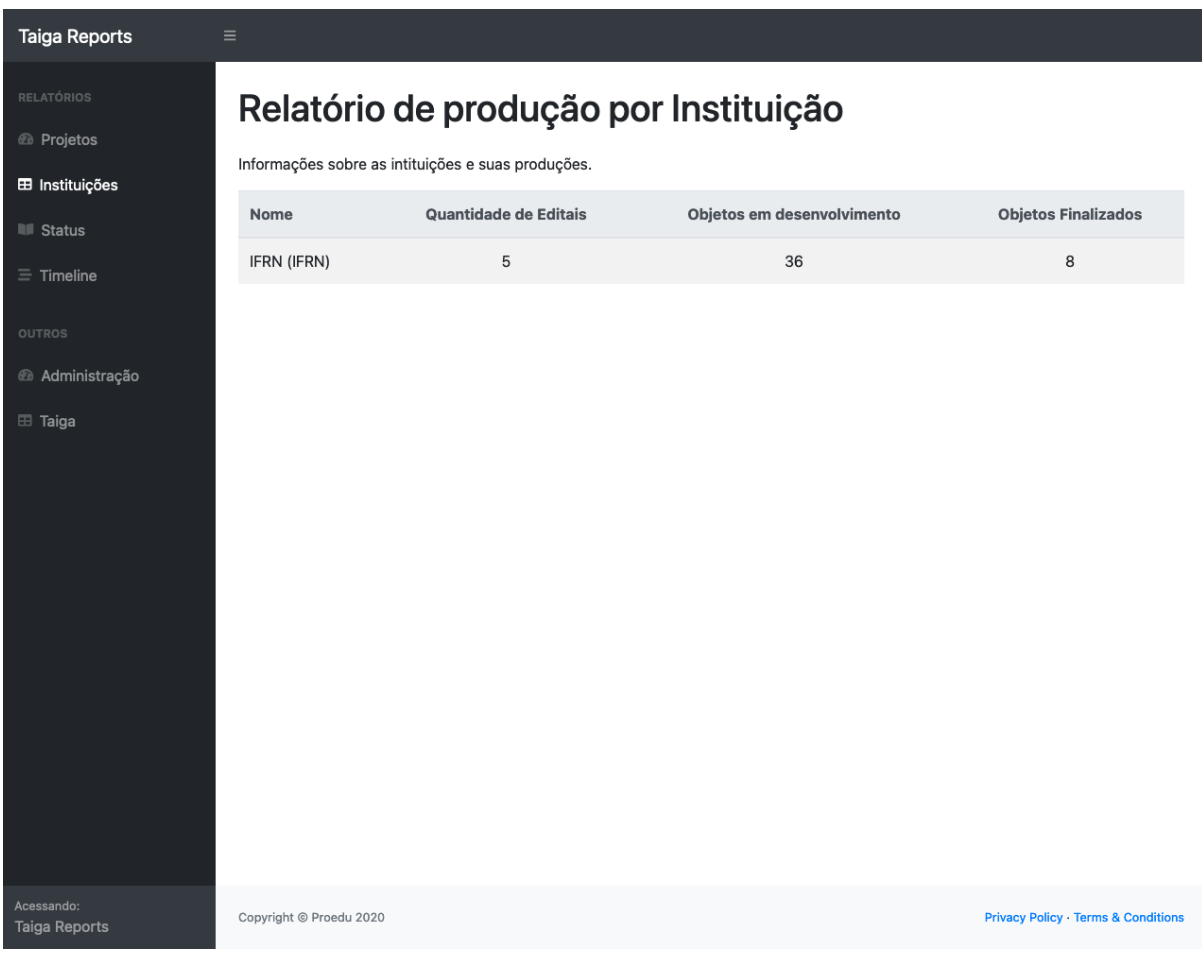

Figura 53: Relatório com a síntese da produção das instituições

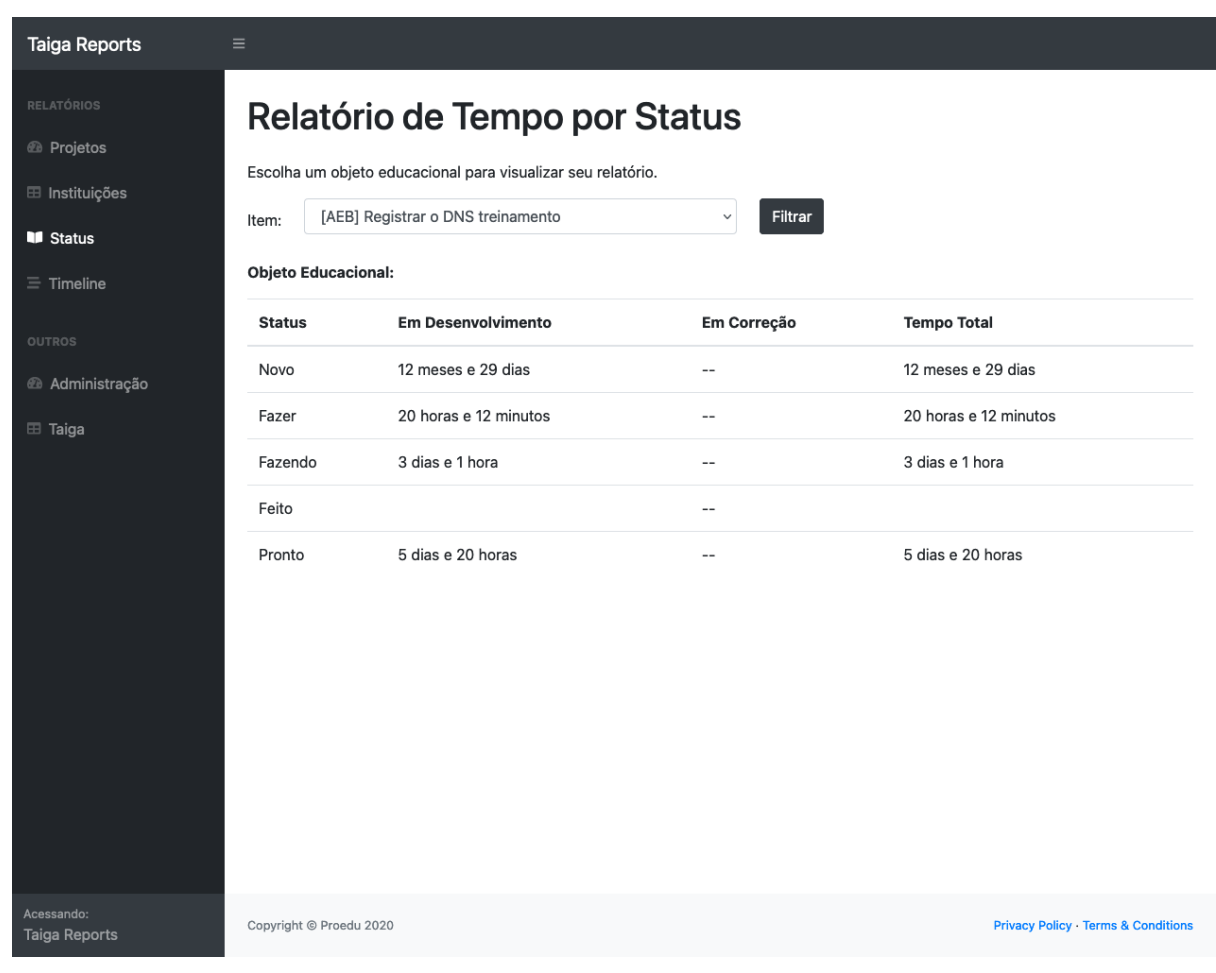

Figura 54: Relatório com o tempo que cada item de um projeto consumiu em cada fase em uma visão de tabela

| Relatório de Tempo por Status<br>Escolha um objeto educacional para visualizar seu relatório.<br>[AEB] Registrar o DNS produção<br>Filtrar<br>$\checkmark$<br>Item:<br><b>Objeto Educacional:</b><br>August<br>25<br>29<br>30<br>31<br>05<br>06<br>07<br>15<br>16<br>17<br>18<br>19<br>26<br>27<br>28<br>01<br>02<br>03<br>04<br>08<br>09<br>10<br>11<br>12<br>13<br>14<br>Fazer (Execução)<br>Fazendo (Execução)<br>Fazer (Execução)<br>zendo (Execução)<br>Feito (Execução)<br>ronto (Execução)<br>Pronto (Pendencia)<br>Registro de mudança:<br><b>Data Inicial</b><br><b>Data Final</b><br><b>Status</b><br>Raia<br><b>Tempo</b><br>19 horas e 31 minutos dias<br>Fazer<br>Execução<br>26/07/2021 19:40<br>27/07/2021 15:12<br>12 minutos dias<br>Fazendo<br>Execução<br>27/07/2021 15:12<br>27/07/2021 15:24<br>40 minutos dias<br>Execução<br>27/07/2021 15:24<br>27/07/2021 16:05<br>Fazer<br>Fazendo<br>Execução<br>27/07/2021 16:05<br>30/07/2021 17:41<br>3 dias e 1 hora dias<br>Feito<br>Execução<br>dias<br>30/07/2021 17:41<br>30/07/2021 17:41<br>5 dias e 20 horas dias<br>Pronto<br>Execução<br>30/07/2021 17:41<br>05/08/2021 14:13<br>dias<br>Pronto<br>Pendencia<br>05/08/2021 14:13<br>05/08/2021 14:13 | <b>Taiga Reports</b> |  |  |  |  |  |  |  |  |  |  |  |  |  |
|----------------------------------------------------------------------------------------------------|----------------------|--|--|--|--|--|--|--|--|--|--|--|--|--|
|                                                                                                    |                      |  |  |  |  |  |  |  |  |  |  |  |  |  |
|                                                                                                    |                      |  |  |  |  |  |  |  |  |  |  |  |  |  |
|                                                                                                    |                      |  |  |  |  |  |  |  |  |  |  |  |  |  |
|                                                                                                    |                      |  |  |  |  |  |  |  |  |  |  |  |  |  |
|                                                                                                    |                      |  |  |  |  |  |  |  |  |  |  |  |  |  |
|                                                                                                    |                      |  |  |  |  |  |  |  |  |  |  |  |  |  |
|                                                                                                    |                      |  |  |  |  |  |  |  |  |  |  |  |  |  |
|                                                                                                    |                      |  |  |  |  |  |  |  |  |  |  |  |  |  |
|                                                                                                    |                      |  |  |  |  |  |  |  |  |  |  |  |  |  |
|                                                                                                    |                      |  |  |  |  |  |  |  |  |  |  |  |  |  |
|                                                                                                    |                      |  |  |  |  |  |  |  |  |  |  |  |  |  |
|                                                                                                    |                      |  |  |  |  |  |  |  |  |  |  |  |  |  |
|                                                                                                    |                      |  |  |  |  |  |  |  |  |  |  |  |  |  |
|                                                                                                    |                      |  |  |  |  |  |  |  |  |  |  |  |  |  |
|                                                                                                    |                      |  |  |  |  |  |  |  |  |  |  |  |  |  |
|                                                                                                    |                      |  |  |  |  |  |  |  |  |  |  |  |  |  |
|                                                                                                    |                      |  |  |  |  |  |  |  |  |  |  |  |  |  |
|                                                                                                    |                      |  |  |  |  |  |  |  |  |  |  |  |  |  |
|                                                                                                    |                      |  |  |  |  |  |  |  |  |  |  |  |  |  |
|                                                                                                    |                      |  |  |  |  |  |  |  |  |  |  |  |  |  |
|                                                                                                    |                      |  |  |  |  |  |  |  |  |  |  |  |  |  |

Figura 55: Relatório com o tempo que cada item de um projeto consumiu em cada fase em uma visão de gráfico de Gantt

## **2.3.4.7 Tradução para a língua portuguesa**

Toda a interface de usuário da ferramenta foi traduzida para a língua portuguesa, conforme novo acordo internacional.

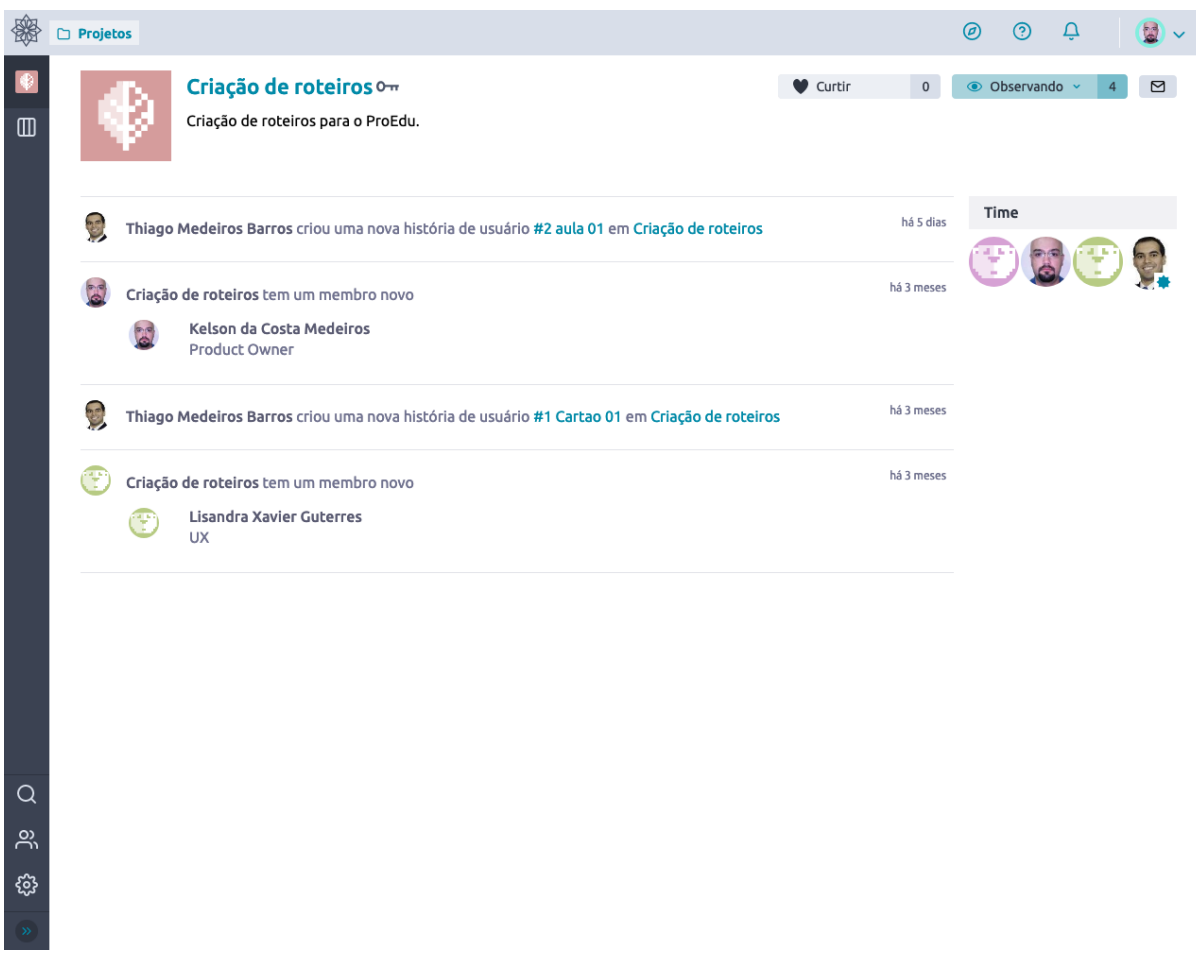

Figura 56: Exemplo de tradução ao visualizar a listagem de atualizações de um projeto

### **2.3.4.8 Personalização da interface**

Como o Taiga é feito para que qualquer pessoa possa criar um projeto, com a estrutura que desejar, nós fizemos uma personalização para que o projeto seja sempre associado a um edital e instituição, e para que tenha um responsável definido pela coordenação nacional.

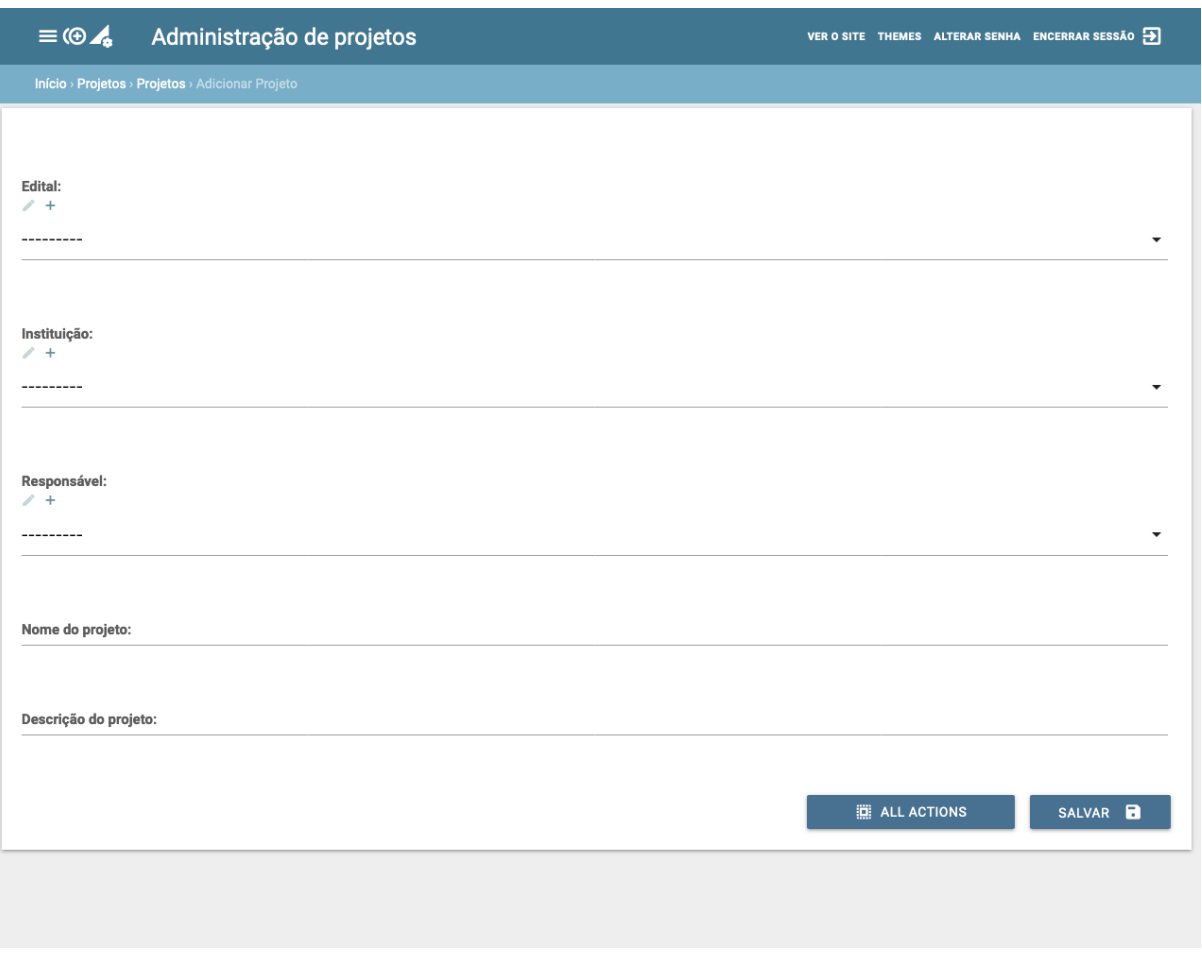

Figura 57: Exemplo de personalização: criar novo projeto.

# **2.3.4.9 Realização de uma instalação com finalidade de aprovação das funcionalidades**

O projeto precisava ser instalado para ser aprovado, então foi feita uma instalação a fim de se alcançar este objetivo. Ao fazer isso, já deixamos todo o processo documentado e versionado para reprodução nos servidores do Ministério.

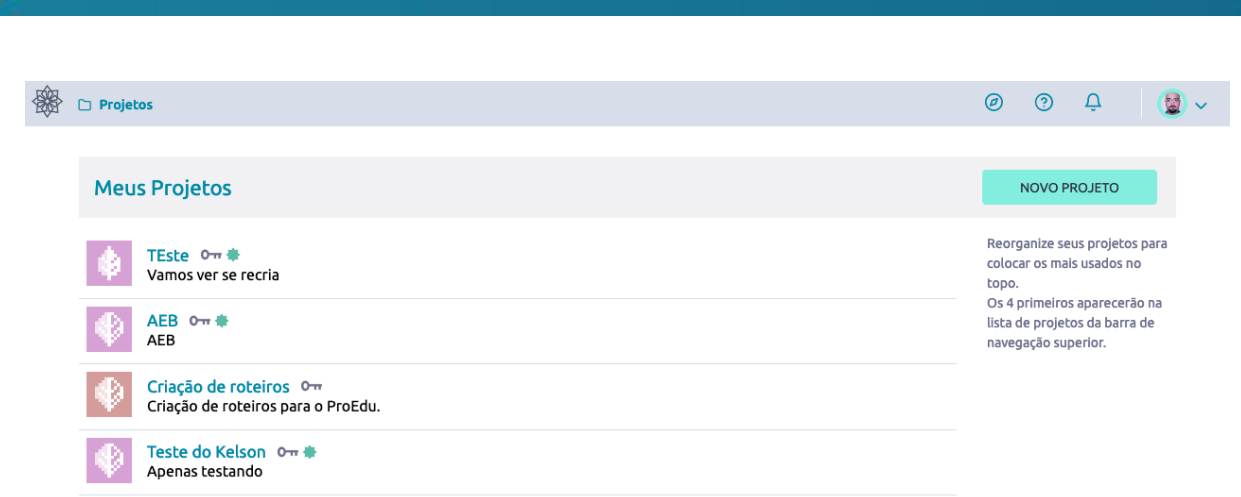

Figura 58: Representação da instalação para fins de aprovação das funcionalidades.

#### **2.3.5 SISTEMA GERADOR DE PROJETOS EDUCACIONAIS**

O projeto de concepção do sistema tem como principal objetivo desenvolver uma solução de apoio à elaboração de Projetos Educacionais a partir de um método de *Design* Educacional (DE).

Em virtude da necessidade de realizar o registro formal da concepção dos produtos que virão a ser somados à base do Repositório proEdu. A proposta de solução para conservar a memória das produções é por meio de um documento de referência denominado Projeto Instrucional ou Projeto Educacional, norteado por métodos de *design* educacional.

Para alcançar o objetivo indicado, a solução tecnológica implementa o modelo ADDIE para elaboração de Projetos Educacionais. Na solução estão previstos componentes tecnológicos que visam apoiar, facilitar e enriquecer o nível de detalhamento do Projeto Educacional (PE) a ser desenvolvido com o uso da ferramenta, os quais serão descritos na sequência. A proposta para o projeto de desenvolvimento pôde ser validada por meio de publicação no formato de artigo científico: [Ferramenta de apoio ao planejamento educacional | Anais do Simpósio](https://sol.sbc.org.br/index.php/sbie/article/view/12780)  [Brasileiro de Informática na Educação.](https://sol.sbc.org.br/index.php/sbie/article/view/12780)

#### **2.3.5.1 Modelo de** *design* **educacional**

Um modelo de *design* educacional atua na identificação, tipificação e resolução de problemas de desempenho. Este projeto adota como modelo o *Instructional Design,* ou modelo ADDIE, sendo composto por cinco etapas: análise, desenho, desenvolvimento, implementação e avaliação, conforme ilustrado na Figura 1, sendo que as etapas envolvidas na elaboração do PE são as de análise e desenho. O fluxo do modelo ADDIE evidenciado em pesquisas anteriores inicia com a identificação de uma demanda de aprendizagem. A partir da caracterização desta demanda, procedese às análises: (i) análise do contexto, (ii) análise do público-alvo e (iii) análise dos objetivos de aprendizagem.

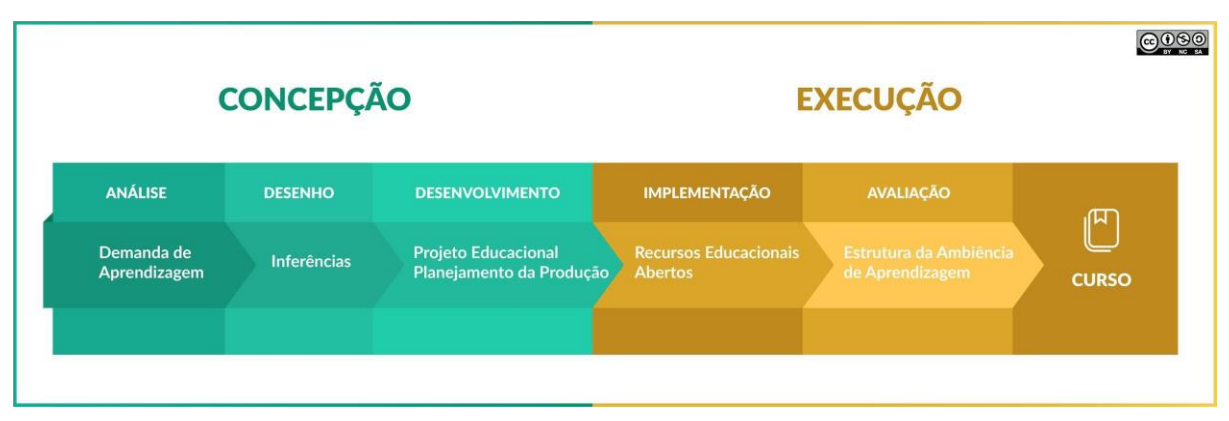

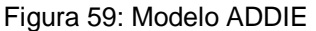

A análise do contexto leva em conta os seguintes elementos: infraestrutura tecnológica, verbas disponíveis, restrições, prazos e políticas organizacionais. A análise do público-alvo observa as seguintes características dos estudantes: cognitivas, fisiológicas, afetivas e sociais. A análise dos objetivos de aprendizagem é feita em três momentos: (i) formulação do objetivo geral baseada no Modelo ABCD (Audiência - Comportamento - Condições - Avaliação), (ii) identificação dos objetivos específicos e (iii) mapeamento dos tipos de aprendizagem envolvidos. O mapeamento dos tipos de aprendizagem tem base na Teoria de Gagné.

Os elementos e características serviram como ponto de partida para a formulação de um banco de questões norteadoras ao longo de sete classes, pelas quais o usuário é conduzido garantindo que informações importantes sejam evidenciadas e levadas em consideração na solução.

### **2.3.5.2 Classes e questões**

### **1. Demanda de Aprendizagem**

**Q1:** Qual o tipo de solução a ser desenvolvida?

- Aula
- Unidade Didática
- Módulo
- Disciplina
- Curso

**Q2:** Quais são os conhecimentos, habilidades, atitudes ou valores que se deseja ensinar?

### **2. Contexto**

**Q3:** Existem Recursos Educacionais Abertos (REA) ou Planos de Cursos (PC) prontos que se possa aproveitar ou é preciso criar tudo a partir do ponto zero?

**Q4:** Existe algum lugar definido onde deve-se dar a aprendizagem?

**Q5:** O prazo para análise, planejamento, desenvolvimento e implementação é adequado?

**Q6:** O tempo que se terá disponível para realização dos processos de aprendizagem é adequado?

**Q7:** Qual o tempo (CH) que você terá para a oferta da solução (considere o tempo em h/semana)?

**Q8:** Qual o orçamento previsto para planejar e implementar a solução?

**Q9:** Existem restrições que devem ser consideradas para cumprir as etapas da solução?

### **3. Público-alvo**

**Q10:** Qual o perfil geral do público-alvo?

**Q11:** Para qual eixo temático do Proedu será destinada a solução?

- Ambiente e saúde
- Controle e processos industriais
- Desenvolvimento educacional e social
- e-Tec idiomas
- Gestão e negócios
- Informação e comunicação
- Infraestrutura
- Militar
- Pesquisas em ciências e tecnologias na educação
- Pesquisas em educação a distância e TIs e comunicação
- Produção alimentícia
- Produção cultural e design
- Produção industrial
- Profuncionário
- Recursos naturais
- Segurança
- Turismo
- Hospitalidade e lazer

**Q12:** O público-alvo possui algum conhecimento prévio acerca do assunto a ser ensinado?

**Q13:** Quais conhecimentos tecnológicos são indicados?

**Q14:** Existem pessoas com algum tipo de deficiência no público-alvo?

**Q15:** Qual o nível socioeconômico do público-alvo?

- Mais baixo
- Baixo
- Médio-baixo
- Médio
- Médio-alto
- Alto
- Mais alto

**Q16:** O público-alvo está no mercado de trabalho?

**Q17:** O público-alvo alvo possui conhecimentos em informática?

- Nenhum
- Baixo
- Médio
- Moderado
- Alto

### **4. Metodologia**

**Q18:** Quais metodologias de ensino serão utilizadas no desenvolvimento da solução?

### **5. Objetivo Geral**

**Q19:** Qual o objetivo geral de aprendizagem?

#### **6. Objetivos Específicos\***

**Q20:** Quais etapas físicas ou mentais o aluno deve dominar para cumprir a meta principal?

**Q20-1:** Nome da unidade

**Q20-2:** Conteúdos

**Q20-3:** Recursos

**Q20-4:** Atividades

**Q20-5:** Avaliação

\*um máximo de cinco objetivos específicos foi definido

#### **7. Referências**

**Q21:** Indique iniciativas relacionadas

**Q22:** Indique referências

**Q23:** Indique elementos colaborativos

**Q24:** Indique iniciativas motivacionais

A partir desta etapa de coleta de informações, percorrido o questionário, o Projeto Educacional é produto do processo e começa a ser construído, sendo formatado por uma superestrutura que é ilustrada pela Figura 60.

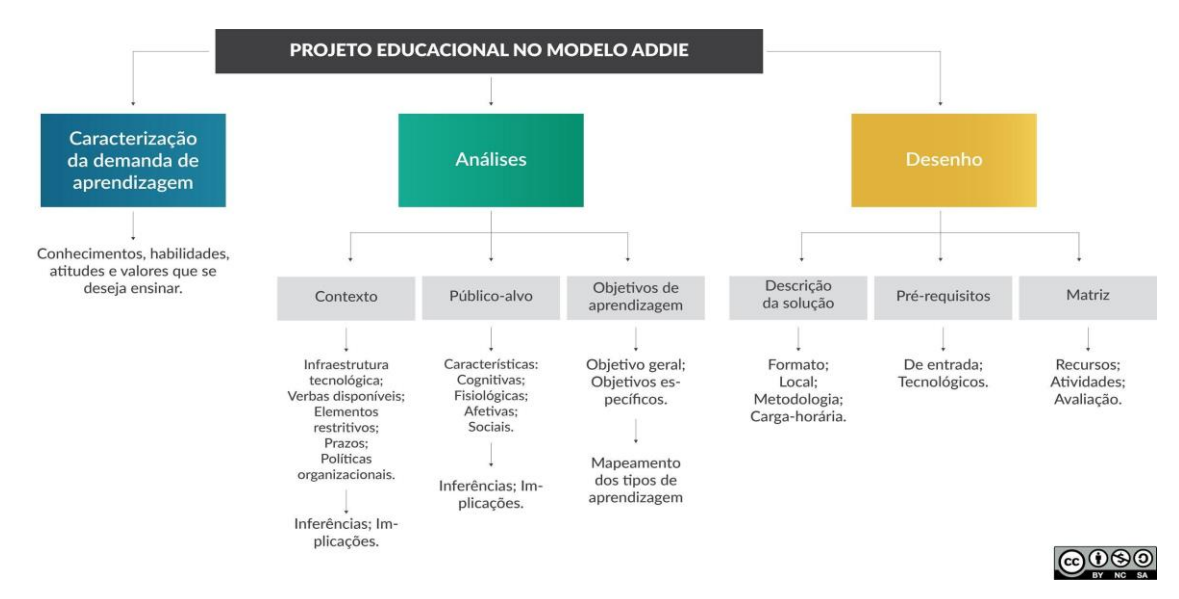

Figura 60: Projeto educacional baseado no modelo ADDIE no contexto do proEdu

#### **2.3.5.3 Estrutura tecnológica**

O desenvolvimento da solução conta com componentes tecnológicos de armazenamento, processamento e recuperação de dados. A Figura 61 ilustra a

estrutura da aplicação onde, tem-se primeiramente o usuário interagindo com a ferramenta por meio da interface web, na qual é requisitado autenticação por meio de cadastro simples. O *core* da aplicação é responsável por armazenar e processar as informações de entrada (coletadas por meio de formulários contendo as questões norteadoras explicitadas anteriormente).

A partir destas informações o projeto educacional é composto e retornado ao usuário como produto do processo, resultando em duas estruturas: a matriz de *design* educacional (Matriz DE) e o projeto educacional nos moldes de sua superestrutura. Depois de gerado, o projeto pode ser alterado conforme necessário e, ao final, ser salvo e ficará disponível para download em formato .*pdf*. O sistema ainda possibilita o download de uma superestrutura em formato .*json* contendo todas as informações do projeto para possível compartilhamento com outros setores de acompanhamento do proedu, caso necessário.

O projeto educacional gerado por meio da ferramenta permanece armazenado e disponível para acesso e futuro download, por meio do menu.

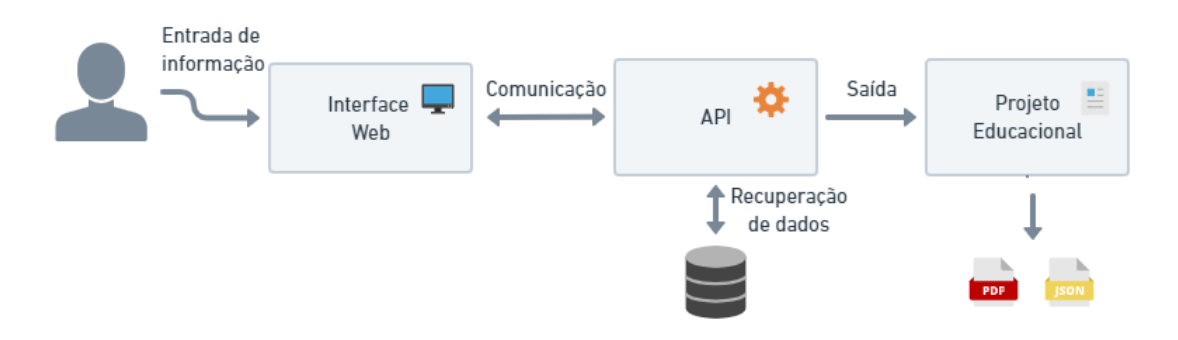

Figura 61: Diagrama tecnológico do sistema gerador de projetos

A Figura 62 ilustra o fluxo de usabilidade do usuário no sistema.

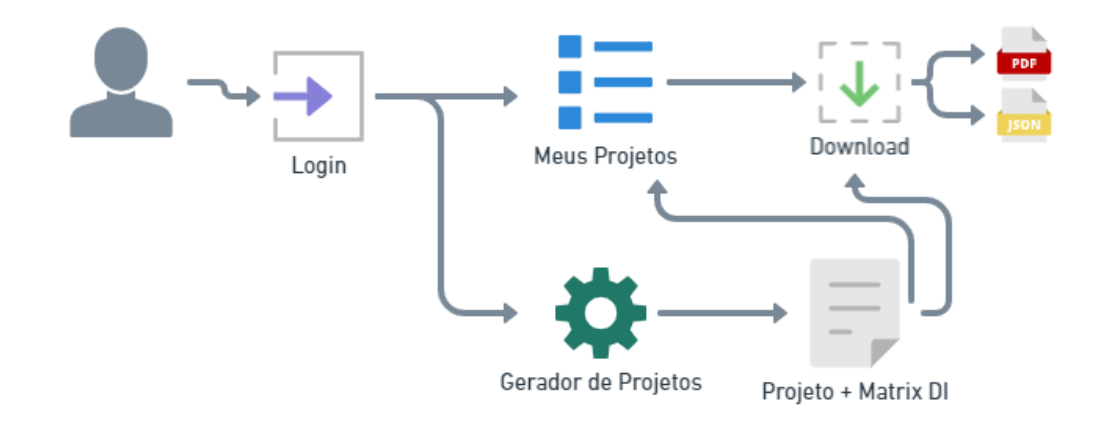

#### Figura 62: Fluxo de uso da aplicação

Basicamente, dois possíveis caminhos:

1 - após autenticação (Cadastro/Login, conforme Figura 43), o usuário é direcionado para a página de projetos ("Meus Projetos") - Figura 44 - onde serão listados seus projetos salvos (caso existam), podendo realizar o download dos mesmos ou poderá acessar o gerador de projetos por meio de botão "+" na página;

2 - o usuário pode realizar o cadastro/login e navegar para o gerador de projetos (Figura 45) a partir de botão na página inicial ou página de projetos. Ao optar por um dos caminhos citados, o processo pode ser seguido conforme descrito anteriormente. Caso não seja feita a autenticação, o usuário poderá apenas visitar a página inicial do sistema - nela estão dispostas informações sobre a ferramenta, o modelo utilizado e a superestrutura que compõe o PE.

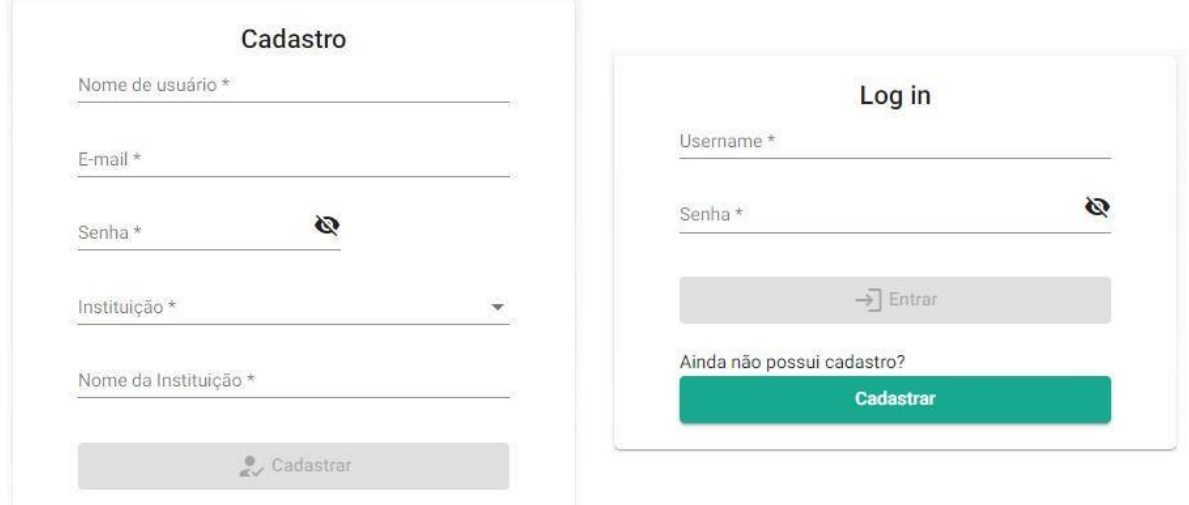

Figura 63: Páginas para autenticação com cadastro e login de usuário

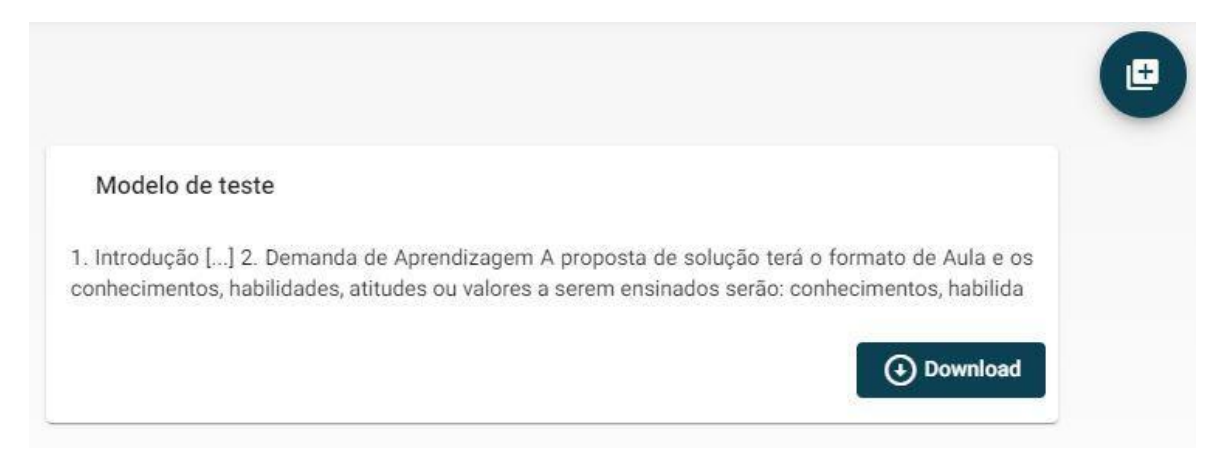

Figura 64: Página "Meus Projetos" com projeto disponível para download e botão para novo projeto
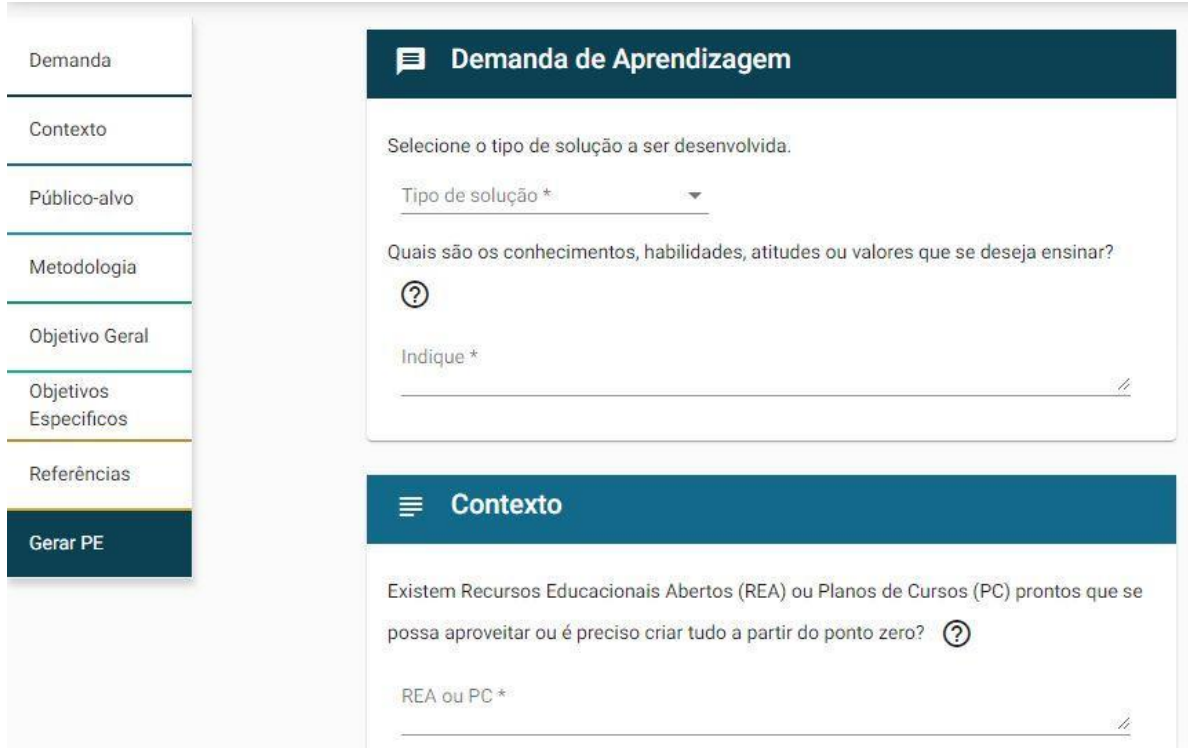

Figura 65: Página (prévia) do gerador de projetos contendo seções com questões norteadoras

### **2.3.5.4 Projeto educacional**

O produto do processo de composição do projeto educacional é composto por duas partes principais, uma parte textual (o projeto descrito) e a matriz de design educacional.

O projeto textual conta com uma estrutura predefinida, servindo como guia de escrita, conta com tópicos (Introdução, Objetivo geral, Objetivos específicos etc.) e, em alguns momentos, utiliza informações (provenientes das resposta às questões norteadoras) para complementar e adiantar o processo de escrita (como por exemplo, a listagem dos objetivos).

A matriz de DE, com estrutura apresentada no Quadro 8, configura-se como um guia das etapas seguintes, quais sejam o desenvolvimento dos recursos educacionais e a implementação da ambiência de aprendizagem. Com seu caráter organizacional, centraliza os objetivos, os tipos de aprendizagem envolvidas no processo e ainda lista todos os recursos que serão produzidos, ou adaptados, aliados às atividades e momentos de avaliação aos quais os estudantes serão submetidos. A estrutura da matriz é preenchida automaticamente com as informações indicadas no processo de respostas.

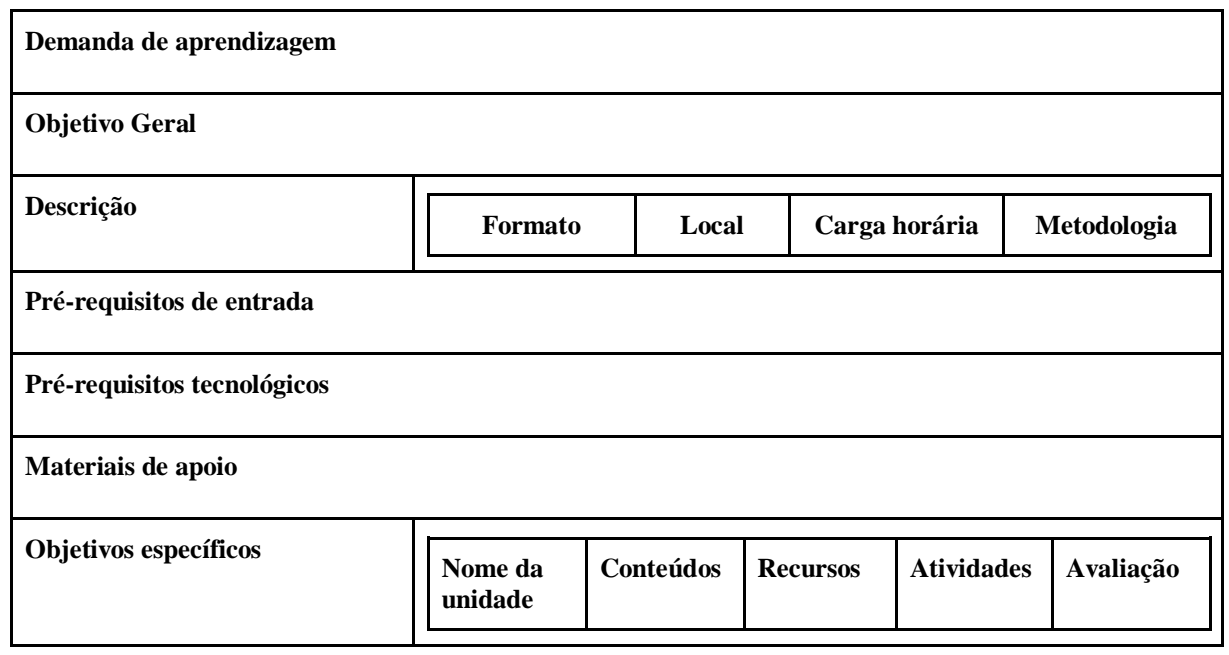

Quadro 6: Estrutura da matriz DE

## **2.3.5.5 Detalhamento de softwares adotados no desenvolvimento**

O processo de desenvolvimento de *software* da aplicação contou com inúmeros processos listáveis. Contudo, pode-se resumir em três componentes tecnológicos principais: *front-end, back-end* e *base de dados.*

- O *front-end* teve sua implementação utilizando a plataforma web *Angular*, desenvolvida pela equipe Google na linguagem *TypeScript*. Dentre os inúmeros pacotes necessários para o desenvolvimento e atendimento às necessidades, utilizou-se o *Angular Material* para composição da infraestrutura dos componentes para interface de usuário sob a perspectiva do *Material Design.* O *frontend* compõe a interface que provê toda a experiência de usuário ao utilizar-se a aplicação. Além disso, é responsável pela coleta, validação e tratamento das informações (basicamente textuais) utilizadas para o desempenho das funções da ferramenta.

- *O banck-end* é desenvolvido em *NodeJS* e seu *framework NestJS*, garantindo eficiência, confiabilidade e escalabilidade oferecidos pela tecnologia. O

*back-end* é responsável por toda a comunicação cliente-servidor, acesso e recuperação de dados necessários para o correto funcionamento da aplicação. Este componente comunica-se diretamente com a base de dados e o *front-end* para garantir o funcionamento.

- A aplicação utiliza o *MySQL* como sistema de gerenciamento de banco de dados, configurando um banco de dados relacional na linguagem SQL.

- Versionamento de tecnologias essenciais: Angular v10, Angular Material v11.1.0, NodeJS v12.18.2, NestJS v6.14.5.

- Endereço para acesso a ferramenta: <http://proedu.ifce.edu.br/gerador/home>

- Acesso ao código-fonte do sistema:<https://github.com/proedu/GeradorProjetos>

## **3 RESULTADOS COMPLEMENTARES**

À medida que o Repositório vem crescendo, as citações entre pesquisadores, em notícias e portais da área das Tecnologias Educacionais vão aumentando. Nesta sessão, serão listadas algumas ocorrências.

# 3.1 NOTÍCIAS, ARTIGOS E REFERÊNCIAS SOBRE O PROEDU

- Portal do MEC Ministério da Educação: [http://portal.mec.gov.br/secretaria](http://portal.mec.gov.br/secretaria-de-regulacao-e-supervisao-da-educacao-superior-seres/30000-uncategorised/68181-proedu)[de-regulacao-e-supervisao-da-educacao-superior-seres/30000](http://portal.mec.gov.br/secretaria-de-regulacao-e-supervisao-da-educacao-superior-seres/30000-uncategorised/68181-proedu) [uncategorised/68181-proEdu](http://portal.mec.gov.br/secretaria-de-regulacao-e-supervisao-da-educacao-superior-seres/30000-uncategorised/68181-proedu)
- Portal EAD IFSul Instituto Federal Sul-rio-grandense: [http://ead.ifsul.edu.br/index.php/ultimas-noticias/129-proEdu](http://ead.ifsul.edu.br/index.php/ultimas-noticias/129-proedu)
- Portal CONIF Conselho Nacional das Instituições da Rede Federal de Educação Profissional, Científica e Tecnológica: [http://portal.conif.org.br/br/?option=com\\_content&view=article&id=643:platafor](http://portal.conif.org.br/br/?option=com_content&view=article&id=643:plataforma-reune-acervo-da-rede-federal&catid=100&Itemid=558) [ma-reune-acervo-da-rede-federal&catid=100&Itemid=558](http://portal.conif.org.br/br/?option=com_content&view=article&id=643:plataforma-reune-acervo-da-rede-federal&catid=100&Itemid=558)
- PORTAL IFSP [https://www.ifsp.edu.br/cursos/17-ultimas-noticias/1479](https://www.ifsp.edu.br/cursos/17-ultimas-noticias/1479-centro-de-referencia-em-ead-promove-webinar-sobre-o-proEdu-nesta-quarta) [centro-de-referencia-em-ead-promove-webinar-sobre-o-proEdu-nesta-quarta](https://www.ifsp.edu.br/cursos/17-ultimas-noticias/1479-centro-de-referencia-em-ead-promove-webinar-sobre-o-proEdu-nesta-quarta)
- COMARELLA, Rafaela Lunardi et al. METADADOS PARA O REPOSITÓRIO DA REDE E-TEC BRASIL. **EmRede - Revista de Educação a Distância**, v. 5, n. 1, p. 86-100, 2018.
- GUTERRES, Lisandra Xavier; SANTOS, Alessandra; ORTIZ, José Oxlei de Souza; FREITAS, Silvia Garcia de. Recursos educacionais abertos e curadoria de conteúdos na docência online. In: XVII Congresso Brasileiro de Ensino Superior a Distância. Anápolis: Universidade Estadual de Goiás, 2020. No prelo.
- CARVALHO, Catarina Prestes de; GUTERRES, Lisandra Xavier; SANTOS, Alessandra; LIMA, Marília Gabriela. A construção de um modelo de política de licenciamento de uso para repositórios educacionais digitais. In: XVII Congresso Brasileiro de Ensino Superior a Distância. Anápolis: Universidade Estadual de Goiás, 2020. No prelo.
- RIBEIRO, Luis Otoni Meireles. Redes de cooperação na EAD compartilhando soluções e cursos online. **Momento - Diálogos em Educação**, v. 27, n. 1, p. 168-187, 2018.
- Guia da Comissão Especial de Informática na Educação (CEIE) da Sociedade Brasileira de Computação (SBC) sobre Ensino Remoto. Disponível em: [<https://www.sbc.org.br/documentos-da-sbc/send/219-central-sbc](https://www.sbc.org.br/documentos-da-sbc/send/219-central-sbc-covid19/1264-guia-sbc-ceie-de-atividades-educativas-remotas-v-03)[covid19/1264-guia-sbc-ceie-de-atividades-educativas-remotas-v-03>](https://www.sbc.org.br/documentos-da-sbc/send/219-central-sbc-covid19/1264-guia-sbc-ceie-de-atividades-educativas-remotas-v-03). Acesso em: 17 abr 2020.
- Beletti da Silva, Fabiane & Vergara-Nunes, Elton & Barros, Thiago & Souza, Glacio & Ferreira, Jean & Filho, Raymundo. (2018). RECOMENDAÇÃO TÉCNICA DE ACESSIBILIDADE DO REPOSITÓRIO proEdu. 10.13140/RG.2.2.20126.59209]
- LECRERC, Gesuína de Fátima Elias. Compartilhamento de material didático em Educação Profissional e Tecnológica : o caso do Repositório de Conteúdos Didáticos Digitais – Acervo Online proEdu. In: IV Congresso Ibero-Americano de Humanidades, Ciências e Educação. Criciúma: UNESC, 2020. Disponível em:

<https://www.ciahce2020.eventos.dype.com.br/trabalho/view?ID\_TRABALHO =2901>. Acesso em: 17 abr 2020.

- [http://ppgcited.cavg.ifsul.edu.br/mestrado/images/downloads/dissertacoes/Dis](http://ppgcited.cavg.ifsul.edu.br/mestrado/images/downloads/dissertacoes/Dissertacao_Final_Eliana_Batalha.pdf) [sertacao\\_Final\\_Eliana\\_Batalha.pdf](http://ppgcited.cavg.ifsul.edu.br/mestrado/images/downloads/dissertacoes/Dissertacao_Final_Eliana_Batalha.pdf) (dissertação de mestrado que usa o proEdu em uma parte do trabalho)
- Painel "Política de Educação a Distância na Educação Profissional e Tecnológica" SETEC Dezembro 2020 [https://www.youtube.com/watch?v=uOHw9Z7BYn4&ab\\_channel=RaymundoFi](https://www.youtube.com/watch?v=uOHw9Z7BYn4&ab_channel=RaymundoFilho) [lho](https://www.youtube.com/watch?v=uOHw9Z7BYn4&ab_channel=RaymundoFilho)
- Palestra ABED 26º CIAED: https://www.youtube.com/watch?v=tmSYv85Ai2c&list=PLGCWN-07QhWl7DPdIFAWirosTcoT2Lyy&index=1
- Live "Acessibilidade em recursos educacionais digitais: compartilhando experiências":

https://www.youtube.com/watch?v=5DqBQQMjbVg&list=PLGCWN-07QhWl7DPdIFAWirosTcoT2Lyy&index=3&t=213s

- Webinar IFSP Democratização do acesso a Recursos Educacionais Abertos: a experiência do proEdu:<https://youtu.be/c9vwNxAee5I>
- LECRERC, Gesuína. Compartilhamento de material didático em Educação Profissional e Tecnológica : o caso do Repositório de Conteúdos Didáticos Digitais – Acervo Online proEdu. Disponível em: https://ciahce2020.eventos.dype.com.br/trabalho/view?ID\_TRABALHO=2901. Acesso em: 10 mar 2021.
- Notícia: IFB colabora com a inserção de materiais no proEdu <https://ead.ifb.edu.br/component/content/article?id=816>
- Notícia: proEdu alcança projeção internacionalhttp://cavg.ifsul.edu.br/noticias/861-proedu-alcanca-projecao-internacional

## 3.2 DISSERTAÇÕES E TESES

Foram desenvolvidas diversas pesquisas de pós-graduação que abordam o proEdu de alguma maneira, como:

● Alessandra Delgado dos Santos, estudante do Programa de Pós-Graduação em Educação do Mestrado Profissional em Educação e Tecnologia - MPET do IFSul, sob orientação do Prof. Dr. Luis Otoni Meireles Ribeiro, que investigou as políticas de gestão em Repositórios de objetos de aprendizagem, estando elas estruturadas ou não. Este trabalho foi desenvolvido com base na construção e ampliação das políticas do Repositório para Educação Profissional e Tecnológica - proEdu. O repositório conta com uma equipe multidisciplinar que desenvolveu diversos materiais, tais como: manuais, guias e termos para consolidar as políticas do repositório. Neste sentido, este trabalho objetivou a construção de um produto educacional intitulado "Manual de Gestores Institucionais: organização para o processo de cadastramento no proEdu", que busca orientar os gestores institucionais nos processos que envolvem o cadastramento de recursos educacionais no repositório. Dessa forma, foi realizada uma pesquisa bibliográfica e documental, de natureza básica, abordagem exploratória e qualitativa. Os procedimentos metodológicos da pesquisa foram organizados da seguinte forma: seleção e análise dos

repositórios analisados; análise dos documentos relacionados às políticas, bem como os direcionados especificamente aos gestores institucionais responsáveis na IES pelo acesso ao repositório. Para o embasamento teórico foi construída uma análise comparativa que relaciona as políticas contidas em cada repositório analisado, subsidiando o desenvolvimento do produto educacional com base nessas informações. Sendo assim, a pesquisa contribuiu para o aprimoramento das políticas do Repositório proEdu, embasando a construção do Manual de Gestores Institucionais do proEdu, o qual visa orientar estes usuários específicos acerca das diretrizes que envolvem o cadastramento de recursos no repositório.

- Catarina de Quevedo Prestes de Carvalho, mestranda do Programa de Pós-Graduação em Ciências e Tecnologias na Educação (PPGCITED), sob orientação do Prof. Dr. Raymundo Carlos Machado Ferreira Filho e coorientação do Prof. Dr. Rafael Port da Rocha – Programa de Pós-Graduação em Ciência da Informação (PPGCIN/UFRGS). A pesquisa em curso teve como objetivo geral elaborar as políticas de uso e de validação dos conteúdos do proEdu – Repositório para Educação Profissional e Tecnológica. Essa demanda surge de uma necessidade do próprio projeto e se justifica pela escassez de documentos que orientem a elaboração de políticas dessa natureza, assim como pela complexidade e singularidade ocasionada pelos eixos temáticos que se correlacionam em sua construção. Propõe a análise documental das diretrizes de três eixos temáticos: repositórios digitais de acesso aberto, recursos educacionais abertos e educação profissional e tecnológica. Além de pesquisa eletrônica em páginas de outros repositórios de recursos educacionais, busca a análise de suas políticas e dos relatórios das fases anteriores do projeto proEdu. Classifica-se como uma pesquisa qualitativa, de natureza aplicada, exploratória quanto aos objetivos e documental quanto aos procedimentos. Teve como produto final a política do proEdu, acompanhada por um manual de uso. Ambos disponíveis na página do Repositório, visando a orientar sua utilização.
- Fabiane Beletti da Silva, doutoranda do Programa de Pós-graduação em Letras (PPGL) da Universidade Federal de Pelotas (UFPel), sob orientação da

professora Tatiana Lebedeff. A pesquisa consiste na análise da utilização de um modelo de projeto instrucional para utilização no planejamento de cursos. O modelo adapta a metodologia ADDIE contemplando questões de acessibilidade para pessoas com deficiência. A aplicação da metodologia ADDIE na escrita dos projetos instrucionais serve como base para o desenvolvimento de um software (ferramenta digital) que conduzirá a escrita destes projetos, utilizando sistemas de recomendação para facilitar e agilizar o planejamento e implementação destes cursos.

- Lisandra Xavier Guterres, estudante do Programa de Pós-Graduação em Educação do Mestrado Profissional em Educação e Tecnologia - MPET, sob orientação do Prof. Dr. Luis Otoni Meireles Ribeiro, que desenvolve pesquisa na área de Realidade Aumentada no ensino projetual. Além disso, a pesquisa também explora os conceitos de Realidade Virtual, pois ambas as tecnologias possuem finalidades de uso para a educação, porque permitem a inserção de conteúdos educacionais em um contexto digital no qual o aluno utiliza os materiais de forma imersiva e interativa. Os conteúdos educacionais desenvolvidos, com base em RV e RA, têm potencial para serem redistribuídos como Objetos de Aprendizagem (OAs) nos repositórios digitais como o proEdu da SETEC/MEC.
- Robson da Cruz de Mesquita, graduado em Pedagogia pela Universidade de Brasília/UNB, sob orientação do Prof. Dr. Tel Amiel, desenvolveu a pesquisa IDENTIFICAÇÃO E ANÁLISE DE CRITÉRIOS DE SUSTENTABILIDADE DE SERVIÇOS DE RECURSOS EDUCACIONAIS ABERTOS/UNB,sob orientação do Prof. Dr. Tel Amiel, Coordenador da Cátedra UNESCO em Educação a distância (UNB) e das linhas de pesquisa Mapeamento da Educação Aberta e Políticas e formação para uma educação aberta.

# 3.3 INDEXAÇÃO EM REFERATÓRIOS

Além das atividades realizadas vinculadas às metas e objetivos do projeto em tela, já relatados no Capítulo [1,](#page-17-0) o proEdu foi sendo incorporado a sistemas educacionais e referenciado em vários sites que são importantes fontes de pesquisa para Instituições, Pesquisadores, Educadores e estudantes.

Os referatórios que apresentam o proEdu e a forma como o fazem, estão elencados abaixo:

- **Associação Brasileira de Educação a Distância- ABED**  <http://www.abed.org.br/site/pt/midiateca/referatorio/>
- **Universidade Pública Virtual do Brasil-UniRede**  [https://www.aunirede.org.br/portal/referatorio-de-objetos-de-aprendizagem-da](https://www.aunirede.org.br/portal/referatorio-de-objetos-de-aprendizagem-da-ead-publica-brasileira/)[ead-publica-brasileira/](https://www.aunirede.org.br/portal/referatorio-de-objetos-de-aprendizagem-da-ead-publica-brasileira/)
- **Iniciativa Educação Aberta – Relia -** <https://relia.org.br/?s=proedu>
- **•** Wikiversidade-<br> **Universidade-** Universidade livre [https://pt.wikiversity.org/wiki/Lista\\_de\\_reposit%C3%B3rios\\_de\\_recursos\\_educaci](https://pt.wikiversity.org/wiki/Lista_de_reposit%C3%B3rios_de_recursos_educacionais_dispon%C3%ADveis_online) [onais\\_dispon%C3%ADveis\\_online](https://pt.wikiversity.org/wiki/Lista_de_reposit%C3%B3rios_de_recursos_educacionais_dispon%C3%ADveis_online)
- **OER World Map -** [https://oerworldmap.org/resource/urn:uuid:c6f908ab-82e8-](https://oerworldmap.org/resource/urn:uuid:c6f908ab-82e8-464c-836d-95c8409832e6) [464c-836d-95c8409832e6](https://oerworldmap.org/resource/urn:uuid:c6f908ab-82e8-464c-836d-95c8409832e6)
- 3.4 PARTICIPAÇÕES EM CURSOS SEMINÁRIOS, ENCONTROS & LIVES RELACIONADAS AO PROEDU
- Curso 9: Recursos para Quebra de Barreiras Comunicacionais e em Conteúdo Digital. Prof. Dr. Raymundo Ferreira Filho Mediadora Andréa Reginatto\_Link: <https://youtu.be/Zl-PmaDTIQ8>
- **Seminário: Seminário Regional UniRede Região Sul**
- <https://www.youtube.com/watch?v=IIJCvvcvzWU>
- Oficina: Seminário Regional UniRede Região Sul
- [SEMINÁRIO REGIONAL UNIREDE -](https://www.youtube.com/watch?v=IIJCvvcvzWU) REGIÃO SUL (2021): Manhã

 Live\_ Compartilhamento de Recursos Educacionais Abertos: proEdu como apoio às Políticas Públicas para Educação Profissional Científica e Tecnológica <https://www.youtube.com/watch?v=4nVy5SYeGrM>

### **4 CONSIDERAÇÕES FINAIS**

A produção de Recursos Educacionais Digitais demandou o atendimento aos princípios básicos de Design Instrucional (DI) e Acessibilidade Universal, no entanto, as instituições participantes da Rede de Educação Profissional e Tecnológica (EPT), pertencentes às redes públicas federal, estaduais e municipais careciam de orientações para a produção de conteúdos educacionais seguindo estes princípios.

A Fase III do ProEdu tinha como uma das consequências das metas 2 e 3 o estudo e a definição deorientações de Design Instrucional, denominado, provisoriamente, de Recomendação Técnica de Design Instrucional para Produção de Recursos Educacionais Digitais Acessíveis, levando-se em consideração as 10 naturezas de mídias digitais definidas na taxionomia do proEdu.

Na Fase II foi entregue à Setec, a primeira versão da Recomendação Técnica de Acessibilidade para Recursos Educacionais Digitais que foi revisada e aprimorada na Fase III.

Com o estudo e definição da recomendação de DI, o ProEdu criou as condições para entregar à rede EPT a produção do conhecimento de aproximadamente 6 anos de projeto. Com o intuito de apoiar a rede na produção de conteúdo de qualidade e atender o que prescreve a legislação estabelecida na Lei Brasileira da Inclusão<sup>16</sup> em especial ao Capítulo que trata da quebra de barreiras no acesso ao conteúdo educacional e atender à recomendação da apresentada pela Controladoria Geral da União (CGU), no Compromisso 6 do Relatório Final do 3º Plano de Ação para implementação da iniciativa internacional de Parceria para Governo Aberto – Open Government Partnership  $(OGP)^{17}$ , foram produzidas através da recomendação de DI, todas as orientações necessárias para produção de REA Acessível. O ProEdu também atendeu, com os resultados da Fase 3, ao Objetivo 4 da Agenda 2030 da ONU (https://nacoesunidas.org/pos2015/ods4/).

A forma de retorno do conhecimento gerado no projeto, foi consolidado, através de um curso aberto sobre Produção de Recursos Educacionais Abertos com Acessibilidade, que foi executado na Meta 02, construído a partir da Recomendação

l

<sup>16</sup> Disponível em: http://www.planalto.gov.br/ccivil\_03/\_ato2015-2018/2015/lei/l13146.htm

<sup>&</sup>lt;sup>17</sup> Disponível em: http://www.planalto.gov.br/ccivil\_03/\_ato2015-2018/2015/lei/l13146.htm

Técnica de Design Instrucional. A Meta 03 desenvolveu ferramentas de acompanhamento da produção de REA.

Em síntese, a Fase 3 apoiou e orienta a adequação da Rede em relação às determinações da Lei Brasileira de Inclusão, às exigências da CGU e do desenvolvimento sustentável proposto pela ONU, uma vez que estará capacitada a produzir os REA Acessível a partir do curso aberto entregue na Meta 3.

Complementarmente, a Meta 03 entregou um sistema aberto de acompanhamento da produção deste conteúdo, que será oferecido a todos, em especial à Rede EPT. A finalidade é tornar os processos e fluxos mais eficientes, uma vez que as rotinas de produção serão mapeadas no desenvolvimento do curso e serão utilizadas como requisitos no desenvolvimento do sistema.

Necessário neste momento, retornando à Meta 01, lembrar que o repositório é a base inicial de todo este esforço, sendo o ProEdu responsável por armazenar e preservar a memória intelectual produzida pela rede, dar visibilidade de forma pública ao conteúdo, oferecer um local para as instituições e profissionais da Rede EPT depositarem seus REA Acessíveis e compartilhá-los de forma aberta com comunidade.

Cumpre-nos relatar também as importantes referências ao proEdu, recomendações indicadas nos referatórios da ABED, UniRede, Wikiuniversidade, OER World Map e Iniciativa Educação Aberta/Relia, sites estes considerados mais acessados por Instituições de Ensino, Pesquisadores, Educadores e Estudantes

Ao finalizar este Relatório, o sentimento de toda equipe que integrou o proEdu, configura-se na crença de que ele avança para uma transição que poderá explorar as suas inúmeras potencialidades, como um futuro fornecedor de conteúdo para a montagem dos itinerários formativos propostos pela nova Base Nacional Comum Curicular e para o Plano de Formação Continuada dos Servidores da Rede Federal de Educação Profissional e Tecnológica (PLAFOR), bem como através de seu potencial básico, dar continuidade aos estudos nas perspectivas de inovação e compartilhamento de conteúdo de qualidade em atendimento às demandas da Rede EPCT.

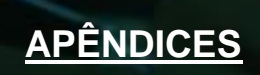

**EASTER** 

# APÊNDICE I - Fotos

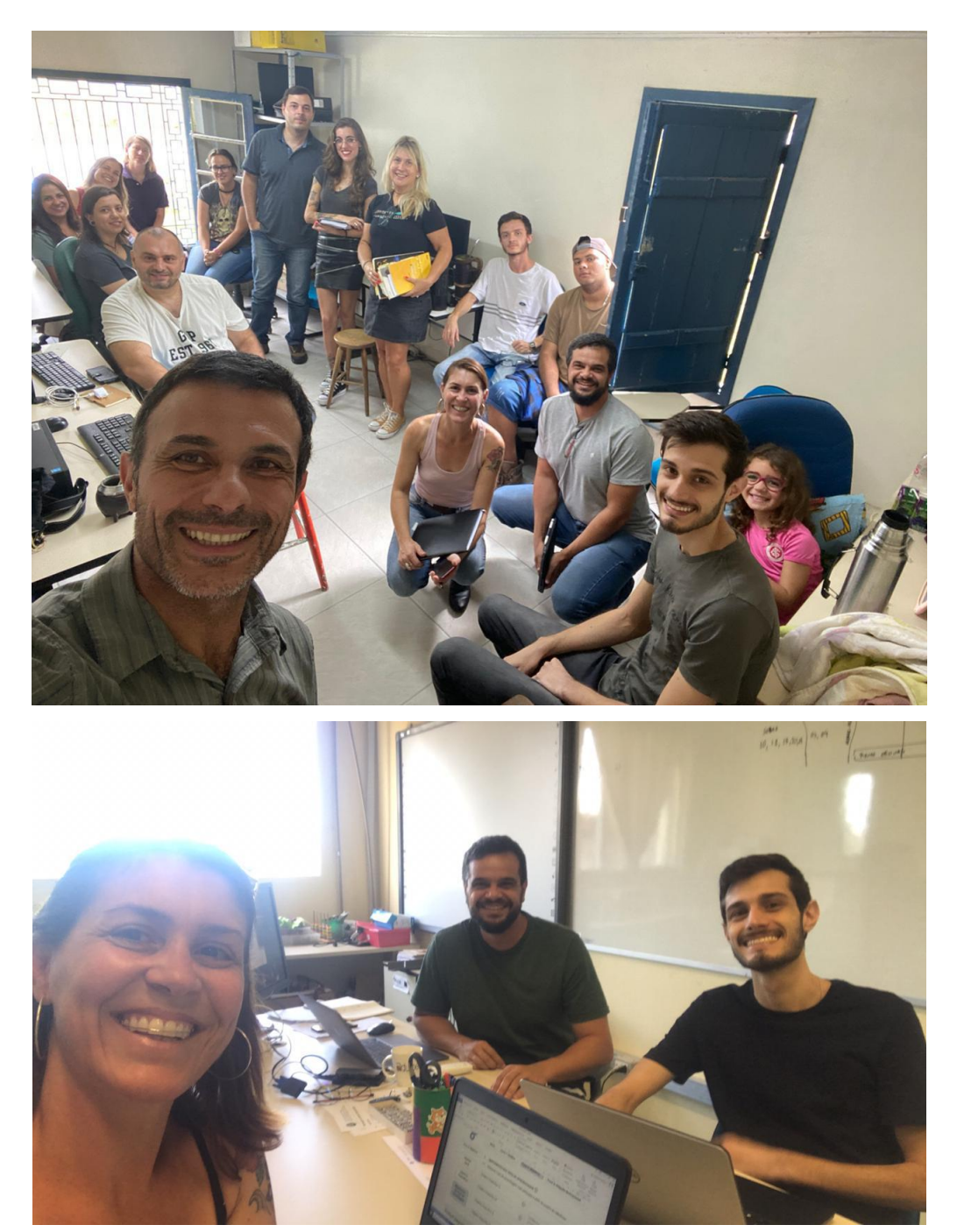

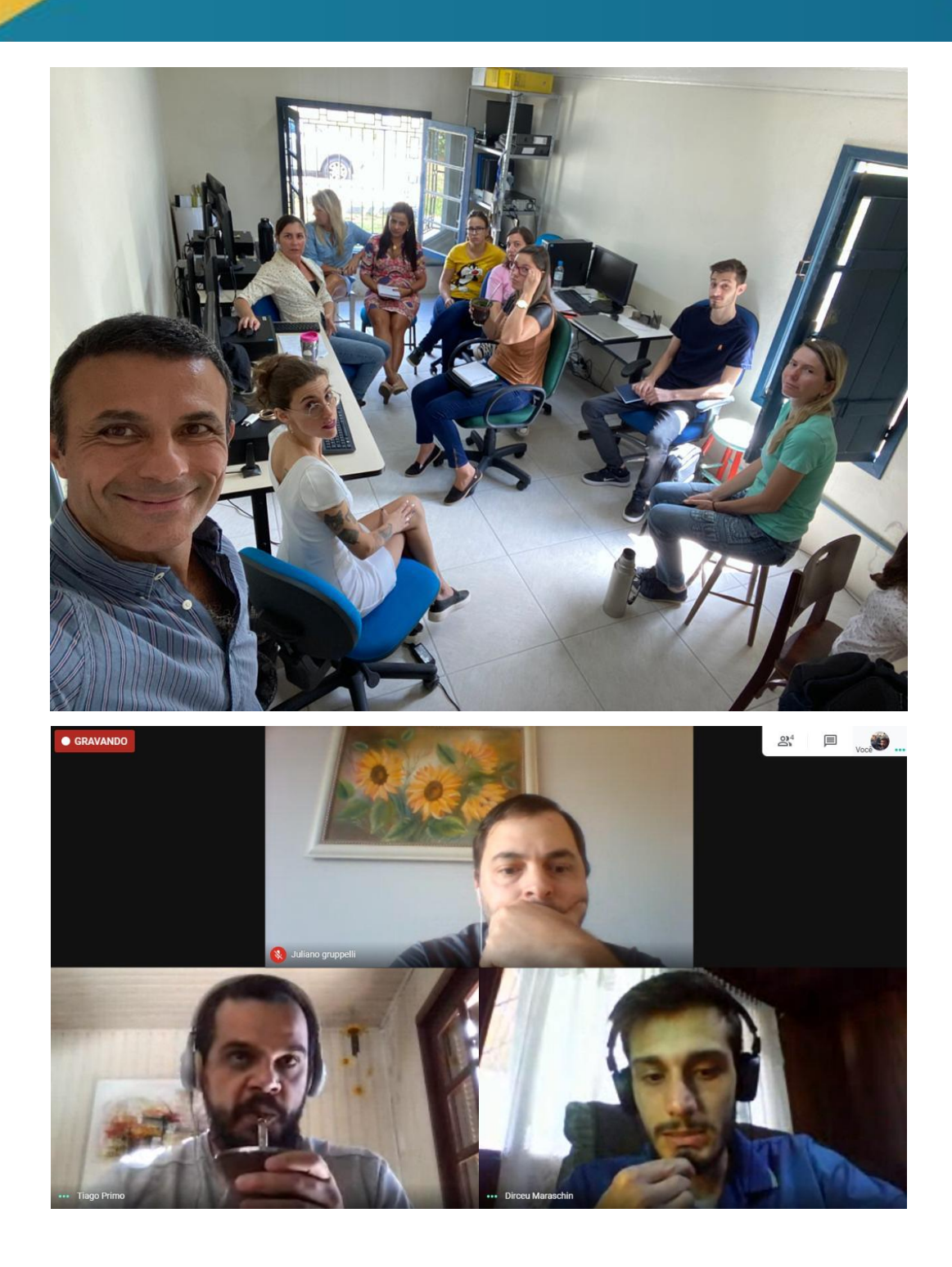

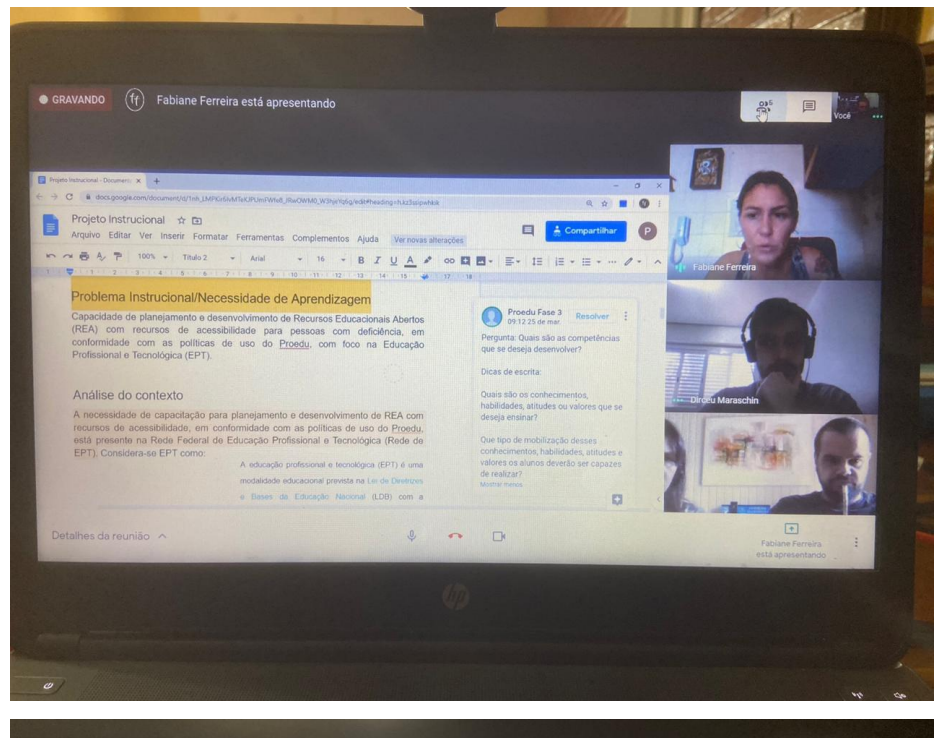

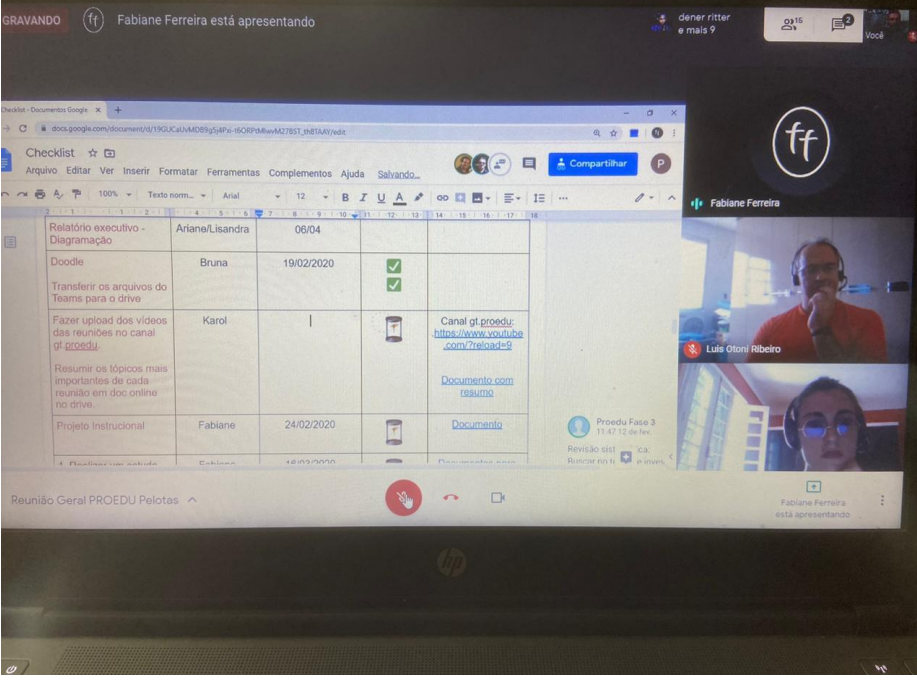

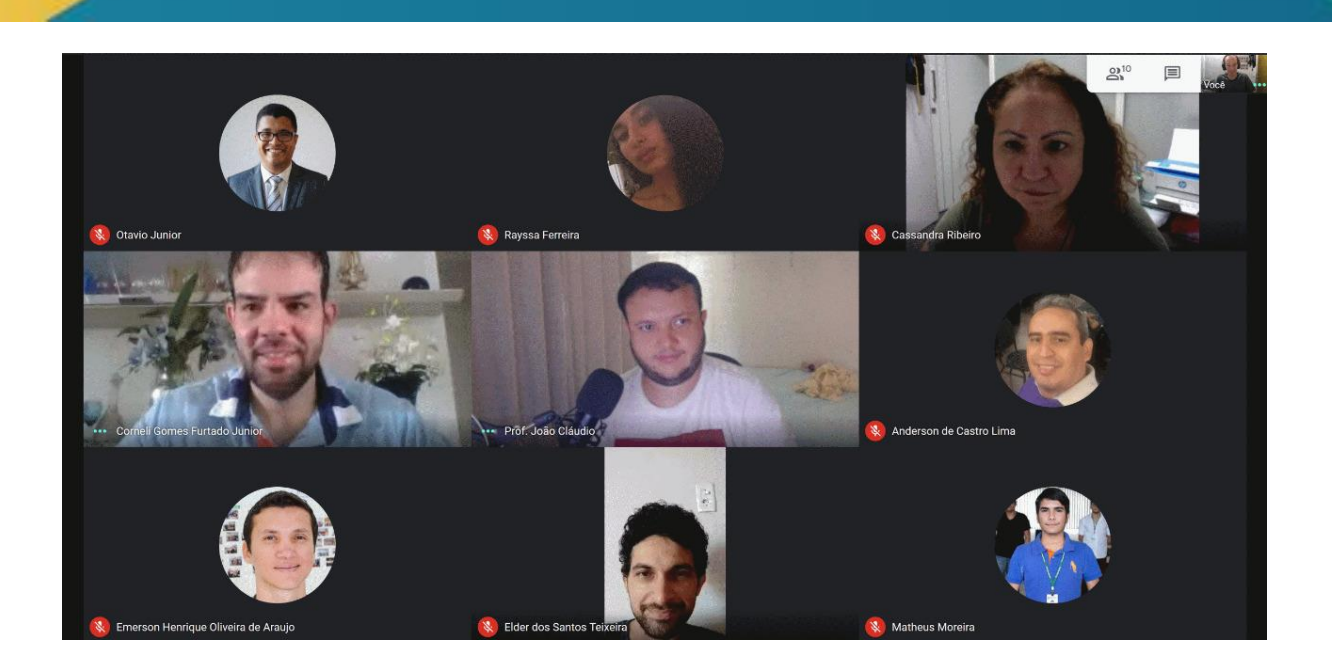

**APÊNDICE II - [Carta pedagógica](https://drive.google.com/open?id=1Q5Mptbvinvv2wgULCE3ZV6lnYVx4fdym)**

**APENDICE III – [Manual de Identidade Visual](https://drive.google.com/drive/folders/1Mlxdi5w3Qr7SKS9LQ_7DTT0S8a3jCR2Q?usp=sharing)**

**APÊNDICE 3 - [Análises de usabilidade](https://drive.google.com/open?id=1AlCpG0MYJkD5wfmrVl_hX2RNPzUrsK8s) [\(especialistas\)](https://drive.google.com/open?id=1AlCpG0MYJkD5wfmrVl_hX2RNPzUrsK8s)**

**APÊNDICE 4 - [Teste de usabilidade \(usuários\)](https://drive.google.com/open?id=13-xsocHyoigIQvKA5leVlNWFzwWle2PT)**

**APÊNDICE 5 - [Esboços da nova interface do repositório](https://drive.google.com/open?id=1dGSJfDzj6Eg6NchRbF0FRwsFXwrXnK6B)**

**[APÊNDICE 6 -](https://drive.google.com/open?id=17YkeW385wxWq0XIoxfOY4NFyahaqEkoz) [Estudo das terminologias](https://drive.google.com/open?id=17YkeW385wxWq0XIoxfOY4NFyahaqEkoz)**

**[APÊNDICE 7 -](https://drive.google.com/open?id=1GVNNSSeW5kvJ4dOgaX6xA0BgrirH71yf) [Artigo Design Instrucional Acessível](https://drive.google.com/open?id=1GVNNSSeW5kvJ4dOgaX6xA0BgrirH71yf)**

**[APÊNDICE 8 -](https://drive.google.com/open?id=1dKG8NnC8MnN4OOX4EqFzF9DevXAU7Aa8) [Metodologia de desenvolvimento de projetos](https://drive.google.com/open?id=1dKG8NnC8MnN4OOX4EqFzF9DevXAU7Aa8)  [instrucionais](https://drive.google.com/open?id=1dKG8NnC8MnN4OOX4EqFzF9DevXAU7Aa8)**

**APÊNDICE 9 - [Projeto instrucional do Curso de Produção de REA](https://drive.google.com/open?id=1BeyNtOIfx6aGII2Os-JbM7w_dM76Drk0)**

**APÊNDICE 10 - [Pareceres jurídicos](https://drive.google.com/open?id=1EOvVa-orVFuLa1IGoF2etGsXBzYHr1W8)**

**[APÊNDICE 11 -](https://drive.google.com/open?id=1FkTqEeGsT4Wn-IsTNoeru_nRIewY3eq_) [Estudo das orientações em repositórios](https://drive.google.com/open?id=1FkTqEeGsT4Wn-IsTNoeru_nRIewY3eq_)**

**[APÊNDICE 12 -](https://drive.google.com/open?id=18ZNSOXTqEMYBCdhm639lpR0DEWLLR3Ue) [Tabela com dados sobre os Tipos de Licenças](https://drive.google.com/open?id=18ZNSOXTqEMYBCdhm639lpR0DEWLLR3Ue)**

**[APÊNDICE 13 -](https://drive.google.com/open?id=1dA3BDTk9nMXaJZc98xEpf6BKBztgYI3I) [Manual de licenças de uso de conteúdos](https://drive.google.com/open?id=1dA3BDTk9nMXaJZc98xEpf6BKBztgYI3I)**

**APÊNDICE 14 - Creative Commons** 

**[APÊNDICE 15 -](https://drive.google.com/open?id=1AC9LwnKKpN77JoqodYVBWBOzwr0w2Nob) [Licença GNU GPL](https://drive.google.com/open?id=1AC9LwnKKpN77JoqodYVBWBOzwr0w2Nob)**

APÊNDICE 16 - Banner RE abertos e fechados

**[APÊNDICE 17 -](https://drive.google.com/open?id=1jjKpj4acEAZWMlCYu1R22rMnsUK6vjR-) [Tipos de licença Creative Commons](https://drive.google.com/open?id=1jjKpj4acEAZWMlCYu1R22rMnsUK6vjR-)**

**[APÊNDICE 18 -](https://drive.google.com/open?id=18Ca_EFMew9qfaFbegWPQLphfT8F5V8pM) [Termo de licenciamento de uso](https://drive.google.com/open?id=18Ca_EFMew9qfaFbegWPQLphfT8F5V8pM)**

**[APÊNDICE 19 - Estudo para a elaboração dos Termos de uso](https://drive.google.com/open?id=1PT5Evveo-IxHT906nI_VWkjsO6i4bAeM)**
**[APÊNDICE 20 -](https://drive.google.com/open?id=1c4WIsUrGOGZHeJbpTCawvA0Os3cZl-2I) [Termos de uso do ProEdu](https://drive.google.com/open?id=1c4WIsUrGOGZHeJbpTCawvA0Os3cZl-2I)**

**[APÊNDICE 21 -](https://drive.google.com/open?id=1Rq9O_mmgLPRDKyYrkXx7eSxkgH12sgC-) [Termo de Cessão de Direitos Autorais](https://drive.google.com/open?id=1Rq9O_mmgLPRDKyYrkXx7eSxkgH12sgC-)**

**[APÊNDICE 22 -](https://drive.google.com/open?id=1PtH8wswGNzVkuI5o1PzYONA5lMBNkmP6) [Termo de Concessão de Direitos Autorais](https://drive.google.com/open?id=1PtH8wswGNzVkuI5o1PzYONA5lMBNkmP6)**

**[APÊNDICE 23 -](https://drive.google.com/open?id=1M3kgC5eCjBOrc9L39swtrPjU0rqxXr7Y) [Termo de Licença de Uso Geral](https://drive.google.com/open?id=1M3kgC5eCjBOrc9L39swtrPjU0rqxXr7Y)**

**[APÊNDICE 24 -](https://drive.google.com/open?id=1XOx2Dkw153M94771q0tOR9LhKNeRp4CY) [Página sobre os Manuais e Políticas de Uso do](https://drive.google.com/open?id=1XOx2Dkw153M94771q0tOR9LhKNeRp4CY)  [ProEdu](https://drive.google.com/open?id=1XOx2Dkw153M94771q0tOR9LhKNeRp4CY)**

SECRETARIA DE<br>EDUCAÇÃO PROFISSIONAL E<br>TECNOLÓGICA

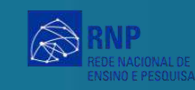

**NSTITUTO**<br>FEDERAL

**STITUTC**<br>EDERAL

# **Relatório Final**

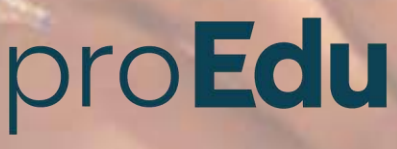

REPOSITÓRIO PARA EDUCAÇÃO<br>PROFISSIONAL E TECNOLÓGICA

Pelotas, Janeiro 2022

MARTIN

# **LISTA DE QUADROS**

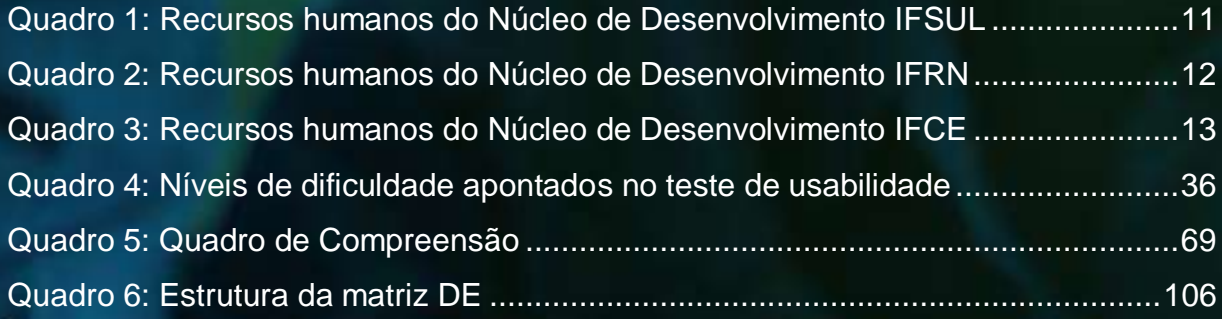

**READER** 

## **LISTA DE FIGURAS**

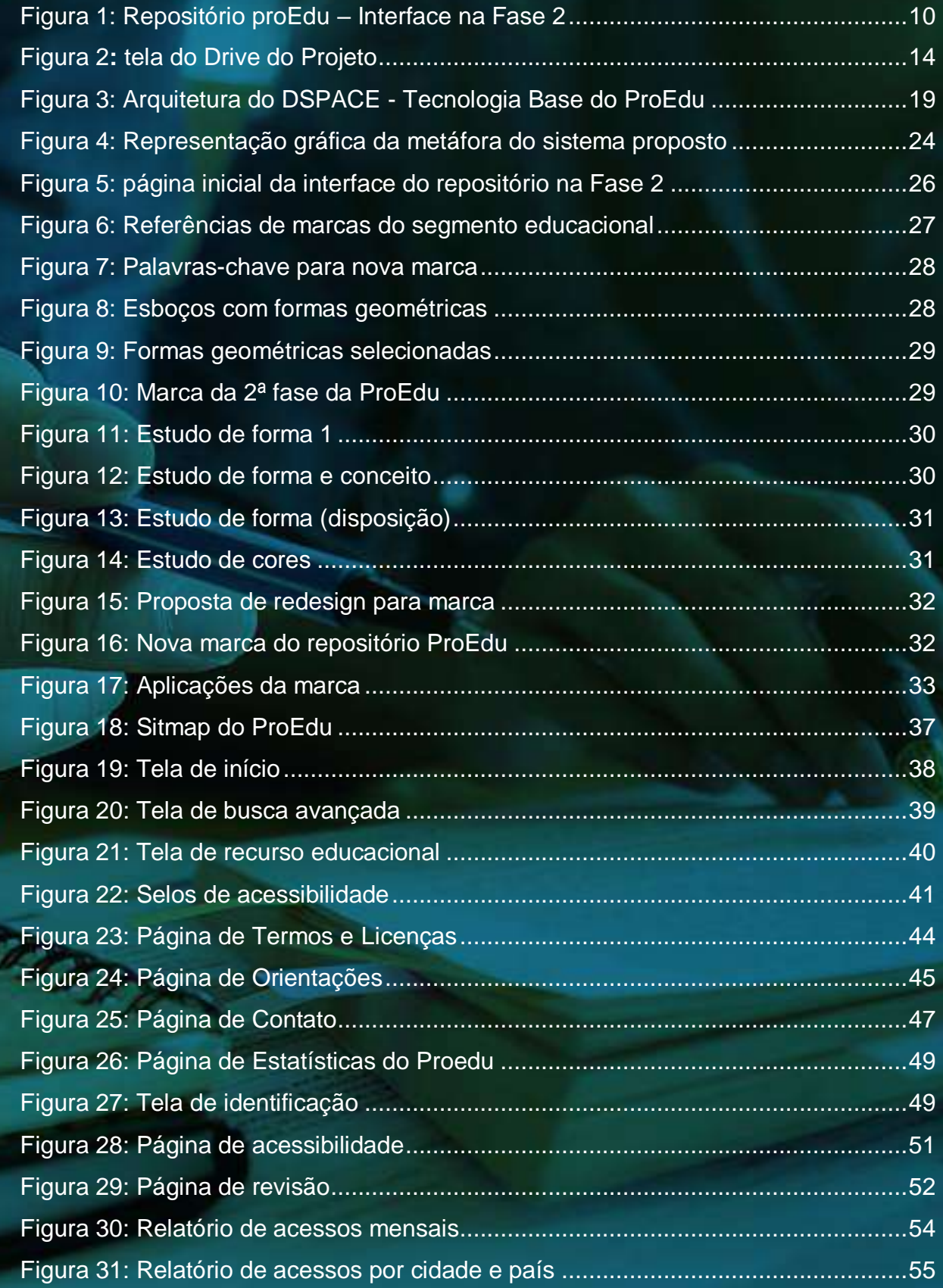

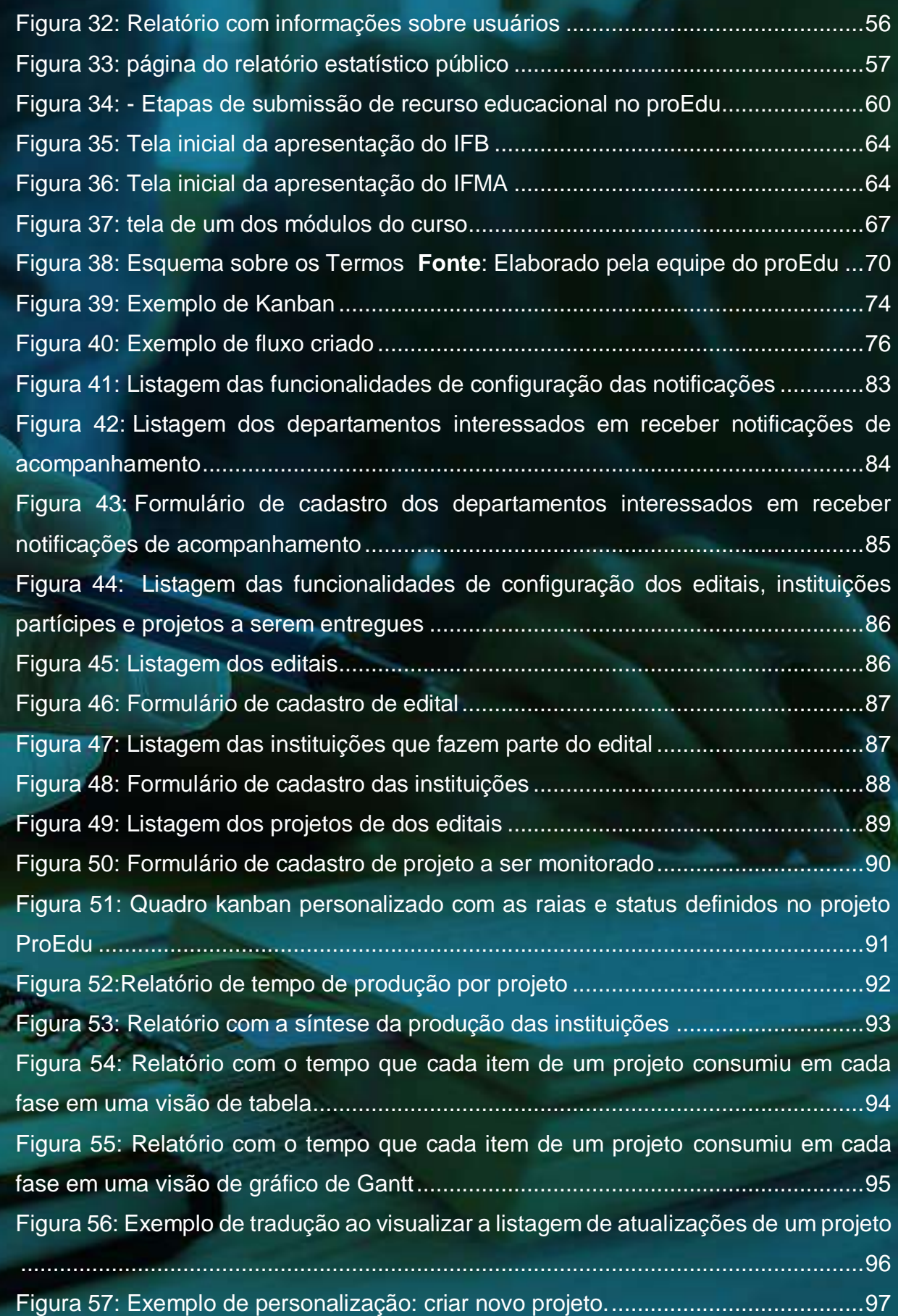

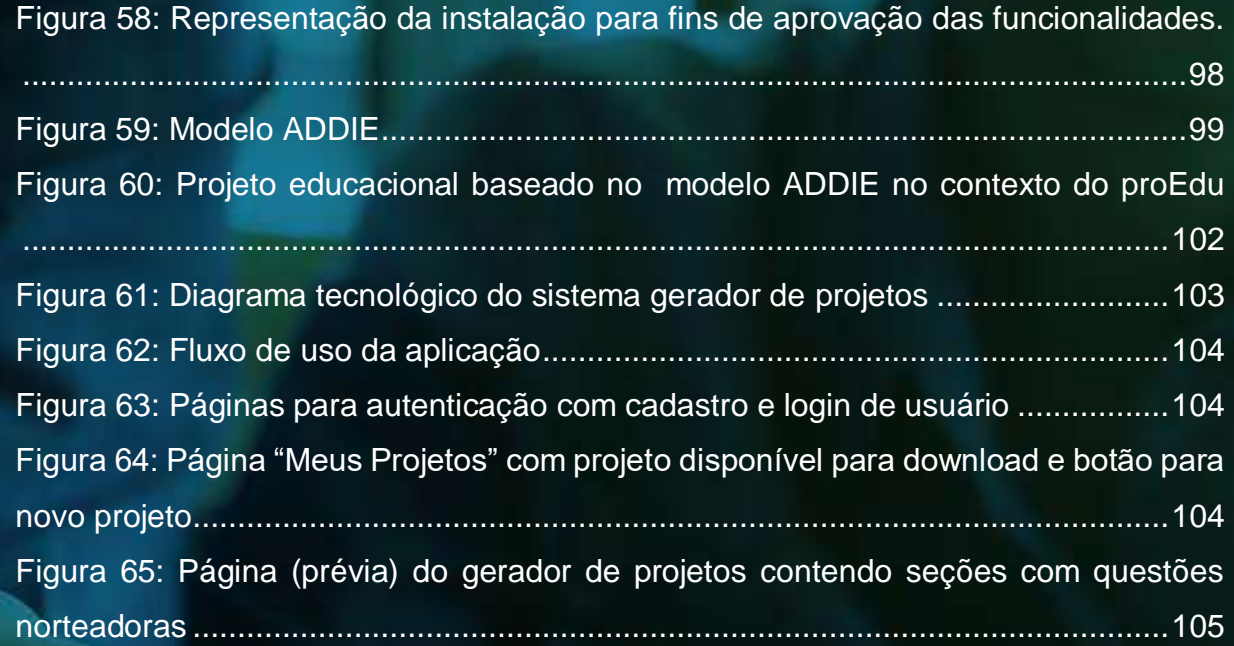

**RECORD** 

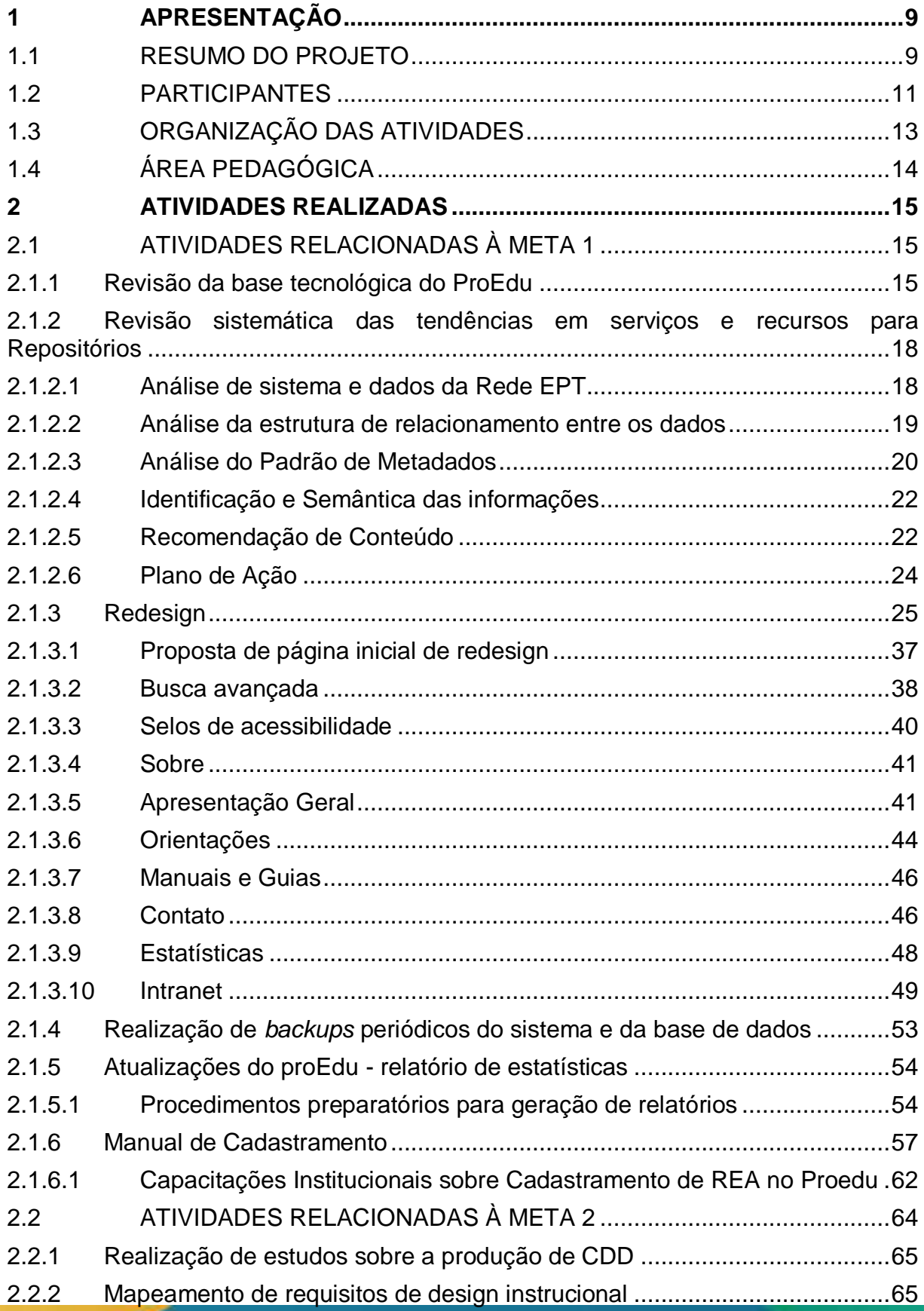

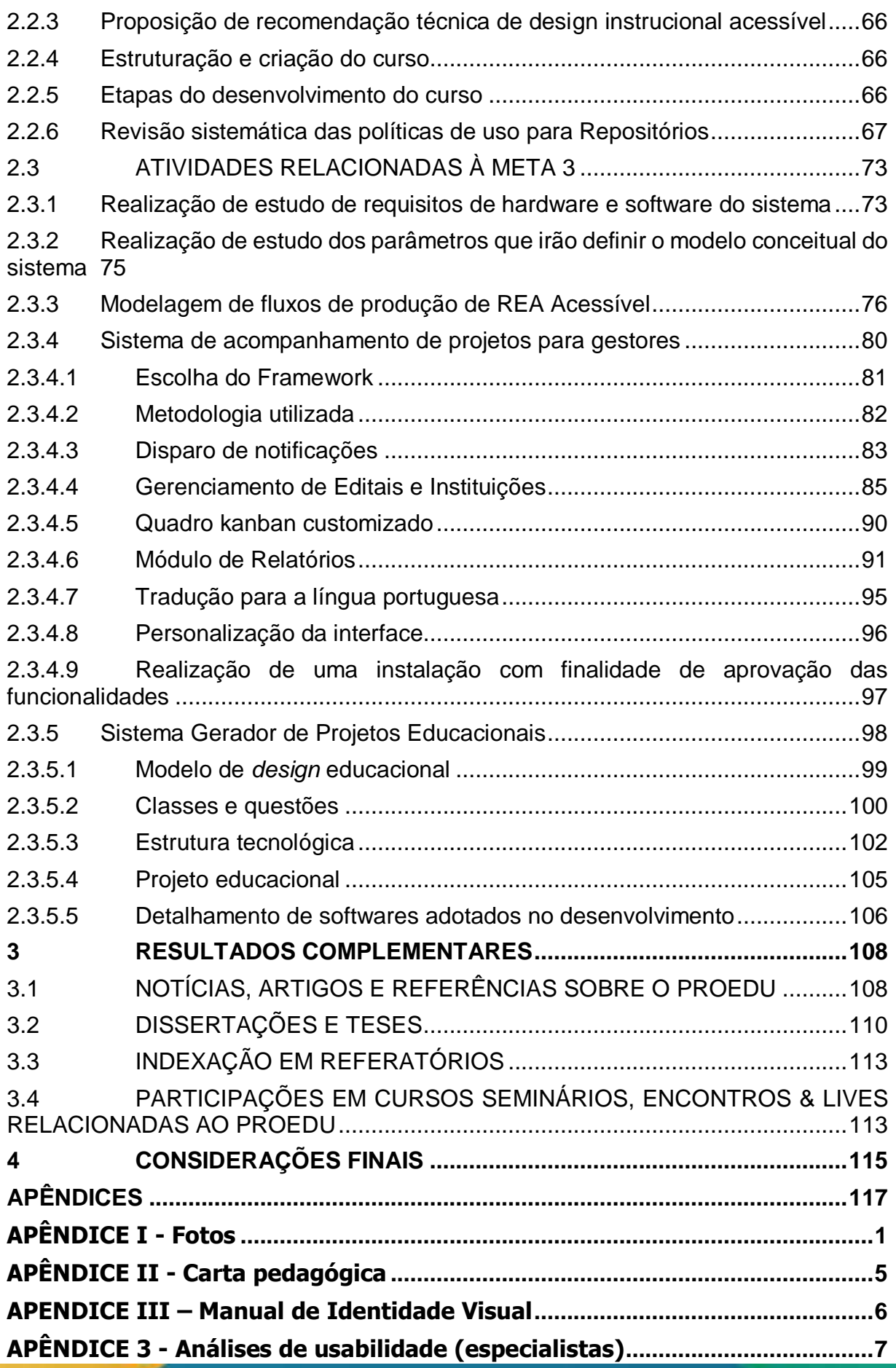

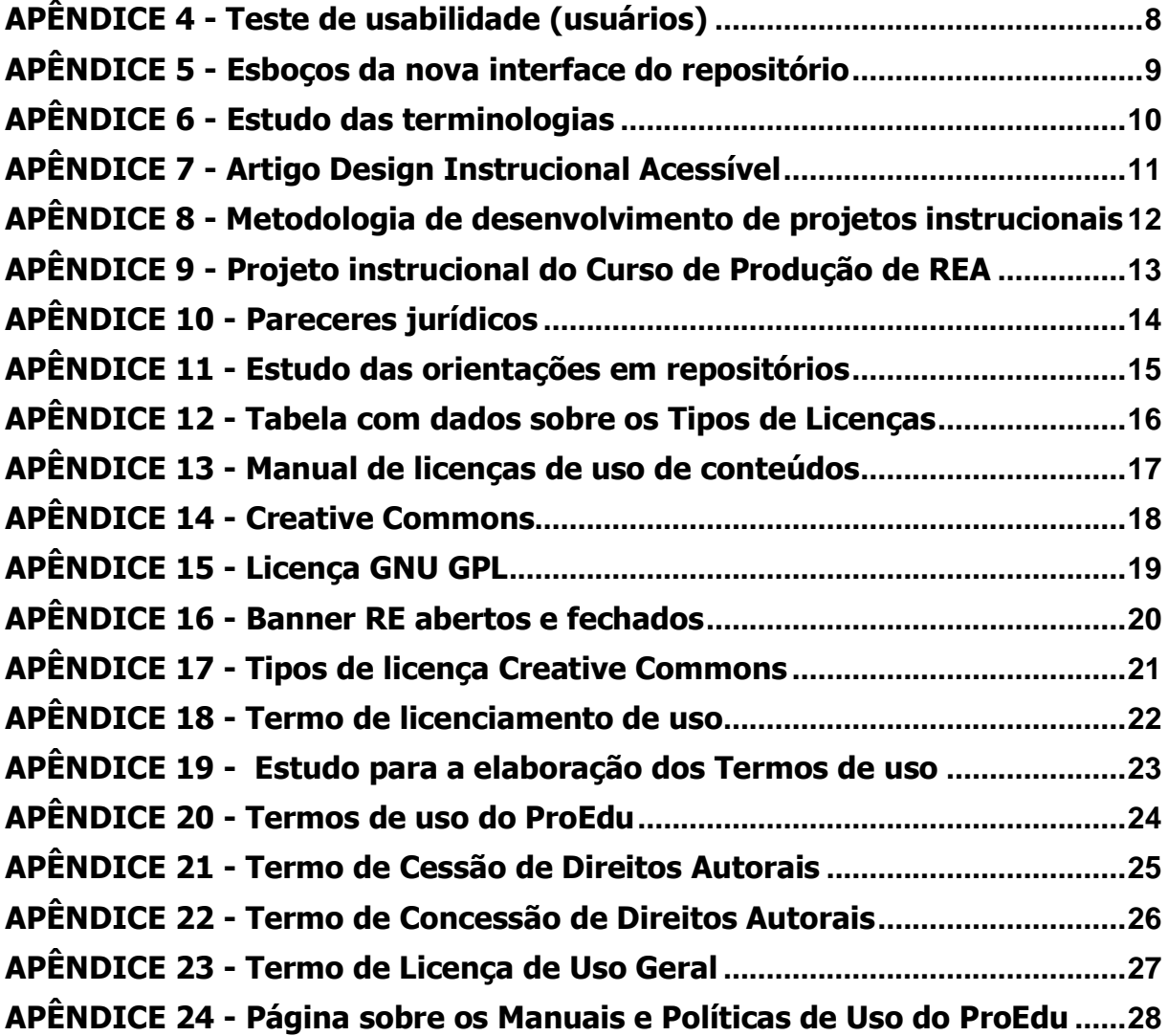

#### <span id="page-158-0"></span>**1 APRESENTAÇÃO**

O presente Relatório refere-se ao trabalho do Projeto Repositório de Recursos Educacionais Abertos Acessível - REA, realizado na Fase 3 do proEdu, iniciado no ano de 2019 e encerrado em novembro de 2021, relaciona-se às três Metas da referida Fase.

#### <span id="page-158-1"></span>1.1 RESUMO DO PROJETO

O proEdu é um projeto cuja ação originou-se a partir de demandas da Rede e-Tec Brasil, em 2015, em especial a produção de material didático para os cursos técnicos, que dava sequência à política de ampliação e aperfeiçoamento das ações da rede.

Àquele momento, o projeto respondia a uma demanda específica: a elaboração de materiais didáticos para a oferta dos cursos, segundo as matrizes curriculares do Currículo Referência. Entre 2008 e 2012, houve uma produção massiva de conteúdos digitais induzida pela Secretaria de Educação Profissional Científica e Tecnológica (SETEC) do Ministério da Educação (MEC), fomentada por recursos públicos.

A produção dos referidos conteúdos iniciou como parte das ações do Sistema Escola Técnica Aberta do Brasil, instituído pelo Decreto nº 6301 de 12/12/2007, sistema que foi substituído pela Rede e-Tec Brasil, instituída pelo Decreto nº 7589 de 26/10/2011. A Rede tinha por finalidade desenvolver a Educação Profissional Científica e Tecnológica na modalidade de Educação a Distância (EaD), ampliando e democratizando a oferta e o acesso à educação profissional pública e gratuita no País.

Dentre as ações da Rede, figura o Programa Nacional de Acesso ao Ensino Técnico e Emprego (PRONATEC), que se propunha a atender às necessidades de expansão e inovação na área de Educação Profissional Técnica em nível médio. Seu propósito consistia em oferecer formação e atualização à população que atuava ou atuaria no mundo do trabalho e não tinha acesso a cursos presenciais.

Esse desafio demandava a implementação de ações inovadoras em todas as dimensões, desde a gestão até a docência, passando pela produção de material didático. Vinculados a essas necessidades, o Instituto Federal de Educação, Ciência

e Tecnologia Sul-rio-grandense (IFSul), O Instituto Federal do Ceará (IFCE) e o Instituto Federal do Rio Grande do Norte (IFRN) propuseram-se a oferecer a experiência sedimentada pela atuação pioneira na oferta da Educação a Distância com a formação de professores, bem como na produção de material didático para essa modalidade. Tal sinergia de esforços convergiu para o objetivo de desenvolver uma solução à falta de um espaço único para depósito dos recursos educacionais produzidos e com acesso público e compartilhado com gestores, professores e alunos.

Surgiu assim o proEdu<sup>1</sup>, um repositório online de conteúdos didáticos digitais, realizado em parceria entre os Institutos Federais Sul-rio-grandense (IFSul), do Rio Grande do Norte (IFRN) e do Ceará (IFCE) e hospedado no sistema da Rede Nacional de Ensino e Pesquisa (RNP). A principal função do ProEdu é reunir os variados recursos educacionais digitais produzidos pela Rede de Educação Profissional Científica e Tecnológica (EPT), a fim de facilitar o acesso a eles e preservar a memória intelectual da Rede. Desde 2015, já foram executadas duas fases do projeto. A fase 1 compreendeu o desenvolvimento do repositório e a entrega de 400 conteúdos cadastrados do sistema, tendo sido executada de 2015 a meados de 2016. A fase 2 ampliou o número de cadastros para 1000 recursos e implementou novos serviços e melhorias tecnológicas com a entrada na RNP no projeto. Essa segunda fase foi executada na sequência da fase 1 até o final de 2018.

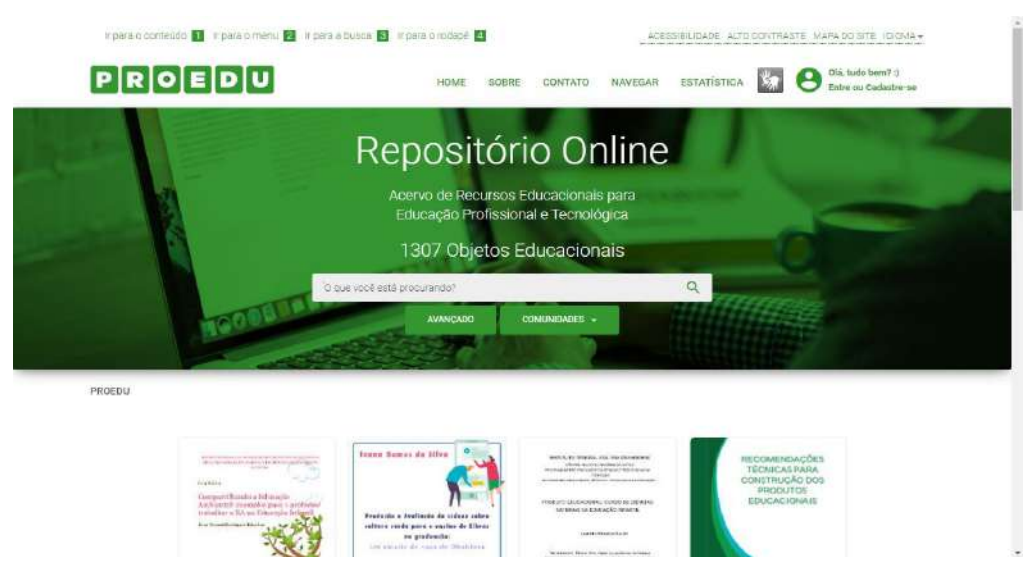

Figura 1: Repositório proEdu – Interface na Fase 2

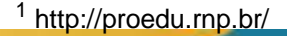

<span id="page-159-0"></span>l

- a) O projeto atualmente está concluindo sua fase 3, iniciada em 2019. Os objetivos da etapa dividem-se em três metas. São elas:
- b) **Manutenção, atualização e realização de melhorias no proEdu**: revisão completa da plataforma, em termos de *Design*, Tecnologia da Informação e Usabilidade;
- c) **Criação de um Curso de Produção de Conteúdo Didático Digital**
- d) **Acessível (REA)**: concepção e desenvolvimento de um curso a distância autoinstrucional que oriente as equipes desenvolvedoras de materiais didáticos da Rede EPT;
- e) **Desenvolvimento de um sistema de acompanhamento de produção de material didático**: criação de um sistema para dar suporte aos novos REA Acessíveis a serem produzidos pela Rede EPT.
- <span id="page-160-1"></span>f) As ações para o andamento dessas metas encontram-se no item 2.

#### 1.2 PARTICIPANTES

O projeto contou com os seguintes participantes e funções, divididos em núcleos de desenvolvimento no IFSul, IFRN e IFCE:

<span id="page-160-0"></span>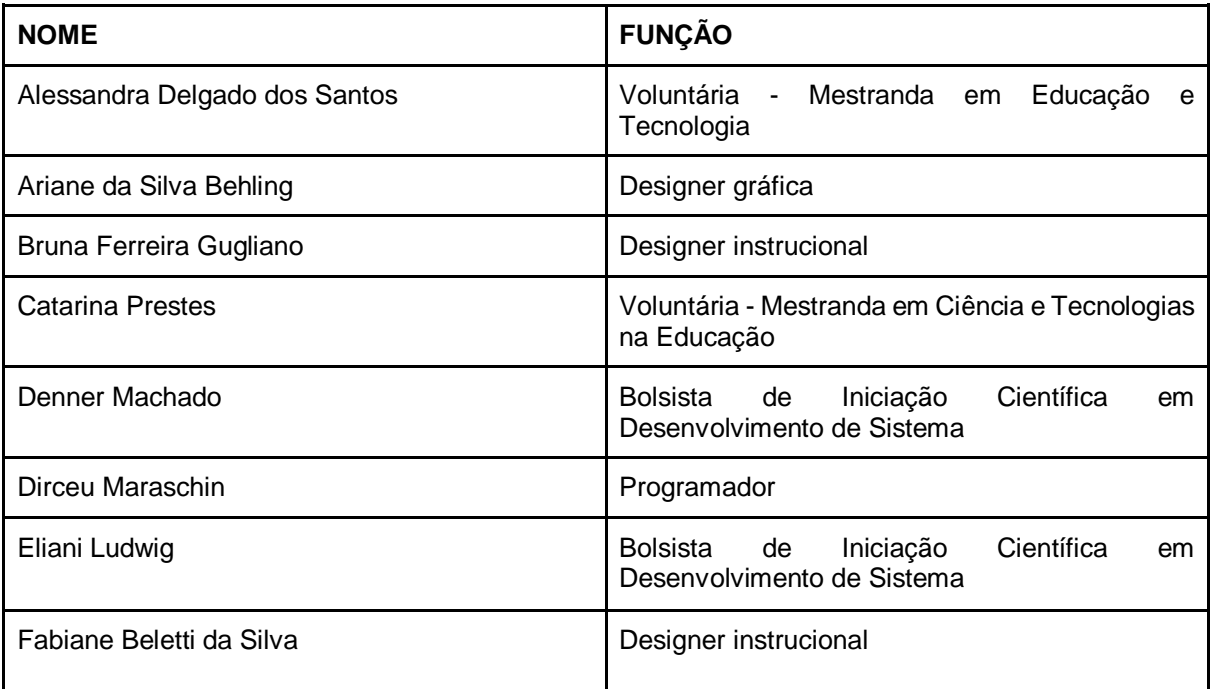

Quadro 1: Recursos humanos do Núcleo de Desenvolvimento IFSUL

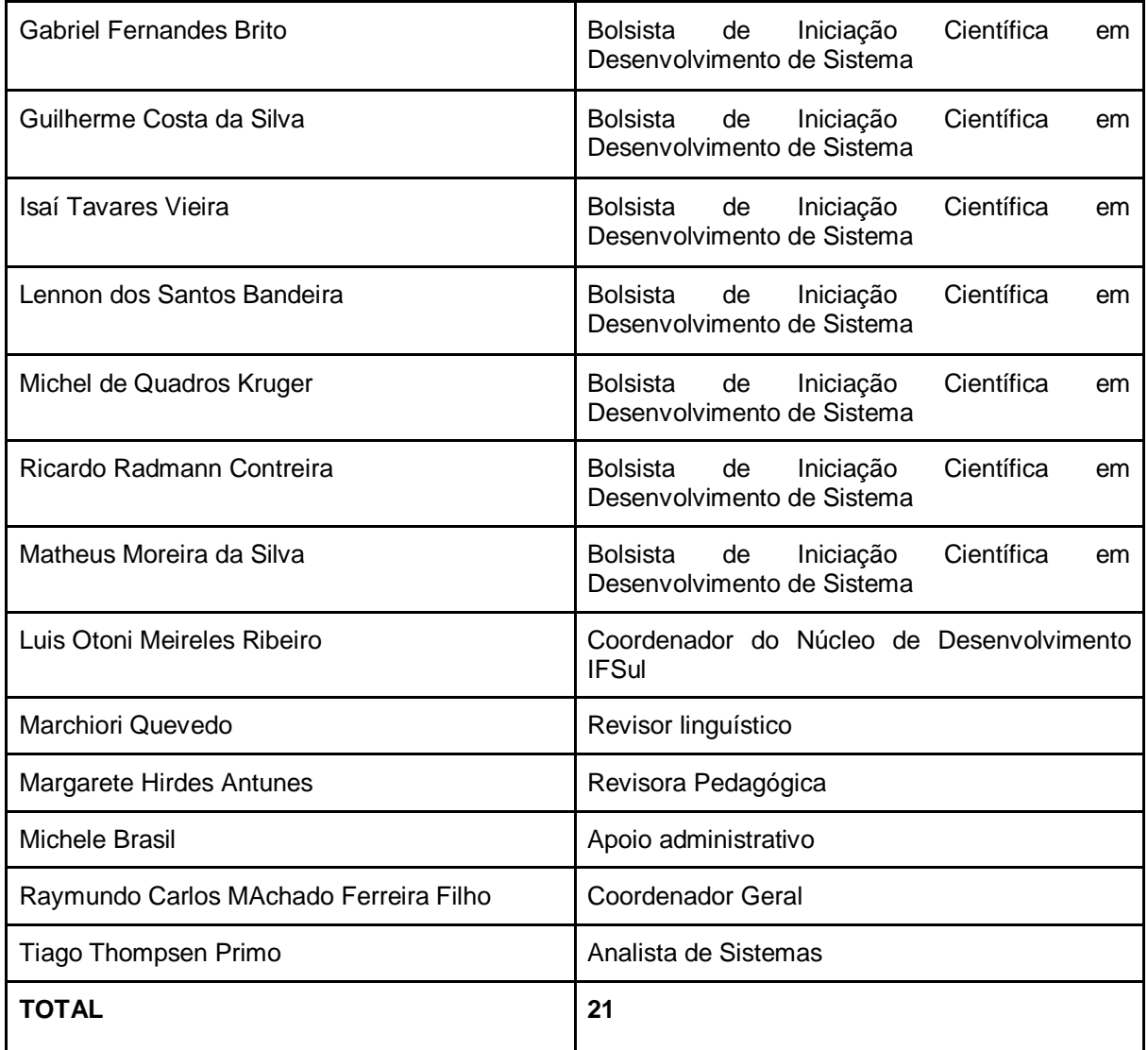

Quadro 2: Recursos humanos do Núcleo de Desenvolvimento IFRN

<span id="page-161-0"></span>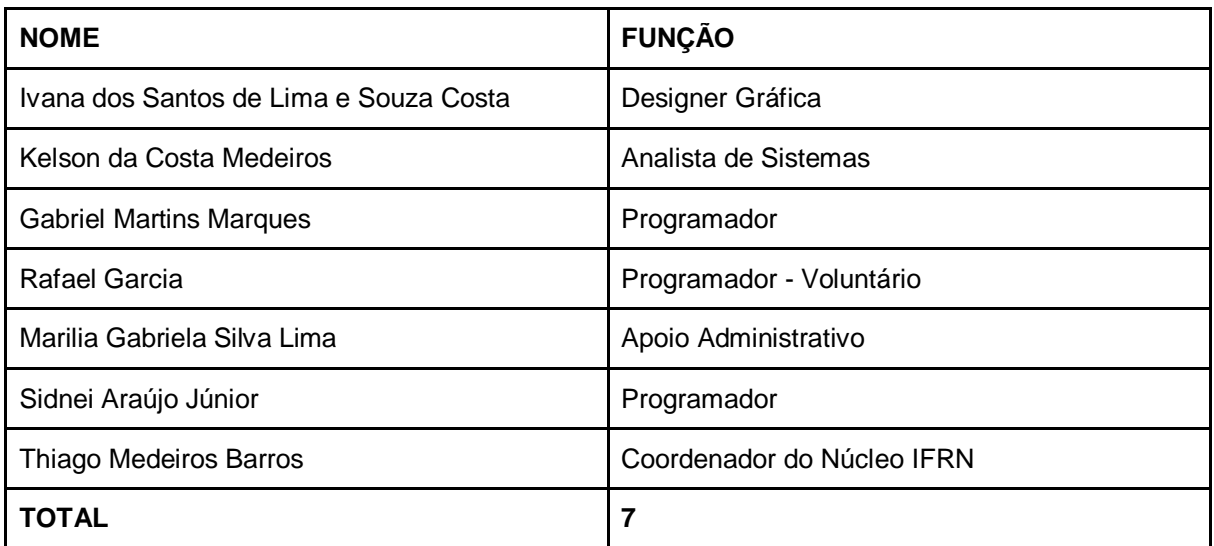

<span id="page-162-0"></span>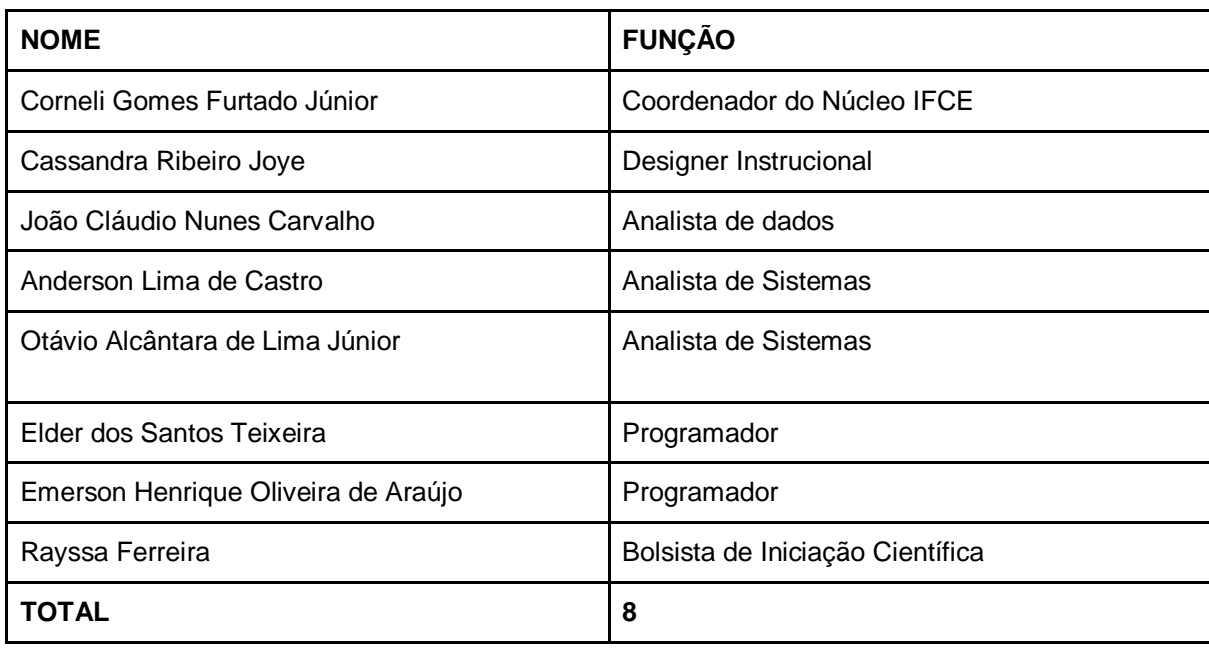

Quadro 3: Recursos humanos do Núcleo de Desenvolvimento IFCE

No Anexo 1 apresenta-se alguns registros fotográficos dos diversos integrantes da equipe em execução de atividades diversas ao longo dos mais de dois anos de projeto

#### <span id="page-162-1"></span>1.3 ORGANIZAÇÃO DAS ATIVIDADES

A equipe de Design Instrucional, juntamente com os coordenadores de núcleo, foi responsável pelo planejamento e acompanhamento dos projetos relacionados ao proEdu. Inicialmente, as demandas concentraram-se na organização e distribuição das tarefas entre as equipes. Para tal, foi realizada uma pesquisa de plataformas de gerenciamento de projeto e um estudo de fluxos de trabalho.

Após o teste de algumas plataformas, como a Monday (<https://monday.com/lang/pt>), Trello (<https://trello.com/>), Google Drive (<drive.google.com>), Google Docs (https://docs.google.com/), pôde-se concluir que, devido à gratuidade da plataforma e ao costume dos membros da equipe, os aplicativos do Google atenderiam melhor às necessidades de gerenciamento colaborativo do ProEdu. As reuniões online foram realizadas através das plataformas Microsoft Teams (https://teams.microsoft.com/) e Google Meet (https://meet.google.com/). A partir dessa decisão, foram criados para controle e visualização macro do projeto: *checklist* de tarefas e agendamento de reuniões. A

configuração dos documentos foi pensada para ser o mais simples e acessível para todos os membros da equipe acompanharem o projeto e suas demandas.

| Novo                                      | Meu Drive > Proedu Fase 3 - At                       |                                                                                         |                                                                  | $\odot$<br>目                   |
|-------------------------------------------|------------------------------------------------------|-----------------------------------------------------------------------------------------|------------------------------------------------------------------|--------------------------------|
| $\triangleright$ $\Delta$<br>Meu Drive    | Pastas                                               |                                                                                         | Nome: 个                                                          | Proedu Fase 3<br>魱<br>$\times$ |
| $\mathbb{S}^n$<br>Compartilhados comigo   | Administrativo<br>胆                                  | Análise de dados<br>盷                                                                   | Curso Produção de REA<br>贮                                       | Detalhes<br>Atividade          |
| Recentes<br>Com estrela                   | Desenvolvimento Proedu<br>胆                          | 胆<br>Design                                                                             | 贮<br>Fluxos de produção                                          |                                |
| Lixeira                                   | Políticas de uso<br>魱                                | Relatório parcial - MAI2<br>魱                                                           | Revisão do sistema<br>머                                          | $\mathbf{a}$                   |
| Armazenamento<br>228.4 MB de 15 GB usados | 购<br>Wizard                                          |                                                                                         |                                                                  |                                |
| Comprar armazenamento                     | Arquivos<br><b>E</b> permeasures<br><b>DE proEdi</b> | Brooklyn Lifets executed<br>Ŧ<br>mei<br><b>Chairman</b><br><b><i><u>America</u></i></b> | Reporting in Objette Educational part Role<br>EPS-PRODUCT-Face 2 | 2000000                        |

Figura 2**:** tela do Drive do Projeto

### <span id="page-163-1"></span><span id="page-163-0"></span>1.4 ÁREA PEDAGÓGICA

A área pedagógica teve a responsabilidade de apoiar a produção de conteúdo, o desenvolvimento de cursos autoinstrucionais, a produção de materiais didáticos acessíveis, realizando a revisão pedagógica dos produtos desenvolvidos no projeto. Com esses objetivos no primeiro trimestre do ano de 2020, a referida revisão constou de leitura e reflexão sobre a Recomendação Técnica de Acessibilidade para ledores de tela, versão 2.0, revisão pedagógica parcial deste documento que deu origem a uma carta pedagógica, leitura e análise parcial dos documentos elaborados pela equipe de design instrucional, sendo eles as licenças de uso do conteúdo do ProEdu e o projeto instrucional do Curso de Gestão e Produção de REA.

A carta pedagógica supramencionada nasceu com o sentimento de atender aos usuários/leitores, no sentido de conferir à Recomendação Técnica de Acessibilidade uma redação mais simples e didática. A carta encontra-se no Anexo 2.

#### <span id="page-164-0"></span>**2 ATIVIDADES REALIZADAS**

#### <span id="page-164-1"></span>2.1 ATIVIDADES RELACIONADAS À META 1

<span id="page-164-2"></span>✅ **META 1:** *manutenção, atualização e realização de melhorias no ProEdu*

#### **2.1.1 REVISÃO DA BASE TECNOLÓGICA DO PROEDU**

As realizações na área da Tecnologia da Informação concentraram-se, mas não se limitaram a elas, em ações de instalação e manutenção da infraestrutura necessária à disponibilização do repositório ProEdu. Na fase 3, as ações incluíram atividades relacionadas à manutenção do repositório, à criação e gerenciamento de bancos de dados, bem como à criação e manutenção de rotinas de backups, instalação e configuração de rotinas de segurança (firewalls). Além disso, estão vinculadas à última fase, as ações relacionadas a melhorias em ferramentas e serviços existentes no sistema; por exemplo, o desenvolvimento de um curso para guiar a produção de conteúdos didáticos digitais, assim como o desenvolvimento de um sistema para o gerenciamento dessa produção.

Uma terceira frente de trabalho atribuída à área de TI foi a organização e implementação da infraestrutura de hardware e software necessária ao trabalho local dos núcleos de desenvolvimento, sediados no câmpus Pelotas - Visconde da Graça do IFSul, no campus Maracanaú do IFCE e no Câmpus Avançado Zona Leste do IFRN.

Em todos os núcleos de desenvolvimento, os bolsistas de Iniciação Científica (IC) atuaram na estruturação dos espaços de trabalho, na infraestrutura física e redes lógicas, na avaliação dos hardwares e softwares a partir da revisão dos equipamentos nos laboratórios.

Com essa estruturação básica referida acima, realizada pelos bolsistas de iniciação científica, foi possível montar o Parque Tecnológico para a execução da fase 3 do ProEdu, com seus processos e fluxos de trabalho cooperativo em rede, imprescindíveis para responder a característica tão peculiar de se ter uma equipe distribuída geograficamente de norte a sul do Brasil. A partir dessas considerações, descreve-se a sequência de atividades que foram realizadas pelos núcleos:

- **Redirecionamento do endereço http://proedu.ifce.edu.br para o endereço http://proedu.rnp.br**: essa ação fez-se necessária devido ao histórico do ProEdu. Nas fases iniciais (1 e 2), o repositório foi hospedado no IFCE. Entretanto, visando à melhoria na qualidade do serviço, os servidores do projeto foram migrados para a estrutura da Rede Nacional de Ensino e Pesquisa (RNP). Em razão disso, muitos documentos anteriores à migração indicavam o ProEdu em um endereço desatualizado. Então, o redirecionamento veio corrigir essa adversidade. Agora, ao acessar o endereço [http://proedu.ifce.edu.br,](http://proedu.ifce.edu.br/) o usuário é redirecionado para o endereço atualizado [http://proedu.rnp.br.](http://proedu.rnp.br/)
- **Atualização do sistema operacional (SO) do host<sup>2</sup> do ProEdu:** grande parte das mudanças e, consequentemente, das atualizações de sistemas operacionais tem a ver com a **correção de falhas** que o próprio SO pode apresentar em determinadas situações. Esses são pequenos problemas que podem levar a grandes consequências, como o corrompimento de dados, comportamento não desejado de ferramentas e até o travamento total da máquina, fazendo com que o usuário perca trabalhos que não foram salvos. Paralelamente à correção de falhas, esse trabalho de atualização do SO pode otimizar a sua performance. Assim, é possível encurtar o tempo de execução e processamento das tarefas, encontrando atalhos para ativação de funcionalidades. Outro fato comum de acontecer é a inclusão de novas ferramentas, funcionalidades, aplicações e acessórios para o sistema operacional.
	- o Além desses aspectos, manter o SO atualizado incrementa a segurança para a infraestrutura do ProEdu. Muitas falhas não são apenas defeitos ou erros de código que atrapalham o funcionamento do SO: são portas invisíveis que podem ser exploradas por criminosos para invadir o servidor e ter acesso a dados privados. Diante do exposto, manter o SO

l

<sup>&</sup>lt;sup>2</sup> Página/plataforma/site/sítio hospedeiro(a).

atualizado deve ser uma atividade constante. Sempre que há a liberação de uma atualização, essa ação deve ser executada.

- o Atualmente o ProEdu está instalado sobre o SO Debian GNU/Linux 9.4 (Stretch), cujo suporte e atualizações de segurança estão disponíveis até junho de 2022 (https://wiki.debian.org/LTS).
- Atualização do framework DSpace: os mesmos motivos que levam a atualizar o sistema operacional do servidor de aplicação servem para justificar a atualização do framework (conjunto de ferramentas que fornece facilidades para o desenvolvimento de aplicativos e sistemas) DSpace, que é base para a construção do ProEdu. Assim, mantendo o DSpace atualizado é possível conferir otimização, eficiência e segurança ao ProEdu.
- **Disponibilização do Servidor de Homologação:** foi disponibilizada uma imagem (cópia do repositório tal qual a disponibilizada no servidor da RNP aos usuários finais) Docker do ProEdu no sistema de controle de versões e gerenciamento de projetos adotado pela equipe de desenvolvimento do projeto<sup>3</sup>. Com o objetivo de uniformização do ambiente de desenvolvimento, para fins de replicação do ambiente Dspace em outros institutos e desenvolvimento de novos serviços para o ProEdu, foi criado um Docker, disponível no link<sup>4</sup>: O Docker é uma software de código aberto, desenvolvido na linguagem Go, criada pelo Google. Por ser de alto desempenho, o software garante maior facilidade na criação e administração de ambientes de desenvolvimento, garantindo a rápida disponibilização de atualizações de sistemas, softwares e serviços para o usuário final<sup>5</sup>.
- Com essa ação, os núcleos de desenvolvimento têm cópias fiéis do ProEdu, que podem ser modificadas sem comprometer a disponibilização da versão de produção do repositório (a versão pública do ProEdu rodando na RNP), para validação ou inclusão de novas funcionalidades.

l

<sup>3</sup> https://gitlab.com/proedu/dspace/dockers/dspace6.3

<sup>4</sup> https://gitlab.com/proedu/dspace/dockers/dspace6.3.

<sup>5</sup> https://www.opservices.com.br/o-que-e-docker/

# <span id="page-167-0"></span>**2.1.2 REVISÃO SISTEMÁTICA DAS TENDÊNCIAS EM SERVIÇOS E RECURSOS PARA REPOSITÓRIOS**

#### <span id="page-167-1"></span>**2.1.2.1 Análise de sistema e dados da Rede EPT**

O Proedu possui, em seu sistema, o registro de interações do usuário com o repositório. Após o estudo e identificação dos locais onde esses registros ficam armazenados, partiu-se para a coleta dos dados de acesso ao ProEdu. A partir dessa primeira ação, definiram-se as atividades necessárias para a continuidade das análises na massa de dados proveniente dessa interação dos usuários com o repositório e da própria base de dados do sistema. As etapas desenvolvidas foram:

- **1)** Análise da estrutura de relacionamento entre os dados;
- **2)** Análise do Padrão de Metadados;
- **3)** Identificação e Semântica das informações;
- **4)** Recomendação de Conteúdo;
- **5)** Formulação de um Plano de Ação.

A partir da etapa 3, foram analisados e propostos mecanismos de Usabilidade e Recomendação de Conteúdos.

#### <span id="page-168-1"></span>**2.1.2.2 Análise da estrutura de relacionamento entre os dados**

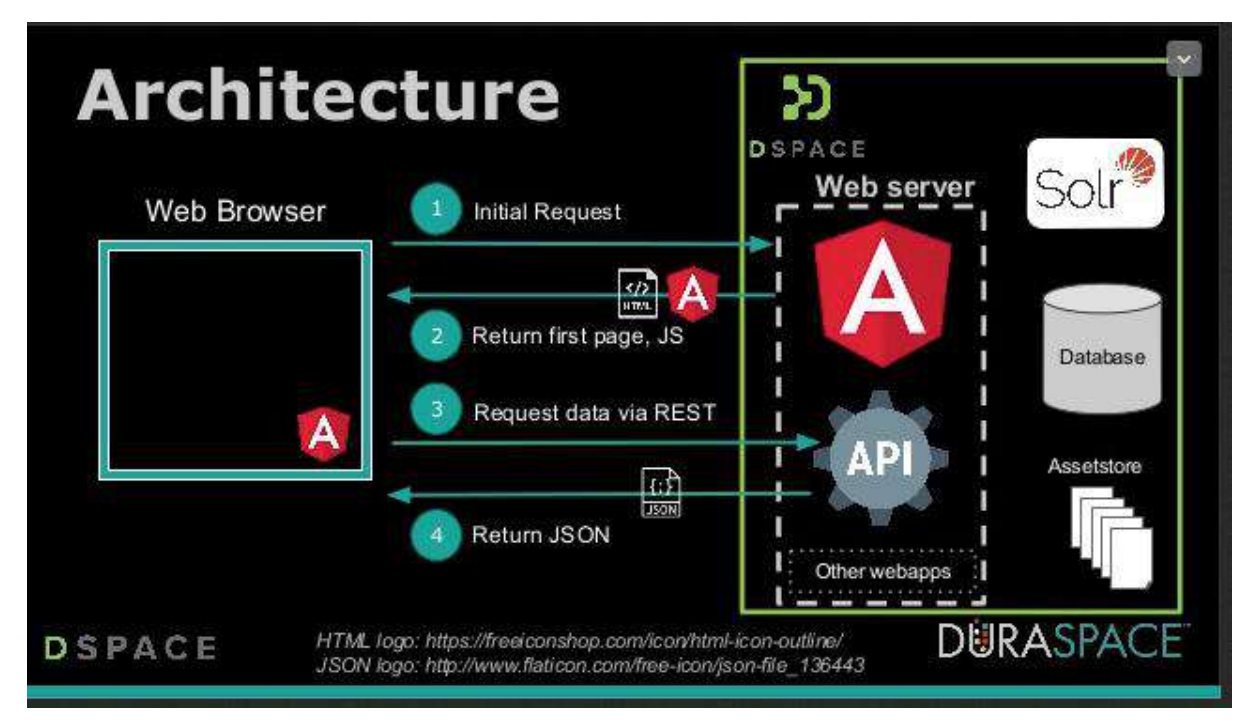

Figura 3: Arquitetura do DSPACE - Tecnologia Base do ProEdu

<span id="page-168-0"></span>A arquitetura do ProEdu para o armazenamento dos conteúdos educacionais respeita a arquitetura base do DSPace, conforme apresentado na Figura 18. *Web Browser* é a interface com o usuário final, por exemplo os professores que acessam e buscam os conteúdos do ProEdu. Hoje essa interface utiliza o *framework* (conjunto de ferramentas que auxiliam a programação e desenvolvimento de *softwares*, aplicativos e sistemas) de visualização Joomla<sup>6</sup>. As numerações 1, 2, 3 e 4 representam requisições do *Web Browser* (cliente) ao DSPACE (Seção 2.1.1). Uma requisição do lado Cliente desencadeia uma série de ações para retornar a informação desejada. O sistema é baseado em uma arquitetura REST<sup>7</sup> regido pelo protocolo OAI-PMH / OAI-ORE<sup>8</sup> – responsável por dois agentes distintos: provedor de dados e provedor de serviços, executando sobre uma interface XMLUI, baseada em XML, mais complexa, ou JSPUI. E o provedor de serviços realiza a coleta e descrição dos objetos para dentro da base de dados – operação de *harvesting* dos metadados (OAI-ORE

l

<sup>6</sup> https://www.joomla.org/

<sup>7</sup> Arquitetura de software para a comunicação entre serviços internet. https://en.wikipedia.org/wiki/Representational\_state\_transfer

<sup>&</sup>lt;sup>8</sup> OAI-PMH protocolo para a coleta de metadados sobre a internet, OAI-ORE protocolo para coleta e compartilhamento de recursos sobre a internet

Harvester). Entenda-se por metadados as variáveis que recebem os registros de informações diversas no banco de dados. Os metadados estruturados em JSON fazem referência a todos os objetos armazenados na base de dados, que são identificados de forma única globalmente por *id bitstream*. A base de dados por sua vez é gerenciada pelo SGBD Postgres. A base de dados atual do sistema conta com um esquema relacional com 43 tabelas – definidas pelo sistema, com possibilidade de alteração, adição e remoção.

Ainda, o DSpace conta com o servidor de pesquisa Solr, que, quando ativo no sistema, acelera o acesso aos metadados e gera informações de acesso ao sistema das quais derivam as estatísticas de acesso dos usuários ao repositório. Em termos gerais, o Solr é nada mais que o "gateway" de acesso aos dados do Dspace, através de uma sintaxe própria de pesquisa. Em termos mais técnicos, o Solr é um API (Aplication Program Interface) com recursos que incluem pesquisa de texto completo, indexação em tempo real, *clustering* dinâmico, integração de banco de dados como NoSQL e gerenciamento de documentos

Instalar um servidor DSPACE no escopo do projeto ProEdu envolve dois cenários. O primeiro e mais simples é carregar uma imagem previamente composta em outro servidor com o sistema já configurado e em funcionamento no formato de *container,* bastando ter-se a aplicação Docker e Docker-Compose instalados. O segundo envolve instalar todos os pré-requisitos de *software* dos quais a aplicação DSpace faz uso e seu processo de configuração, o que pode ser feito seguindo a documentação original. No contexto deste projeto, trabalha-se com a versão DSpace 6.x em máquinas com sistema Unix (Linux e/ou Mac OS, sabendo-se que sistemas baseados em Unix são mais leves, estáveis e seguros para uso em aplicações em rede), embora também seja possível no sistema Windows.

#### <span id="page-169-0"></span>**2.1.2.3 Análise do Padrão de Metadados**

Consideramos que cada recurso educacional cadastrado no sistema é entendido como uma unidade de aprendizado dentro do ProEdu e é definido como um Objeto de Aprendizagem (OA). A tecnologia de OAs fundamenta-se na hipótese de que é possível criar estruturas ou caminhos de estudos integrando-se recursos educacionais e organizá-los de maneira que seja possível sua reutilização de forma

que promova economia de tempo e de custo, na produção de cursos on-line. Sua utilização também é relacionada ao plano pedagógico de uma aula presencial. (DOWNES, 2001), (SOSTERIC; HESEMEIER, 2002) e (FRIESEN; ROBERTS; FISHER, 2008).

Para o *Learning Technology Standard Committee* (LTSC) do *Institute of Electrical and Electronics Engineers* (IEEE) (HODGINS; DUVAL, 2002), um OA é qualquer entidade, digital ou não, que possa ser usada, reutilizada e referenciada durante o processo de aprendizagem. O OA pode ser um conteúdo digital ou não (maquete, imagem, filme, etc.), que possa ser usado com algum propósito educacional, incluindo, internamente ou via associação, sugestões de contextos nos quais ele deve ser utilizado. Essa visão também é adotada na proposta OBAA<sup>9</sup>, que é a base para a representação dos metadados dos OAs do ProEdu.

A principal característica de um OA é sua reusabilidade. Tal característica pode ser alcançada através da modularidade, interoperabilidade e recuperação. A modularidade descreve o grau de separação, e consequente recombinação, dos componentes. A interoperabilidade é a capacidade de operar em plataformas heterogêneas, e, por fim, a recuperação está relacionada à capacidade de poder ser encontrado conforme sua descrição de propriedades e funcionalidades. Geralmente um OA está armazenado em repositórios de conteúdos com tal propósito.

Essas características norteiam os esforços de vários grupos de pesquisa e entidades que visam a propor padronizações para compatibilizar o desenvolvimento e uso de OAs em escala mundial. Neste trabalho, a modularização não será diretamente explorada, embora seja possível, conforme será apresentado nos próximos capítulos. As características que serão mais visíveis incorporarão aspectos relacionados a interoperabilidade e recuperação.

Tais aspectos descrevem características como, por exemplo, se um OA é compatível com dispositivos móveis ou algum estilo de aprendizagem em específico. Um OA, assim como um perfil de usuário, deve agregar a maior quantidade possível de informações para auxiliar na identificação do seu contexto de aplicação. A partir disso, busca-se a adoção de técnicas que respeitem as regras de domínio do padrão

 $\overline{a}$ 

<sup>&</sup>lt;sup>9</sup> BEZ, M.; [VICARI, R. M.](http://lattes.cnpq.br/5098313138514050); [SILVA, J. M. C.](http://lattes.cnpq.br/6358673860805717); [RIBEIRO, A. M.](http://lattes.cnpq.br/7486214448485984); [Gluz, J. C.](http://lattes.cnpq.br/5782887287137603); [Passerino, Liliana Maria](http://lattes.cnpq.br/6223538827801940); [SANTOS, É. R.](http://lattes.cnpq.br/4835965044336330) ; **[PRIMO, Tiago](http://lattes.cnpq.br/5641514282351546)** ; ROSSI, L. ; BEHAR, P. ; Filho, R. ; [ROESLER, V.](http://lattes.cnpq.br/1237732688247222) . Proposta Brasileira de Metadados para Objetos de Aprendizagem Baseados em Agentes (OBAA). RENOTE. Revista Novas Tecnologias na Educação, v. 8, p. 1-10, 2010.

de metadados OBAA para serem devidamente utilizadas pelos Sistemas de Recomendação de Conteúdo.

#### <span id="page-171-0"></span>**2.1.2.4 Identificação e Semântica das informações**

A Web Semântica é uma evolução da Web e incorpora elementos da Linguística para dar significado ao conteúdo das páginas Web, criando um ambiente no qual *softwares* e usuários possam trabalhar de forma cooperativa. A semântica potencializa o entendimento dos significados e identificação dos conteúdos pelos sistemas digitais, contextualizando-os em um domínio do conhecimento. Pressupõe-se que essa técnica permita que os sistemas de recuperação de informação, como sistemas de buscas em repositórios, apresentem resultados mais relevantes em relação às necessidades informacionais dos usuários. Assim, a Web Semântica pode favorecer o avanço das técnicas de indexação, armazenamento e recuperação da informação em rede.

Nessa etapa, a partir dos pressupostos da área da semântica, está prevista a adoção de *frameworks* para a aplicação de algoritmos de inteligência artificial, como o Pandas, SciPy e Scikit-Learn, para que se analisem, inicialmente, os seguintes comportamentos de uso no ProEdu:

- a) Identificação de fluxos de acesso aos conteúdos (caminhos percorridos no proEdu);
- b) Identificação do tempo máximo, mínimo e médio de acesso aos conteúdos;
- c) Identificação dos tipos de conteúdos mais acessados versus Tempo médio e versus Tempo máximo;
- d) Análise dos períodos do dia e da semana com maiores volumes de acesso e downloads.

#### <span id="page-171-1"></span>**2.1.2.5 Recomendação de Conteúdo**

A área de Sistemas de Recomendação (SR) é relativamente nova, mas já possui diversos sistemas que utilizam suas técnicas, dentre os mais clássicos MOVIELENS (2004), SCHAFER; KONSTAN; RIEDL (1999), e MIDDLETON;

SHADBOLT; ROURE (2004). Basicamente, um SR atua sugerindo itens de forma proativa a usuários visando a complementar ou auxiliar a escolha de itens dentro de sistemas que sofrem de sobrecarga de informações.

De acordo com BURKE (2007), a área de SR pode ser dividida de acordo com quatro classificações, conforme a seguinte taxonomia:

- A Baseada em Conteúdo tem como característica principal a sugestão de itens conforme a similaridade entre o perfil de seus usuários com o dos itens passíveis de recomendação. (LANG, 1995), (PAZZANI; MURAMATSU; BILLSUS, 1996), (MOONEY; BENNETT; ROY, 1998);
- A Filtragem Colaborativa (FC) avalia a similaridade entre os históricos de usuários para realizar o processo de recomendação visando a imitar o processo de sugestão "boca a boca" realizado pelas pessoas. (RESNICK et al., 1994), (SHARDANAND; MAES, 1995), (HILL et al., 1995);
- A Demográfica realiza a recomendação considerando o perfil demográfico do usuário. Dessa forma, a recomendação pode ser realizada para diferentes nichos demográficos pela combinação das avaliações dos usuários em tais nichos. (KRULWICH, 1997), (PAZZANI, 1999);
- A Baseada em Conhecimento (*Knowledge-Based*) realiza o processo de recomendação baseando-se em inferências sobre as necessidades e preferências dos usuários. Algumas vezes este conhecimento pode conter informações sobre a justificativa de determinada recomendação. (BURKE, 2000) (FELFERNIG; BURKE, 2008).

A classificação de uma técnica de recomendação frente a essa taxonomia depende exclusivamente de suas fontes de conhecimento. Essas fontes podem ser obtidas através do Conhecimento de Domínio, que representa uma descrição sobre os aspectos relacionados ao domínio de aplicação, como: Domínio Educacional; Domínio Esportivo; Domínio de Filmes entre outros.

As fontes podem ser diversas, tais como Bases de Produtos (que seriam informações sobre os itens a serem recomendados, por exemplo: descrição, funcionalidades entre outros), Bases de Avaliações (que seriam informações sobre as avaliações de usuários sobre itens previamente recomendados, por exemplo, Usuário X avaliou filme Y com uma medida Z) ou Bases Demográficas (que seriam informações sobre a localização do usuário e possíveis recomendações pertinentes a

essa localização, por exemplo, se o país em que o usuário se encontra no momento é a Inglaterra, a sugestão pode ser de algum chá específico da região).

A técnica de recomendação atual usa dados relacionais entre os metadados que contêm as informações de registro de cada recurso educacional. Será acrescida ao mecanismo de recomendação a análise de usabilidade, que irá prever as principais características dos usuários, bem como a melhor técnica de IA para incorporá-la no sistema.

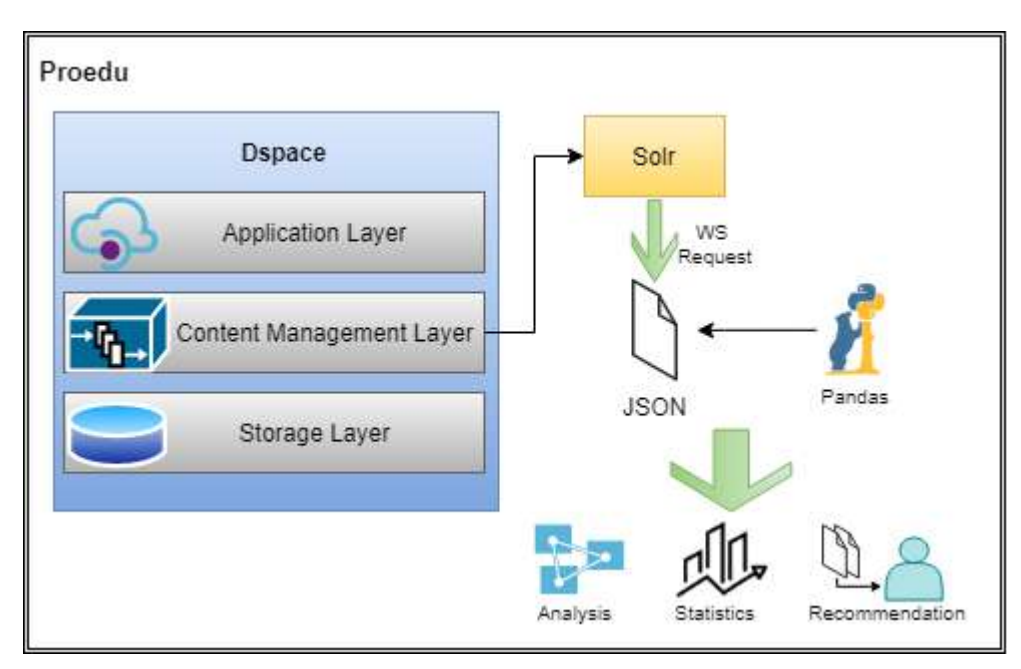

#### <span id="page-173-1"></span>**2.1.2.6 Plano de Ação**

Figura 4: Representação gráfica da metáfora do sistema proposto

<span id="page-173-0"></span>O primeiro passo no processo de desenvolvimento de um sistema web iniciase com a preparação do *framework* de trabalho. Para isso, criou-se uma imagem do sistema desenvolvido em etapas do projeto, utilizando a tecnologia de contêiner com Docker, a qual pode ser instalada em cada núcleo de desenvolvimento. O sistema permanece hospedado em um servidor remoto de produção, logo a utilização de uma imagem mantém a integridade e segurança do sistema.

A decisão de projeto inicial foi utilizar a plataforma de pesquisa de conteúdo Solr, a qual o DSpace já contempla em seus recursos; basta ser ativada. Essa ferramenta, além da gerência de conteúdo, promoverá estatísticas dentro do sistema, como, por exemplo, o número de acessos sobre determinado tema de REACDDA.

A partir disso, deverá ocorrer a definição de quais metadados (elucidado na subseção 2.4.2) são relevantes, quais representam informações armazenadas na base abstraindo dados de mais alto nível (modelo de dados conceitual ou modelo Entidade-Relacionamento, cujo principal conceito é uma projeção dos dados que deixa o mais próximo possível da visão que o usuário tem dos dados), descrevendo dados de um nível inferior (conhecido como modelo de dados físico, é o que fornece uma visão mais detalhada do modo como os dados estão armazenados no computador). Estes metadados deverão estar formatados em JSON, podendo ser diretamente acessados via requisições Solr. Definidos os metadados, poderão ser aplicadas análises utilizando a biblioteca [Pandas](https://pandas.pydata.org/) para extração de informações sobre os dados.

A análise de dados deve auxiliar na compreensão das informações em diversos sentidos, como sua relação com outras informações, significado, relevância e outros aspectos inferidos. Esses processos devem dar condições para o desenvolvimento do sistema de recomendação como módulo inteligente do sistema (descrita com mais detalhes na subseção 2.4.4), sendo responsável justamente por indicações automáticas ao usuário sobre, por exemplo, conteúdos com base em seu perfil de uso dentro do sistema.

#### <span id="page-174-0"></span>**2.1.3 REDESIGN**

 A interface inicial, oriunda da fase 2 que foi executada em 2017, apresenta-se na forma ilustrada na [abaixo:](#page-175-0)

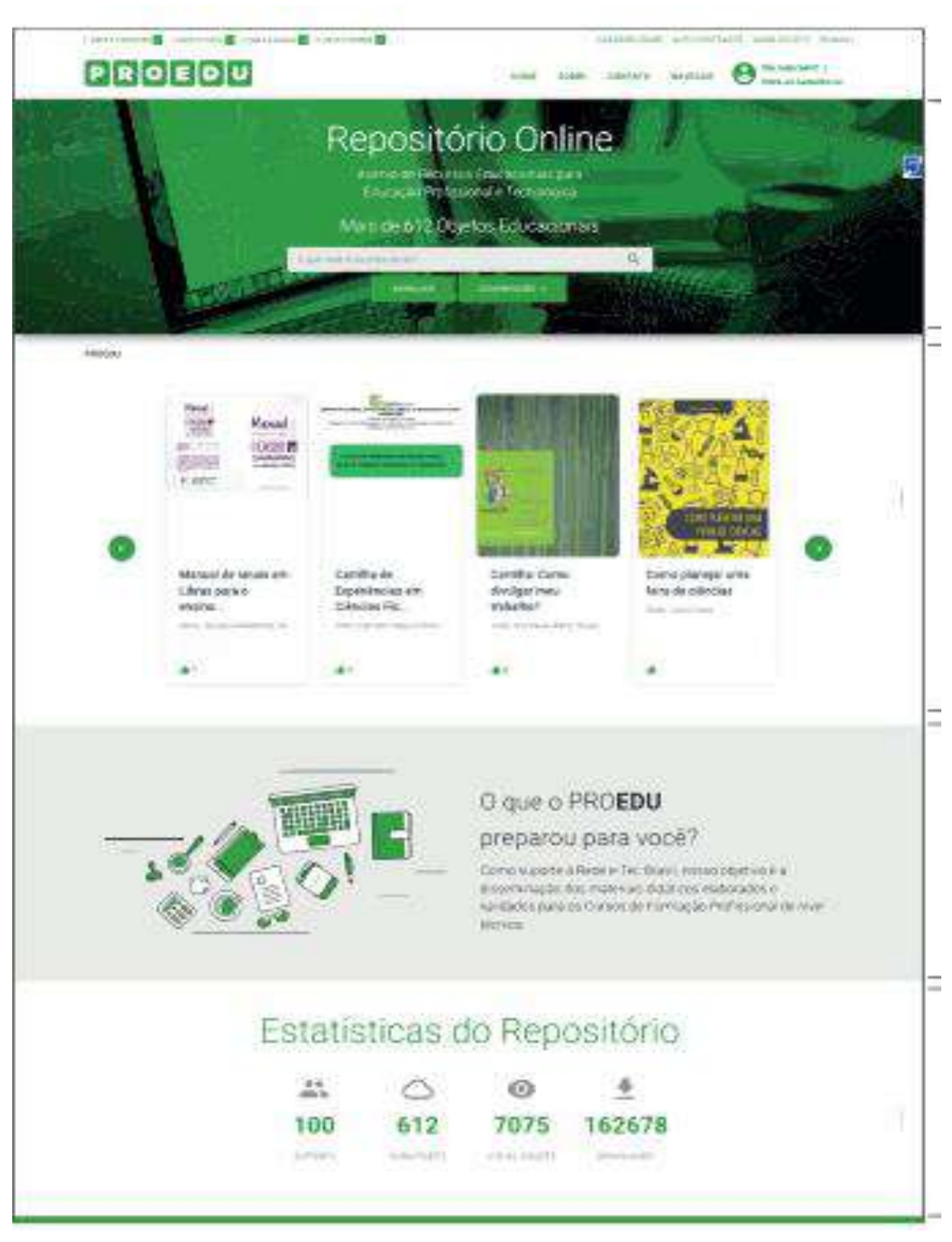

Figura 5: página inicial da interface do repositório na Fase 2

<span id="page-175-0"></span>Na área do Design Gráfico e Digital, a equipe voltou-se para o aprimoramento da identidade visual e interface gráfica do ProEdu, tendo em vista a necessidade de

reposicionar a plataforma e renovar sua comunicação visual. Para cumprir a primeira tarefa, foram realizadas as seguintes etapas:

- **1.** Pesquisa através de briefing (entrevista com gestores do ProEdu);
- **2.** Pesquisa de referências visuais;
- **3.** Geração, definição e desenvolvimento de ideias e conceitos;
- **4.** Criação de esboços;
- **5.** Estudos com forma, cor e tipografia;
- **6.** Finalização de proposta.

Na primeira etapa do processo de redesign da marca, realizou-se uma pesquisa com a finalidade de coletar informações para compreender quais eram os objetivos do reposicionamento, o contexto, o público-alvo, os pontos positivos e negativos, entre outras questões referentes ao projeto. A partir dessas informações, montou-se o briefing, que se trata de um documento para guiar a equipe na elaboração de propostas.

Com a finalização da primeira etapa, continuou-se com a pesquisa no campo visual, procurando conhecer como as marcas de outros repositórios e plataformas educacionais se comportam e quais os estilos adotados. A seguir, apresentam-se alguns exemplos de marcas que, identificadas como referências no segmento educacional, estavam próximas ao que a equipe buscava para o desenvolvimento da linguagem visual da marca.

<span id="page-176-0"></span>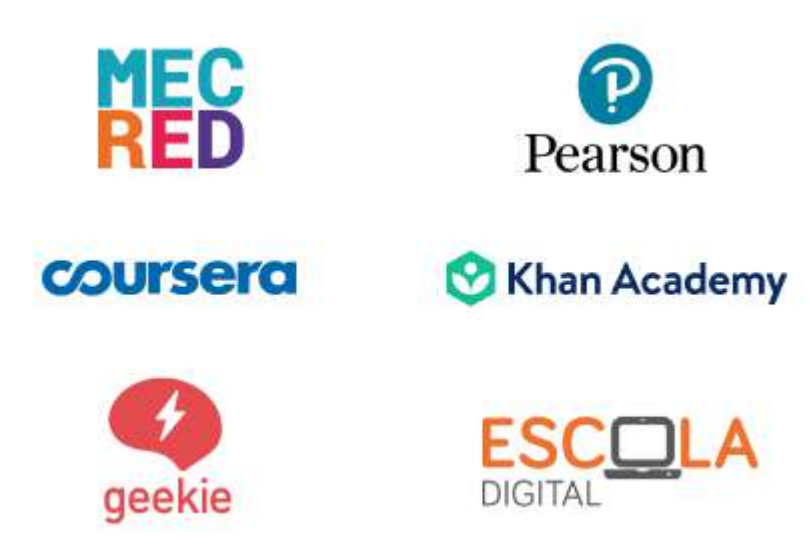

Figura 6: Referências de marcas do segmento educacional

Com base no levantamento das informações e referências visuais, passou-se à terceira etapa, na qual se iniciou o estudo de ideias e conceitos que a comunicação visual da nova marca deveria contemplar. Dessa forma, elencaram-se algumas palavras-chave que pudessem expressar a proposta.

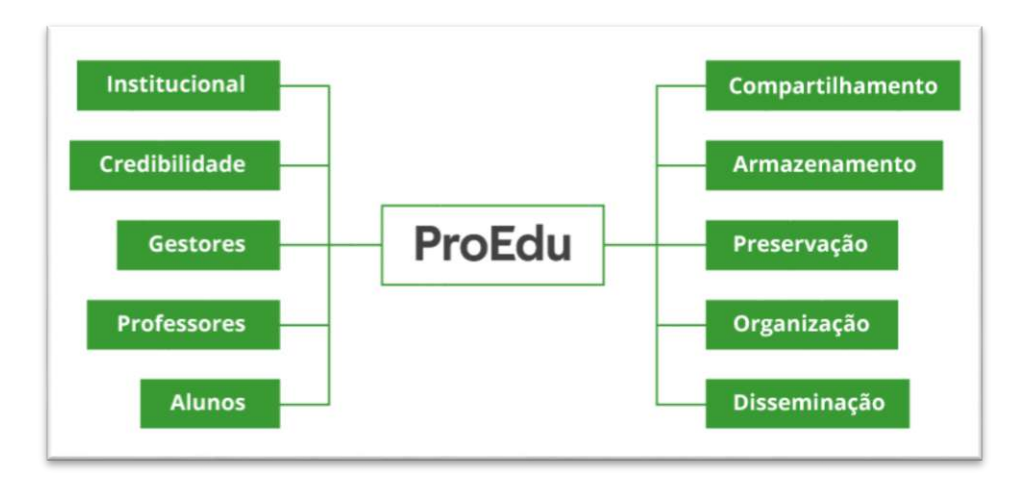

Figura 7: Palavras-chave para nova marca

<span id="page-177-0"></span>A partir do levantamento obtido nas etapas anteriores, avançou-se para quarta etapa, que corresponde à produção de esboços. Abaixo estão algumas formas geométricas exploradas para a concepção do símbolo.

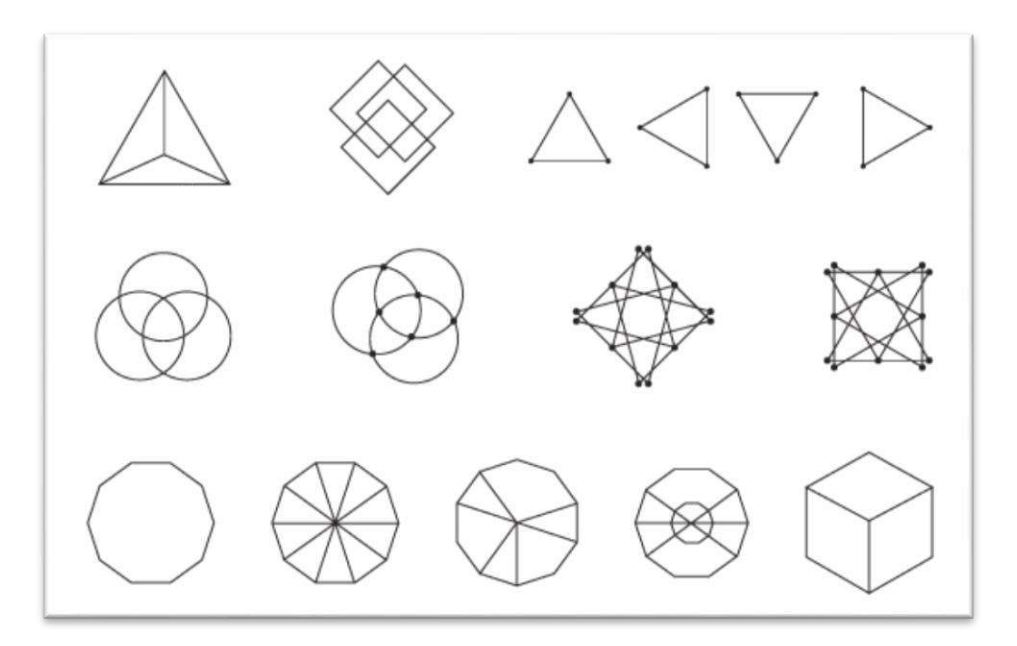

Figura 8: Esboços com formas geométricas

<span id="page-177-1"></span>Utilizaram-se formas geométricas como estratégia para representar simbolicamente os conceitos e ideias selecionados na terceira etapa. Após esse estudo inicial, definiram-se as duas formas mais promissoras para seguir com os esboços.

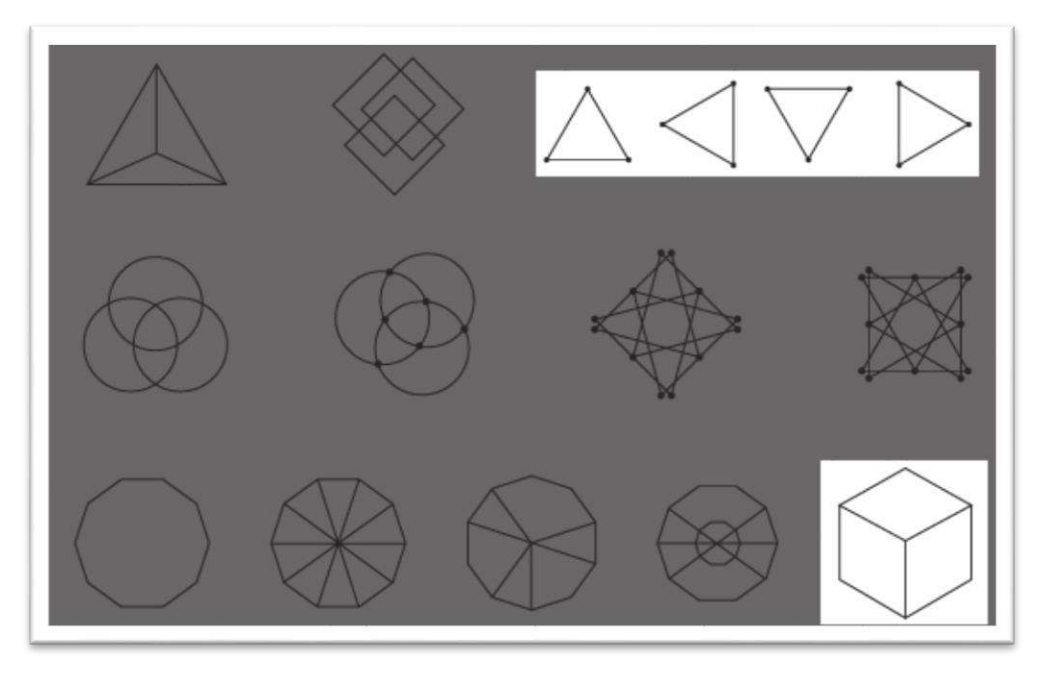

Figura 9: Formas geométricas selecionadas

<span id="page-178-0"></span>Escolheu-se o triângulo por possuir 3 pontas e fazer alusão ao público-alvo da plataforma: alunos, professores e gestores. E o quadrado em perspectiva isométrica por possuir relação visual com a marca anterior. Essa forma simbolicamente representaria a segunda fase do ProEdu, quando o projeto passa por expansão e melhorias.

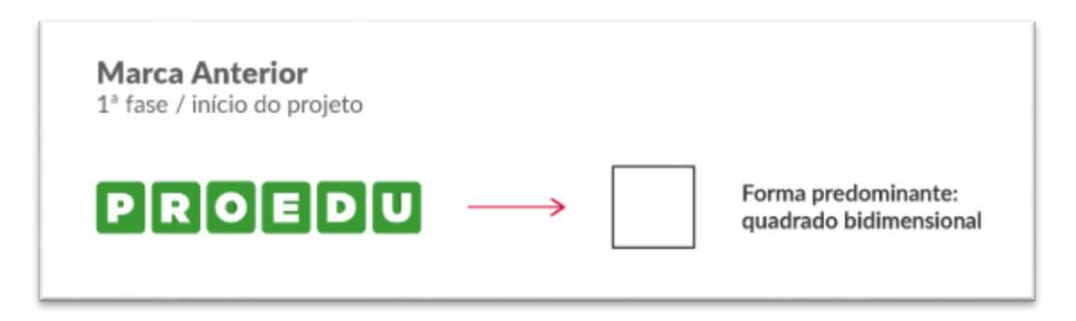

Figura 10: Marca da 2ª fase da ProEdu

<span id="page-178-1"></span>Neste momento, passou-se para a quinta etapa, que corresponde ao estudo com formas, cores e tipografias. No estudo das formas, testou-se a união das formas geométricas escolhidas acima, obtendo o seguinte resultado:

Nova proposta 2ª fase / expansão e melhorias

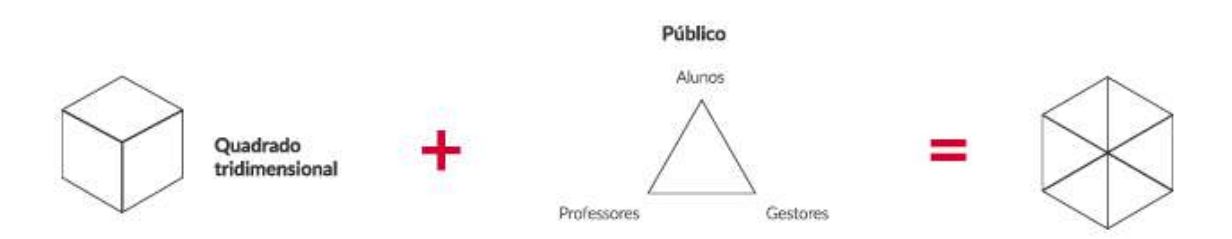

Figura 11: Estudo de forma 1

<span id="page-179-0"></span>Após definida a forma inicial, continuaram-se os testes para verificar as possibilidades de refino da forma. Encontrou-se a possibilidade de unir os conceitos de armazenamento e compartilhamento com as iniciais de "Pro" e "Edu".

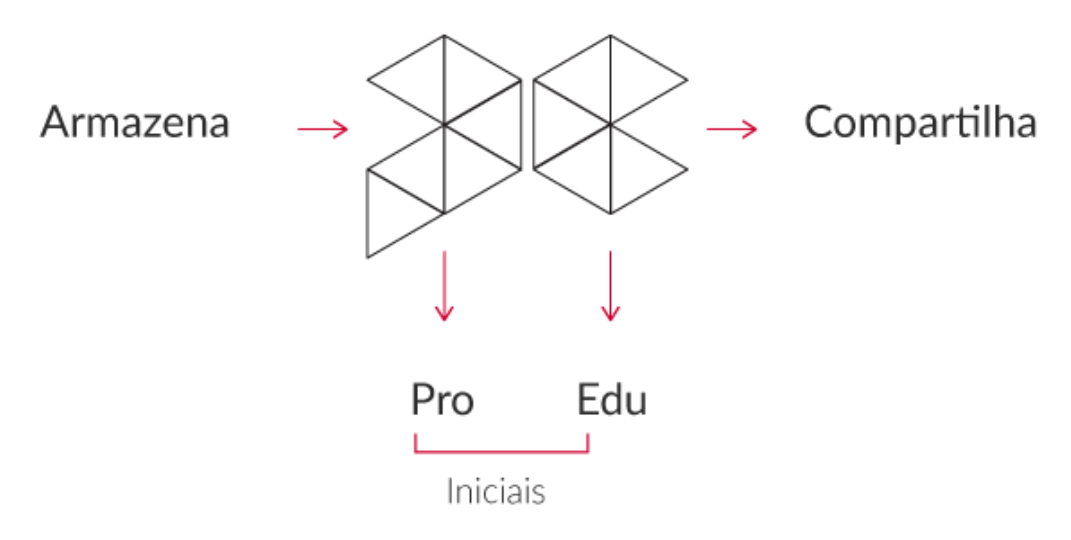

Figura 12: Estudo de forma e conceito

<span id="page-179-1"></span>A partir do refino da forma, passou-se ao estudo da disposição dos elementos no símbolo.
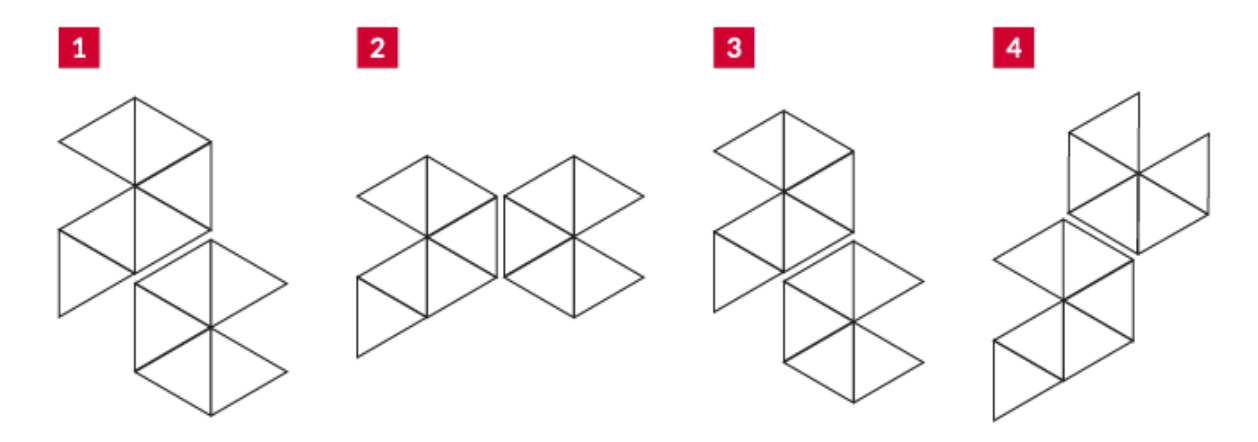

Figura 13: Estudo de forma (disposição)

Optou-se pela segunda opção por permitir a aplicação vertical e horizontal da marca de forma harmoniosa e equilibrada. Deu-se seguimento ao estudo das cores, partindo do princípio de que deveria conter verde, azul e amarelo na sua composição. As cores foram selecionadas pelos gestores no briefing (etapa 1).

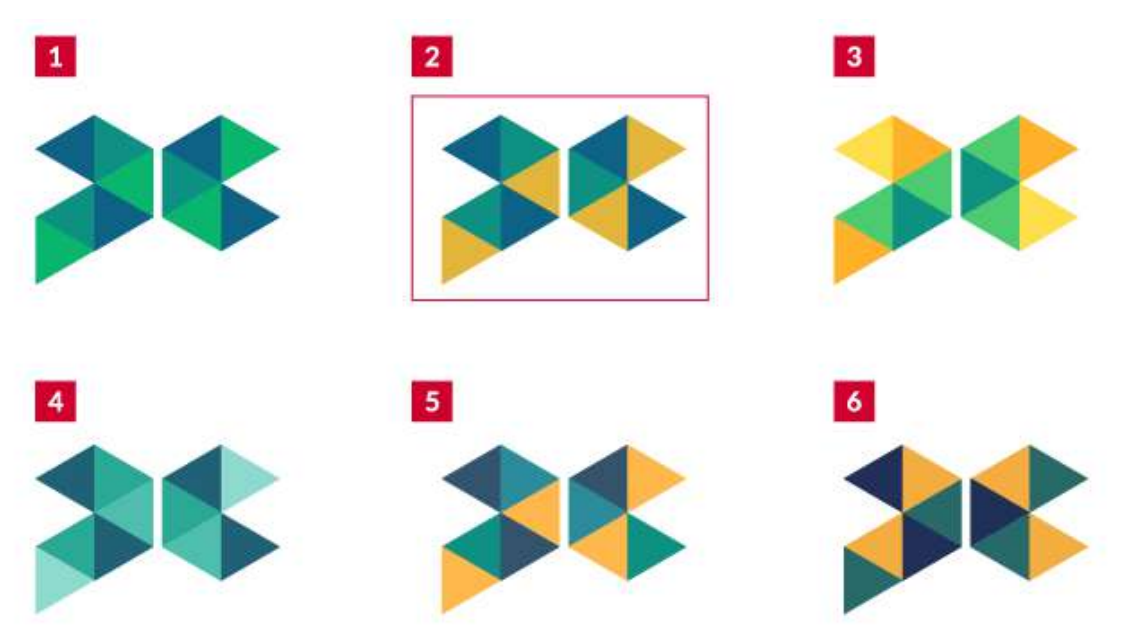

Figura 14: Estudo de cores

Selecionou-se a segunda opção por conter uma paleta de tons sóbrios que conota a imagem institucional buscada no projeto e requerida no briefing. Partiu-se então para o estudo tipográfico e teste de disposição dos elementos na marca, chegando à proposta abaixo:

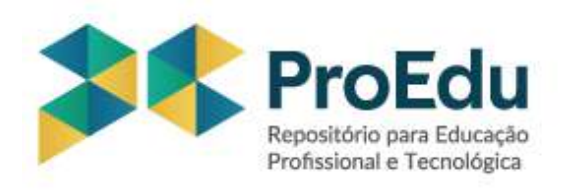

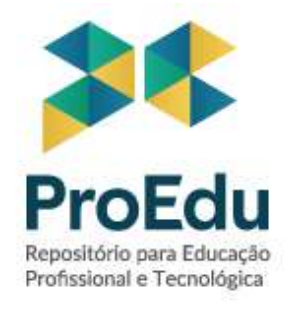

Figura 15: Proposta de redesign para marca

Após a finalização da proposta de redesign, ela foi apresentada aos demais núcleos, onde identificou-se que as cores poderiam estar mais adequadas para uma referência direta às iniciais do projeto e solicitou-se mais testes com pesos tipográficos. Os ajustes foram realizados, obtendo-se o seguinte resultado:

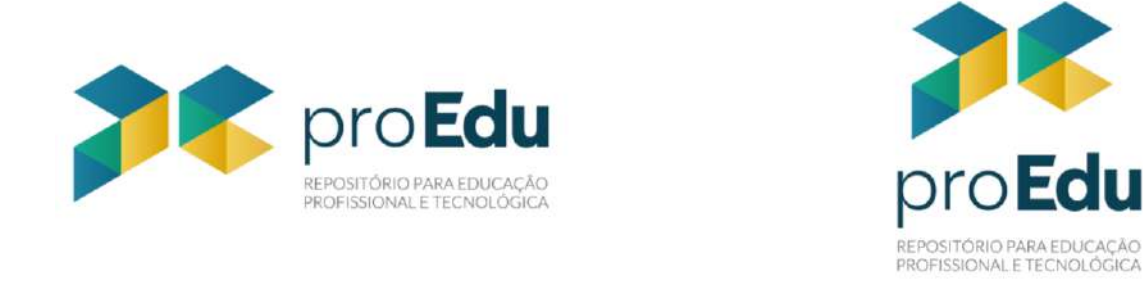

Figura 16: Nova marca do repositório ProEdu

A proposta foi aprovada pela coordenação, dando-se início às aplicações da marca e à produção do documento com as diretrizes. Na imagem abaixo, encontra-se a marca em cinco versões: com designação, sem designação, positiva, negativa e monocromática. Cada versão é apresentada tanto na posição vertical quanto na horizontal.

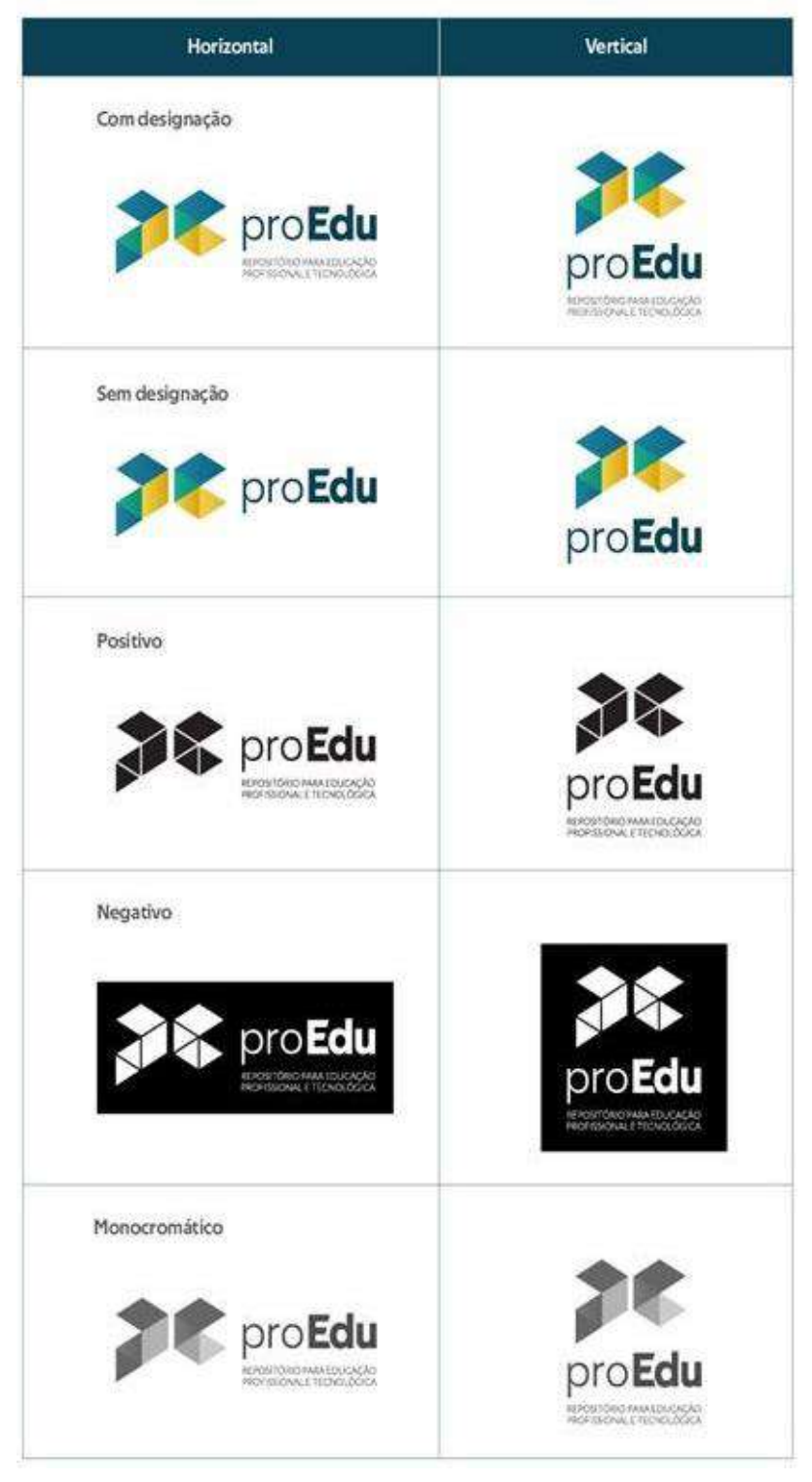

Figura 17: Aplicações da marca

O Manual de identidade visual foi elaborado e finalizado no decorrer do ano de 2020, sendo possível encontrar informações técnicas, recomendações e aplicações da marca. O manual de identidade visual tem como objetivo preservar as particularidades da marca e facilitar o seu uso.

Já para o redesign da interface do repositório, foi realizada, inicialmente pela própria equipe de Design, uma análise de usabilidade do site atual, baseada nas heurísticas de Nielsen<sup>10</sup>. Esse tipo de análise é essencial para identificar supostos problemas que possam dificultar o acesso dos usuários aos conteúdos do site e gerar frustração e desistência. Os resultados da análise foram apresentados para a equipe, e novas sugestões foram elaboradas, na lista abaixo.

- Traduzir o botão *Reset* em Busca > Filtros avançados;
- Corrigir o Menu "Comunidades", que não está redirecionando;
- Alinhar *likes* com o conteúdo na página interna e mostrar quantidade de *likes*;
- Remover botões de curtir dos *cards* na *homepage*;
- Trocar termo ProEdu por *Homepage* ou Início e adicionar seta > ao lado (no caminho de pão da home, a palavra parece solta);
- Afastar, em alguns *pixels*, o botão Avançado do Comunidades;
- Deixar botão Avançado e Comunidades com o mesmo espaçamento da barra de pesquisar e a frase "1301 Objetos Educacionais";
- Colocar ícone de LIBRAS mais próximo da barra de acessibilidade;
- Substituir termo Navegar por Buscar;
- Substituir termo Comunidades por Categorias e o termo Coleções por Subcategorias;
- Inserir ícone de seta para baixo \/ nos menus que são *dropdown*;
- Deixar link "Sair" como última opção no menu "Minha Conta";
- Manter ícone de *user* após o *login* (ao lado de "Minha Conta");
- Destacar botões "Entre" e "Cadastre-se" (deixar o resto do texto em cinza);
- Inserir ícones ⊠ e **Ø** para indicar erro ou acerto nas caixas de texto da área de *login*.

A análise completa encontra-se no Apêndice IV.

l

Também foi realizado um teste de usabilidade com potenciais usuários do repositório. Foram utilizados 3 perfis: professor, gestor e aluno.

As etapas/instruções para o teste foram as seguintes:

<sup>&</sup>lt;sup>10</sup> NIELSEN, Jakob. 10 usability heuristics for user interface design. Nielsen Norman Group, 1994. Disponível em: <https://www.nngroup.com/articles/ten-usability-heuristics/>. Acesso em: 10 jan. 2019.

- 1. Indicar que se dará início ao teste;
- 2. Explicar que o usuário receberá tarefas e que estas podem ser feitas sem pressa;
- 3. Relembrar que ele não está sendo testado e que sua ajuda é fundamental;
- 4. Explicar que o principal é saber a opinião dele e não executar a tarefa em si;
- 5. Avisar que ele pode "desistir" caso não consiga completar uma tarefa;
- 6. Pedir para "pensar em voz alta";
- 7. Ligar o gravador de voz;
- 8. Abrir o *site*.

Foram avaliados os seguintes critérios:

- **Desempenho**: quanto tempo e quantos passos são necessários para que o usuário complete tarefas básicas?
- **Precisão**: quantos erros o usuário cometeu? Ele conseguiu se recuperar com as informações recebidas pelo sistema ou desistiu da tarefa?
- **Resposta emocional**: como o usuário se sentiu depois de completar o teste? Ele estava satisfeito ou estressado? Cada usuário deveria realizar as seguintes tarefas:
- **1.** Identificar do que se trata o site, visualizando apenas a página inicial;
- **2.** Buscar um objeto educacional;
- **3.** Fazer um cadastro;
- **4.** Buscar mais informações sobre o proEdu;
- **5.** Fazer *download* de um objeto educacional;
- **6.** Entrar em contato com o proEdu;
- **7.** Identificar os filtros de busca;
- **8.** Buscar mapa do site.

O teste foi realizado com 5 usuários, sendo dois professores, dois estudantes e um gestor. O quadro abaixo mostra os níveis de dificuldade de cada um ao realizar as oito tarefas supracitadas. O Apêndice V mostra as considerações finais dos usuários.

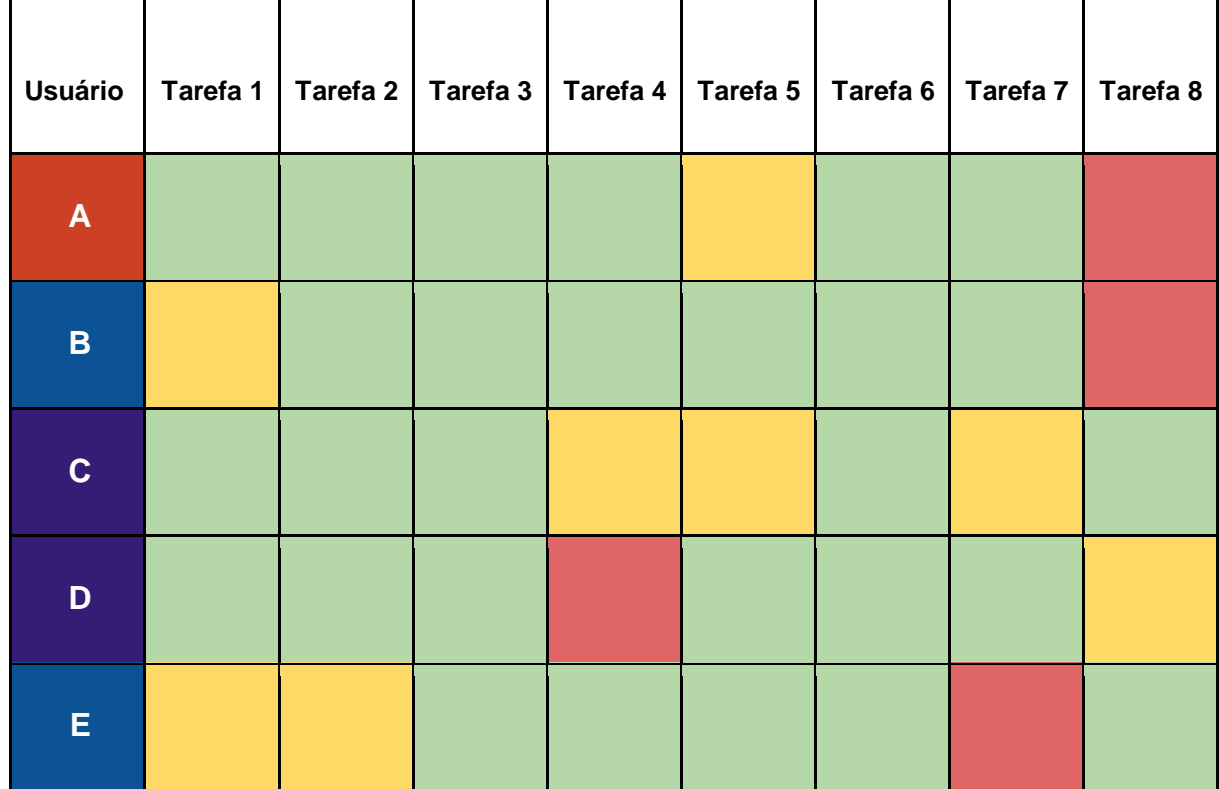

#### Quadro 4: Níveis de dificuldade apontados no teste de usabilidade

**Legendas usuário:**

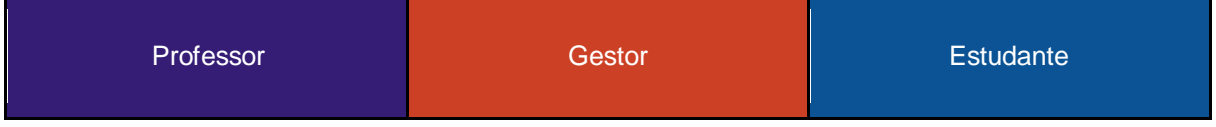

#### **Legenda nível de dificuldade:**

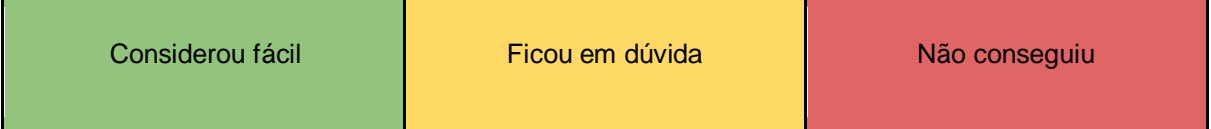

Com o desenvolvimento da nova identidade visual e o estudo de usabilidade realizados, iniciaram-se os esboços da nova interface visual do repositório, que se encontra em andamento. Os esboços podem ser visualizados nos Anexos.

Para a construção da nova interface do ProEdu, inicialmente, realizou-se um estudo da interface de outros repositórios de recursos educacionais abertos, como o Ares Unasus, Educapes, Mec Red, Portal do Professor, BIOE, entre outros. Nesta análise também foram pesquisados os Manuais, para saber da sua existência e de

sua apresentação, termos de uso e guias de cada repositório e, também, como cada plataforma era exibida na versão mobile.

Com base no levantamento de itens e termos comuns às plataformas, foi definido o menu principal e submenus do ProEdu. Para organizar essa estrutura foi elaborado o sitemap (mapa do site) do ProEdu, conforme abaixo.

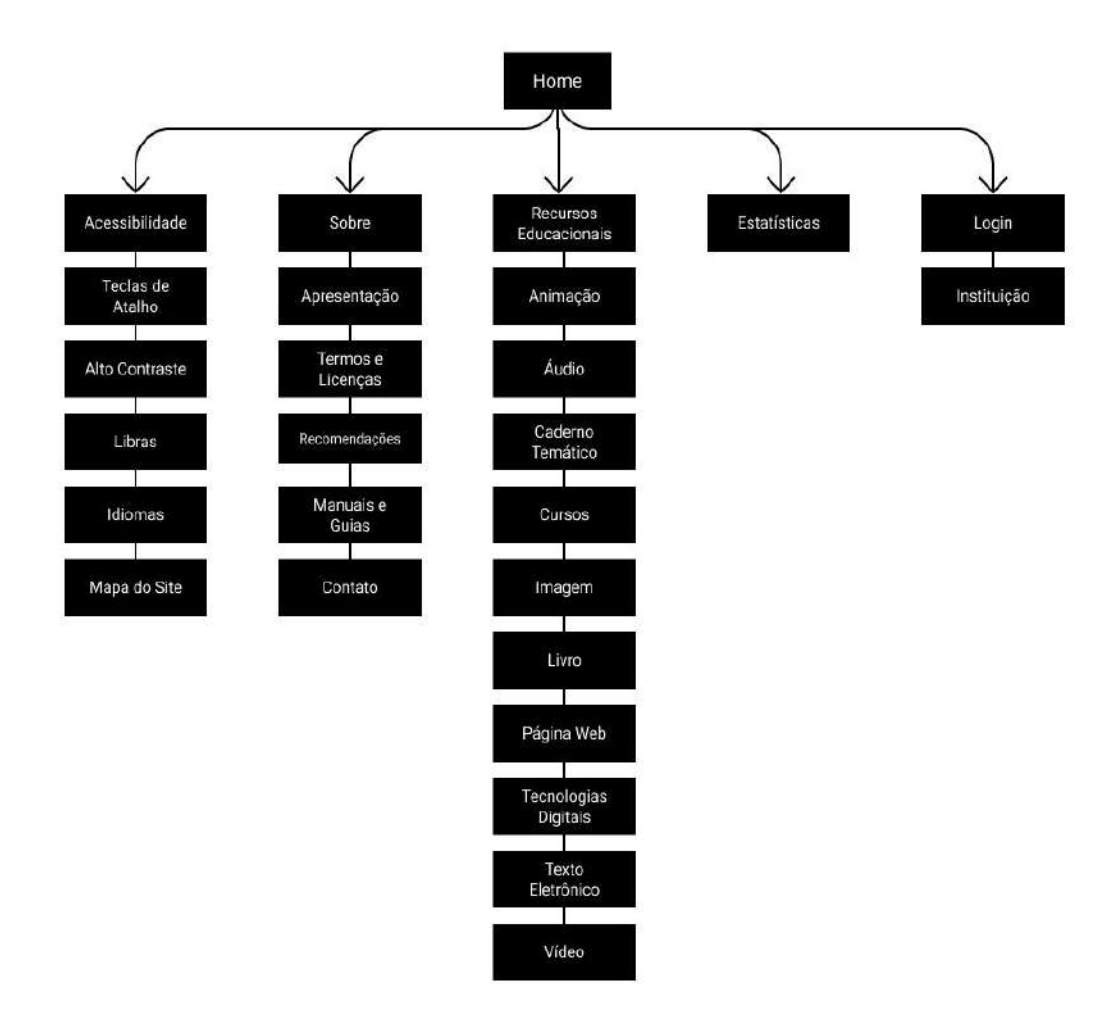

Figura 18: Sitmap do ProEdu

Após a análise da estrutura foi definido o menu principal, presente no cabeçalho da página, constituído por **Início**, **Sobre, Recursos Educacionais e Estatísticas.**

# **2.1.3.1 Proposta de página inicial de redesign**

O Início direciona o usuário para a página principal que é estrutura em partes, iniciando pela caixa de busca, após sugestões de REA para os usuários acessarem, as categorias existentes, estatísticas e rodapé, conforme abaixo.

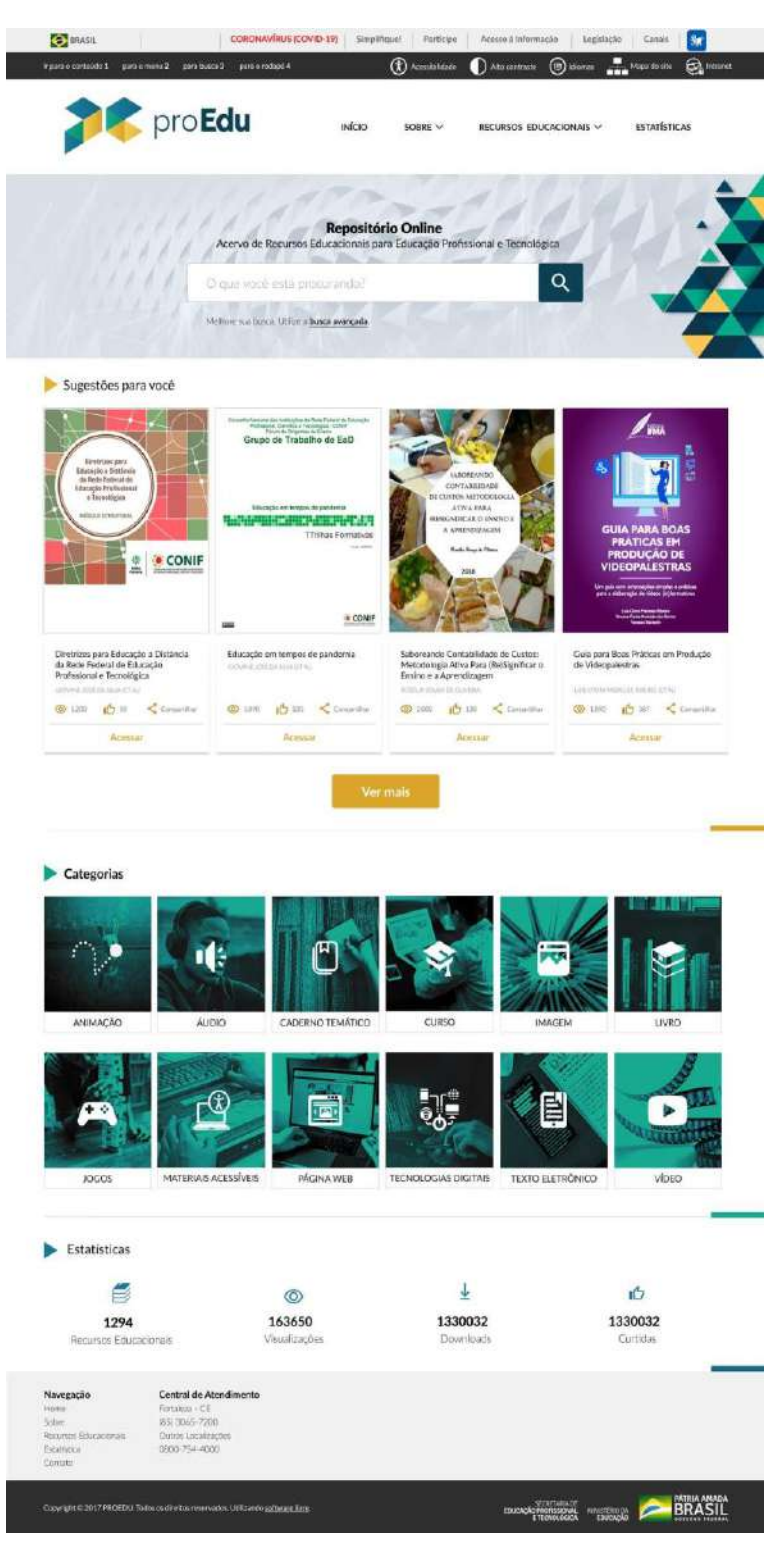

Figura 19: Tela de início

# **2.1.3.2 Busca avançada**

Na página de busca avançada o usuário pode preencher os campos com detalhes dos metadados da busca, como categoria, data, resultados, entre outros.

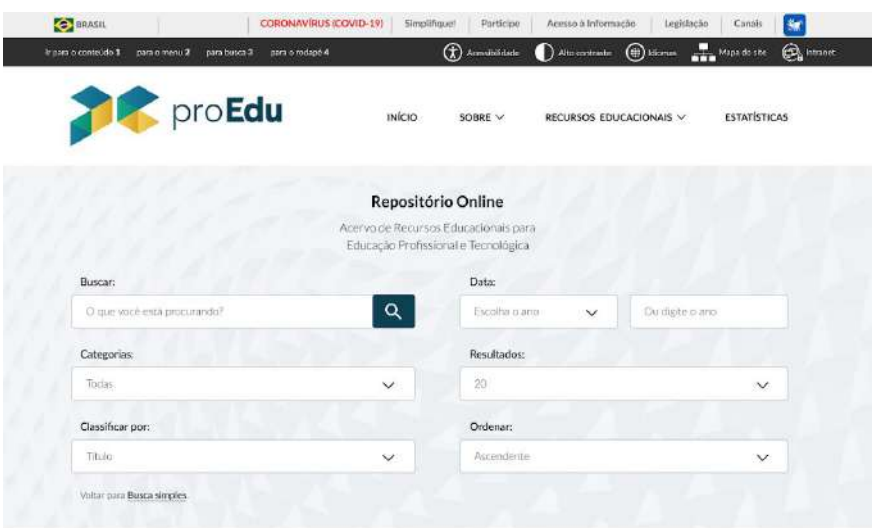

Figura 20: Tela de busca avançada

Após confirmar os termos da busca, o usuário pode selecionar em uma lista de resultados o recurso que tenha interesse, sendo redirecionado para uma nova página com mais detalhes sobre este recurso, conforme a **figura X.** As informações são: título, data de publicação na plataforma, quantidade de visualizações, resumo e créditos. É possível acessar o registro completo das informações clicando no botão "Mostrar registro completo". Além disso, todos os recursos apresentam uma classificação por selos, que será abordada no subtópico a seguir.

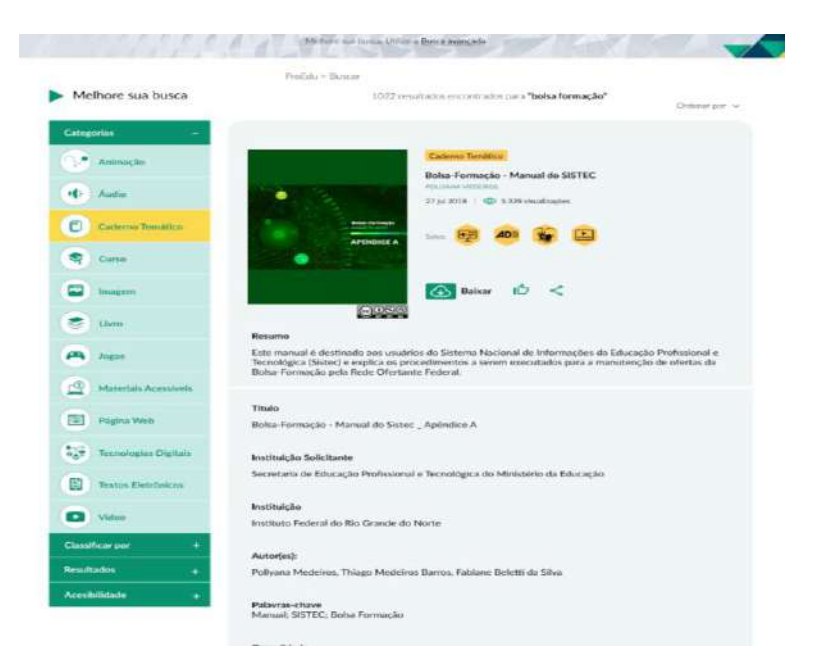

### **2.1.3.3 Selos de acessibilidade**

Cada recurso apresenta a marcação de selos referentes à sua acessibilidade (quando há), conforme a lista abaixo (FERREIRA FILHO et al, 2020, p. 11):

- I. **Audiodescrição:** tradução de imagens em palavras com o objetivo de proporcionar uma narração descritiva em áudio.
- II. **Janela de Libras:** interpretação de textos e/ou diálogos por tradutores/intérpretes de Libras.
- III. **Legendagem para surdos e ensurdecidos:** transcrição dos diálogos, efeitos sonoros e demais informações que não poderiam ser compreendidas por pessoa com deficiência auditiva em produtos audiovisuais.
- IV. **Acessível para ledores de tela:** formatação de textos eletrônicos que atendam a utilização de softwares ledores de tela.
- V. **Transcrição de áudio:** transcrição de textos na íntegra integrando as informações recomendadas pela Legendagem para surdos e ensurdecidos.
- VI. **Acessibilidade Web:** conjunto de recomendações indicada pelo Modelo de Acessibilidade em Governo Eletrônico (e-Mag versão 3.1) para desenvolvimento e adaptação de conteúdos digitais.

O usuário que enviar um recurso pode marcar de que forma este recurso é acessível, possibilitando que o sistema insira automaticamente os selos correspondentes, ilustrados abaixo [\(Figura 22\)](#page-190-0):

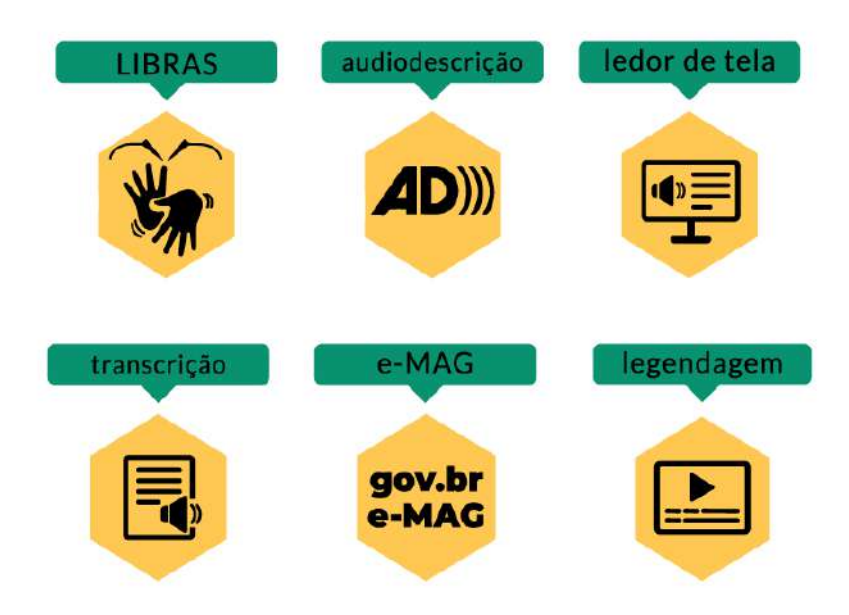

### <span id="page-190-0"></span>**2.1.3.4 Sobre**

A aba Sobre foi definida a partir da análise dos conteúdos presentes nos repositórios mencionados nesta pesquisa, visto que alguns elementos eram comuns a praticamente todas as plataformas, como uma apresentação do repositório, manuais ou termos de uso, contato e suporte, entre outros. Em vista disso, definiu-se como subpáginas desta aba a Apresentação Geral, Termos e Licenças, Orientações, Manuais e Guias e Contato.

### **2.1.3.5 Apresentação Geral**

Em apresentação geral o usuário pode saber do que se trata o ProEdu, através de um vídeo explicativo e texto. Logo, são apresentados os diferenciais do Repositório, o que é oferecido e para quem se destina a plataforma (professores, alunos e gestores).

Na página Termos e Licenças o usuário encontra informações sobre os aspectos legais ligados a plataforma e orientações de uso, estas informações estão divididas em:

- Características do Repositório ProEdu;
- Licenças de Uso do Conteúdo;
- Da perspectiva do usuário final;
- Da perspectiva do usuário autor;
- Cadastro e segurança;
- Práticas de uso e armazenamento;
- Privacidade da informação;
- Violação no sistema e na base de dados;
- Sanções;
- Reclamações de direitos autorais de conteúdo disponibilizado no repositório;
- Inexistência de vínculo;
- Como reportar violações;
- Alteração do termo de uso;
- Foro;
- Termo de Licenciamento para Autores;
- Termo de Autorização para Uso de Imagem e Voz;
- Termo de Cessão e Concessão de Direitos Autorais.

Como cada um dos itens acima possuía uma quantidade significativa de conteúdo com textos explicativos sobre cada sessão, optou-se pelo uso da interação tipo "sanfona", a qual é útil quando uma página possui vários conteúdos segmentados, nos quais existe uma grande quantidade de informação. Ao abrir o menu "sanfona" o usuário pode ler o conteúdo referente na íntegra, acessar hiperlinks com manuais, termos e guias para fazer o download e também ler um resumo, descrito como "basicamente" sobre cada item, conforme abaixo:

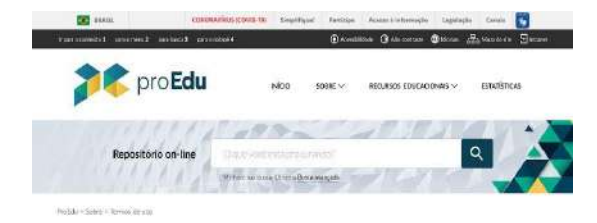

#### O que é o proEdu?

.<br>O profate e un repositivo de difetas educacionás da rede povinistante terroridade. Pelas flasal da Serviziro d<br>Profesional e Renaligios (SETEC) da Menória da Selazión de per via a dipositivosa de menos educaciones dibete

Nas, pau comprender o que são REA, é recetable saler as diferenças estes os Recursos Educacionais Aberton e os Recursos

# **ESCURSOS EDUCACIÓNAIS ABERTOS**<br>Universida Rento Ben una lentra de una mais fixeaci, possibilida sur<br>Universida Men de una consecuta de aparte de lentralista de la maison de la maison de la maison de la maison<br>Universita M

**RECURSOS EDUCACIONAIS FECHADOS**<br>
Universitas initiadas passicientes de uso, com Genijo metricion<br>
James Vadia en dividiu maistria com a únicale (1). Seu anásia<br>
pages 21,

Termos de Uso

Distinct Terroricle Unit (sense aux), on sign regos de la crimerants de republicio podida que divers senor respeitados polos<br>Galário, Ernorde se como "caudin" (misjone passas que arons o demirir a pasturado), por pasquisa

Fazen parte dos Termos de Uso as Licenças de seo do contródio, os Termos de Uso do Repositivio proEdu e o Termo de

As officien Reported in profits an MSC, a studio noisi today is modified and definitely for Section and the Particle and their particle and the profits of the profits of the profits of the profits of the profits of the pr

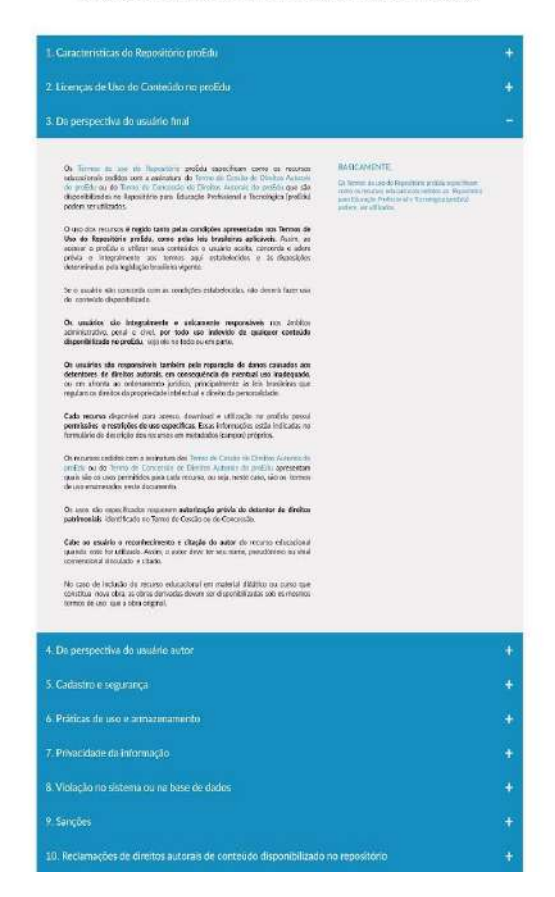

Figura 23: Página de Termos e Licenças

# **2.1.3.6 Orientações**

Em Sobre também existe a subpágina Orientações, destinada a auxiliar as instituições ou profissionais responsáveis pelo cadastramento de recursos no repositório. Sendo que para isso é necessário compreender algumas informações essenciais para o preenchimento dos metadados do material, como:

- Área de conhecimento da Capes;
- Currículo Referência;
- Catálogo Nacional de Cursos Técnicos e Superiores em Tecnologia;
- Recursos de acessibilidade.

Todas essas informações estão dispostas da mesma forma como em Termos e Licenças, através do uso do recurso "sanfona", textos, hiperlinks e manuais e resumos.

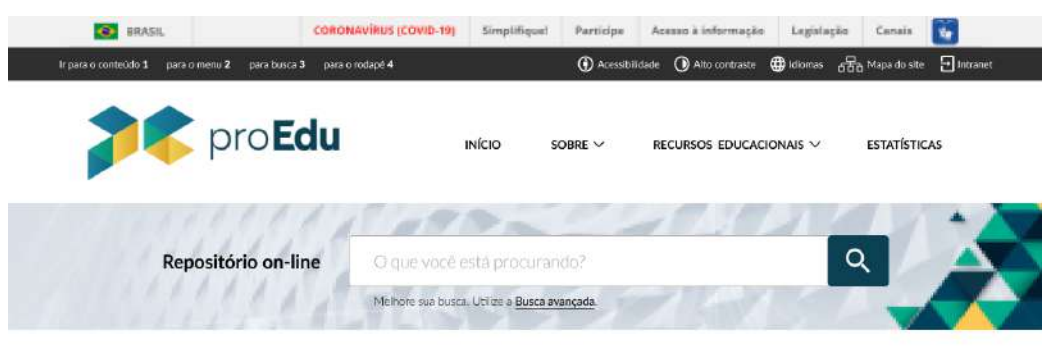

ProEdu > Sobre

#### Orientações

As orientações do ProEdu tem como objetivo auxiliar as instituições ou profissionais responsáveis pelo cadastramento de recursos no repositório. Para isso é necessário compreeender em qual área de conhecimento da Capes o material se enquada, assim como o Contrado extention de Catalogo visticiana de Cursos recuneixos e superiores em reculousos que são internacional prenchimento correto dos metadados. Além disso, também é necessário identificar se o material possui recursos

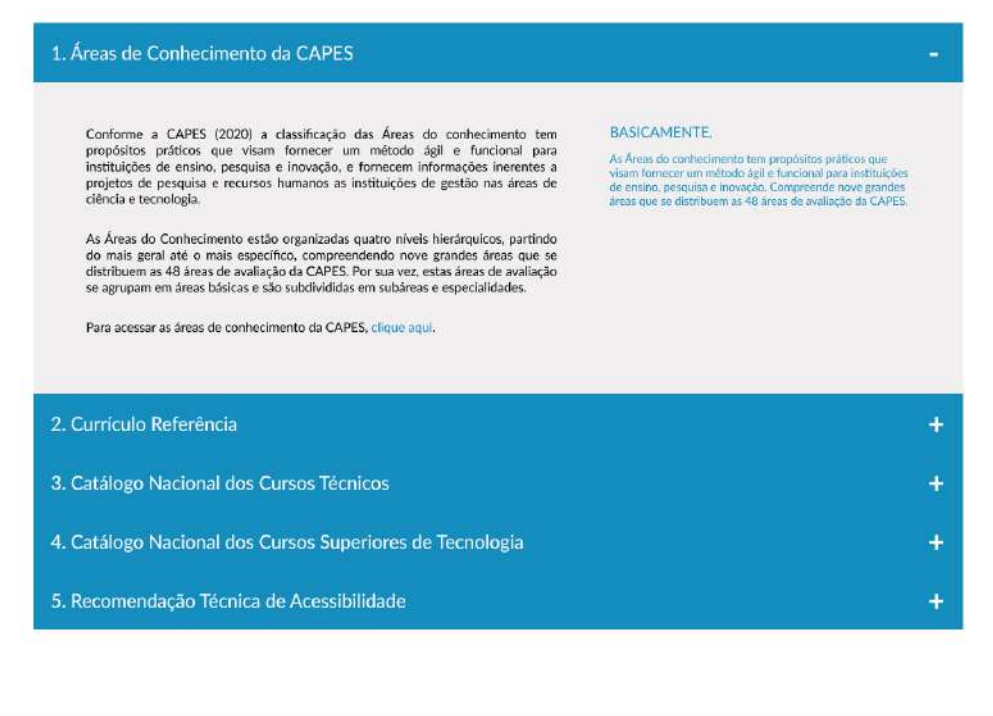

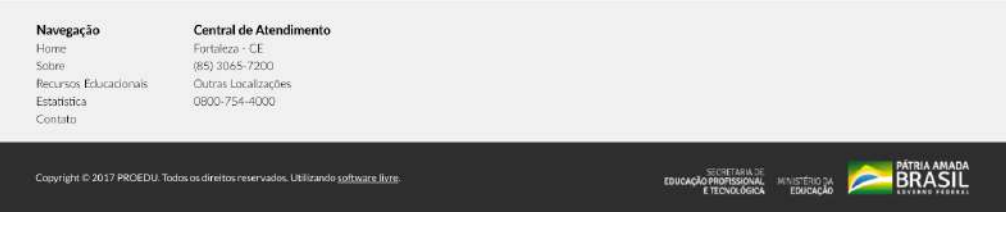

Figura 24: Página de Orientações

#### **2.1.3.7 Manuais e Guias**

A página de manuais e guias se destina a orientar o usuário sobre como utilizar o repositório ProEdu, realizar o cadastramento de recursos, compreender os aspectos ligados aos direitos autorais dos materiais disponibilizado, auxiliar os gestores a utilizar o ProEdu para hospedar os materiais produzidos nas suas instituições e também sobre como produzir recursos educacionais abertos. Nesta página estão contidos os seguintes manuais:

- Guia do Usuário do ProEdu;

- Manual de Produção de Recursos Educacionais Abertos;
- Manual de Direitos Autorais;
- Manual de Gestores Institucionais no ProEdu;

- Manual de Cadastramento de Recursos no ProEdu.

O guia do usuário e o Manual de Produção de Recursos Educacionais Abertos estão em desenvolvimento.

O Manual de Direitos tem como objetivo esclarecer o que são os direitos autorais e a quem protegem, assim como responder as perguntas mais recorrentes sobre o tema, de uma forma simplificada e objetiva.

O Manual de Gestores Institucionais no ProEdu objetiva conduzir os gestores institucionais e otimizar o seu acesso a documentos referentes ao Repositório para Educação Profissional e Tecnológica (ProEdu) no qual se fazem necessários para o processo de cadastramento de recursos educacionais.

O Manual de Cadastramento de Recursos no ProEdu tem como objetivo auxiliar a descrição de recursos educacionais no ProEdu apresentando orientações para correto o preenchimento de metadados (campos de preenchimento).

#### **2.1.3.8 Contato**

A página de Contato ou suporte possui um formulário no qual o usuário deve preencher os seguintes dados para entrar em contato com o ProEdu: nome completo, email, telefone, instituição (caso de aplique), assunto e mensagem. Segue abaixo o modelo da página.

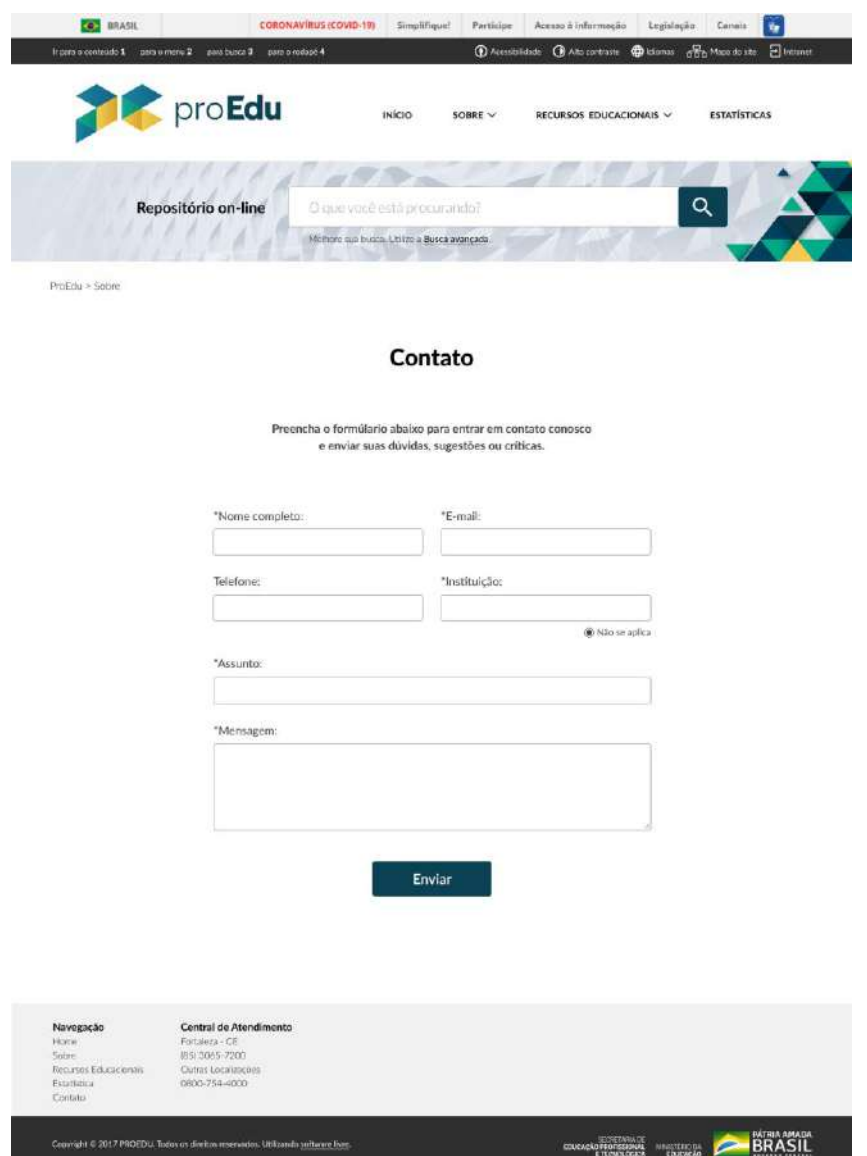

Figura 25: Página de Contato

Todas as páginas que compõem a aba "Sobre" são fundamentais para orientar os públicos-alvo da plataforma, pois orienta tanto aqueles que desejam buscar e utilizar REA's presentes no proEdu, como quem deseja submeter materiais ao repositório com orientações de como fazer este processo e também como transformar o material em um Recurso Educacional Aberto.

# **2.1.3.9 Estatísticas**

A página de Estatísticas apresenta ou dados de acessos de diversas regiões, mídias mais acessadas, conteúdos mais relevantes, entre outras informações pertinentes para compreender o impacto do proEdu na educação.

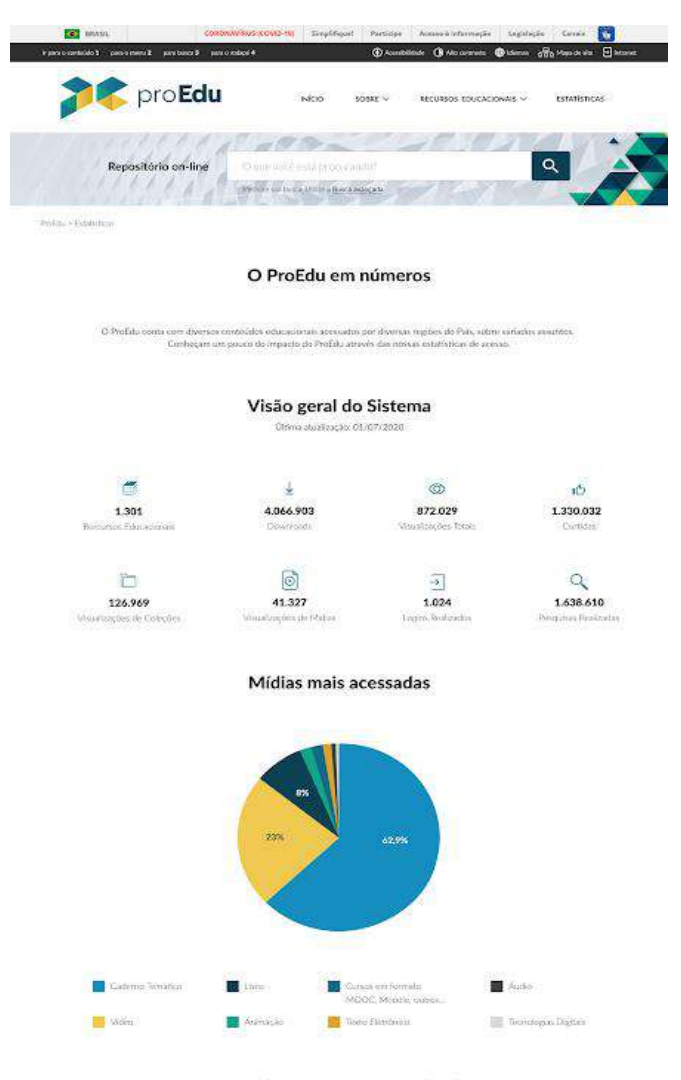

#### Top 10 dos itens mais visualizados

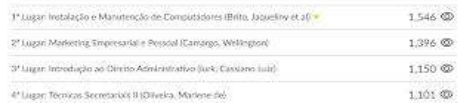

Figura 26: Página de Estatísticas do Proedu

### **2.1.3.10 Intranet**

A página de Intranet é o local em que o usuário realiza login para entrar no proEdu e submeter materiais. Sendo assim, o redesign dessa parte foi pensado para facilitar a compreensão do usuário no processo de submissão de material. Segue abaixo o exemplo da tela de identificação do item a ser submetido.

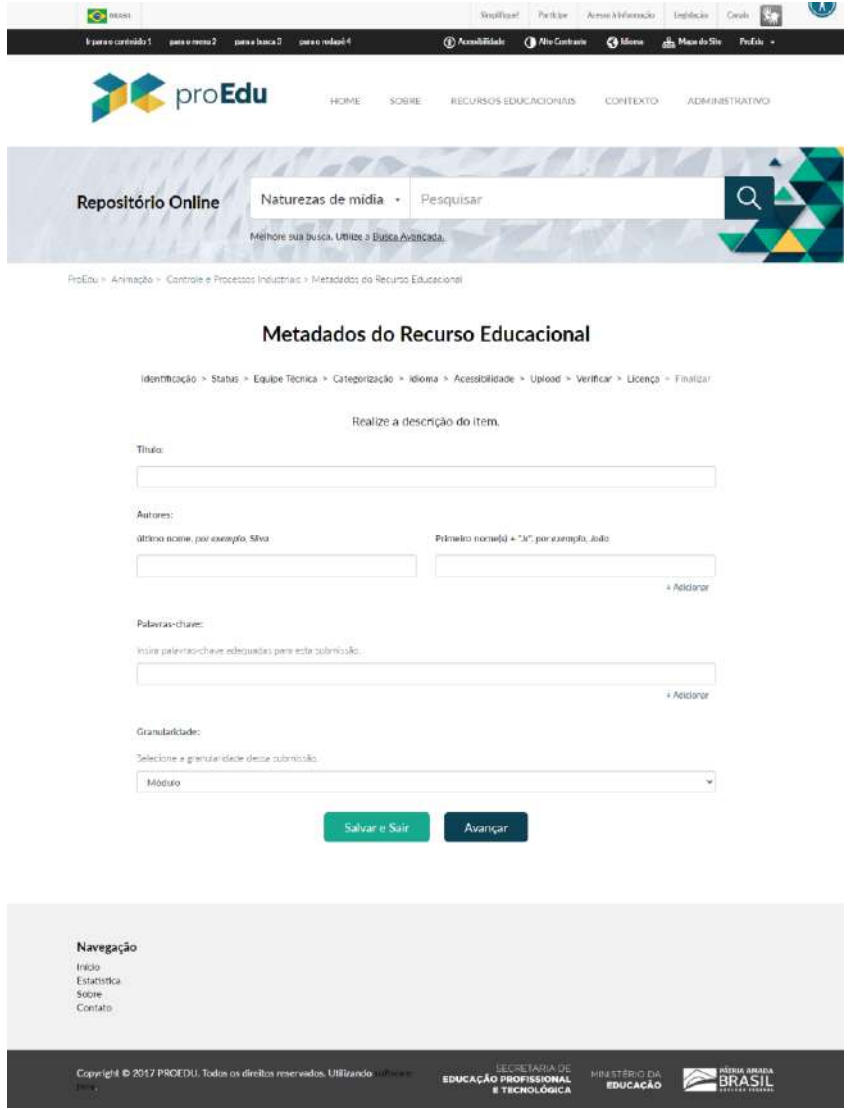

Figura 27: Tela de identificação

Além do design, também foram realizadas algumas mudanças no que diz respeito a estrutura do conteúdo, como a solicitação que o responsável pelo cadastramento preencha um resumo sobre o material. Também são solicitados os uploads dos Termo de Licenciamento para Autores, Termo de Autorização para Uso de Imagem e Voz e Termo de Cessão e Concessão de direitos autorais.

Ainda, foi adicionada a tela de acessibilidade, na qual o responsável pelo cadastramento deve marcar, caso se aplique, as opções de Validação de Design Instrucional e/ou Validação de Tecnocientífica. O usuário também deve marcar, se houver, os recursos de acessibilidade presentes no material, que são Áudio Descrição, Ledor de tela, Transcrição de áudio, Acessibilidade Web, Legendagem para surdos e ensurdecidos e Libras.

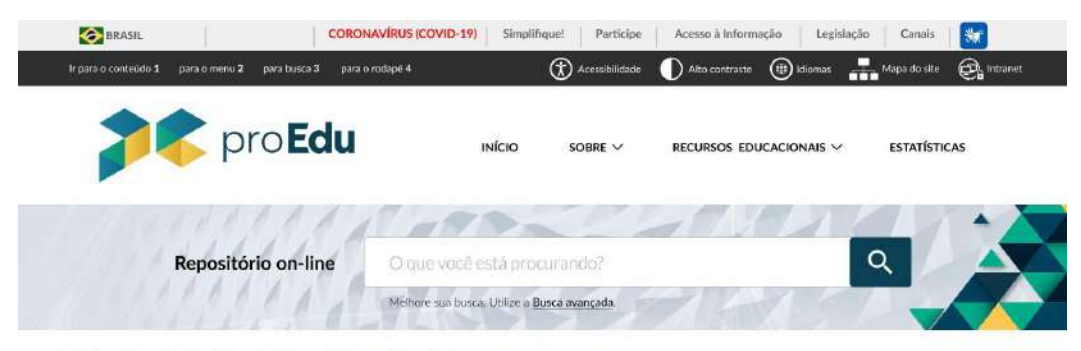

ProEdu > Intranet > Submissão > Metadados do Recurso Educacional

#### Metadados do Recurso Educacional

Midia > Identificação > Status > Equipe Técnica > Categorização > Idioma > Upload > Acessibilidade > Licença> Revisão > Finalizar

Selecione os recursos de acessibilidade contidos no arquivo.

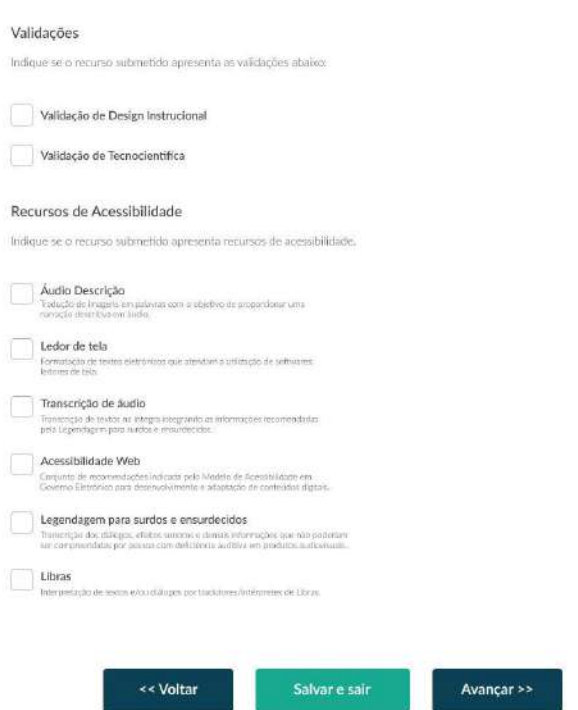

Figura 28: Página de acessibilidade

Por fim, o usuário deve fazer a revisão de todos os metadados antes de finalizar a submissão, na tela abaixo:

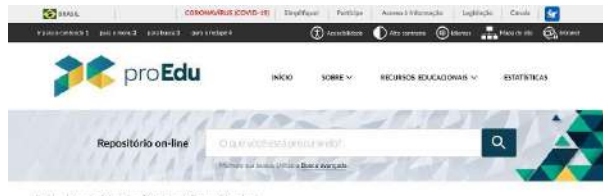

#### Metadados do Recurso Educacional

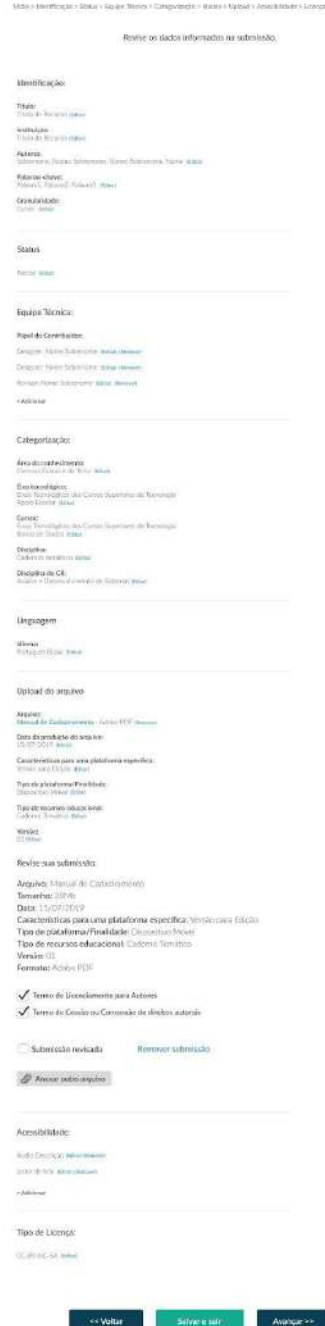

Figura 29: Página de revisão

Além do redesign da página do proEdu, também foi realizado o design da ferramenta proEdu - Design Educacional que tem como objetivo incorporar um modelo de design educacional com as rotinas de planejamento evidenciadas nas instituições, através de um gerador de projetos.

O principal objetivo do design dessa ferramenta é dar unidade, através do uso de cores, interação tipo "sanfona" e tipografias que são utilizadas no proEdu.

# **2.1.4 REALIZAÇÃO DE** *BACKUPS* **PERIÓDICOS DO SISTEMA E DA BASE DE DADOS**

*Backup* é o ato de copiar arquivos, pastas ou discos inteiros (físicos ou virtuais) para sistemas de armazenamento secundários, buscando a preservação dos dados em caso de qualquer problema. No proEdu, são realizadas duas modalidades de *backup*: *backup* completo e *backup* incremental.

- o *Backup* **completo:** essa modalidade realiza a cópia completa de todos os arquivos e diretórios importantes do proEdu. Embora esse tipo de *backup* forneça a melhor proteção contra a perda de dados, apresenta o inconveniente de ocupar muito espaço no servidor, além de ser custoso em termos computacionais.
- o *Backup* **incremental**: essa modalidade foi adotada para sanar algumas deficiências encontradas ao realizar o *backup* completo, como a de sempre copiar todos os dados a cada operação, mesmo que nenhuma alteração tenha sido realizada. Além dos recursos desnecessariamente consumidos para manter diversas cópias completas dos dados, o crescimento explosivo na criação de conteúdo aumenta muito o tempo gasto para manter o *backup* sempre atualizado.

No proEdu, o *backup* incremental é realizado **duas vezes por dia** (já que não há grande mudança no conteúdo submetido ao repositório). Já o total é realizado **duas vezes por semana**. Essa ação garante que os dados armazenados no ProEdu estejam sempre seguros, íntegros e disponíveis.

# **2.1.5 ATUALIZAÇÕES DO PROEDU - RELATÓRIO DE ESTATÍSTICAS**

Uma parte importante do proEdu é o módulo de estatísticas, onde é possível acompanhar a utilização da plataforma com informações úteis como: uso diário do sistema, quantidade de downloads, acessos por região, entre outras.

Pensando na experiência do usuário foram realizadas algumas modificações nesta página para garantir a confiabilidade dos dados e melhorar sua visualização.

### **2.1.5.1 Procedimentos preparatórios para geração de relatórios**

Primeiramente foram realizadas algumas correções em dados que não estavam corretos, assim precisamos conferir as informações geradas pelo sistema para aumentar a confiabilidade. Também foram adicionadas algumas rotinas para que os relatórios fossem atualizados uma vez por dia, evitando dados defasados.

Melhoramos a visualização adicionando gráficos interativos, onde é possível ter uma melhor interpretação dos dados e verificar informações de forma mais detalhada, como é possível ver no gráfico de acessos por mês retirado do relatório.

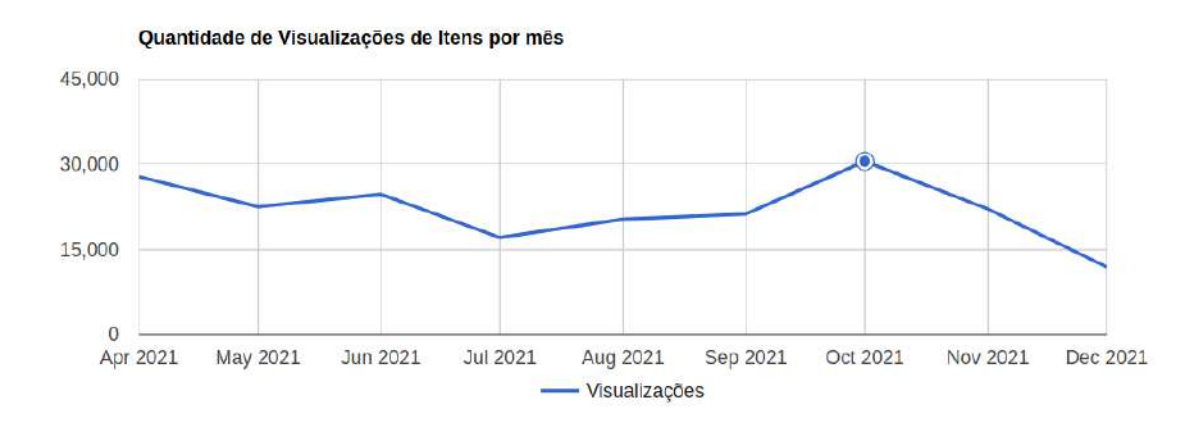

# Acessos por mês

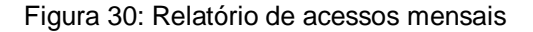

Outra novidade foi a reativação da página do Google Analytics. Ferramenta importante para acompanhamento do sistema por parte dos gestores. Nele é possível visualizar vários insights a partir das informações relacionadas ao sistema que são coletadas pelo próprio Google.

Com o Analytics funcionando foi possível criar várias visualizações das estatísticas utilizando o Google Data Studio. Uma delas trás as informações das cidades e países que mais acessam o ProEdu, ela está disponível no link: [https://datastudio.google.com/reporting/01df37db-c271-4bd9-8cfa-685fedb73a0f.](https://datastudio.google.com/reporting/01df37db-c271-4bd9-8cfa-685fedb73a0f)

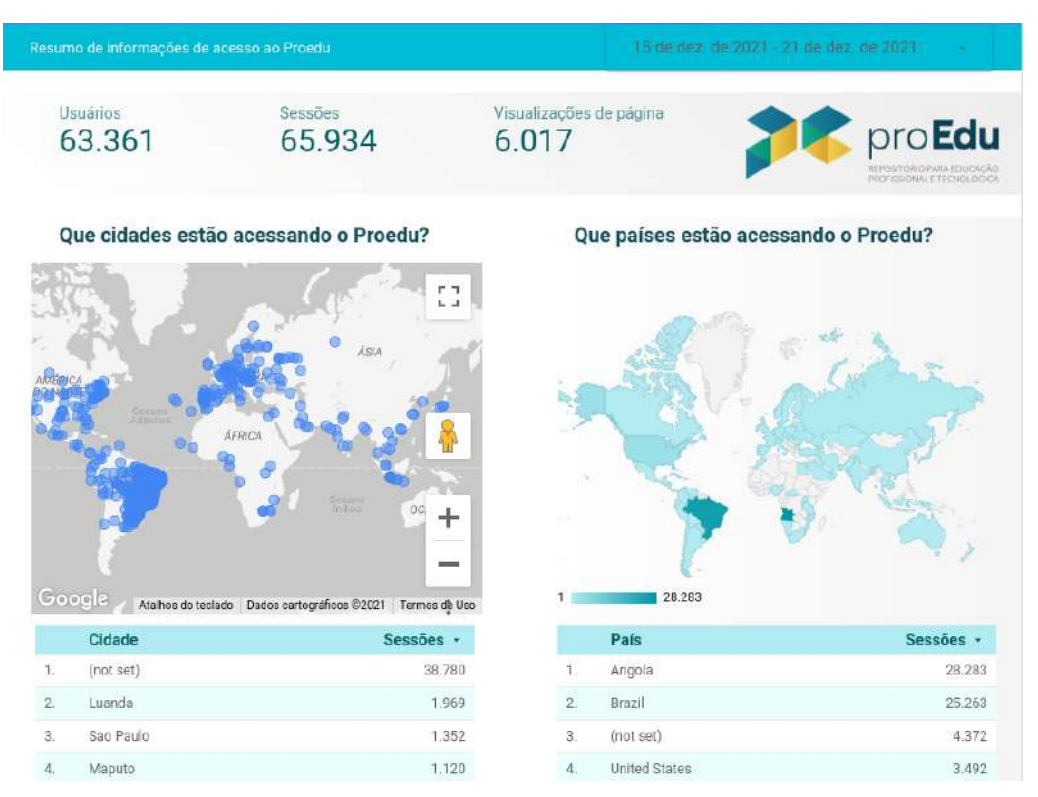

Figura 31: Relatório de acessos por cidade e país

Também foi criada uma visualização para entender melhor sobre os acessos ao proEdu por parte dos usuários em geral. Nesta página temos várias informações, como número de acessos por dia, tempo médio de uso, tipos de dispositivos, entre outros. Página disponível no link: [https://datastudio.google.com/reporting/4e6f26af-](https://datastudio.google.com/reporting/4e6f26af-2798-49df-9779-2ada316a22b3)[2798-49df-9779-2ada316a22b3.](https://datastudio.google.com/reporting/4e6f26af-2798-49df-9779-2ada316a22b3)

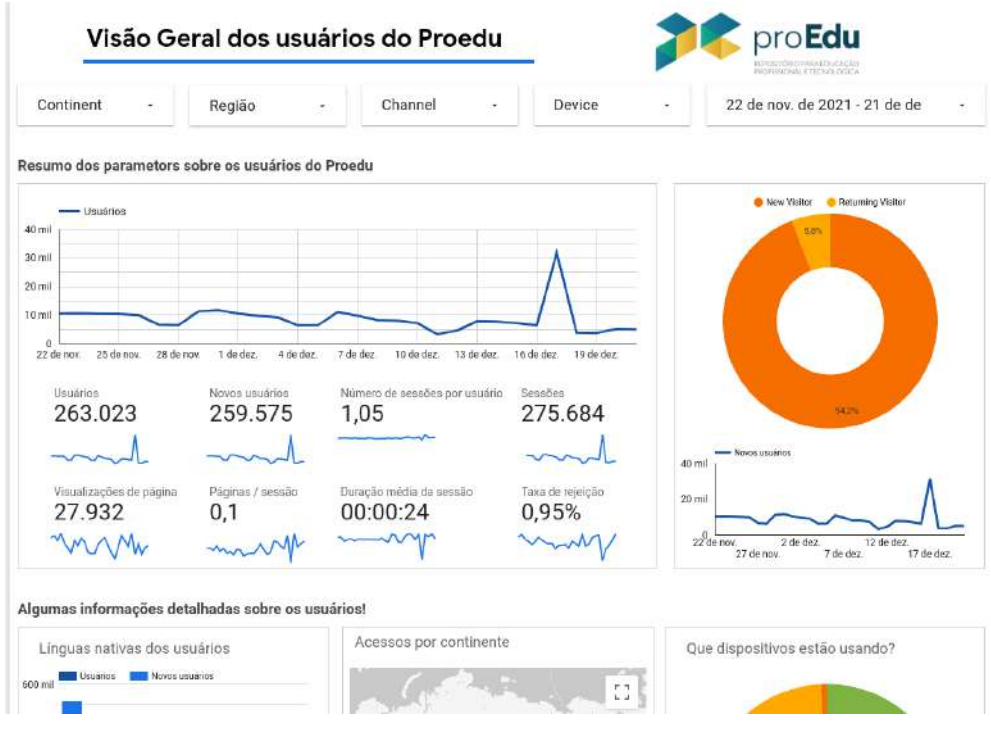

Figura 32: Relatório com informações sobre usuários

Com as devidas modificações, foi possível melhorar bastante o módulo de estatística, facilitando o acesso à informação e melhorando a experiência do usuário final. É possível visualizar o resultado na página do próprio sistema através do link do Resumo estatístico (http://proedu.rnp.br/statistics).

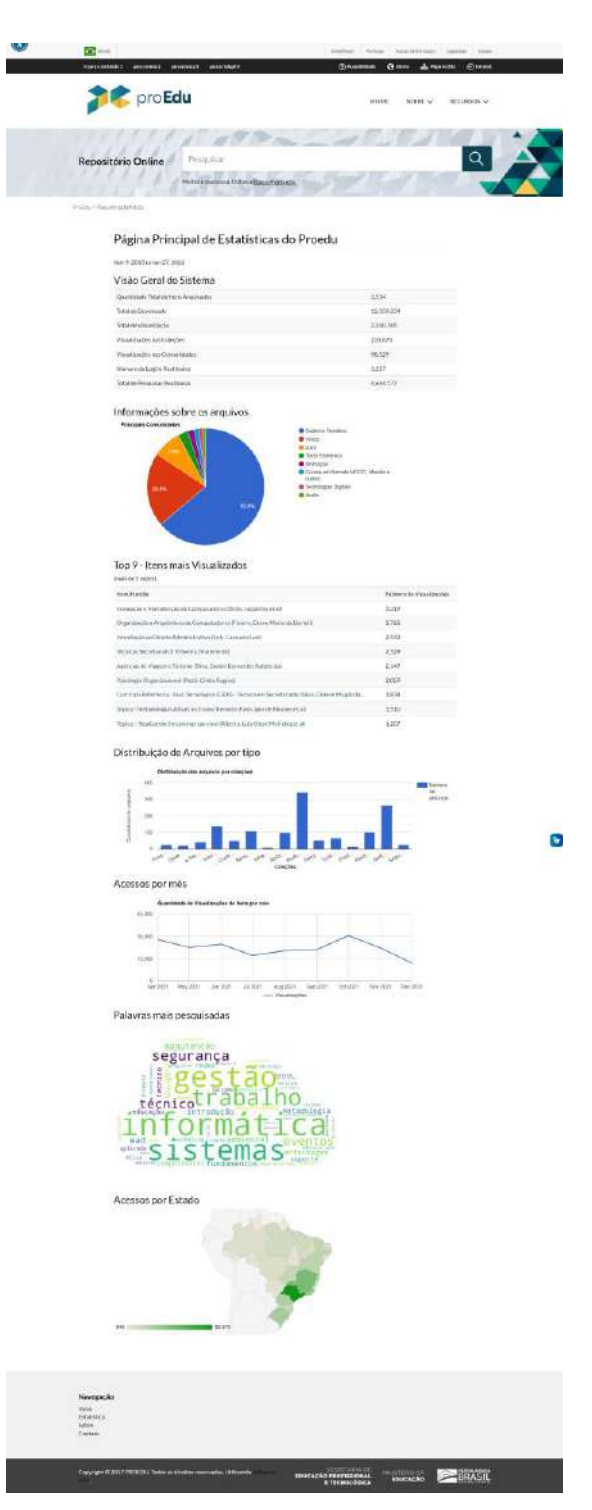

Figura 33: página do relatório estatístico público

# **2.1.6 MANUAL DE CADASTRAMENTO**

O proEdu é um repositório educacional de armazenamento, distribuição e recuperação de recursos educacionais de diferentes áreas de atuação.

Para que sejam publicados no acervo, de modo que seja possível sua busca e recuperação, todos os recursos devem passar por um processo de descrição, que consiste no preenchimento de campos pré-definidos com informações fundamentais sobre o recurso. Sendo assim, o Manual de Cadastramento de Recursos no proEdu tem como objetivo auxiliar a descrição de recursos educacionais que são submetidos no proEdu apresentando orientações para correto o preenchimento de metadados (campos de preenchimento).

A estrutura do [Manual de Cadastramento de Recursos no proEdu](https://drive.google.com/file/d/1bPVHILt5GgnoX5MoxCcWLWKCkDNogx_7/view?usp=sharing) é composta pelas etapas a seguir:

- 1) Etapas de submissão de recursos: Escolha da mídia e do eixo temático; Identificação; Status; Colaboradores; Área/Eixo; Linguagens; Arquivos; Acessibilidade; Licença; Revisão;
- 2) Preenchimento dos metadados: Identificação; Título; Autores; Resumo; Palavras-chave; Granularidade;
- 3) Status;
- 4) Colaboradores: Papel do colaborador;
- 5) Área/Eixo: Área do conhecimento; Eixos Tecnológicos; Cursos; Disciplinas; Disciplina do CR;
- 6) Linguagens;
- 7) Arquivos: Data do arquivo; Características para uma plataforma específica; Tipo de Plataforma/Finalidade; Tipo de recurso educacional; Versão; Termo de Licenciamento para Autores; Termo de Autorização para Uso de Imagem e Voz; Termo de Cessão ou Concessão de direitos autorais;
- 8) Recursos de Acessibilidade;
- 9) Licença;
- 10)Revisão;
- 11)Finalizar.

Para fins de armazenamento e organização os recursos educacionais do proEdu estão divididos em acervos específicos, de acordo com suas características e propostas de utilização. São eles: Texto, Hipertexto, Vídeo, Simulação, Animação, Storytelling, Caderno Temático, Apostila, Livro, Áudio, Apresentação, Curso (Moodle, MOOC, outros), Aplicativo, Página Web, Imagem, Exercício, Mídia Interativa.

Os materiais identificados nos acervos Áudio, Imagem, Texto, TCC e Vídeo são considerados recursos educacionais simples. Os materiais dos acervos SCORM, PPU, Backup de Moodle são considerados recursos educacionais complexos.

Para os recursos educacionais simples, cada instituição possui um ou mais grupos de responsáveis pela submissão e de validadores, definidos por ela, que poderão disponibilizar recursos, de acordo com cada projeto ou programa no âmbito do proEdu. A combinação (Instituição + Projeto/Programa) constitui uma coleção de recursos educacionais simples no proEdu. É possível, portanto, que uma instituição possua mais de uma coleção no acervo.

Para os recursos educacionais complexos, o grupo de responsáveis pela submissão é composto por pessoas de todas as instituições e o grupo de validadores é composto por pessoas do proEdu. Esses recursos constituem apenas uma coleção no proEdu.

Entretanto, as orientações que compõem o manual de cadastramento são direcionadas para o preenchimento de qualquer tipo de recurso.

Descrever um recurso educacional é detalhar suas características, fundamentais e complementares, de modo que representem seu conteúdo e sua forma. Sendo assim, a descrição é fundamental para que se alcance o ideal de um repositório de acesso livre, qual seja o de tornar o conhecimento público.

No contexto digital a descrição de um recurso é feita com metadados. Os metadados são um conjunto de elementos estruturados que permitem representar um recurso quanto ao seu conteúdo e características físicas e torná-lo recuperável. São informações essenciais, tais como, título, autor, assunto, entre outras, que permitem buscas de informação e facilitam sua identificação, utilização, gerenciamento e compartilhamento.

A descrição no proEdu se dá em um formulário de entrada de dados, que é específico para cada acervo do repositório.

Por isso, para submeter um recurso no proEdu é preciso seguir algumas etapas necessárias. Essas etapas são compostas por diferentes campos de preenchimentos que tem como objetivo classificar e identificar o recurso. As etapas e os itens de preenchimentos são apresentados na figura a seguir.

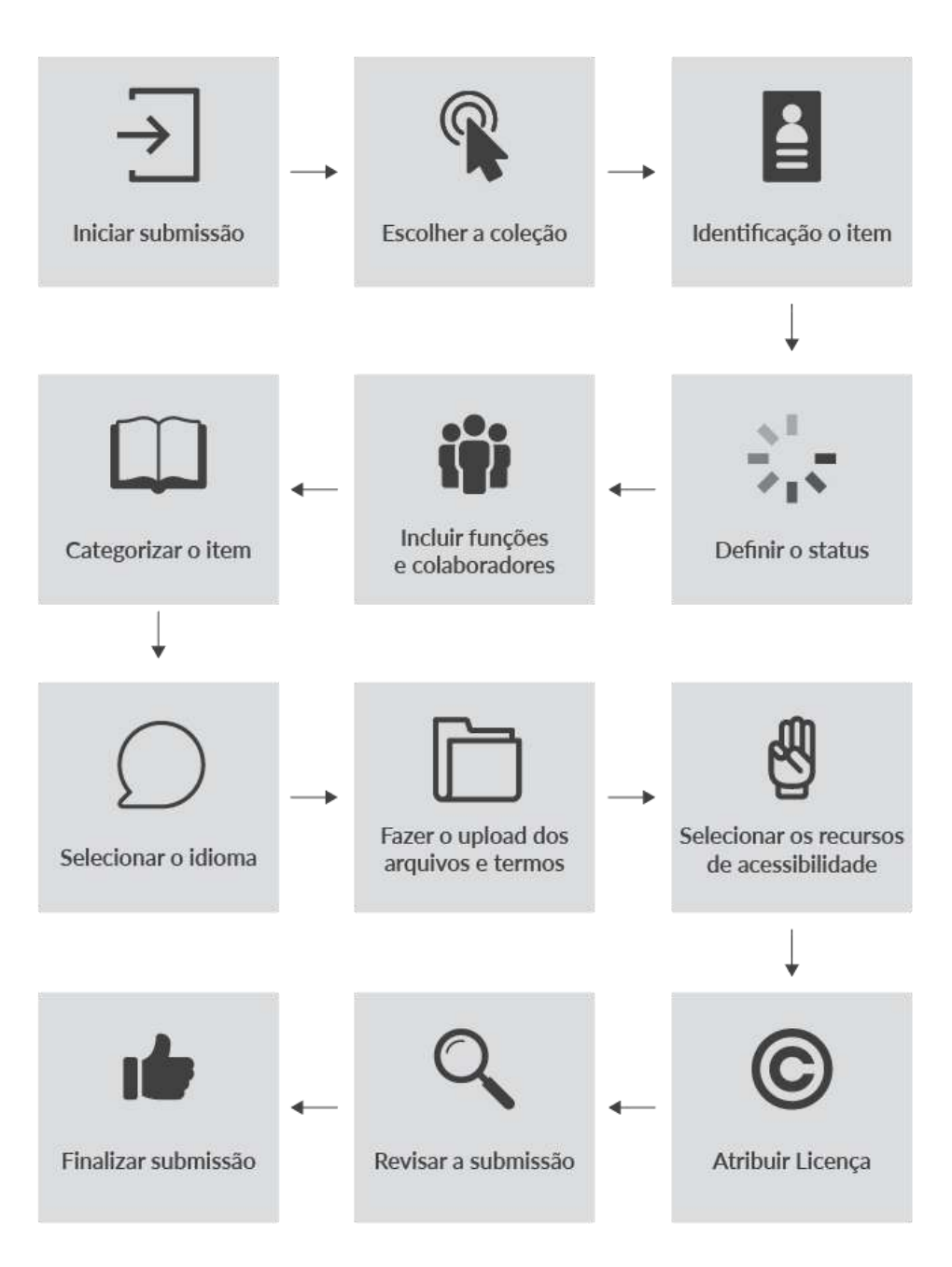

Figura 34: - Etapas de submissão de recurso educacional no proEdu

O primeiro passo na submissão de um recurso ao proEdu é a escolha da mídia. A identificação neste momento tem como objetivo selecionar a que mídia o material inserido pertence. Cada uma das mídias apresenta como opção os diferentes Eixos Temáticos do Sistema e-Tec, além de programas específicos.

Para fins de armazenamento e organização, os recursos educacionais do proEdu devem apresentar informações que auxiliam na busca, descrevendo os

aspectos gerais do recurso, com as seguintes informações: (I) Título; (II) Instituição; (III) Autores; (IV) Resumo; (V) Palavras-chave; (VI) Granularidade.

Após, deve-se indicar o status do recurso, se o mesmo é uma versão parcial ou final.

A identificação da equipe que esteve envolvida na produção do recurso também deve ser inserida de acordo com o papel desenvolvido.

A área/eixo possui campos com informações sobre o recurso inserido. Os campos disponíveis para preenchimento apresentam opções de acordo com as categorias do Sistema e-Tec, são eles: (i) Área do conhecimento; (II) Eixos Tecnológicos; (III) Cursos; (IV) Disciplina; (V) Disciplina do CR.

Também deve ser feita a identificação das linguagens disponíveis no recurso.

Para submeter o arquivo, o item "Arquivos" apresenta a opção para anexar os arquivos no repositório proEdu. Todas as extensões e tamanho de arquivos são permitidas.

Após a escolha do arquivo, devem ser inseridas as informações específicas sobre as características e tipo do recurso. São elas: (I) Data da produção do arquivo; (II) Características para uma plataforma específica; (III) Tipo de Plataforma/Finalidade; (IV) Tipo de recurso educacional; (V) Versão; (VI) Termo de Licenciamento para Autores; (VII) Termo de Autorização para Uso de Imagem e Voz; (VIII) Termo de Termo de Cessão ou Concessão de direitos autorais.

No preenchimento também há a Recomendação Técnica de Acessibilidade para Recursos Educacionais Abertos (REA) que faz parte de um conjunto de documentos desenvolvidos no âmbito do projeto do Repositório proedu, desenvolvido pela Secretaria de Educação Profissional e Tecnológica do Ministério da Educação.

Os REA, depositados no proedu que contemplem os recursos e modelos de acessibilidade, propostos por essa Recomendação, são identificados a partir de um conjunto de selos de acessibilidade. Cada recurso ou modelo possui seu selo próprio.

Para adicionar os selos ao recurso, é necessário marcar as opções a seguir que estão presentes na realização do submissão, em acessibilidade: (I) Validação de Design Instrucional; (II) Validação de Tecnocientífica; (III) Áudio Descrição; (IV) Ledor de tela; (V)Transcrição de áudio; (VI) Acessibilidade Web; (VII) Legendagem para surdos e ensurdecidos; (VIII) Libras.

Para completar a submissão do recurso educacional, deve-se aceitar a licença de distribuição. São apresentados os seguintes tipos de licença: (I) CC-BY; (II) CC-

BY-SA; (III) CC-BY-ND; (IV) CC-BY-NC; (V) CC-BY-NC-SA; (VI) CC-BY-NC-ND; (VII) CC0 (Domínio Público); (VIII) GNU GPL.

De forma geral, o proEdu utiliza a Licença CC BY NC SA, que permite a distribuição e remixagem do conteúdo, exceto para uso comercial, desde que o autor seja referenciado.

Além disso, no caso de obras derivadas, a licença deverá ser a mesma da obra original. Para saber mais, leia o manual de Licenças de Uso de Conteúdo. Após a escolha do tipo de licença, clique em "Submissão completa".

Por fim, existe a etapa de revisão. Nela, é possível rever o preenchimento em todas as etapas e alterar qualquer campo.

# **2.1.6.1 Capacitações Institucionais sobre Cadastramento de REA no Proedu**

As ações de capacitação para depósito de Recursos Educacionais Abertos - REAs no proEdu, foram indispensáveis para a correta incorporação e cadastramento de materiais pelas equipes que utilizavam o proEdu.

O processo de cadastramento requer o planejamento e seleção prévia de materiais a serem cadastrados, em especial, dos metadados referentes aos objetos educacionais.

Atualmente a preparação para um ciclo de cadastramento completo de materiais no proEdu envolve o seguinte checklist:

[ ] Definir os recursos educacionais a serem cadastrados;

[ ] Verificar se os recursos que desejo cadastrar não estão presentes no proEdu;

[ ] Atribuir as licenças de distribuição para os recursos educacionais que serão cadastrados no proEdu, produzidos com ou sem fomento público;

[ ] Separar os recursos educacionais produzidos sem fomento público que adotarão os Termos de Cessão ou Concessão de direitos autorais;

[ ] Fazer o download no proEdu dos Termos de Cessão, Concessão e Autorização do Uso de Imagem e Voz, os quais devem ser preenchidos e armazenados nas pastas dos recursos educacionais aos quais se destinam;

[ ] Definir o Tipo de Mídia de cada recurso que será cadastrado;

[ ] Escolher o Eixo Temático do recurso educacional;

[ ] Identificar o Título, Instituição, Autores, Resumo, Palavras-chave e Granularidade de cada recurso educacional a ser cadastrado;

[ ] Definir o Status do recurso, se é parcial ou final;

[ ] Acrescentar os Colaboradores e suas respectivas funções;

[ ] Escolher a Área do Conhecimento, o Eixo Tecnológico, Curso,

Disciplina e Disciplina do CR de cada recurso educacional a ser cadastrado;

[ ] Verifique o Idioma do recurso;

[ ] Organizar os dados referentes ao arquivo do recurso educacional, como Data da produção do arquivo, Características para uma plataforma específica, Tipo de Plataforma/

[ ] Finalidade, Tipo de recurso educacional, Versão, Termo de Licenciamento para Autores, Termo de Autorização para Uso de Imagem e Voz, Termo de Cessão ou Concessão de direitos autorais (caso se aplique);

[ ] Inclua as validações de Design Instrucional e Tecnocientífica e os Recursos de Acessibilidade, caso existam;

[ ] Assinale este campo no caso de todos da verificação e conclusão de todos os itens acima.

**1ª Capacitação:** Capacitação das Equipes EaD e Gestores do Instituto Federal de Brasília (IFB), realizada nos dias 11 e 12 de fevereiro de 2021, das 8:30 às 11:30.

Realizada via sistema de webconferência Google Meet, gravada com autorização dos participantes e disponível somente para consumo interno da equipe do IFB.

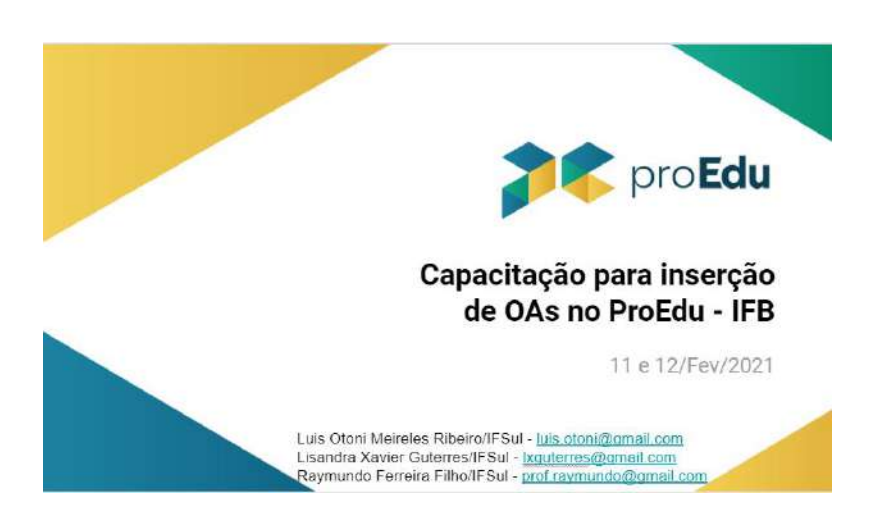

Figura 35: Tela inicial da apresentação do IFB

Apresentação em formato de arquivo PDF (Figura 46) disponível para visualização dos participantes através do link [<https://drive.google.com/file/d/1DjgNoGnoT4yuGfgpmz1hAmabK3\\_jGxTe/view?usp](https://drive.google.com/file/d/1DjgNoGnoT4yuGfgpmz1hAmabK3_jGxTe/view?usp=sharing) [=sharing>](https://drive.google.com/file/d/1DjgNoGnoT4yuGfgpmz1hAmabK3_jGxTe/view?usp=sharing).

**2ª Capacitação:** Capacitação dos Gestores do Instituto Federal do Maranhão (IFMA), realizada no dia 8 de outubro de 2021, das 9:00 às 12:00.

Realizada via sistema de webconferência Google Meet, via link <https://meet.google.com/eve-nyxu-gyuu>, gravada com autorização dos participantes e disponível somente para consumo interno da equipe do IFMA.

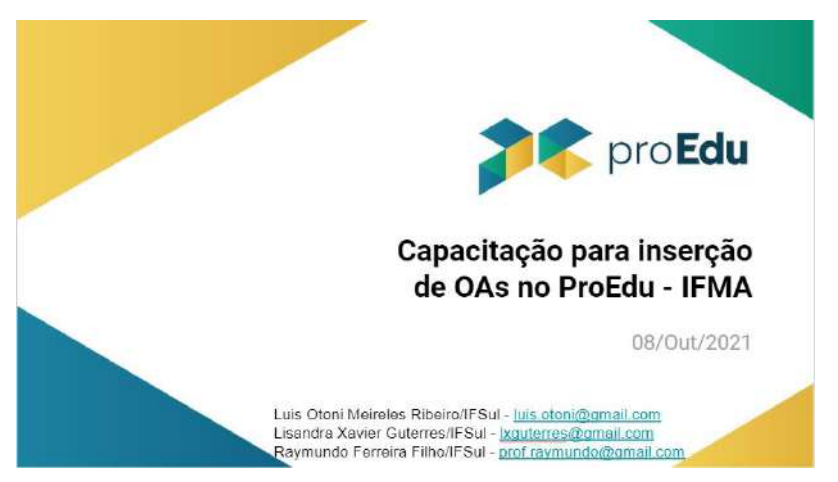

Figura 36: Tela inicial da apresentação do IFMA

Apresentação em formato de arquivo PDF (Figura 47) disponível para visualização dos participantes através do link [<https://drive.google.com/file/d/1Bp0oQfZ8zlkck4crG6vT9rFVguyWvvMa/view?usp=s](https://drive.google.com/file/d/1Bp0oQfZ8zlkck4crG6vT9rFVguyWvvMa/view?usp=sharing) [haring>](https://drive.google.com/file/d/1Bp0oQfZ8zlkck4crG6vT9rFVguyWvvMa/view?usp=sharing).

# 2.2 ATIVIDADES RELACIONADAS À META 2

✅ **META 2:** *Curso de produção de Conteúdo Didático Digital Acessível*

# **2.2.1 REALIZAÇÃO DE ESTUDOS SOBRE A PRODUÇÃO DE CDD**

O grupo reuniu artigos e ebooks de instituições que produzem conteúdo didático digital (CDD)<sup>11</sup>, que a partir de agora serão chamados Recursos Educacionais Abertos (REA), na rede federal para fins de análise das experiências. Também interagiu com núcleos de design instrucional das instituições envolvidas no proEdu (IFSul, IFRN, IFCE, UFPel) a partir de entrevistas informais, a fim de compreender como funcionavam os processos de produção de REA destas instituições. Um estudo de terminologias também foi realizado a partir das análises citadas.

# **2.2.2 MAPEAMENTO DE REQUISITOS DE DESIGN INSTRUCIONAL**

Em estudo realizado sobre os modelos de design instrucional utilizados pelas comunidades acadêmicas, o proEdu optou pela utilização do Modelo ADDIE. A publicação com a construção teórica e argumentativa está apresentada no artigo publicado no III Seminário Internacional de Educação a Distância do IFRN. O artigo está disponível no seguinte endereço<sup>12</sup>: e nos Apêndices.

Após a publicação do artigo, as pesquisas continuaram com uma tese de doutorado vinculada. A tese tem como produto final a implementação de um *software* desenvolvedor de projetos instrucionais. Considerando a necessidade de determinar os requisitos mínimos para desenvolvimento de projetos instrucionais a pesquisa da tese analisa os processos de produção de conteúdos educacionais utilizados na Rede de EPT, para determinar os requisitos básicos. Como resultado preliminar, o proEdu apresenta uma metodologia de desenvolvimento de projetos instrucionais que servirá como base na elaboração da ferramenta digital, tendo em vista que o primeiro passo no processo de design instrucional é a concepção do projeto. A metodologia de desenvolvimento de projetos instrucionais encontra-se nos Anexos.

l

<sup>&</sup>lt;sup>11</sup> Ou Recursos Educacionais Abertos.

<sup>&</sup>lt;sup>12</sup>https://www.researchgate.net/publication/335260618\_DESIGN\_INSTRUCIONAL\_ACESSIVEL\_DIA \_proposta\_de\_adaptacao\_do\_Modelo\_ADDIE\_estendido\_RESUMO

# **2.2.3 PROPOSIÇÃO DE RECOMENDAÇÃO TÉCNICA DE DESIGN INSTRUCIONAL ACESSÍVEL**

A recomendação técnica de design instrucional será a ampliação do documento citado no item anterior (Metodologia de desenvolvimento de projetos instrucionais), onde serão detalhados os processos envolvidos no design instrucional e todo o arcabouço teórico envolvido.

# **2.2.4 ESTRUTURAÇÃO E CRIAÇÃO DO CURSO**

O Curso compreende os módulos abaixo com seus conteúdos estruturados identificados e planejados através de um Projeto de Design Educacional [\(link\)](https://drive.google.com/file/d/1D6FzWUyrkoGF3mlGNiMbECigeCl4-pnu/view?usp=sharing)...

- 1. Contextualização do Proedu e da Educação Aberta
- 2. Recursos Educacionais Abertos (REA)
- 3. Licenças de uso para REA
- 4. Termos de uso para REA
- 5. Direitos autorais
- 6. Acessibilidade em REA
- 7. Aspectos gerais do Design Educacional no ProEdu.

Complementarmente foi produzido um modelo de Projeto Educacional seguindo as premissas do DI e Fluxo de Produção de Recursos Educacionais Abertos com Acessibilidade [\(link\)](https://drive.google.com/file/d/14_zbQSUL3HU5UEx1mKM7lBbfF2T_tbWI/view?usp=sharing).

# **2.2.5 ETAPAS DO DESENVOLVIMENTO DO CURSO**

Houve a necessidade de concretização de várias etapas, sendo elas:

- 1) Gravação: capturas de tela, narração, interpretação em Libras, audiodescrição.
- 2) Edição dos vídeos
- 3) Revisão dos manuais e tutoriais.
- 4) Acessibilidade dos manuais e infográficos

O curso foi desenvolvido e disponibilizado no endereço:

<https://ead.ifrn.edu.br/ava/aberto/course/view.php?id=13>

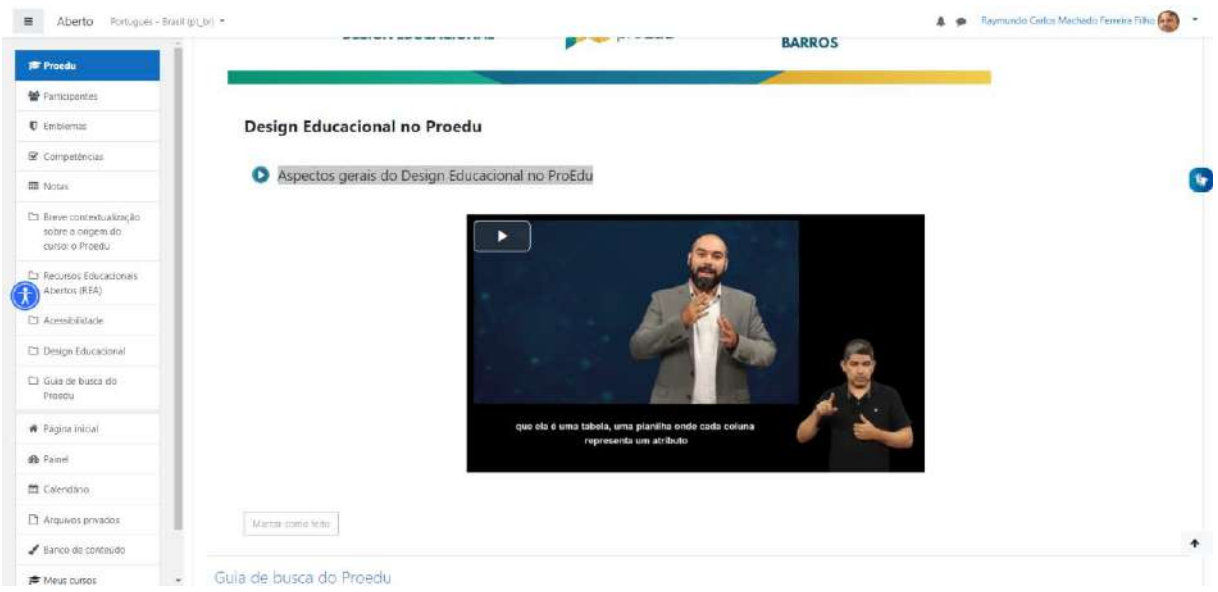

Figura 37: tela de um dos módulos do curso

# **2.2.6 REVISÃO SISTEMÁTICA DAS POLÍTICAS DE USO PARA REPOSITÓRIOS**

Foi realizado um estudo da aplicação do Direito Autoral para servidores do serviço público sobre o material produzido e depositado no proEdu. A partir desse estudo, foi gerado um parecer jurídico com análise sobre eventuais infrações à legislação autoral, relacionadas a materiais depositados no supracitado repositório, sem que estivessem originalmente em licença Creative Commons. Foi assumida a premissa de que esses materiais foram feitos por bolsistas, servidores, ou alunos de instituições públicas, custeados pelas respectivas instituições. Os estudos estão disponíveis nos Anexos.

Também foi gerada uma proposta de Termo de Cessão de Direito Patrimonial, a partir do estudo de como ocorre em outros repositórios, apresentada em [https://drive.google.com/open?id=1LFjuD9BEJf6U6TTjhtRit2p44SKeyclM.](https://drive.google.com/open?id=1LFjuD9BEJf6U6TTjhtRit2p44SKeyclM) Ela levou em conta três principais pontos:

- 1) A Cessão ser gratuita, não exclusiva, não comercial;
- 2) O Autor ser detentor de todos os direitos autorais daquela obra;
- 3) O Contrato ter sido finalizado com a instituição financiadora. Foram levantadas as seguintes sugestões:
- 1) Criação de tópico com orientações sobre direito autoral e legislações pertinentes no site do repositório;
- 2) Desenvolvimento de modelo de Ilustração didático e eficiente sobre direitos autorais;
- 3) Elaboração de Manual sobre Direitos Autorais e Repositório.

Quanto à elaboração dos Manuais e Políticas de Uso do proEdu, essa constituiu-se imprescindível para a construção do repositório. Isso porque se entende que esses materiais são fundamentais para que o usuário compreenda: (I) como utilizar os recursos disponíveis no repositório; (II) de que forma os materiais devem ser disponibilizados no proEdu; (III) quais as permissões e restrições do repositório quanto ao conteúdo; (IV) por que se deve preencher os termos de cessão de direitos autorais e os termos de autorizações de uso de imagem e voz.

Além desses aspectos, existem outros fatores importantes para a construção desse material, como as orientações e guias para informar ao usuário como utilizar o repositório. Isso vale para o usuário, o consumidor (alunos e professores) dos recursos online, o gestor de instituições cadastradas para alimentar o proEdu com conteúdos educacionais ou os demais pesquisadores envolvidos no processo de desenvolvimento do material didático.

Sendo assim, inicialmente foi realizado um levantamento em outras plataformas de recursos educacionais abertos (Anexo 11), vinculadas ao governo federal, com o intuito de compreender de que forma esses repositórios disponibilizavam as informações pertinentes aos manuais e políticas de uso. Nessa etapa, foram selecionados os seguintes portais para análise: (I) Ares Unasus; (II) Educapes; (III) Mec Red; (IV) Portal do Professor; (V) BIOE e (VI) ENAP.

Com base nesse estudo, foram identificados quais aspectos eram comuns aos repositórios, assim como quais as diferenças existentes em cada site. Com isso, elencaram-se as informações que deveriam estar presentes no proEdu, utilizando como base os fatores comuns às plataformas, adaptando-os às realidades existentes no proEdu.

Posteriormente, elaborou-se um quadro de compreensão (Quadro 5) de como seriam organizadas e disponibilizadas as informações referentes aos manuais e políticas de uso no proEdu, assim como um esquema (Quadro 6) para compreender quais Termos devem ser preenchidos pelo autor e demais colaboradores do projeto e para quem se destinam tais documentos.

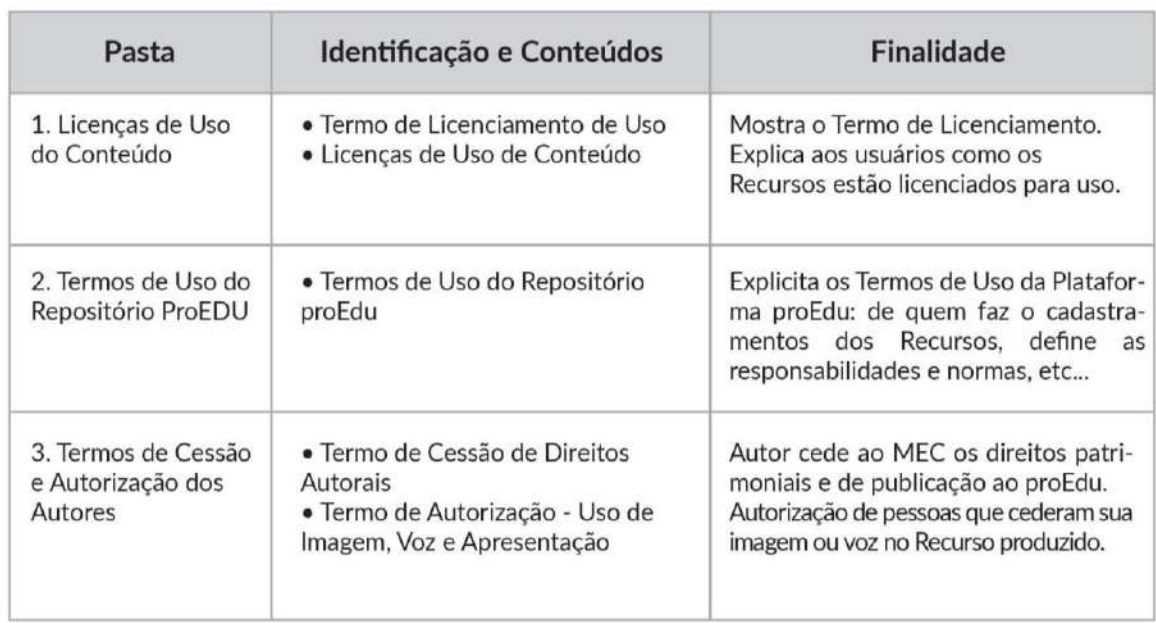

Quadro 5: Quadro de Compreensão

**Fonte**: Elaborado pela equipe do proEdu

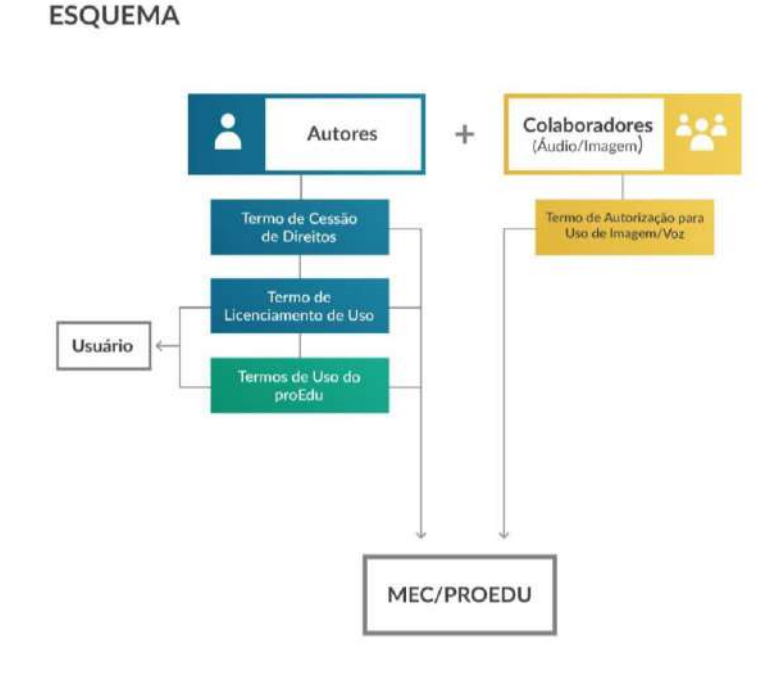

Figura 38: Esquema sobre os Termos **Fonte**: Elaborado pela equipe do proEdu

Após as definições, iniciou-se o estudo de cada item mencionado no quadro acima. Em Licenças de Uso de Conteúdo, foram explorados os Termos de Licenciamento de Uso existentes nos repositórios presentes no [Apêndice](https://drive.google.com/file/d/1Ucm7JPyiIjjNQ1VY90_FsPilWJlVOcQ-/view?usp=sharing) 13 e a forma como as Licenças de Uso de Conteúdo são apresentadas nesses repositórios. Com base nas informações encontradas, foram construídos os materiais sobre Licenças de Uso e Termos de Licenciamento de Uso para o proEdu.

Primeiramente, foi elaborada uma pesquisa sobre os tipos de licenças Creative Commons e GNU GPL nos sites descritos no Apêndice 11, assim como nas páginas oficiais das licenças [\(Apêndice 14\)](https://drive.google.com/file/d/1WFB_QcRs3YLe6GU9ahlBk76a4NOCnTql/view?usp=sharing). Posteriormente, foi realizada a construção do manual que apresenta essas informações ao usuário, sendo um manual de licenças de uso do conteúdo e dois infográficos, um sobre as licenças Creative Commons [\(Apêndice 15\)](https://drive.google.com/file/d/1XS-baCJj6rsVDPCaG8eqIwW2PIkvkcj9/view?usp=sharing) e o outro sobre a licença GNU GPL [\(Apêndice 16\).](https://drive.google.com/file/d/1jTgBDUWGR1v-Na5DQuRCO6XFeVYZQ5Fy/view?usp=sharing) Também foram construídos dois banners para o site explicando a diferença entre recursos educacionais abertos e fechados [\(Apêndice 17\)](https://drive.google.com/file/d/1gwMtQPbagSHx4GQ1MgGmDv_InWKv31G3/view?usp=sharing) e as classificações quanto aos tipos de licença Creative Commons [\(Apêndice 18\)](https://drive.google.com/file/d/1qKS4DVBuHotwjW-uGCQkHOFEe_HR3Evy/view?usp=sharing).

Foram definidos os tipos de licenças utilizados, de forma geral, no proEdu, sendo elas CC BY SA e GNU GPL. Além disso, foi determinado que os autores podem disponibilizar materiais com outros tipos de licenças Creatives Commons, desde que seja determinada a licença escolhida nos Termos de Licenciamento de Uso.

Em seguida, foi elaborado o Termo de Licenciamento de Uso. O(s) autor(es) preencherá(ão) tal documento com as informações correspondentes aos Termos de autorização para licença de uso do Recurso Educacional Digital hospedado no Repositório proEdu [\(Apêndice 19\)](https://drive.google.com/file/d/17qxVVhqF4v7QPAu1B9GHHjpeZTJAskAP/view?usp=sharing).

Por conseguinte, foi realizado um estudo para a elaboração dos Termos de uso do repositório proEdu [\(Apêndice 20\)](https://drive.google.com/file/d/1DgwO9tCWbdmrkZbBOwh0jDZkluXlTp5W/view?usp=sharing), utilizando como base a análise dos portais (I) Ares Unasus; (II) BIOE e (III) ENAP. O objetivo consistiu em localizar informações que serviriam de suporte para construir os Termos de uso do repositório proEdu (Anexo 20).

Os Termos de uso do repositório proEdu é um documento que especifica como os recursos educacionais cedidos ao Repositório para Educação Profissional e Tecnológica (proEdu) podem ser utilizados. Para isso, são explicados os tipos de Licenças de Uso do Repositório proEdu, que possui uma licença aberta de uso, permitindo a reutilização e o compartilhamento do conteúdo, inclusive para uso comercial, desde que o autor seja referenciado. Além disso, neste documento são apresentados os usos permitidos e proibidos, bem como os termos de cessão de direitos autorais.

Outro aspecto importante definido neste documento é a isenção da equipe mantenedora do proEdu da responsabilidade pelos conteúdos depositados ou arquivados no repositório, como a autenticidade e originalidade das obras e materiais enviados, ou mesmo conteúdo, citações, referências ou outros elementos que integrem estes materiais. Cabem ainda ao autor toda a responsabilidade pela garantia da autoria, originalidade e integridade da obra e a titularidade de direitos dos recursos depositados no proEdu.

No documento, também é apresentada a Fundamentação Legal quanto a diversos temas. Dentre eles, figuram Direitos Autorais, Privacidade da Informação (como a confidencialidade e a segurança dos dados), Sanções, Inexistência de Vínculo entre o Repositório e o usuário (não há nenhum tipo de vínculo – trabalhista, parceria, entre outros), Reportar Violações, Práticas de Uso e Armazenamento, Alteração do Termo de Uso e o Foro. Também, ao final do documento, são apresentadas as referências utilizadas para construir o material.

Após, foi realizada a continuidade das pesquisas referentes aos Termos de Uso do Repositório proEdu, conjuntamente com a elaboração do Termo de Cessão de Direitos Autorais [\(Apêndice 22\),](https://drive.google.com/file/d/1QJyCEdtmelRiWpjmTiuEZptTrMgni95u/view?usp=sharing) o Termo de Concessão de Direitos Autorais

[\(Apêndice 23\)](https://drive.google.com/file/d/1IryuGen33_HOVbtjznmzaFW_aGjWdNiq/view?usp=sharing) e o Termo de Licença de Uso Geral: autorização de imagem, som da voz e nome [\(Apêndice 24\)](https://drive.google.com/file/d/1eOj-0gp8Nw_nBcaD_F6BhuXOzk49KU-Q/view?usp=sharing). A seguir, apresentam-se definidos os Termos de Cessão e de Concessão de Direitos Autorais, bem como o de Autorização para Uso de Imagem e Voz.

O Termo de Cessão de Direitos Autorais tem como objetivo estabelecer um contrato no qual o autor ou instituição contratada pelo Ministério da Educação para elaborar materiais disponibilizados no acervo do proEdu, deve ceder ou transferir os direitos patrimoniais não comerciais da obra, de caráter permanente, irrevogável e exclusivo. Além disso, outros aspectos são expostos neste termo, como os direitos de disponibilização e comunicação pública do(s) recurso(s), em qualquer meio ou veículo – principalmente, mas não unicamente, no proEdu, assim como, os direitos de reprodução, exibição, execução, declamação, exposição, arquivamento, inclusão em banco de dados, preservação, difusão, distribuição, divulgação, empréstimo, tradução, inclusão em novas obras ou coletâneas, modificação e transformação do(s) recurso(s), reutilização, edição, produção de material didático e cursos ou qualquer forma de utilização não comercial. Ainda, neste termo o cedente assume total responsabilidade civil e penal quanto ao conteúdo, citações, referências e outros elementos que fazem parte do(s) recurso(s). Desta forma, o cedente é obrigado a indenizar terceiros por danos, bem como indenizar e ressarcir o cessionário de eventuais despesas que vier a suportar, em razão de qualquer ofensa mencionada nesta cláusula, principalmente no que diz respeito a plágios e violações da propriedade intelectual.

Por sua vez, o Termo de Concessão de Direitos Autorais é diferente. Tem como objetivo estabelecer um contrato no qual o autor ou instituição contratada pelo Ministério da Educação para elaborar materiais disponibilizados no acervo do proEdu concede parcial, de forma não exclusiva, os direitos autorais patrimoniais não comerciais de utilização, incluindo, exemplificativamente, os direitos de disponibilização e comunicação pública do(s) recurso(s), em qualquer meio ou veículo.

No Termo de Autorização para Uso de Imagem e Voz, existem dois documentos: o primeiro referente ao Termo de Autorização para Uso de Imagem e Voz para maiores de idade; o segundo, para menores de idade ou maiores de idade incapazes. Esse termo é essencial, pois, além de assegurar que o cedente não poderá reclamar os direitos conexos ao uso da sua imagem e voz ou a qualquer outro, nos

materiais desenvolvidos para o proEdu, ainda orienta o cedente a coletar as autorizações dos responsáveis, caso haja o uso de imagem e voz de menores de idade ou maiores de idade incapazes. Essa medida isenta o proEdu de possíveis reclamações do cedente sobre direitos conexos ao uso da imagem e voz do menor de idade ou maior de idade incapaz.

Por fim, é importante ressaltar que todos os materiais elaborados até o presente momento estão sujeitos a alterações no decorrer do desenvolvimento do repositório. Além disso, existem outros materiais que estão em fase de desenvolvimento, como a versão Web para Desktop e Mobile [\(Apêndice 25\)](https://drive.google.com/file/d/173lTEXAxlGloIO5w4lMMXSXmsvyOQaJp/view?usp=sharing) da página na qual constarão as informações sobre os Manuais e Políticas de Uso do ProEdu.

## 2.3 ATIVIDADES RELACIONADAS À META 3

✅ **META 3:** *desenvolvimento de sistema de acompanhamento de produção de REA Acessível*

# **2.3.1 REALIZAÇÃO DE ESTUDO DE REQUISITOS DE HARDWARE E SOFTWARE DO SISTEMA**

A fim de iniciar o estudo dos requisitos de hardware e software do sistema que comporá o *sistema de gestão de produção de REA Acessível* (meta 3 do projeto), foi realizado um comparativo de Ferramentas de gerenciamento de projetos Open Source, sendo elas: *Tuleap Open ALM*, *OrangeScrum*, *Taiga*, *Odoo* e *MyCollab*.

O MyCollab foi descartado, pois se verificou que não foi atualizado nos últimos anos, enquanto todos os outros estão atualizados. Foram observadas as linguagens e as comunidades ao redor das aplicações restantes e de suas tecnologias. Todas as quatro têm opções de comunidade de programadores que trabalham nas ferramentas, contudo a linguagem Python tem um crescimento em seu uso muito expressivo nos últimos anos. Isso pode ser verificado no Índice de TIOBE (índice de popularidade de

uma linguagem de programação, disponível no link<sup>13</sup>:, que coloca Python em terceiro lugar, enquanto PHP está em oitavo.

Por fim, restaram as opções Taiga e Odoo. Para facilitar e uniformizar o desenvolvimento do trabalho, concluiu-se que a utilização do Taiga seria mais interessante, já que alguns membros da equipe já tinham alguma familiaridade com o sistema, facilitando o processo de adaptação. O sistema já se encontra instalado no link<sup>14</sup> e está em fase de customização. Foi apresentado em reunião, disponível em<sup>15</sup>:

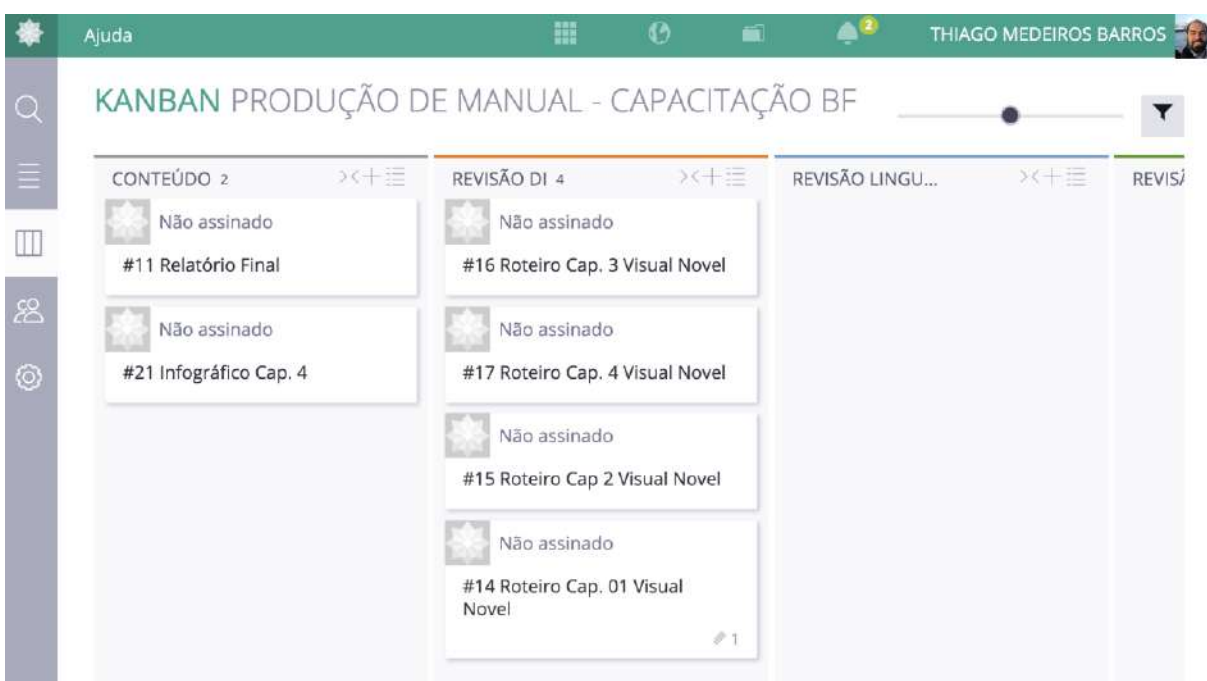

Figura 39: Exemplo de Kanban

Além disso, uma das metodologias de gerenciamento do Taiga é o Kanban, uma espécie de quadro com cartões que apresenta de forma visual o fluxo de trabalho com todas suas tarefas, e principal interesse para o trabalho que foi proposto.

Uma vez definido o sistema base que serviria de ponto inicial para desenvolvimento do sistema de gestão, partiu-se para o desenho do modelo conceitual em reunião que envolveu integrantes dos 3 núcleos de desenvolvimento.

l

<sup>13</sup> https://www.tiobe.com/tiobe-index/)

<sup>14</sup> <http://taiga.ead.ifrn.edu.br/>

<sup>15</sup> [https://drive.google.com/open?id=1XT5o0pJ7DLg8bnIgGZ8s176eSW2HH4LV.](https://drive.google.com/open?id=1XT5o0pJ7DLg8bnIgGZ8s176eSW2HH4LV)

# **2.3.2 REALIZAÇÃO DE ESTUDO DOS PARÂMETROS QUE IRÃO DEFINIR O MODELO CONCEITUAL DO SISTEMA**

A fim de levantar base teórica para a criação de fluxos de trabalho próprios para as equipes, foi realizada uma revisão sistemática da literatura sobre fluxos para desenvolvimento de Conteúdo Didático Digital Acessível. O objetivo foi identificar esses fluxos de produção de material didático, destacando as etapas de produção para diversas naturezas de mídia (texto, vídeo, jogos...), recursos de acessibilidade e ferramentas tecnológicas utilizadas. As *strings* estavam em português, inglês e espanhol. Foram analisados 43 artigos e selecionados 15. Os critérios de inclusão foram artigos que:

- propusessem/relatassem um processo, fluxo, arquitetura ou diretriz para produção de material didático;
- tivessem sido publicados de 2015 a 2019; e
- estivessem escritos em inglês, português ou espanhol.

Os critérios de exclusão foram estudos que:

- não atendessem os critérios de inclusão;
- estivessem duplicados;
- não apresentassem resumo;
- não fossem estudos primários;
- não possibilitassem acesso ao texto na íntegra;
- não fossem artigos de revista/evento científico da área.

Finalizados esses procedimentos, cada estudo selecionado foi lido completamente para aplicação dos critérios de avaliação de qualidade da revisão:

- **Critério 1**: O estudo apresenta algum processo, fluxo, arquitetura, diretriz para produção de material didático?
- **Critério 2**: O estudo apresenta algum processo, fluxo, arquitetura, diretriz para produção de material didático acessível?
- **Critério 3**: O estudo apresenta algum processo, fluxo, arquitetura, diretriz para produção de material didático por diferença de mídia?
- **Critério 4**: O estudo avaliado apresenta as ferramentas tecnológicas para controle do fluxo?

Após essa avaliação, em discussão no grupo de trabalho, foi possível concluir que foram poucos os estudos e projetos que apresentaram fluxos específicos para a produção de material didático acessível, salientando a importância da documentação e publicação dos fluxos desenvolvidos durante o projeto proEdu.

# **2.3.3 MODELAGEM DE FLUXOS DE PRODUÇÃO DE REA ACESSÍVEL**

Após a pesquisa supracitada, foi possível iniciar o desenvolvimento de fluxos de trabalho, conforme imagens a seguir. Este estudo está em andamento e necessita de validação a partir da observação das equipes e suas dinâmicas de trabalho.

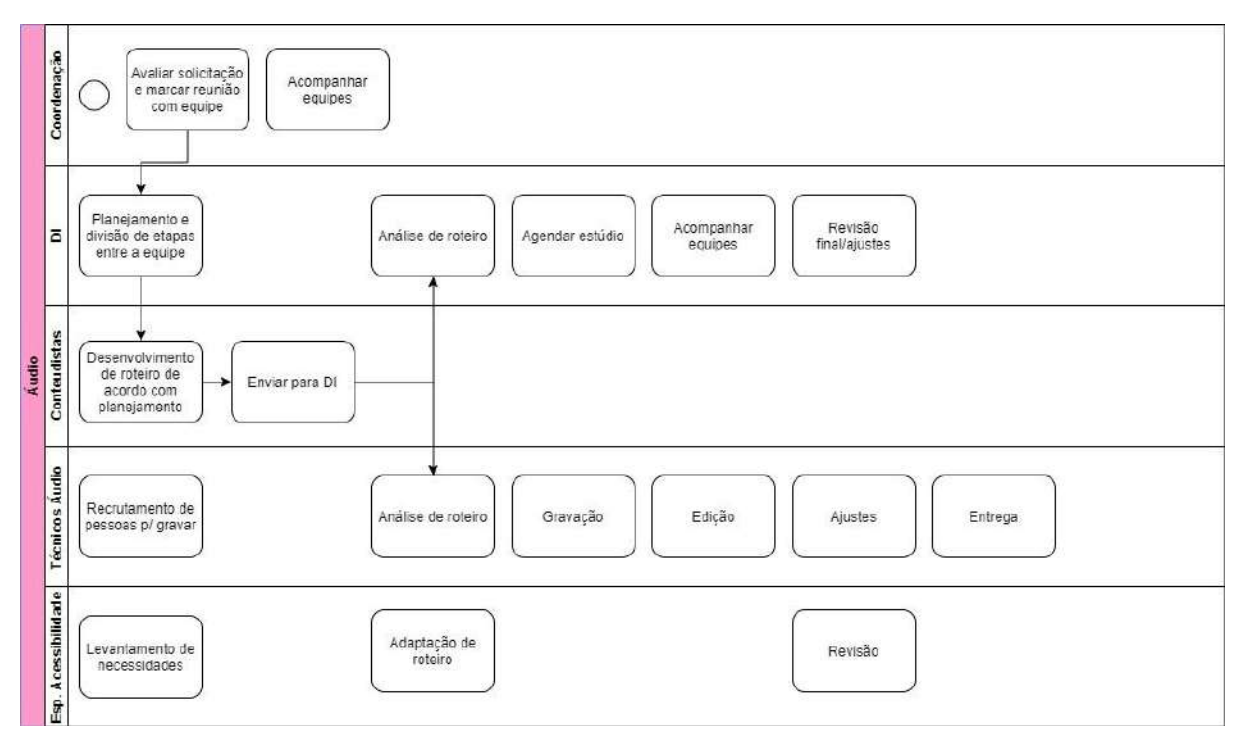

Figura 40: Exemplo de fluxo criado

Abaixo estão algumas propostas iniciais do fluxo de produção, de acordo com a natureza de mídia:

## **Mídia: tecnologias digitais e animação**

- **1.** Solicitação do Objeto de Aprendizagem (OA) pela coordenação pedagógica (demanda) e/ou conteudista;
- **2.** Planejamento do OA (equipe pedagógica, DI e conteudista) (Cenário) Onde o OA está inserido no conteúdo?
- **3.** Definição do objetivo do OA (base na taxonomia de Bloom e função no conjunto do material didático (granularização do conteúdo percurso pedagógico);
- **4.** Definição do Título e Descrição do OA (metadado requisitado pelo LOM e SCORM);
- **5.** Pesquisa de referencial (benchmarking) ou referencial visual e técnico;
- **6.** Elaboração do Esboço/Storyboard/Roteiro/Projeto;
- **7.** Desenvolvimento/ Produção;
- **8.** Definição técnica da mídia e suas linguagens ;
- **9.** Prototipação;
- **10.**realização do trabalho de Arte e Design;
- **11.**Integração midiática.

## **Mídia: livro**

- **1.** Autoria:
	- a. Produção de conteúdo inédito seguindo diretrizes de produção;
	- b. Solicitação de figuras;
	- c. Descrição do texto alternativo das figuras.
- **2.** Validação Técnica:
	- a. Verificação da originalidade da obra;
	- b. Garantia de representatividade, precisão e atualidade dos conteúdo;
	- c. Averiguação de confiabilidade das fontes.
- **3.** Validação Didática:
	- a. Adequação aos objetivos de aprendizagem;
	- b. Articulação com demais elementos da matriz de design instrucional;
	- c. Adequação de linguagem ao perfil dos alunos;
	- d. Pertinência dos recursos visuais, sonoros e multimidiáticos;
	- e. Revisão de legendas.
- **4.** Validação Textual:
	- a. Correção ortográfica e gramatical;
	- b. Revisão de estilo;
	- c. Adequação das citações às normas técnicas.
- **5.** Validação de Acessibilidade
	- a. Audiodescrição.
- **6.** Ilustração/Diagramação
	- a. Produção de imagens solicitadas pelo autor;

b. Diagramação de acordo com o projeto gráfico.

# **Mídia: videoaula**

- **1.** Autoria:
	- a. Produção de texto-base seguindo as diretrizes de produção.
- **2.** Produção de Roteiro:
	- a. Produção do Roteiro a partir do texto-base na fase de Autoria.
- **3.** Validação Técnica (Desnecessário se o texto-base for um livro):
	- a. Verificação da originalidade da obra;
	- b. Garantia de representatividade, precisão e atualidade dos conteúdos;
	- c. Averiguação de confiabilidade das fontes.
- **4.** Validação Didática:
	- a. Adequação aos objetivos de aprendizagem;
	- b. Articulação com demais elementos da matriz de design instrucional;
	- c. Adequação de linguagem ao perfil dos alunos;
	- d. Pertinência dos recursos visuais, sonoros e multimidiáticos;
	- e. Revisão de legendas.
- **5.** Validação Textual:
	- a. Correção ortográfica e gramatical;
	- b. Revisão de estilo.
- **6.** Gravação:
- **7.** Validação Acessibilidade:
	- a. Libras;
	- b. Legendagem;
	- c. Audiodescrição.
- **8.** Edição:

## **Mídia: página web**

- **1.** Coordenação:
	- a. Avaliar solicitação de produção e marcar reunião com equipe;
	- b. Acompanhar equipes.
- **2.** Designers instrucionais (DI):
	- a. Planejar e dividir etapas entre a equipe;
	- b. Criar sitemap inicial;
	- c. Revisar conteúdo;
	- d. Enviar conteúdo para revisor gramatical;
- e. Revisar conteúdo (ou ajustes);
- f. Enviar conteúdo para designers/desenvolvedores;
- g. Acompanhar equipes.
- **3.** Conteudistas:
	- a. Desenvolver conteúdo de acordo com planejamento;
	- b. Enviar para DI;
	- c. Proceder aos ajustes necessários (se requisitados pela DI) e reenviar o conteúdo.
- **4.** Revisores gramaticais/ortográficos:
	- a. Revisar conteúdo;
	- b. Enviar para DI.
- **5.** Designers gráficos/digitais
	- a. Levantar necessidades;
	- b. Criar wireframes (a partir de sitemap inicial);
	- c. Testar usabilidade;
	- d. Projetar interface;
	- e. Enviar para desenvolvedores;
	- f. Acompanhar desenvolvimento;
	- g. Testar usabilidade e acessibilidade;
	- h. Ajustar;
	- i. Enviar para desenvolvedores;
	- j. Acompanhar desenvolvimento.
	- **6.** Desenvolvedores:
		- a. Preparar ambiente de desenvolvimento;
		- b. Acompanhar teste de usabilidade;
		- c. Programar site;
		- d. Acompanhar teste de usabilidade e acessibilidade;
		- e. Ajustar;
		- f. Publicar.
	- **7.** Especialistas em acessibilidade e validadores:
		- a. Levantar necessidades;
		- b. Testar usabilidade (wireframes);
		- c. Testar usabilidade (interface);
		- d. Emitir relatório de testes.

#### **Mídia: áudio**

- **1.** Coordenação:
	- a. Avaliar solicitação de produção e marcar reunião com equipe;
	- b. Acompanhar equipes.
- **2.** Designers instrucionais (DI):
	- a. Planejar e dividir etapas entre a equipe;
	- b. Analisar/adaptar roteiro;
	- c. Agendar estúdio;
	- d. Acompanhar equipes;
	- e. Revisar;
	- f. Enviar para ajustes;
	- g. Revisar.
- **3.** Conteudistas:
	- a. Desenvolver conteúdo de acordo com planejamento;
	- b. Enviar para DI;
	- c. Ajustar (se necessário);
	- d. Enviar para DI.
- **4.** Técnicos de áudio:
	- a. Recrutar locutores;
	- b. Gravar;
	- c. Editar;
	- d. Ajustar;
	- e. Entregar.
- **5.** Especialistas em acessibilidade e validadores:
	- a. Levantar necessidades;
	- b. Analisar/adaptar roteiro;
	- c. Acompanhar gravações;
	- d. Revisar.

## **2.3.4 SISTEMA DE ACOMPANHAMENTO DE PROJETOS PARA GESTORES**

O sistema de acompanhamento de produção de material didático tem como objetivo padronizar fluxos no momento da construção do material e ter maior controle e transparência ao longo do processo. Considerando a Lei da Transparência no 131 (http://www.planalto.gov.br/ccivil\_03/leis/lcp/lcp131.htm), desenvolver sistemas que incremente a transparência na gestão dos processos dentro do poder público é fundamental para o cumprimento dos parâmetros de qualidade no uso de recursos públicos. Além disso, subsidiar ambientes que facilitem a produção de material didático para educação profissional e tecnológica em língua portuguesa, é uma ação essencial para disseminação do conhecimento técnico-científico na sociedade brasileira, auxiliando outras ações com o mesmo intuito, tal como o Repositório de Educação Profissional e Tecnológica: proEdu. O Sistema de Acompanhamento de Produção (SAP) de REA permitirá um melhor controle pela SETEC/MEC sobre os conteúdos didáticos fomentado, trazendo uma gestão mais precisa que facilite a associação entre a origem do recurso de um edital e o objeto produzido, por exemplo. O SAP está entregue e rodando em uma versão beta no endereço https://taiga.ead.ifrn.edu.br/.

#### **2.3.4.1 Escolha do Framework**

Para o desenvolvimento da plataforma foi customizado o Taiga. O Taiga é um software de código aberto para gerenciamento de projeto que oferece suporte a equipes que trabalham com Agile em frameworks Scrum e Kanban.

Nasceu de uma frustração com a falta de ferramentas intuitivas e visualmente atraentes para facilitar as metodologias Agile. Em 2015, foi implementado e ganhou "The Best Agile Tool" no 2015 Agile Awards. Mais recentemente, foi citado como uma das 7 principais ferramentas de gerenciamento de projetos para 2020 pela OpenSource.com. (Referência de [https://www.taiga.io/pt\)](https://www.taiga.io/pt)

Para a escolha do Taiga, realizamos um estudo comparativo entre ferramentas de gerenciamento de projetos de código aberto. Abaixo segue o resumo da pesquisa.

# **Comparativo de Ferramentas de gerenciamento Open Source**

# **Linguagens**

- Tuleap Open ALM: PHP
- OrangeScrum: PHP
- Taiga: Python
- Odoo: Pvthon/Javascript
- MyCollab: Java

# **Último lançamento**

- Tuleap Open ALM: 2019
- OrangeScrum: 2019
- Taiga: 2019
- Odoo: 2019
- MyCollab: 2016

#### **2.3.4.2 Metodologia utilizada**

Descartamos o MyCollab já que faz alguns anos do último lançamento e todos os outros estão atualizados. Depois observamos as linguagens e as comunidades ao redor da aplicação e de suas tecnologias. Todas as quatro tem opções de comunidade de programadores que trabalham nas ferramentas, contudo a linguagem Python tem um crescimento em seu uso muito expressivo nos últimos anos, podemos ver isso no Índice de TIOBE que coloca Python em terceiro lugar, enquanto que PHP está em oitavo. Ficamos então entre o Taiga e o Odoo, contudo o Odoo é um híbrido de Python e Javascript então para facilitar e uniformizar o desenvolvimento resolvemos utilizar o Taiga e ainda membros do time já tinha alguma familiaridade com o Taiga facilitando o processo de adaptação. Também pelas metodologias de gerenciamento o Taiga tem as duas tecnologias em comum com todas as outras opções e o Kanban que é o principal interesse para o trabalho que se foi proposto desenvolver.

Vamos listar as alterações realizadas no projeto inicial do Taiga para que atendesse as necessidades do proEdu.

O projeto inicial é open source e o [código aberto,](https://github.com/taigaio) utilizando ele como base, escrevemos um código por cima para personalizar a aplicação.

Principais alterações:

1) Disparo de notificações

- 2) Gerenciamento de Editais e Instituições
- 3) Quadro kanban customizado
- 4) Módulo de Relatórios
- 5) Tradução para a língua portuguesa
- 6) Personalização da interface
- 7) Realização de uma instalação com finalidade de aprovação das funcionalidades

#### **2.3.4.3 Disparo de notificações**

Foi implementado um sistema de notificações que é disparado sempre que uma atividade entra em determinada fase de desenvolvimento (isso é acompanhado pelo Kanban), assim o sistema dispara uma notificação com um template específico para os e-mails cadastrados no sistema.

Os e-mails dos responsáveis são cadastrados na área de administração do Taiga e podem ser modificados a qualquer momento.

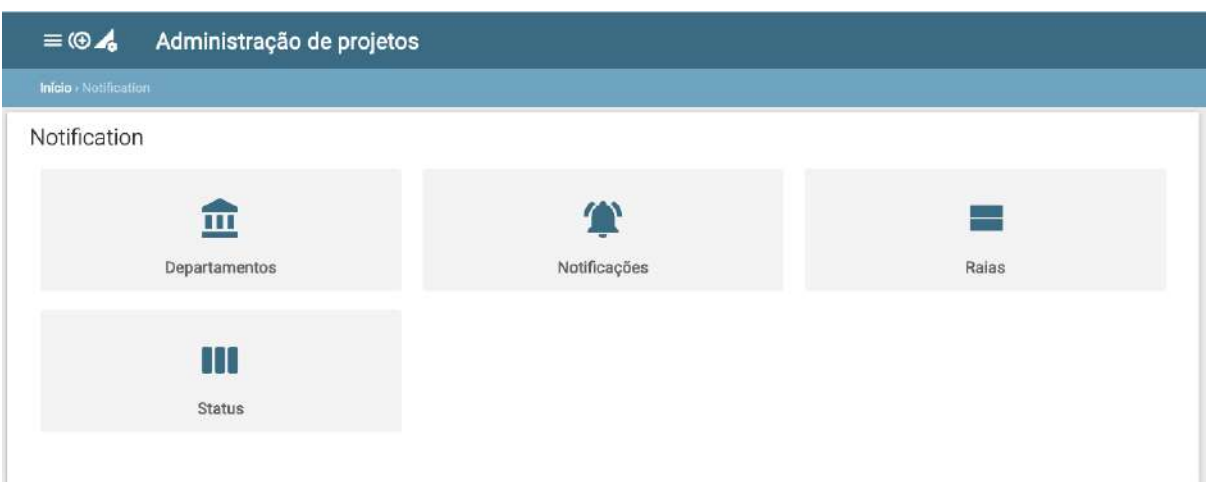

Figura 41: Listagem das funcionalidades de configuração das notificações

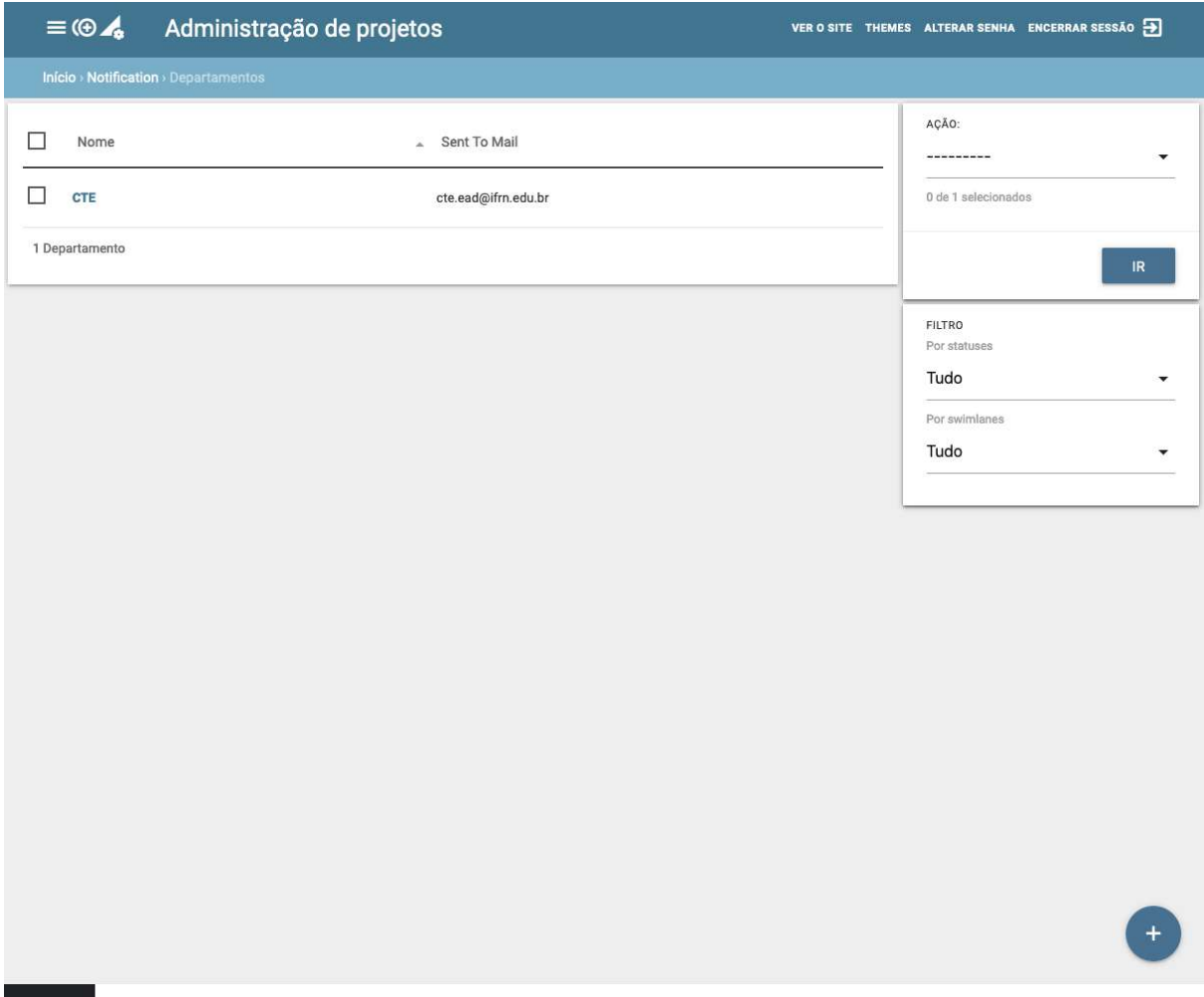

Figura 42: Listagem dos departamentos interessados em receber notificações de acompanhamento

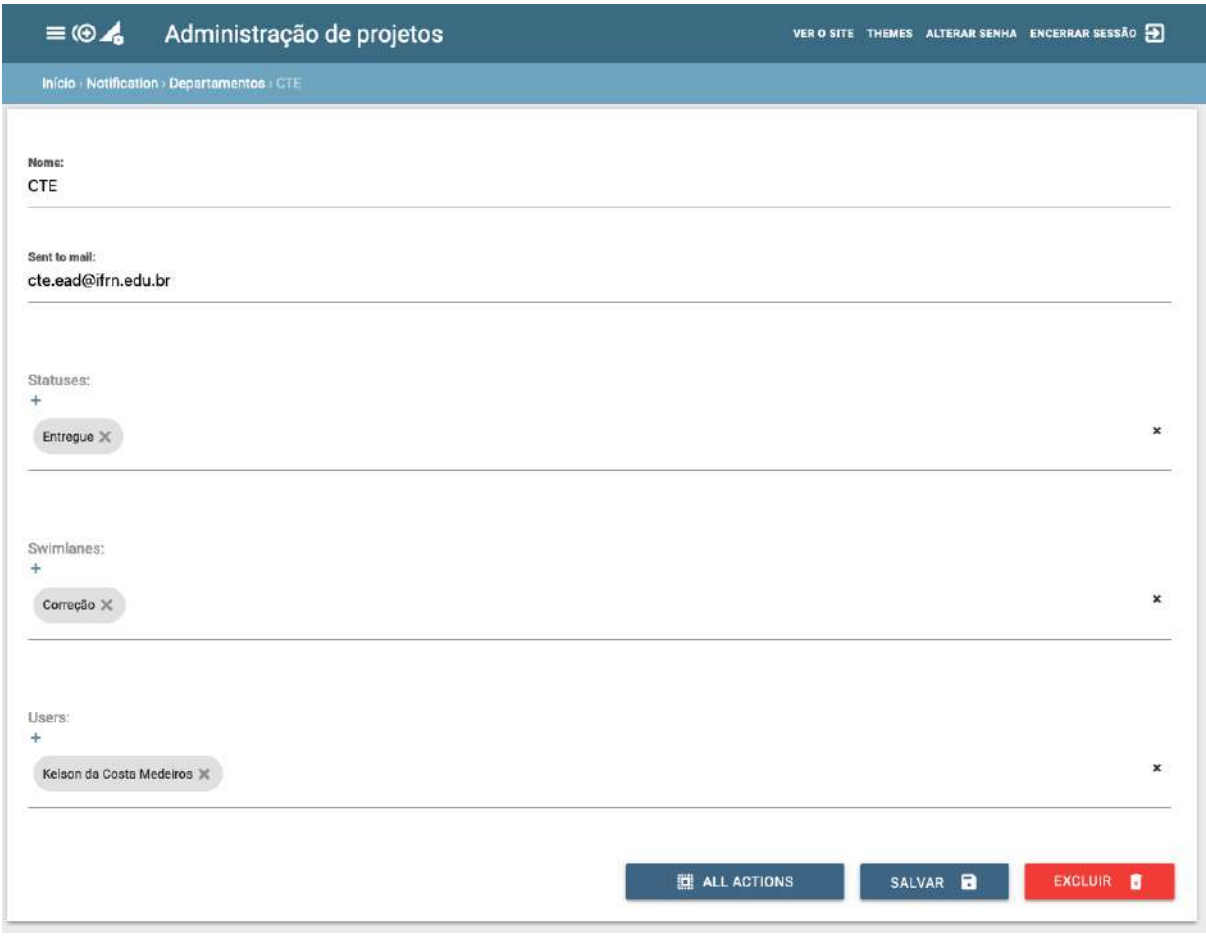

Figura 43: Formulário de cadastro dos departamentos interessados em receber notificações de acompanhamento

# **2.3.4.4 Gerenciamento de Editais e Instituições**

Foi criado um módulo específico para gerenciar os editais e instituições para que esses possam ser vinculados com os projetos. Cada projeto possui um Kanban onde os objetos são cadastrados e acompanhados.

Nos relatórios podemos encontrar mais informações sobre os status e tempo de desenvolvimento dos objetos de cada instituição e edital.

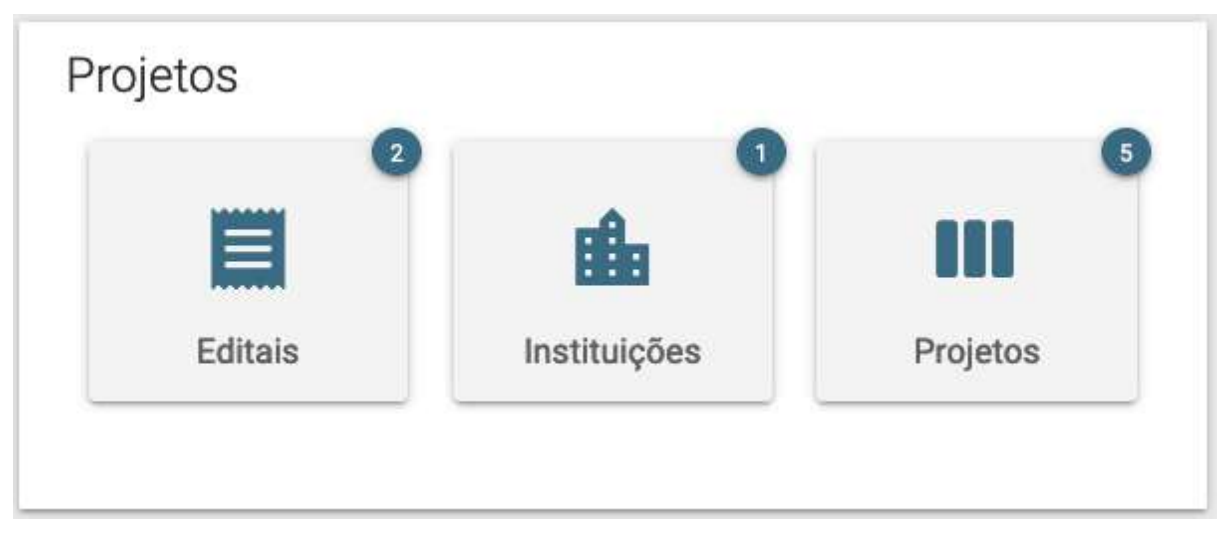

Figura 44: Listagem das funcionalidades de configuração dos editais, instituições partícipes e projetos a serem entregues

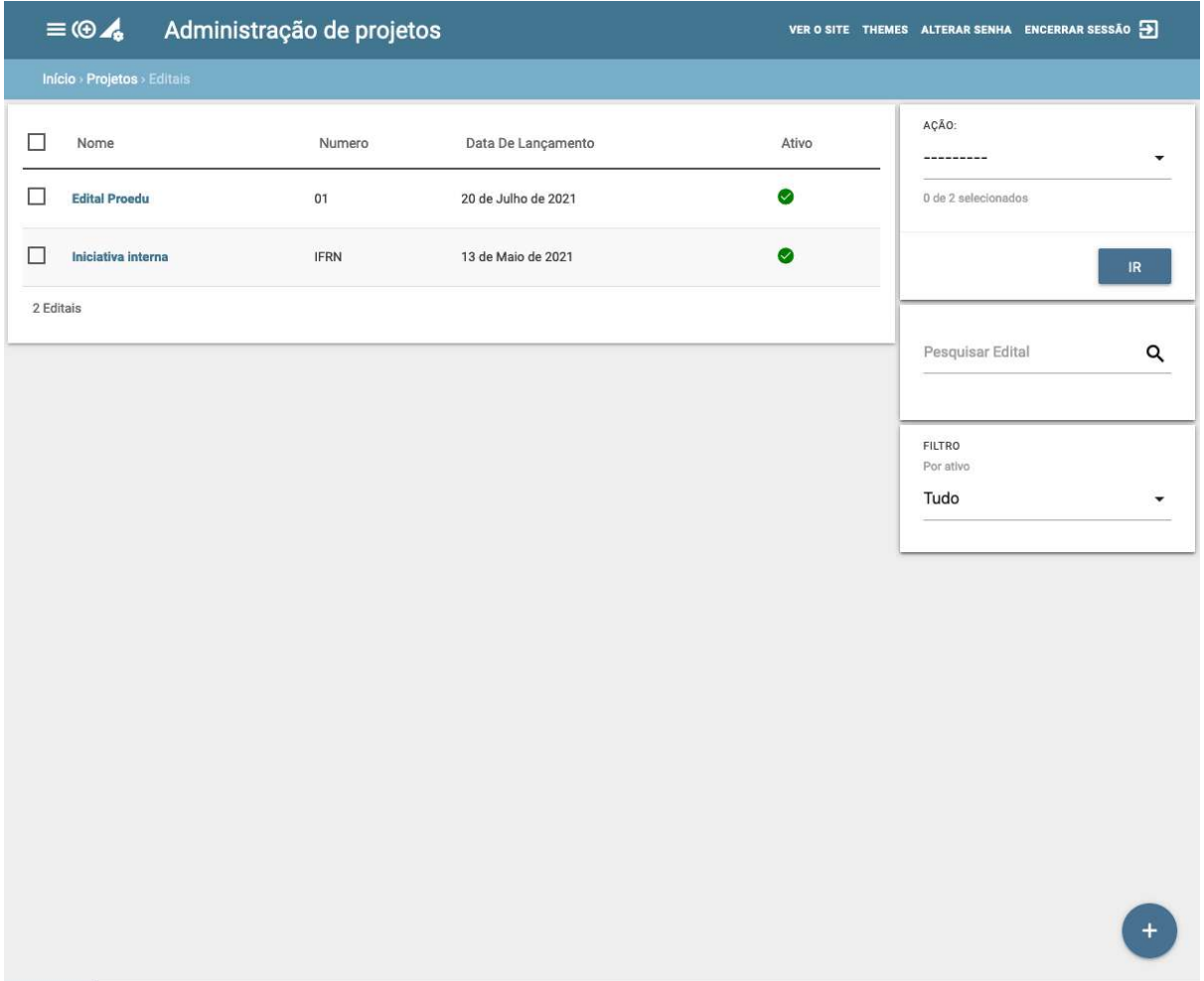

Figura 45: Listagem dos editais

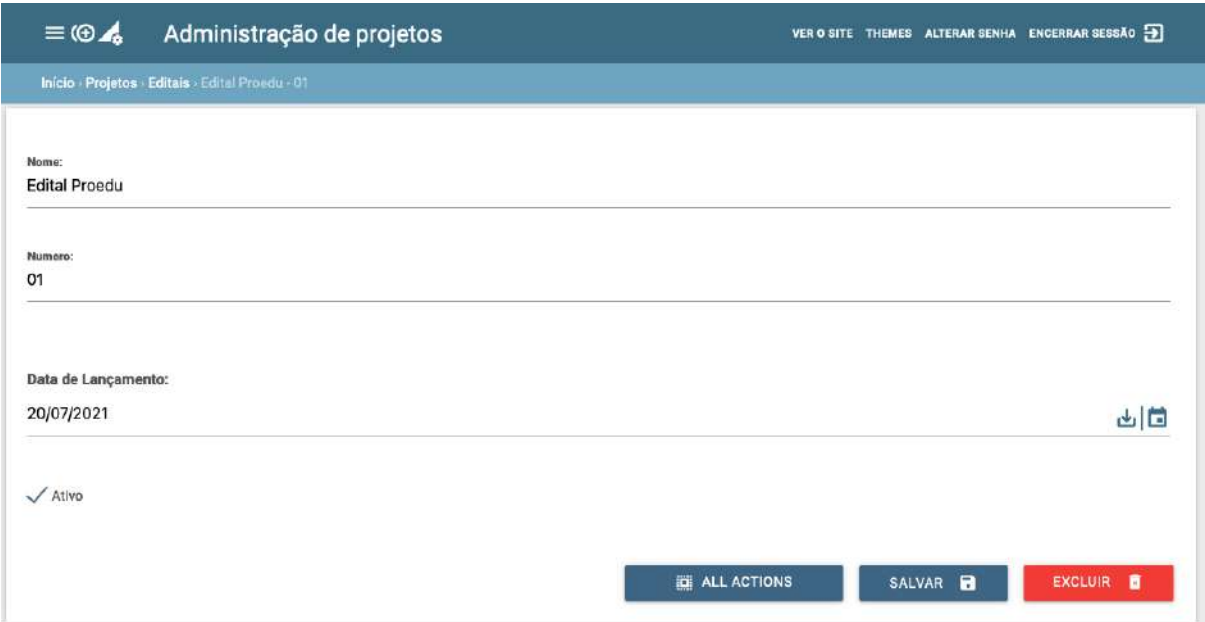

Figura 46: Formulário de cadastro de edital

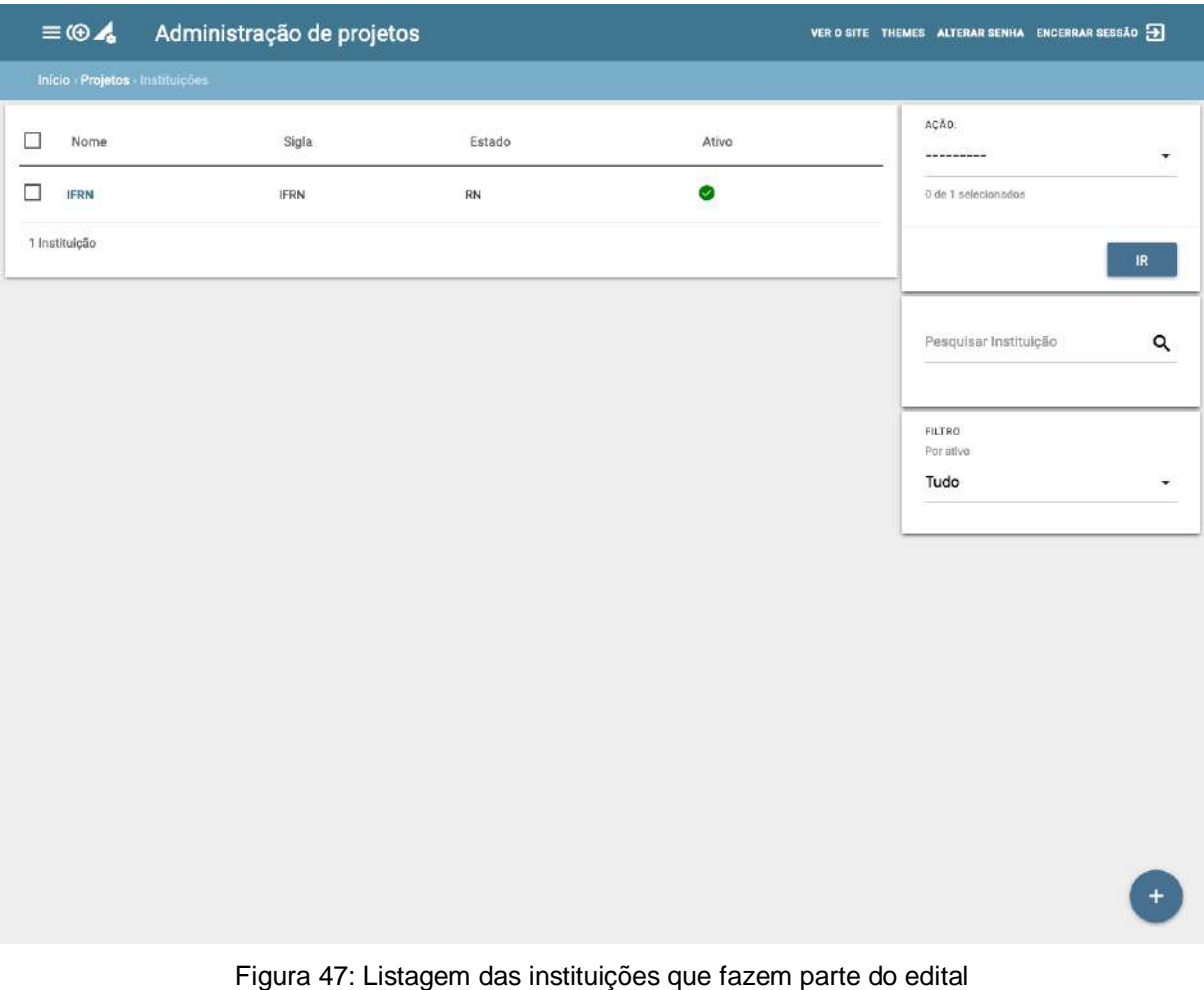

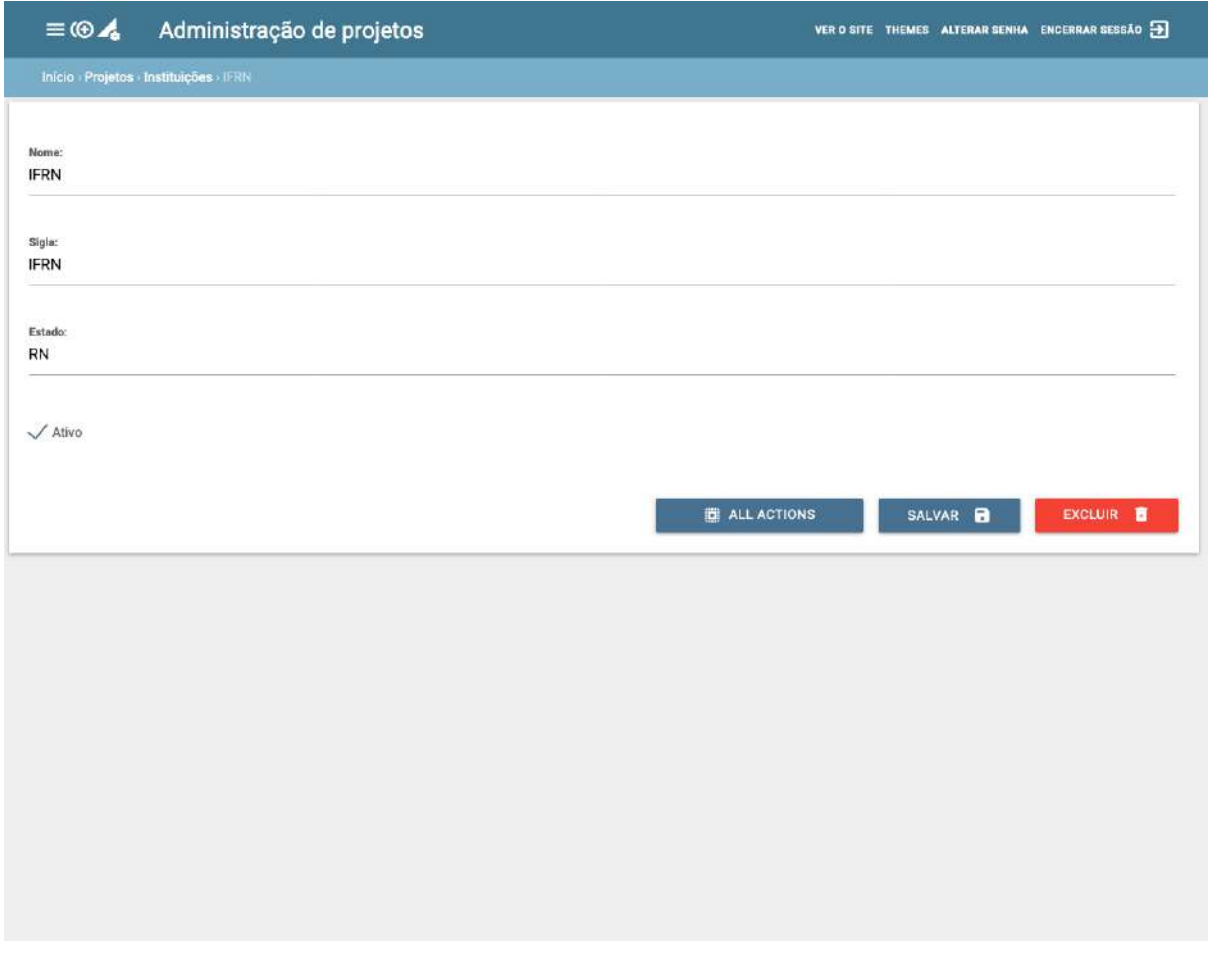

Figura 48: Formulário de cadastro das instituições

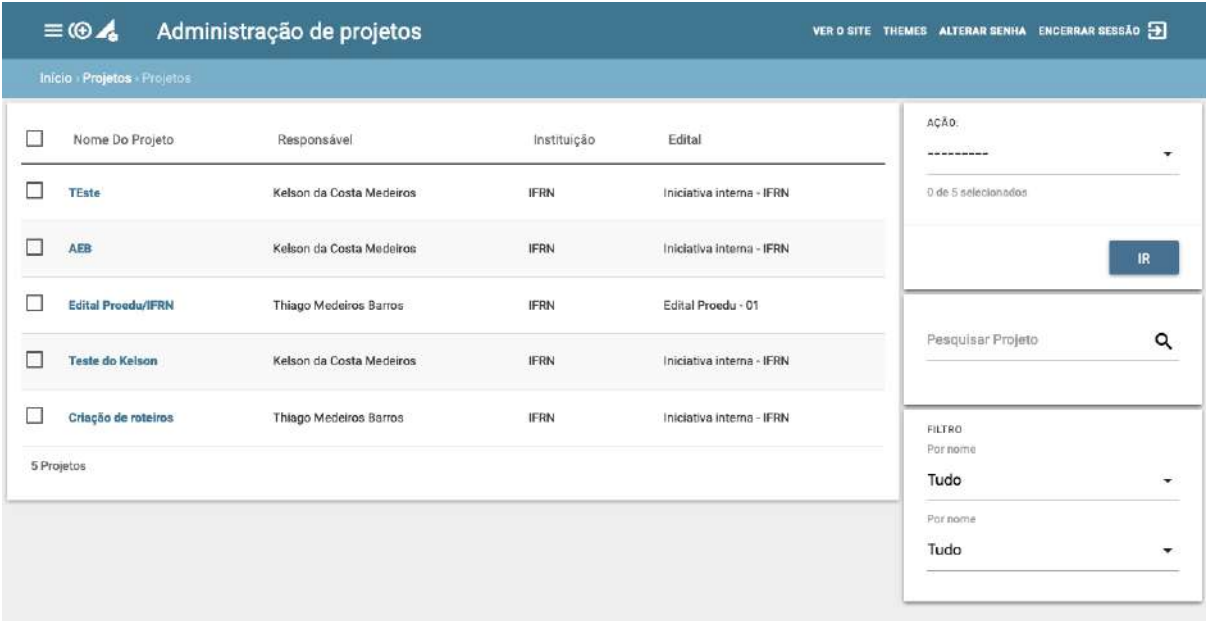

Figura 49: Listagem dos projetos de dos editais

 $\left( +\right)$ 

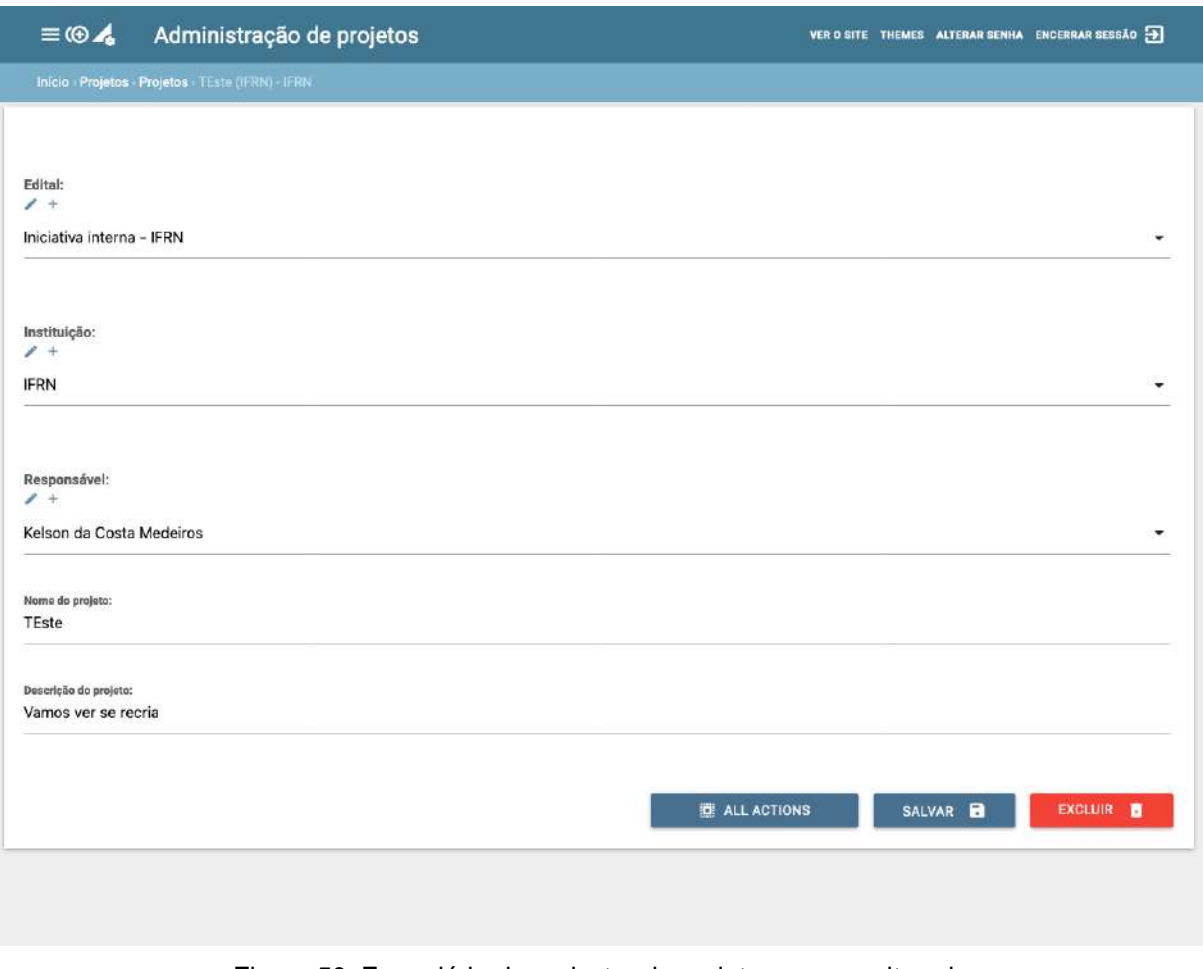

Figura 50: Formulário de cadastro de projeto a ser monitorado

## **2.3.4.5 Quadro kanban customizado**

Para atender a necessidade do proEdu, foi customizado um template do Taiga para que sempre na criação de um novo kanban ele seguisse o formato preestabelecido. Assim, foi possível criar as raias necessárias e a área de correção para cada uma delas.

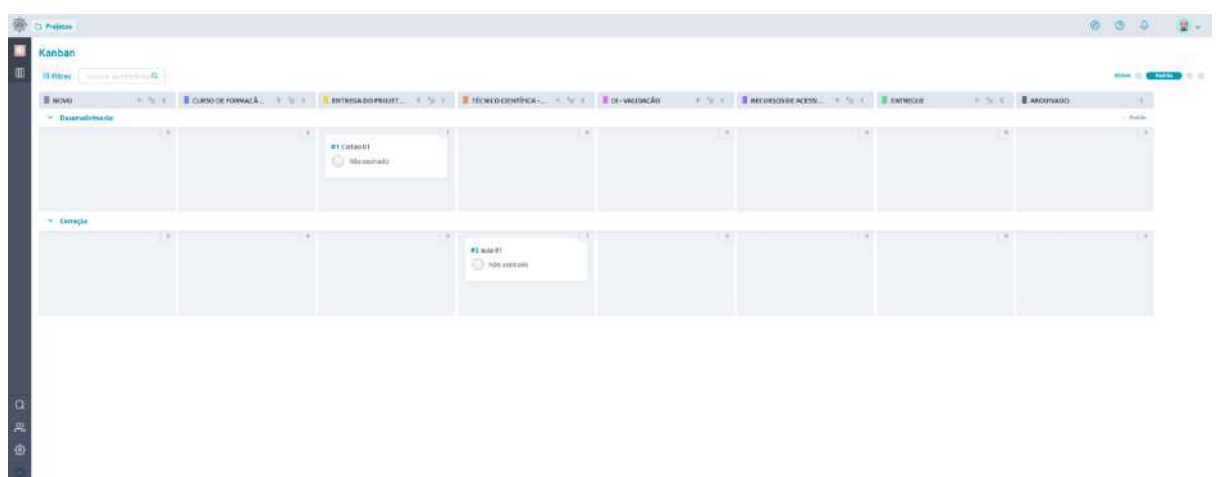

Figura 51: Quadro kanban personalizado com as raias e status definidos no projeto ProEdu

#### **2.3.4.6 Módulo de Relatórios**

Para ter mais informações com relação ao desenvolvimento dos objetos gerenciados dentro do Taiga, foi criado um módulo só para relatórios. Neste as informações extraídas dos quadros de acompanhamento se tornam relatórios que podem melhorar a visualização dos dados.

O *relatório de status* diz quanto tempo determinado objeto passou em cada estágio de desenvolvimento, nele também é possível enxergar um gráfico de Gantt com o fluxo detalhado do objeto da criação até a entrega.

Já o *relatório de instituições* é responsável por calcular quantos objetos estão sendo desenvolvidos por cada instituição de ensino, assim como quantos já foram entregues o tempo médio para entrega.

Por fim, temos o *relatório de projetos,* onde cada projeto é vinculado à uma instituição e um edital, cada projeto possui seu próprio kanban. Neste relatório é calculado o tempo gasto para a entrega de cada objeto, contendo também a data de início e de finalização de cada um deles. No final é calculado o tempo médio de desenvolvimento naquele projeto.

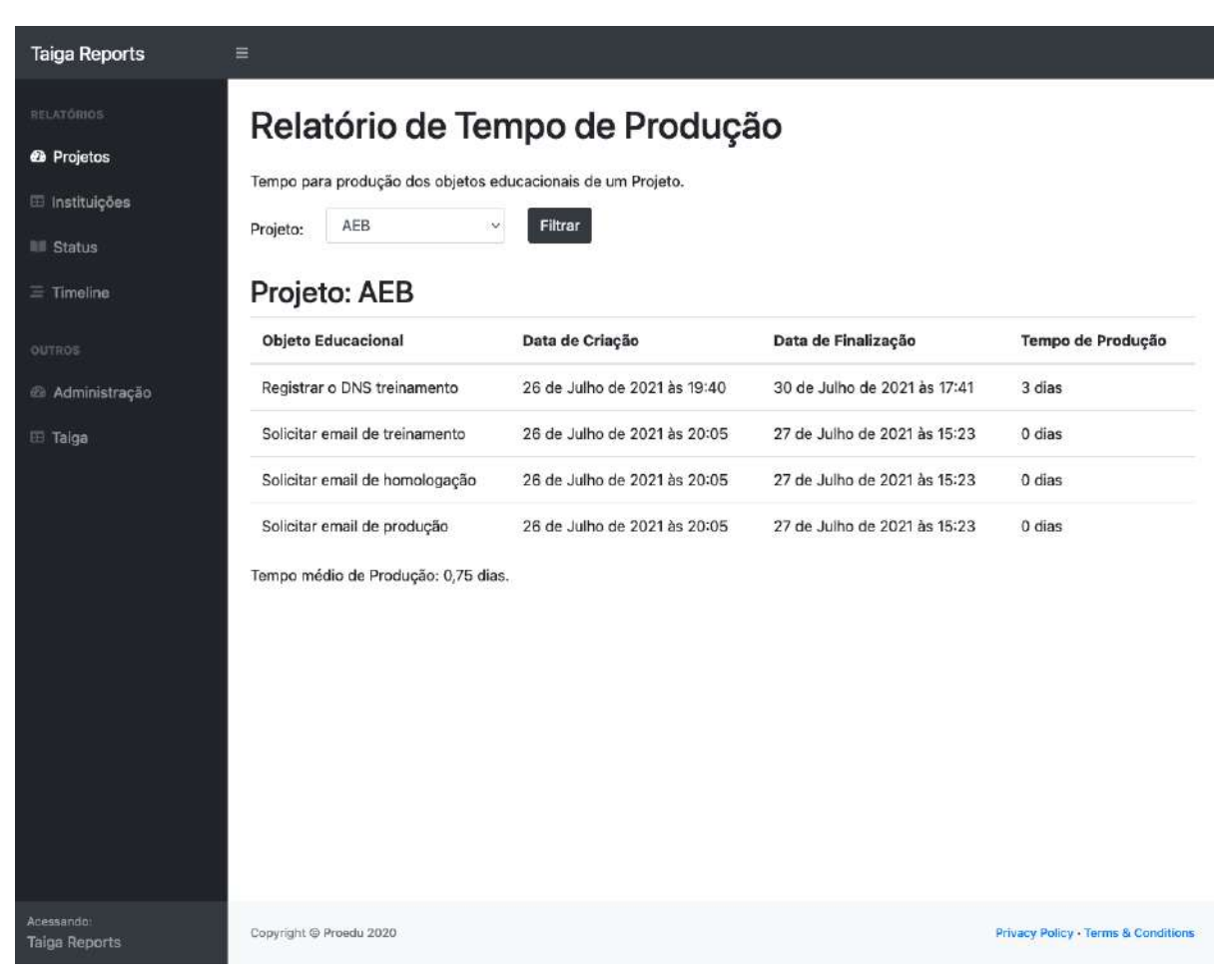

#### Figura 52: Relatório de tempo de produção por projeto

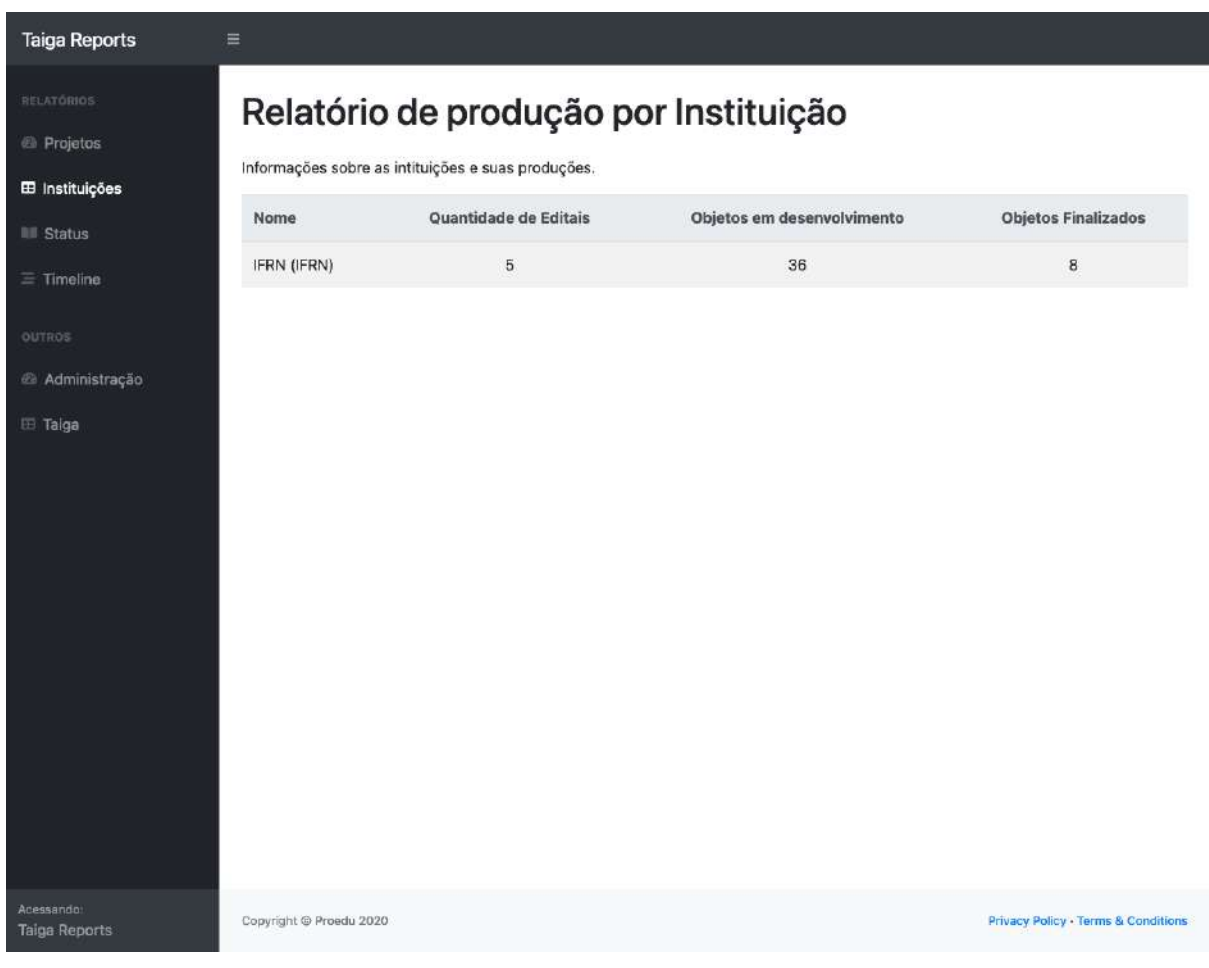

Figura 53: Relatório com a síntese da produção das instituições

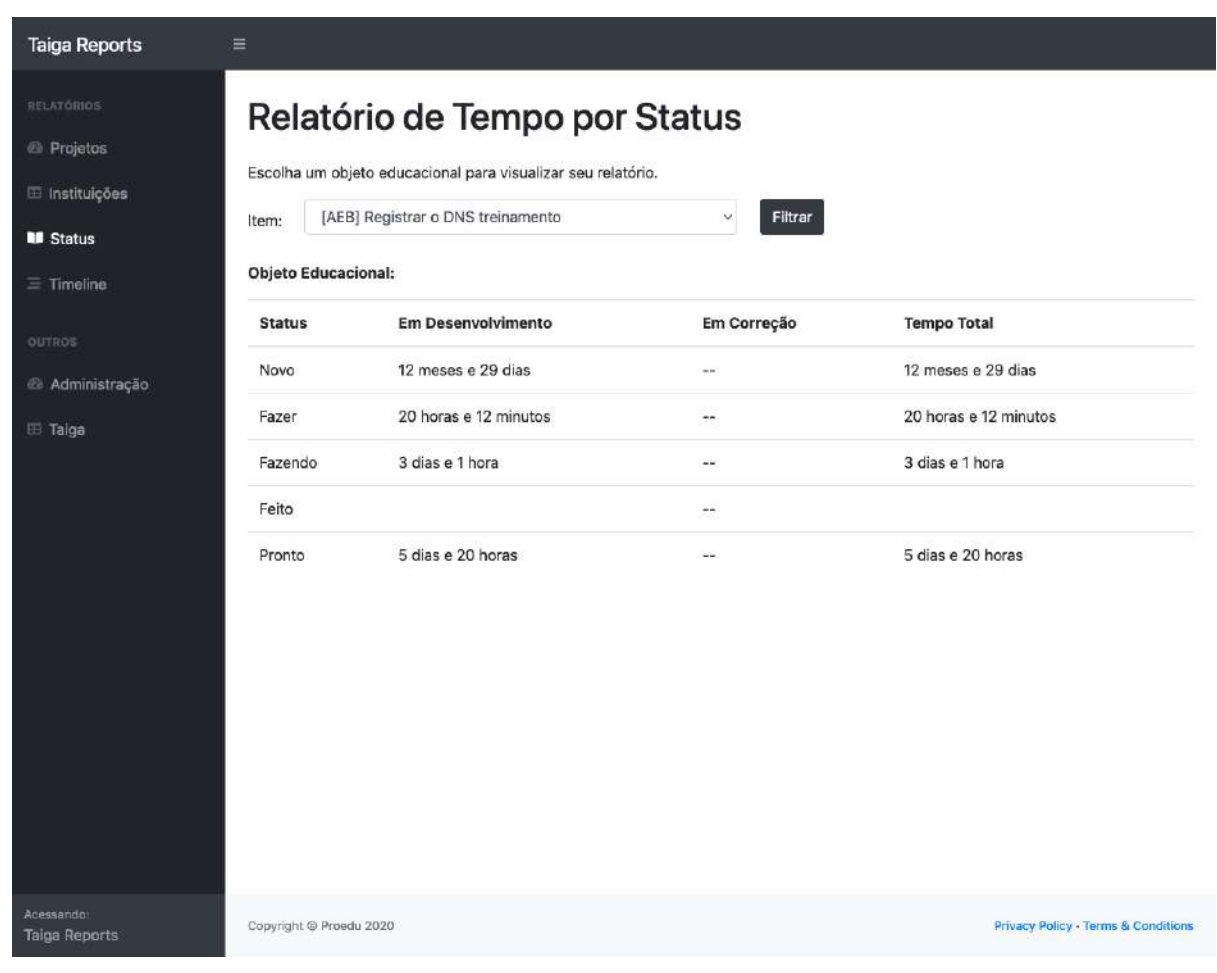

Figura 54: Relatório com o tempo que cada item de um projeto consumiu em cada fase em uma visão de tabela

| RELATÓRIOS               |               | Relatório de Tempo por Status                                |                                |    |    |                  |                     |    |    |    |    |                    |    |                  |    |    |      |                            |    |        |    |    |    |    |  |
|--------------------------|---------------|--------------------------------------------------------------|--------------------------------|----|----|------------------|---------------------|----|----|----|----|--------------------|----|------------------|----|----|------|----------------------------|----|--------|----|----|----|----|--|
| <b><i>@</i></b> Projetos |               | Escolha um objeto educacional para visualizar seu relatório. |                                |    |    |                  |                     |    |    |    |    |                    |    |                  |    |    |      |                            |    |        |    |    |    |    |  |
| E Instituições           |               |                                                              |                                |    |    |                  |                     |    |    |    |    | $\mathbf{v}$       |    | Filtrar          |    |    |      |                            |    |        |    |    |    |    |  |
|                          | Item:         |                                                              | [AEB] Registrar o DNS produção |    |    |                  |                     |    |    |    |    |                    |    |                  |    |    |      |                            |    |        |    |    |    |    |  |
|                          |               | <b>Objeto Educacional:</b>                                   |                                |    |    |                  |                     |    |    |    |    |                    |    |                  |    |    |      |                            |    |        |    |    |    |    |  |
|                          |               |                                                              |                                |    |    |                  |                     |    |    |    |    |                    |    |                  |    |    |      |                            |    | August |    |    |    |    |  |
|                          | 25            | 26<br>27                                                     | 28<br>29<br>Fazer (Execução)   | 30 | 31 | $_{01}$          | 02                  | 03 | 04 | 05 | 06 | 07                 | 08 | 09               | 10 | 11 | 12   | 13                         | 14 | 15     | 16 | 77 | 18 | 19 |  |
|                          |               | پ                                                            | Fazendo (Execução)             |    |    |                  |                     |    |    |    |    |                    |    |                  |    |    |      |                            |    |        |    |    |    |    |  |
|                          |               | ذ                                                            | Fazer (Execução)               |    |    |                  |                     |    |    |    |    |                    |    |                  |    |    |      |                            |    |        |    |    |    |    |  |
|                          |               |                                                              |                                |    |    |                  |                     |    |    |    |    |                    |    |                  |    |    |      |                            |    |        |    |    |    |    |  |
|                          |               |                                                              |                                | →  |    | Feito (Execução) |                     |    |    |    |    |                    |    |                  |    |    |      |                            |    |        |    |    |    |    |  |
|                          |               |                                                              | چا                             |    |    |                  |                     |    |    |    |    |                    |    |                  |    |    |      |                            |    |        |    |    |    |    |  |
|                          |               |                                                              |                                |    |    |                  |                     |    | →  |    |    | Pronto (Pendencia) |    |                  |    |    |      |                            |    |        |    |    |    |    |  |
|                          |               |                                                              |                                |    |    |                  |                     |    |    |    |    |                    |    |                  |    |    |      |                            |    |        |    |    |    |    |  |
|                          | <b>Status</b> | Registro de mudança:                                         | Raia                           |    |    |                  | <b>Data Inicial</b> |    |    |    |    | <b>Data Final</b>  |    |                  |    |    |      | Tempo                      |    |        |    |    |    |    |  |
|                          | Fazer         |                                                              | Execução                       |    |    |                  | 26/07/2021 19:40    |    |    |    |    |                    |    | 27/07/2021 15:12 |    |    |      | 19 horas e 31 minutos dias |    |        |    |    |    |    |  |
|                          | Fazendo       |                                                              | Execução                       |    |    |                  | 27/07/2021 15:12    |    |    |    |    |                    |    | 27/07/2021 15:24 |    |    |      | 12 minutos dias            |    |        |    |    |    |    |  |
|                          | Fazer         |                                                              | Execução                       |    |    |                  | 27/07/2021 15:24    |    |    |    |    |                    |    | 27/07/2021 16:05 |    |    |      | 40 minutos dias            |    |        |    |    |    |    |  |
|                          | Fazendo       |                                                              | Execução                       |    |    |                  | 27/07/2021 16:05    |    |    |    |    |                    |    | 30/07/2021 17:41 |    |    |      | 3 días e 1 hora días       |    |        |    |    |    |    |  |
|                          | Feito         |                                                              | Execução                       |    |    |                  | 30/07/2021 17:41    |    |    |    |    |                    |    | 30/07/2021 17:41 |    |    | dias |                            |    |        |    |    |    |    |  |
|                          | Pronto        |                                                              | Execução                       |    |    |                  | 30/07/2021 17:41    |    |    |    |    |                    |    | 05/08/2021 14:13 |    |    |      | 5 dias e 20 horas dias     |    |        |    |    |    |    |  |
|                          | Pronto        |                                                              | Pendencia                      |    |    |                  | 05/08/2021 14:13    |    |    |    |    |                    |    | 05/08/2021 14:13 |    |    | dias |                            |    |        |    |    |    |    |  |

Figura 55: Relatório com o tempo que cada item de um projeto consumiu em cada fase em uma visão de gráfico de Gantt

# **2.3.4.7 Tradução para a língua portuguesa**

Toda a interface de usuário da ferramenta foi traduzida para a língua portuguesa, conforme novo acordo internacional.

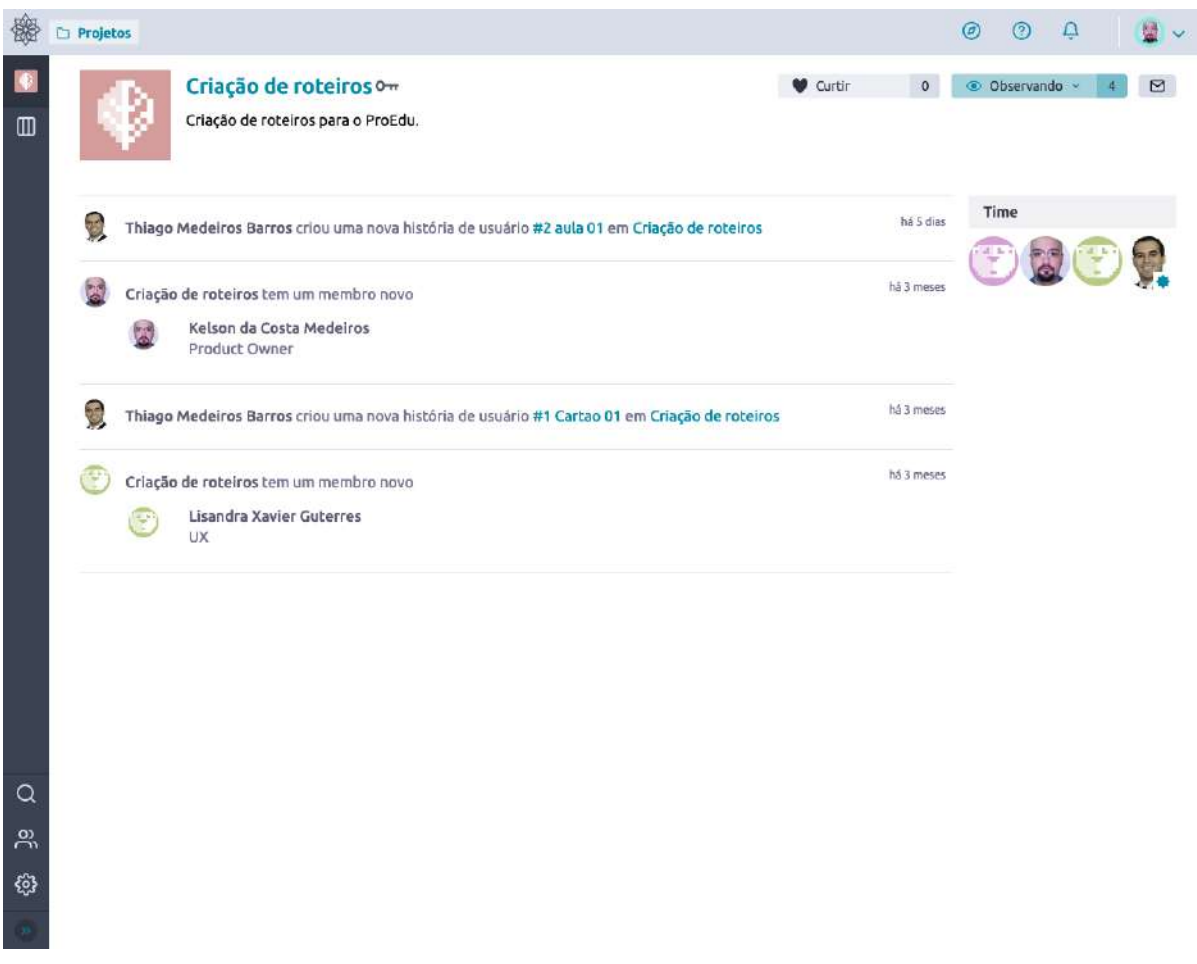

Figura 56: Exemplo de tradução ao visualizar a listagem de atualizações de um projeto

# **2.3.4.8 Personalização da interface**

Como o Taiga é feito para que qualquer pessoa possa criar um projeto, com a estrutura que desejar, nós fizemos uma personalização para que o projeto seja sempre associado a um edital e instituição, e para que tenha um responsável definido pela coordenação nacional.

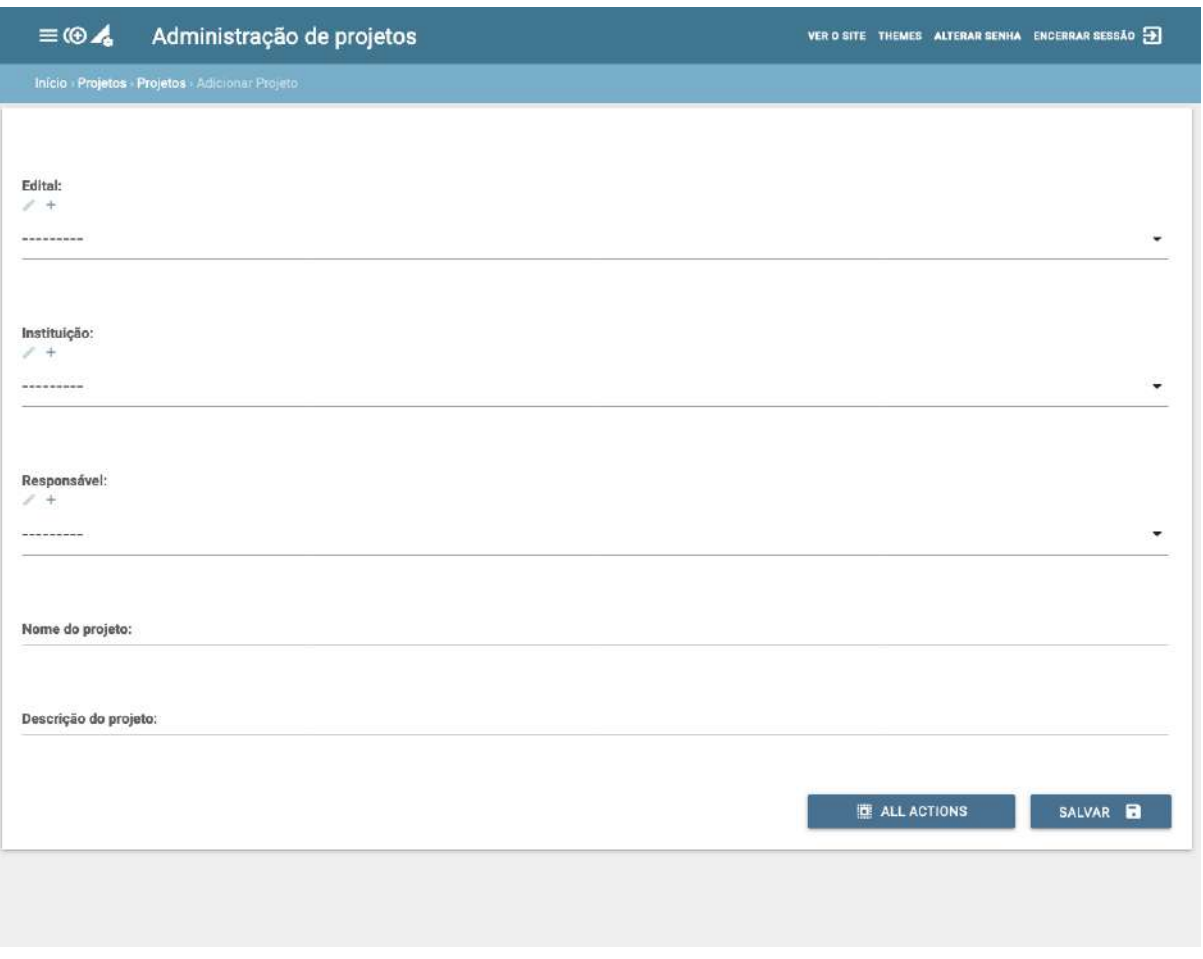

Figura 57: Exemplo de personalização: criar novo projeto.

# **2.3.4.9 Realização de uma instalação com finalidade de aprovação das funcionalidades**

O projeto precisava ser instalado para ser aprovado, então foi feita uma instalação a fim de se alcançar este objetivo. Ao fazer isso, já deixamos todo o processo documentado e versionado para reprodução nos servidores do Ministério.

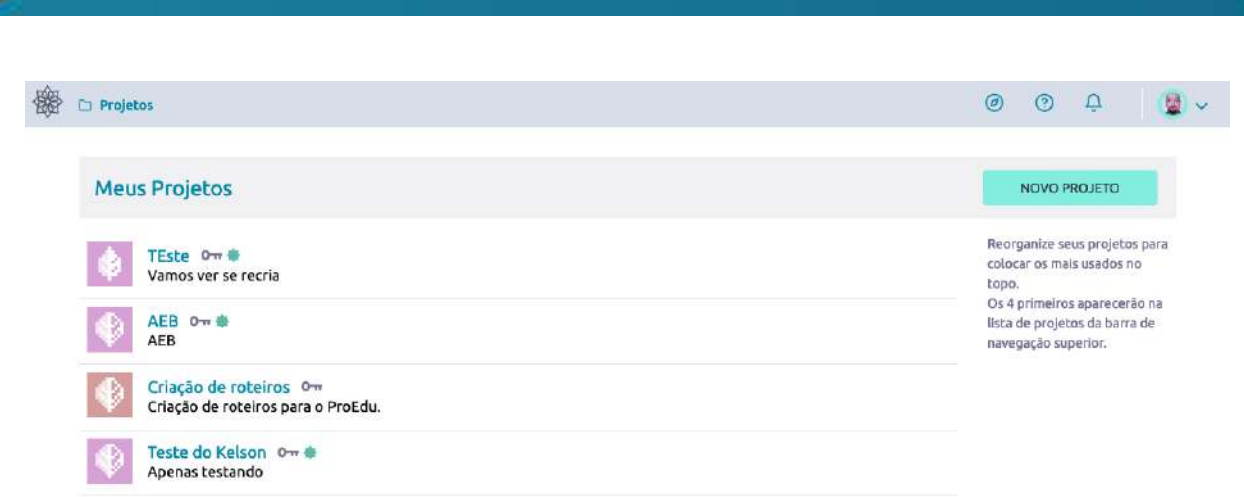

Figura 58: Representação da instalação para fins de aprovação das funcionalidades.

#### **2.3.5 SISTEMA GERADOR DE PROJETOS EDUCACIONAIS**

O projeto de concepção do sistema tem como principal objetivo desenvolver uma solução de apoio à elaboração de Projetos Educacionais a partir de um método de *Design* Educacional (DE).

Em virtude da necessidade de realizar o registro formal da concepção dos produtos que virão a ser somados à base do Repositório proEdu. A proposta de solução para conservar a memória das produções é por meio de um documento de referência denominado Projeto Instrucional ou Projeto Educacional, norteado por métodos de *design* educacional.

Para alcançar o objetivo indicado, a solução tecnológica implementa o modelo ADDIE para elaboração de Projetos Educacionais. Na solução estão previstos componentes tecnológicos que visam apoiar, facilitar e enriquecer o nível de detalhamento do Projeto Educacional (PE) a ser desenvolvido com o uso da ferramenta, os quais serão descritos na sequência. A proposta para o projeto de desenvolvimento pôde ser validada por meio de publicação no formato de artigo científico: [Ferramenta de apoio ao planejamento educacional | Anais do Simpósio](https://sol.sbc.org.br/index.php/sbie/article/view/12780)  [Brasileiro de Informática na Educação.](https://sol.sbc.org.br/index.php/sbie/article/view/12780)

#### **2.3.5.1 Modelo de** *design* **educacional**

Um modelo de *design* educacional atua na identificação, tipificação e resolução de problemas de desempenho. Este projeto adota como modelo o *Instructional Design,* ou modelo ADDIE, sendo composto por cinco etapas: análise, desenho, desenvolvimento, implementação e avaliação, conforme ilustrado na Figura 1, sendo que as etapas envolvidas na elaboração do PE são as de análise e desenho. O fluxo do modelo ADDIE evidenciado em pesquisas anteriores inicia com a identificação de uma demanda de aprendizagem. A partir da caracterização desta demanda, procedese às análises: (i) análise do contexto, (ii) análise do público-alvo e (iii) análise dos objetivos de aprendizagem.

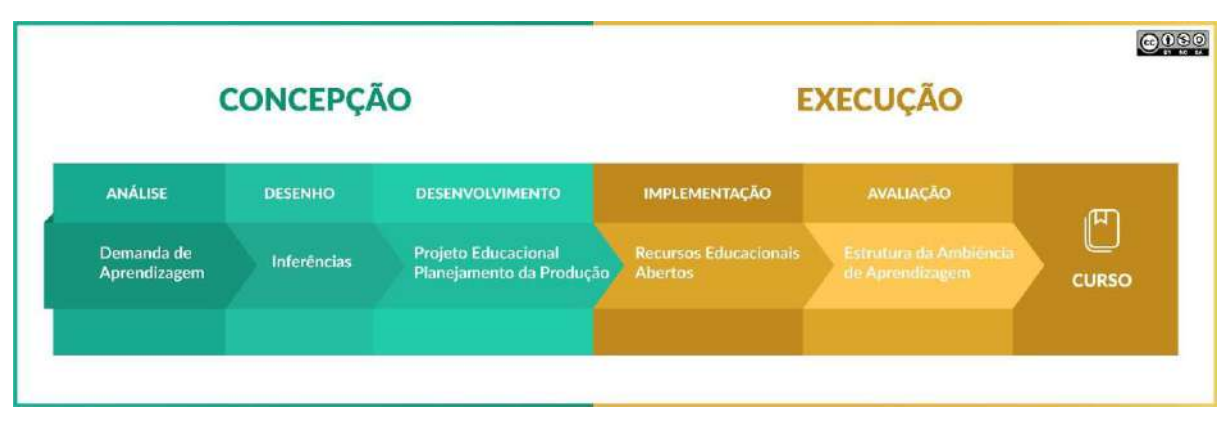

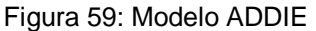

A análise do contexto leva em conta os seguintes elementos: infraestrutura tecnológica, verbas disponíveis, restrições, prazos e políticas organizacionais. A análise do público-alvo observa as seguintes características dos estudantes: cognitivas, fisiológicas, afetivas e sociais. A análise dos objetivos de aprendizagem é feita em três momentos: (i) formulação do objetivo geral baseada no Modelo ABCD (Audiência - Comportamento - Condições - Avaliação), (ii) identificação dos objetivos específicos e (iii) mapeamento dos tipos de aprendizagem envolvidos. O mapeamento dos tipos de aprendizagem tem base na Teoria de Gagné.

Os elementos e características serviram como ponto de partida para a formulação de um banco de questões norteadoras ao longo de sete classes, pelas quais o usuário é conduzido garantindo que informações importantes sejam evidenciadas e levadas em consideração na solução.

## **2.3.5.2 Classes e questões**

#### **1. Demanda de Aprendizagem**

**Q1:** Qual o tipo de solução a ser desenvolvida?

- Aula
- Unidade Didática
- Módulo
- Disciplina
- Curso

**Q2:** Quais são os conhecimentos, habilidades, atitudes ou valores que se deseja ensinar?

#### **2. Contexto**

**Q3:** Existem Recursos Educacionais Abertos (REA) ou Planos de Cursos (PC) prontos que se possa aproveitar ou é preciso criar tudo a partir do ponto zero?

**Q4:** Existe algum lugar definido onde deve-se dar a aprendizagem?

**Q5:** O prazo para análise, planejamento, desenvolvimento e implementação é adequado?

**Q6:** O tempo que se terá disponível para realização dos processos de aprendizagem é adequado?

**Q7:** Qual o tempo (CH) que você terá para a oferta da solução (considere o tempo em h/semana)?

**Q8:** Qual o orçamento previsto para planejar e implementar a solução?

**Q9:** Existem restrições que devem ser consideradas para cumprir as etapas da solução?

#### **3. Público-alvo**

**Q10:** Qual o perfil geral do público-alvo?

**Q11:** Para qual eixo temático do Proedu será destinada a solução?

- Ambiente e saúde
- Controle e processos industriais
- Desenvolvimento educacional e social
- e-Tec idiomas
- Gestão e negócios
- Informação e comunicação
- Infraestrutura
- Militar
- Pesquisas em ciências e tecnologias na educação
- Pesquisas em educação a distância e TIs e comunicação
- Produção alimentícia
- Produção cultural e design
- Produção industrial
- Profuncionário
- Recursos naturais
- Segurança
- Turismo
- Hospitalidade e lazer

**Q12:** O público-alvo possui algum conhecimento prévio acerca do assunto a ser ensinado?

**Q13:** Quais conhecimentos tecnológicos são indicados?

**Q14:** Existem pessoas com algum tipo de deficiência no público-alvo?

**Q15:** Qual o nível socioeconômico do público-alvo?

- Mais baixo
- Baixo
- Médio-baixo
- Médio
- Médio-alto
- Alto
- Mais alto

**Q16:** O público-alvo está no mercado de trabalho?

**Q17:** O público-alvo alvo possui conhecimentos em informática?

- Nenhum
- Baixo
- Médio
- Moderado
- Alto

## **4. Metodologia**

**Q18:** Quais metodologias de ensino serão utilizadas no desenvolvimento da solução?

## **5. Objetivo Geral**

**Q19:** Qual o objetivo geral de aprendizagem?

#### **6. Objetivos Específicos\***

**Q20:** Quais etapas físicas ou mentais o aluno deve dominar para cumprir a meta principal?

**Q20-1:** Nome da unidade

**Q20-2:** Conteúdos

**Q20-3:** Recursos

**Q20-4:** Atividades

**Q20-5:** Avaliação

\*um máximo de cinco objetivos específicos foi definido

#### **7. Referências**

**Q21:** Indique iniciativas relacionadas

**Q22:** Indique referências

**Q23:** Indique elementos colaborativos

**Q24:** Indique iniciativas motivacionais

A partir desta etapa de coleta de informações, percorrido o questionário, o Projeto Educacional é produto do processo e começa a ser construído, sendo formatado por uma superestrutura que é ilustrada pela Figura 60.

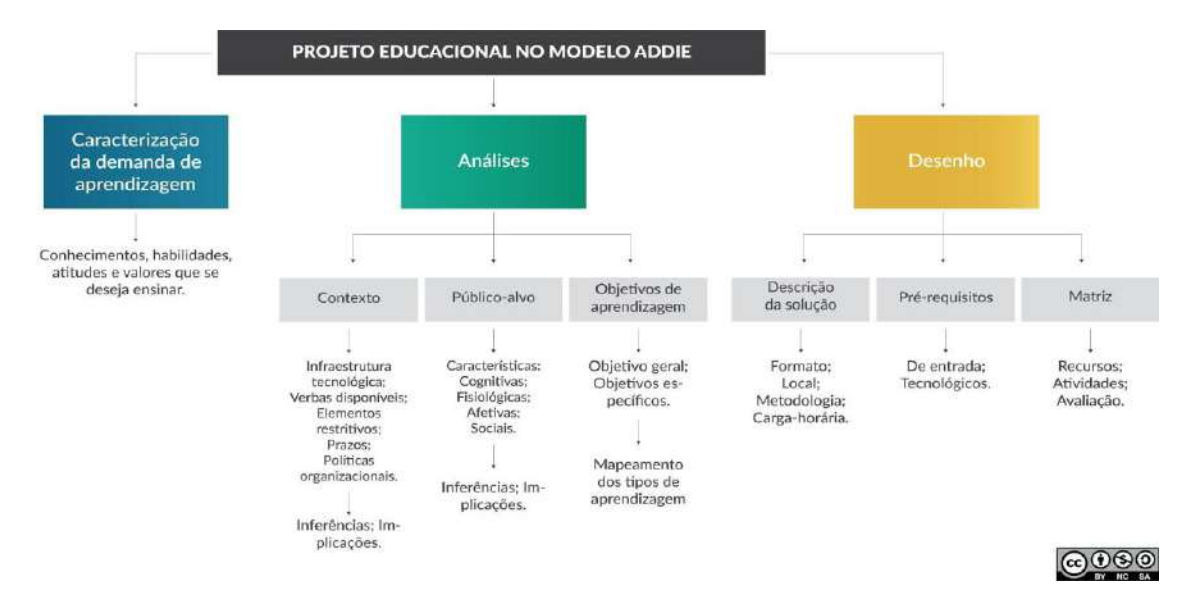

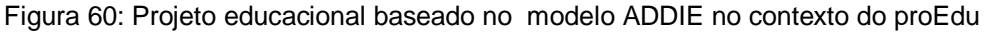

#### **2.3.5.3 Estrutura tecnológica**

O desenvolvimento da solução conta com componentes tecnológicos de armazenamento, processamento e recuperação de dados. A Figura 61 ilustra a
estrutura da aplicação onde, tem-se primeiramente o usuário interagindo com a ferramenta por meio da interface web, na qual é requisitado autenticação por meio de cadastro simples. O *core* da aplicação é responsável por armazenar e processar as informações de entrada (coletadas por meio de formulários contendo as questões norteadoras explicitadas anteriormente).

A partir destas informações o projeto educacional é composto e retornado ao usuário como produto do processo, resultando em duas estruturas: a matriz de *design* educacional (Matriz DE) e o projeto educacional nos moldes de sua superestrutura. Depois de gerado, o projeto pode ser alterado conforme necessário e, ao final, ser salvo e ficará disponível para download em formato .*pdf*. O sistema ainda possibilita o download de uma superestrutura em formato .*json* contendo todas as informações do projeto para possível compartilhamento com outros setores de acompanhamento do proedu, caso necessário.

O projeto educacional gerado por meio da ferramenta permanece armazenado e disponível para acesso e futuro download, por meio do menu.

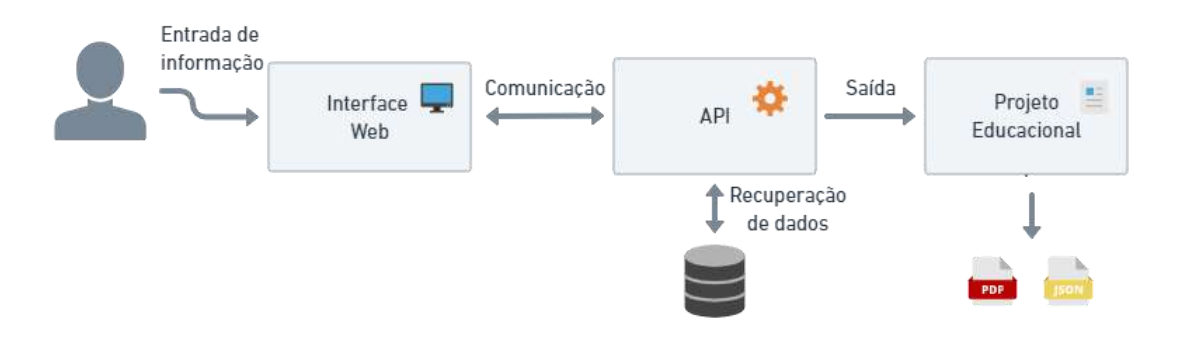

Figura 61: Diagrama tecnológico do sistema gerador de projetos

A Figura 62 ilustra o fluxo de usabilidade do usuário no sistema.

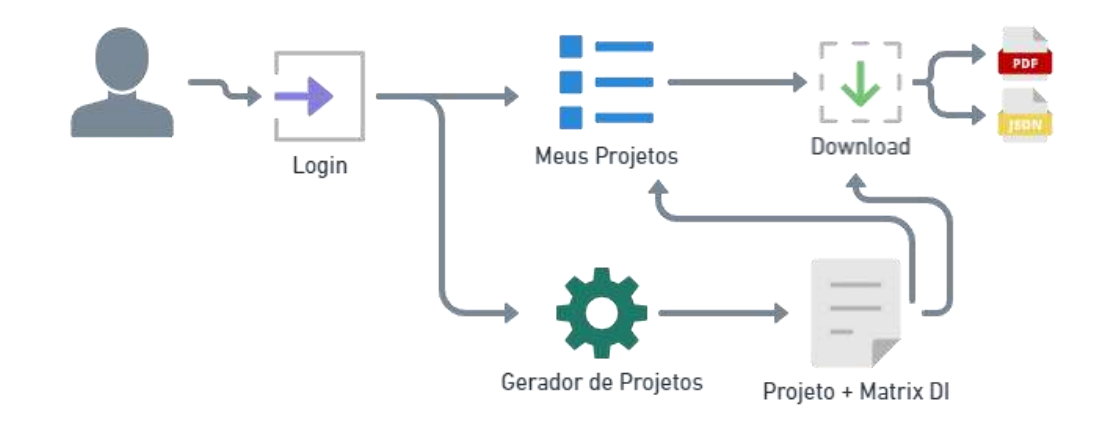

#### Figura 62: Fluxo de uso da aplicação

Basicamente, dois possíveis caminhos:

1 - após autenticação (Cadastro/Login, conforme Figura 43), o usuário é direcionado para a página de projetos ("Meus Projetos") - Figura 44 - onde serão listados seus projetos salvos (caso existam), podendo realizar o download dos mesmos ou poderá acessar o gerador de projetos por meio de botão "+" na página;

2 - o usuário pode realizar o cadastro/login e navegar para o gerador de projetos (Figura 45) a partir de botão na página inicial ou página de projetos. Ao optar por um dos caminhos citados, o processo pode ser seguido conforme descrito anteriormente. Caso não seja feita a autenticação, o usuário poderá apenas visitar a página inicial do sistema - nela estão dispostas informações sobre a ferramenta, o modelo utilizado e a superestrutura que compõe o PE.

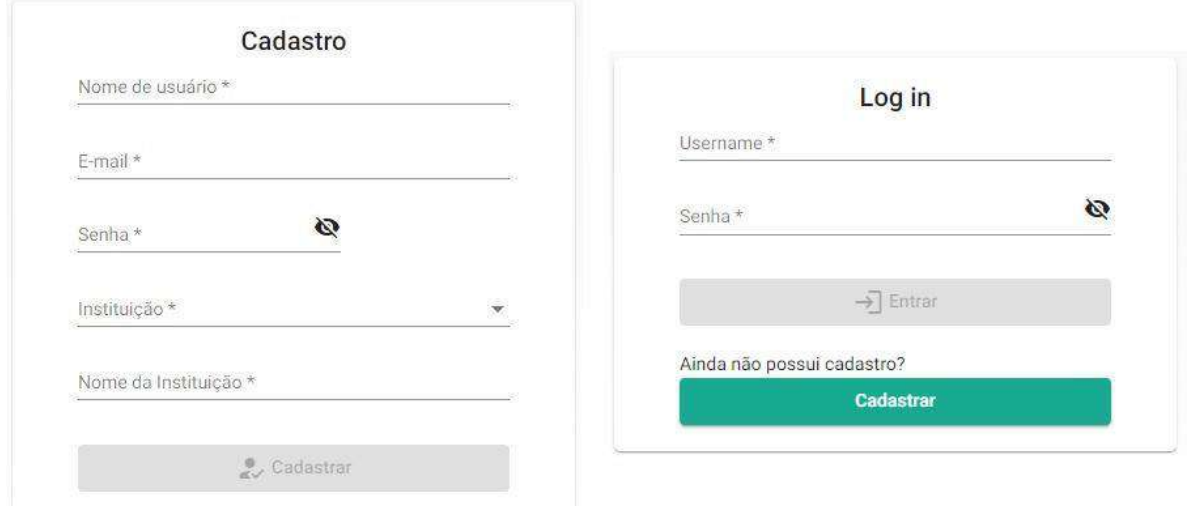

#### Figura 63: Páginas para autenticação com cadastro e login de usuário

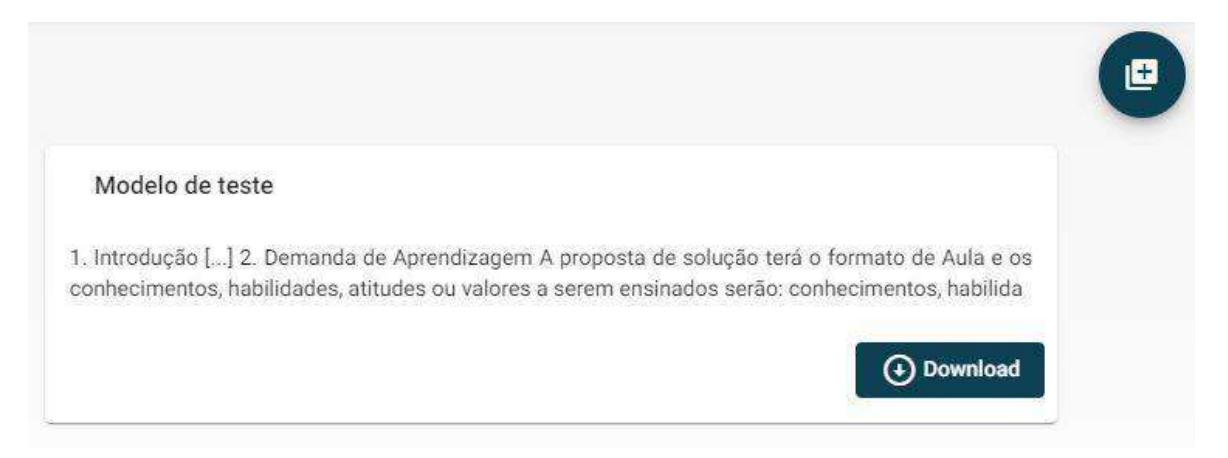

Figura 64: Página "Meus Projetos" com projeto disponível para download e botão para novo projeto

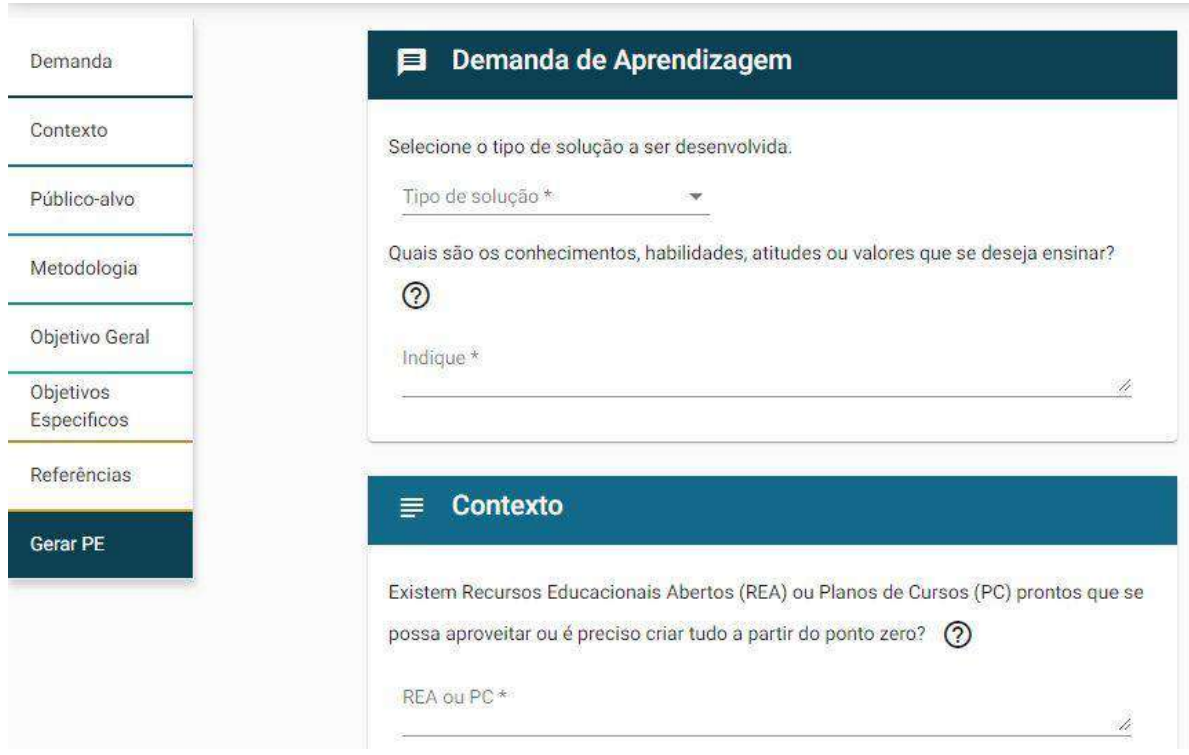

Figura 65: Página (prévia) do gerador de projetos contendo seções com questões norteadoras

## **2.3.5.4 Projeto educacional**

O produto do processo de composição do projeto educacional é composto por duas partes principais, uma parte textual (o projeto descrito) e a matriz de design educacional.

O projeto textual conta com uma estrutura predefinida, servindo como guia de escrita, conta com tópicos (Introdução, Objetivo geral, Objetivos específicos etc.) e, em alguns momentos, utiliza informações (provenientes das resposta às questões norteadoras) para complementar e adiantar o processo de escrita (como por exemplo, a listagem dos objetivos).

A matriz de DE, com estrutura apresentada no Quadro 8, configura-se como um guia das etapas seguintes, quais sejam o desenvolvimento dos recursos educacionais e a implementação da ambiência de aprendizagem. Com seu caráter organizacional, centraliza os objetivos, os tipos de aprendizagem envolvidas no processo e ainda lista todos os recursos que serão produzidos, ou adaptados, aliados às atividades e momentos de avaliação aos quais os estudantes serão submetidos. A estrutura da matriz é preenchida automaticamente com as informações indicadas no processo de respostas.

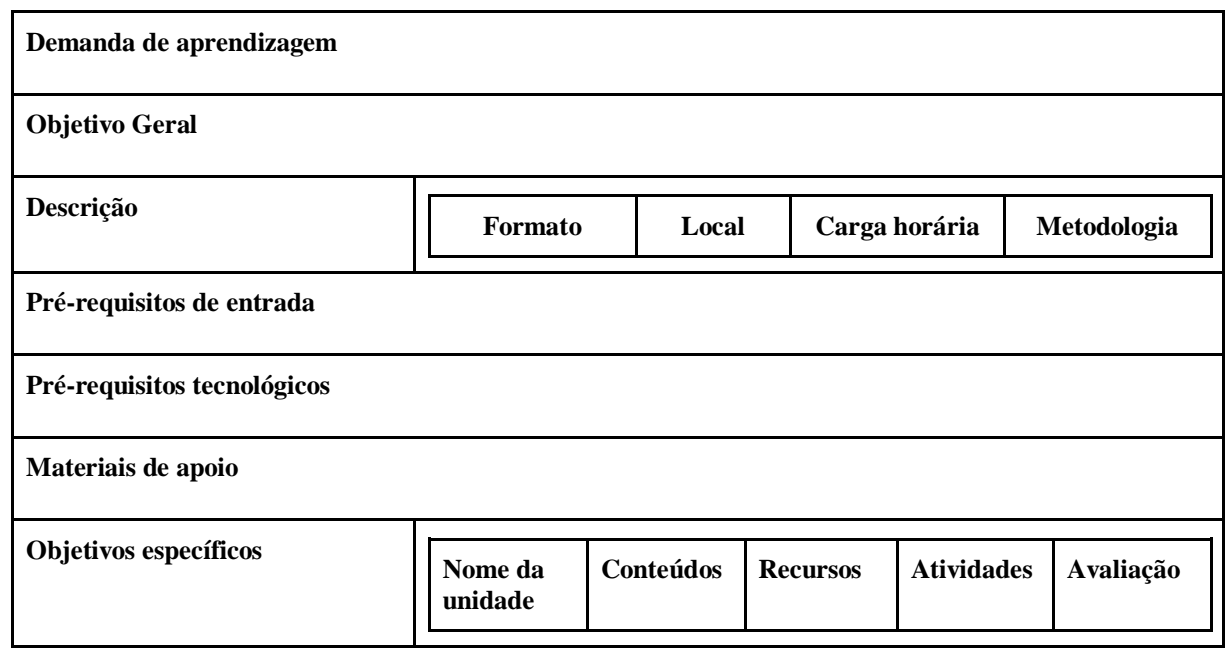

Quadro 6: Estrutura da matriz DE

## **2.3.5.5 Detalhamento de softwares adotados no desenvolvimento**

O processo de desenvolvimento de *software* da aplicação contou com inúmeros processos listáveis. Contudo, pode-se resumir em três componentes tecnológicos principais: *front-end, back-end* e *base de dados.*

- O *front-end* teve sua implementação utilizando a plataforma web *Angular*, desenvolvida pela equipe Google na linguagem *TypeScript*. Dentre os inúmeros pacotes necessários para o desenvolvimento e atendimento às necessidades, utilizou-se o *Angular Material* para composição da infraestrutura dos componentes para interface de usuário sob a perspectiva do *Material Design.* O *frontend* compõe a interface que provê toda a experiência de usuário ao utilizar-se a aplicação. Além disso, é responsável pela coleta, validação e tratamento das informações (basicamente textuais) utilizadas para o desempenho das funções da ferramenta.

- *O banck-end* é desenvolvido em *NodeJS* e seu *framework NestJS*, garantindo eficiência, confiabilidade e escalabilidade oferecidos pela tecnologia. O

*back-end* é responsável por toda a comunicação cliente-servidor, acesso e recuperação de dados necessários para o correto funcionamento da aplicação. Este componente comunica-se diretamente com a base de dados e o *front-end* para garantir o funcionamento.

- A aplicação utiliza o *MySQL* como sistema de gerenciamento de banco de dados, configurando um banco de dados relacional na linguagem SQL.

- Versionamento de tecnologias essenciais: Angular v10, Angular Material v11.1.0, NodeJS v12.18.2, NestJS v6.14.5.

- Endereço para acesso a ferramenta: <http://proedu.ifce.edu.br/gerador/home>

- Acesso ao código-fonte do sistema:<https://github.com/proedu/GeradorProjetos>

## **3 RESULTADOS COMPLEMENTARES**

À medida que o Repositório vem crescendo, as citações entre pesquisadores, em notícias e portais da área das Tecnologias Educacionais vão aumentando. Nesta sessão, serão listadas algumas ocorrências.

# 3.1 NOTÍCIAS, ARTIGOS E REFERÊNCIAS SOBRE O PROEDU

- Portal do MEC Ministério da Educação: [http://portal.mec.gov.br/secretaria](http://portal.mec.gov.br/secretaria-de-regulacao-e-supervisao-da-educacao-superior-seres/30000-uncategorised/68181-proedu)[de-regulacao-e-supervisao-da-educacao-superior-seres/30000](http://portal.mec.gov.br/secretaria-de-regulacao-e-supervisao-da-educacao-superior-seres/30000-uncategorised/68181-proedu) [uncategorised/68181-proEdu](http://portal.mec.gov.br/secretaria-de-regulacao-e-supervisao-da-educacao-superior-seres/30000-uncategorised/68181-proedu)
- Portal EAD IFSul Instituto Federal Sul-rio-grandense: [http://ead.ifsul.edu.br/index.php/ultimas-noticias/129-proEdu](http://ead.ifsul.edu.br/index.php/ultimas-noticias/129-proedu)
- Portal CONIF Conselho Nacional das Instituições da Rede Federal de Educação Profissional, Científica e Tecnológica: [http://portal.conif.org.br/br/?option=com\\_content&view=article&id=643:platafor](http://portal.conif.org.br/br/?option=com_content&view=article&id=643:plataforma-reune-acervo-da-rede-federal&catid=100&Itemid=558) [ma-reune-acervo-da-rede-federal&catid=100&Itemid=558](http://portal.conif.org.br/br/?option=com_content&view=article&id=643:plataforma-reune-acervo-da-rede-federal&catid=100&Itemid=558)
- PORTAL IFSP [https://www.ifsp.edu.br/cursos/17-ultimas-noticias/1479](https://www.ifsp.edu.br/cursos/17-ultimas-noticias/1479-centro-de-referencia-em-ead-promove-webinar-sobre-o-proEdu-nesta-quarta) [centro-de-referencia-em-ead-promove-webinar-sobre-o-proEdu-nesta-quarta](https://www.ifsp.edu.br/cursos/17-ultimas-noticias/1479-centro-de-referencia-em-ead-promove-webinar-sobre-o-proEdu-nesta-quarta)
- COMARELLA, Rafaela Lunardi et al. METADADOS PARA O REPOSITÓRIO DA REDE E-TEC BRASIL. **EmRede - Revista de Educação a Distância**, v. 5, n. 1, p. 86-100, 2018.
- GUTERRES, Lisandra Xavier; SANTOS, Alessandra; ORTIZ, José Oxlei de Souza; FREITAS, Silvia Garcia de. Recursos educacionais abertos e curadoria de conteúdos na docência online. In: XVII Congresso Brasileiro de Ensino Superior a Distância. Anápolis: Universidade Estadual de Goiás, 2020. No prelo.
- CARVALHO, Catarina Prestes de; GUTERRES, Lisandra Xavier; SANTOS, Alessandra; LIMA, Marília Gabriela. A construção de um modelo de política de licenciamento de uso para repositórios educacionais digitais. In: XVII Congresso Brasileiro de Ensino Superior a Distância. Anápolis: Universidade Estadual de Goiás, 2020. No prelo.
- RIBEIRO, Luis Otoni Meireles. Redes de cooperação na EAD compartilhando soluções e cursos online. **Momento - Diálogos em Educação**, v. 27, n. 1, p. 168-187, 2018.
- Guia da Comissão Especial de Informática na Educação (CEIE) da Sociedade Brasileira de Computação (SBC) sobre Ensino Remoto. Disponível em: [<https://www.sbc.org.br/documentos-da-sbc/send/219-central-sbc](https://www.sbc.org.br/documentos-da-sbc/send/219-central-sbc-covid19/1264-guia-sbc-ceie-de-atividades-educativas-remotas-v-03)[covid19/1264-guia-sbc-ceie-de-atividades-educativas-remotas-v-03>](https://www.sbc.org.br/documentos-da-sbc/send/219-central-sbc-covid19/1264-guia-sbc-ceie-de-atividades-educativas-remotas-v-03). Acesso em: 17 abr 2020.
- Beletti da Silva, Fabiane & Vergara-Nunes, Elton & Barros, Thiago & Souza, Glacio & Ferreira, Jean & Filho, Raymundo. (2018). RECOMENDAÇÃO TÉCNICA DE ACESSIBILIDADE DO REPOSITÓRIO proEdu. 10.13140/RG.2.2.20126.59209]
- LECRERC, Gesuína de Fátima Elias. Compartilhamento de material didático em Educação Profissional e Tecnológica : o caso do Repositório de Conteúdos Didáticos Digitais – Acervo Online proEdu. In: IV Congresso Ibero-Americano de Humanidades, Ciências e Educação. Criciúma: UNESC, 2020. Disponível em:

<https://www.ciahce2020.eventos.dype.com.br/trabalho/view?ID\_TRABALHO =2901>. Acesso em: 17 abr 2020.

- [http://ppgcited.cavg.ifsul.edu.br/mestrado/images/downloads/dissertacoes/Dis](http://ppgcited.cavg.ifsul.edu.br/mestrado/images/downloads/dissertacoes/Dissertacao_Final_Eliana_Batalha.pdf) [sertacao\\_Final\\_Eliana\\_Batalha.pdf](http://ppgcited.cavg.ifsul.edu.br/mestrado/images/downloads/dissertacoes/Dissertacao_Final_Eliana_Batalha.pdf) (dissertação de mestrado que usa o proEdu em uma parte do trabalho)
- Painel "Política de Educação a Distância na Educação Profissional e Tecnológica" SETEC Dezembro 2020 [https://www.youtube.com/watch?v=uOHw9Z7BYn4&ab\\_channel=RaymundoFi](https://www.youtube.com/watch?v=uOHw9Z7BYn4&ab_channel=RaymundoFilho) [lho](https://www.youtube.com/watch?v=uOHw9Z7BYn4&ab_channel=RaymundoFilho)
- Palestra ABED 26º CIAED: https://www.youtube.com/watch?v=tmSYv85Ai2c&list=PLGCWN-07QhWl7DPdIFAWirosTcoT2Lyy&index=1
- Live "Acessibilidade em recursos educacionais digitais: compartilhando experiências":

https://www.youtube.com/watch?v=5DqBQQMjbVg&list=PLGCWN-07QhWl7DPdIFAWirosTcoT2Lyy&index=3&t=213s

- Webinar IFSP Democratização do acesso a Recursos Educacionais Abertos: a experiência do proEdu:<https://youtu.be/c9vwNxAee5I>
- LECRERC, Gesuína. Compartilhamento de material didático em Educação Profissional e Tecnológica : o caso do Repositório de Conteúdos Didáticos Digitais – Acervo Online proEdu. Disponível em: https://ciahce2020.eventos.dype.com.br/trabalho/view?ID\_TRABALHO=2901. Acesso em: 10 mar 2021.
- Notícia: IFB colabora com a inserção de materiais no proEdu <https://ead.ifb.edu.br/component/content/article?id=816>
- Notícia: proEdu alcança projeção internacionalhttp://cavg.ifsul.edu.br/noticias/861-proedu-alcanca-projecao-internacional

# 3.2 DISSERTAÇÕES E TESES

Foram desenvolvidas diversas pesquisas de pós-graduação que abordam o proEdu de alguma maneira, como:

● Alessandra Delgado dos Santos, estudante do Programa de Pós-Graduação em Educação do Mestrado Profissional em Educação e Tecnologia - MPET do IFSul, sob orientação do Prof. Dr. Luis Otoni Meireles Ribeiro, que investigou as políticas de gestão em Repositórios de objetos de aprendizagem, estando elas estruturadas ou não. Este trabalho foi desenvolvido com base na construção e ampliação das políticas do Repositório para Educação Profissional e Tecnológica - proEdu. O repositório conta com uma equipe multidisciplinar que desenvolveu diversos materiais, tais como: manuais, guias e termos para consolidar as políticas do repositório. Neste sentido, este trabalho objetivou a construção de um produto educacional intitulado "Manual de Gestores Institucionais: organização para o processo de cadastramento no proEdu", que busca orientar os gestores institucionais nos processos que envolvem o cadastramento de recursos educacionais no repositório. Dessa forma, foi realizada uma pesquisa bibliográfica e documental, de natureza básica, abordagem exploratória e qualitativa. Os procedimentos metodológicos da pesquisa foram organizados da seguinte forma: seleção e análise dos

repositórios analisados; análise dos documentos relacionados às políticas, bem como os direcionados especificamente aos gestores institucionais responsáveis na IES pelo acesso ao repositório. Para o embasamento teórico foi construída uma análise comparativa que relaciona as políticas contidas em cada repositório analisado, subsidiando o desenvolvimento do produto educacional com base nessas informações. Sendo assim, a pesquisa contribuiu para o aprimoramento das políticas do Repositório proEdu, embasando a construção do Manual de Gestores Institucionais do proEdu, o qual visa orientar estes usuários específicos acerca das diretrizes que envolvem o cadastramento de recursos no repositório.

- Catarina de Quevedo Prestes de Carvalho, mestranda do Programa de Pós-Graduação em Ciências e Tecnologias na Educação (PPGCITED), sob orientação do Prof. Dr. Raymundo Carlos Machado Ferreira Filho e coorientação do Prof. Dr. Rafael Port da Rocha – Programa de Pós-Graduação em Ciência da Informação (PPGCIN/UFRGS). A pesquisa em curso teve como objetivo geral elaborar as políticas de uso e de validação dos conteúdos do proEdu – Repositório para Educação Profissional e Tecnológica. Essa demanda surge de uma necessidade do próprio projeto e se justifica pela escassez de documentos que orientem a elaboração de políticas dessa natureza, assim como pela complexidade e singularidade ocasionada pelos eixos temáticos que se correlacionam em sua construção. Propõe a análise documental das diretrizes de três eixos temáticos: repositórios digitais de acesso aberto, recursos educacionais abertos e educação profissional e tecnológica. Além de pesquisa eletrônica em páginas de outros repositórios de recursos educacionais, busca a análise de suas políticas e dos relatórios das fases anteriores do projeto proEdu. Classifica-se como uma pesquisa qualitativa, de natureza aplicada, exploratória quanto aos objetivos e documental quanto aos procedimentos. Teve como produto final a política do proEdu, acompanhada por um manual de uso. Ambos disponíveis na página do Repositório, visando a orientar sua utilização.
- Fabiane Beletti da Silva, doutoranda do Programa de Pós-graduação em Letras (PPGL) da Universidade Federal de Pelotas (UFPel), sob orientação da

professora Tatiana Lebedeff. A pesquisa consiste na análise da utilização de um modelo de projeto instrucional para utilização no planejamento de cursos. O modelo adapta a metodologia ADDIE contemplando questões de acessibilidade para pessoas com deficiência. A aplicação da metodologia ADDIE na escrita dos projetos instrucionais serve como base para o desenvolvimento de um software (ferramenta digital) que conduzirá a escrita destes projetos, utilizando sistemas de recomendação para facilitar e agilizar o planejamento e implementação destes cursos.

- Lisandra Xavier Guterres, estudante do Programa de Pós-Graduação em Educação do Mestrado Profissional em Educação e Tecnologia - MPET, sob orientação do Prof. Dr. Luis Otoni Meireles Ribeiro, que desenvolve pesquisa na área de Realidade Aumentada no ensino projetual. Além disso, a pesquisa também explora os conceitos de Realidade Virtual, pois ambas as tecnologias possuem finalidades de uso para a educação, porque permitem a inserção de conteúdos educacionais em um contexto digital no qual o aluno utiliza os materiais de forma imersiva e interativa. Os conteúdos educacionais desenvolvidos, com base em RV e RA, têm potencial para serem redistribuídos como Objetos de Aprendizagem (OAs) nos repositórios digitais como o proEdu da SETEC/MEC.
- Robson da Cruz de Mesquita, graduado em Pedagogia pela Universidade de Brasília/UNB, sob orientação do Prof. Dr. Tel Amiel, desenvolveu a pesquisa IDENTIFICAÇÃO E ANÁLISE DE CRITÉRIOS DE SUSTENTABILIDADE DE SERVIÇOS DE RECURSOS EDUCACIONAIS ABERTOS/UNB,sob orientação do Prof. Dr. Tel Amiel, Coordenador da Cátedra UNESCO em Educação a distância (UNB) e das linhas de pesquisa Mapeamento da Educação Aberta e Políticas e formação para uma educação aberta.

# 3.3 INDEXAÇÃO EM REFERATÓRIOS

Além das atividades realizadas vinculadas às metas e objetivos do projeto em tela, já relatados no Capítulo [1,](#page-163-0) o proEdu foi sendo incorporado a sistemas educacionais e referenciado em vários sites que são importantes fontes de pesquisa para Instituições, Pesquisadores, Educadores e estudantes.

Os referatórios que apresentam o proEdu e a forma como o fazem, estão elencados abaixo:

- **Associação Brasileira de Educação a Distância- ABED**  <http://www.abed.org.br/site/pt/midiateca/referatorio/>
- **Universidade Pública Virtual do Brasil-UniRede**  [https://www.aunirede.org.br/portal/referatorio-de-objetos-de-aprendizagem-da](https://www.aunirede.org.br/portal/referatorio-de-objetos-de-aprendizagem-da-ead-publica-brasileira/)[ead-publica-brasileira/](https://www.aunirede.org.br/portal/referatorio-de-objetos-de-aprendizagem-da-ead-publica-brasileira/)
- **Iniciativa Educação Aberta – Relia -** <https://relia.org.br/?s=proedu>
- **•** Wikiversidade-<br> **Universidade-** Universidade livre [https://pt.wikiversity.org/wiki/Lista\\_de\\_reposit%C3%B3rios\\_de\\_recursos\\_educaci](https://pt.wikiversity.org/wiki/Lista_de_reposit%C3%B3rios_de_recursos_educacionais_dispon%C3%ADveis_online) [onais\\_dispon%C3%ADveis\\_online](https://pt.wikiversity.org/wiki/Lista_de_reposit%C3%B3rios_de_recursos_educacionais_dispon%C3%ADveis_online)
- **OER World Map -** [https://oerworldmap.org/resource/urn:uuid:c6f908ab-82e8-](https://oerworldmap.org/resource/urn:uuid:c6f908ab-82e8-464c-836d-95c8409832e6) [464c-836d-95c8409832e6](https://oerworldmap.org/resource/urn:uuid:c6f908ab-82e8-464c-836d-95c8409832e6)
- 3.4 PARTICIPAÇÕES EM CURSOS SEMINÁRIOS, ENCONTROS & LIVES RELACIONADAS AO PROEDU
- Curso 9: Recursos para Quebra de Barreiras Comunicacionais e em Conteúdo Digital. Prof. Dr. Raymundo Ferreira Filho Mediadora Andréa Reginatto\_Link: <https://youtu.be/Zl-PmaDTIQ8>
- **Seminário: Seminário Regional UniRede Região Sul**
- <https://www.youtube.com/watch?v=IIJCvvcvzWU>
- Oficina: Seminário Regional UniRede Região Sul
- [SEMINÁRIO REGIONAL UNIREDE -](https://www.youtube.com/watch?v=IIJCvvcvzWU) REGIÃO SUL (2021): Manhã

 Live\_ Compartilhamento de Recursos Educacionais Abertos: proEdu como apoio às Políticas Públicas para Educação Profissional Científica e Tecnológica <https://www.youtube.com/watch?v=4nVy5SYeGrM>

#### **4 CONSIDERAÇÕES FINAIS**

A produção de Recursos Educacionais Digitais demandou o atendimento aos princípios básicos de Design Instrucional (DI) e Acessibilidade Universal, no entanto, as instituições participantes da Rede de Educação Profissional e Tecnológica (EPT), pertencentes às redes públicas federal, estaduais e municipais careciam de orientações para a produção de conteúdos educacionais seguindo estes princípios.

A Fase III do ProEdu tinha como uma das consequências das metas 2 e 3 o estudo e a definição deorientações de Design Instrucional, denominado, provisoriamente, de Recomendação Técnica de Design Instrucional para Produção de Recursos Educacionais Digitais Acessíveis, levando-se em consideração as 10 naturezas de mídias digitais definidas na taxionomia do proEdu.

Na Fase II foi entregue à Setec, a primeira versão da Recomendação Técnica de Acessibilidade para Recursos Educacionais Digitais que foi revisada e aprimorada na Fase III.

Com o estudo e definição da recomendação de DI, o ProEdu criou as condições para entregar à rede EPT a produção do conhecimento de aproximadamente 6 anos de projeto. Com o intuito de apoiar a rede na produção de conteúdo de qualidade e atender o que prescreve a legislação estabelecida na Lei Brasileira da Inclusão<sup>16</sup> em especial ao Capítulo que trata da quebra de barreiras no acesso ao conteúdo educacional e atender à recomendação da apresentada pela Controladoria Geral da União (CGU), no Compromisso 6 do Relatório Final do 3º Plano de Ação para implementação da iniciativa internacional de Parceria para Governo Aberto – Open Government Partnership  $(OGP)^{17}$ , foram produzidas através da recomendação de DI, todas as orientações necessárias para produção de REA Acessível. O ProEdu também atendeu, com os resultados da Fase 3, ao Objetivo 4 da Agenda 2030 da ONU (https://nacoesunidas.org/pos2015/ods4/).

A forma de retorno do conhecimento gerado no projeto, foi consolidado, através de um curso aberto sobre Produção de Recursos Educacionais Abertos com Acessibilidade, que foi executado na Meta 02, construído a partir da Recomendação

l

<sup>16</sup> Disponível em: http://www.planalto.gov.br/ccivil\_03/\_ato2015-2018/2015/lei/l13146.htm

<sup>&</sup>lt;sup>17</sup> Disponível em: http://www.planalto.gov.br/ccivil\_03/\_ato2015-2018/2015/lei/l13146.htm

Técnica de Design Instrucional. A Meta 03 desenvolveu ferramentas de acompanhamento da produção de REA.

Em síntese, a Fase 3 apoiou e orienta a adequação da Rede em relação às determinações da Lei Brasileira de Inclusão, às exigências da CGU e do desenvolvimento sustentável proposto pela ONU, uma vez que estará capacitada a produzir os REA Acessível a partir do curso aberto entregue na Meta 3.

Complementarmente, a Meta 03 entregou um sistema aberto de acompanhamento da produção deste conteúdo, que será oferecido a todos, em especial à Rede EPT. A finalidade é tornar os processos e fluxos mais eficientes, uma vez que as rotinas de produção serão mapeadas no desenvolvimento do curso e serão utilizadas como requisitos no desenvolvimento do sistema.

Necessário neste momento, retornando à Meta 01, lembrar que o repositório é a base inicial de todo este esforço, sendo o ProEdu responsável por armazenar e preservar a memória intelectual produzida pela rede, dar visibilidade de forma pública ao conteúdo, oferecer um local para as instituições e profissionais da Rede EPT depositarem seus REA Acessíveis e compartilhá-los de forma aberta com comunidade.

Cumpre-nos relatar também as importantes referências ao proEdu, recomendações indicadas nos referatórios da ABED, UniRede, Wikiuniversidade, OER World Map e Iniciativa Educação Aberta/Relia, sites estes considerados mais acessados por Instituições de Ensino, Pesquisadores, Educadores e Estudantes

Ao finalizar este Relatório, o sentimento de toda equipe que integrou o proEdu, configura-se na crença de que ele avança para uma transição que poderá explorar as suas inúmeras potencialidades, como um futuro fornecedor de conteúdo para a montagem dos itinerários formativos propostos pela nova Base Nacional Comum Curicular e para o Plano de Formação Continuada dos Servidores da Rede Federal de Educação Profissional e Tecnológica (PLAFOR), bem como através de seu potencial básico, dar continuidade aos estudos nas perspectivas de inovação e compartilhamento de conteúdo de qualidade em atendimento às demandas da Rede EPCT.

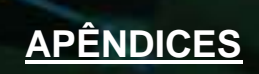

**BEETER** 

# APÊNDICE I - Fotos

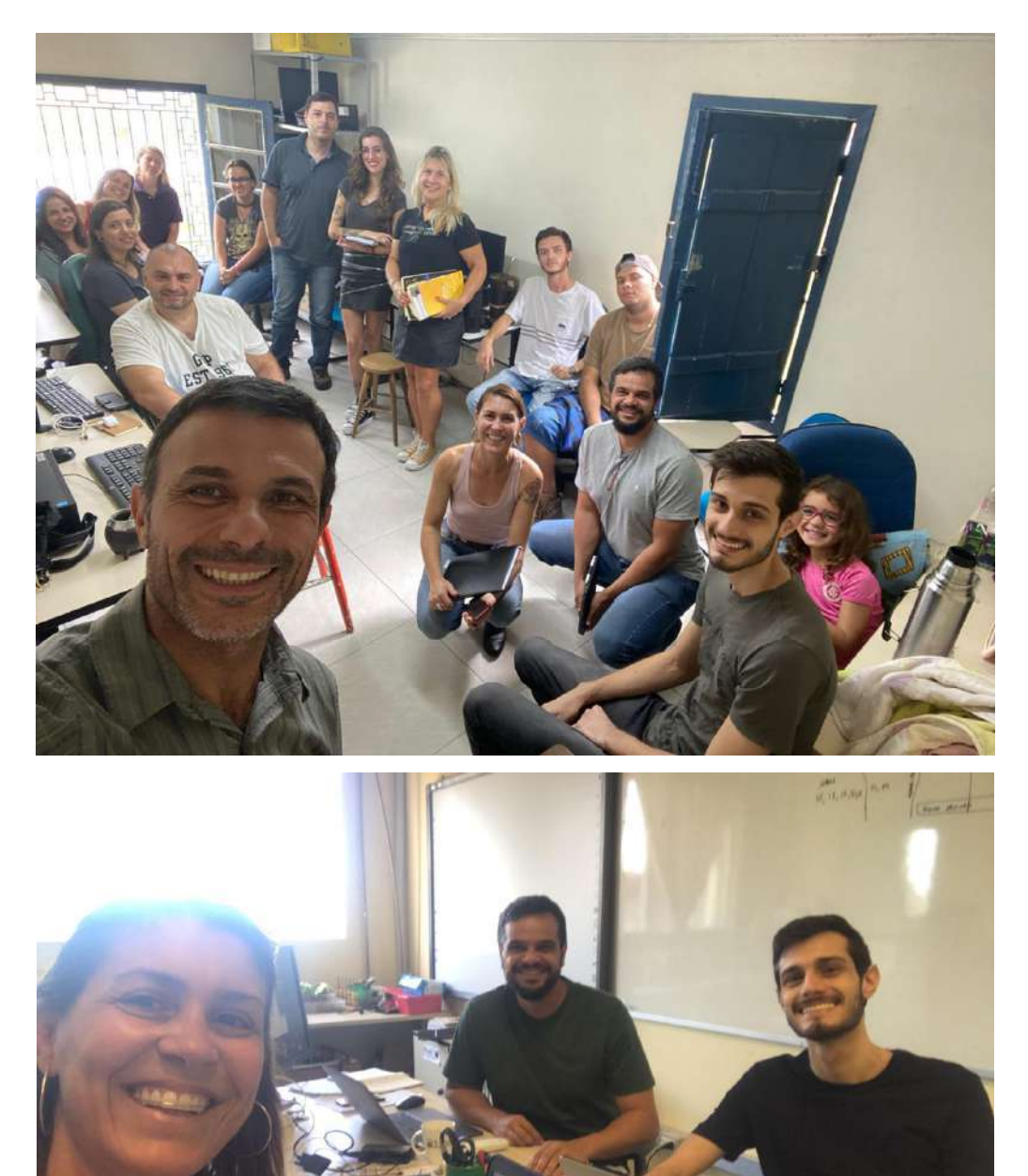

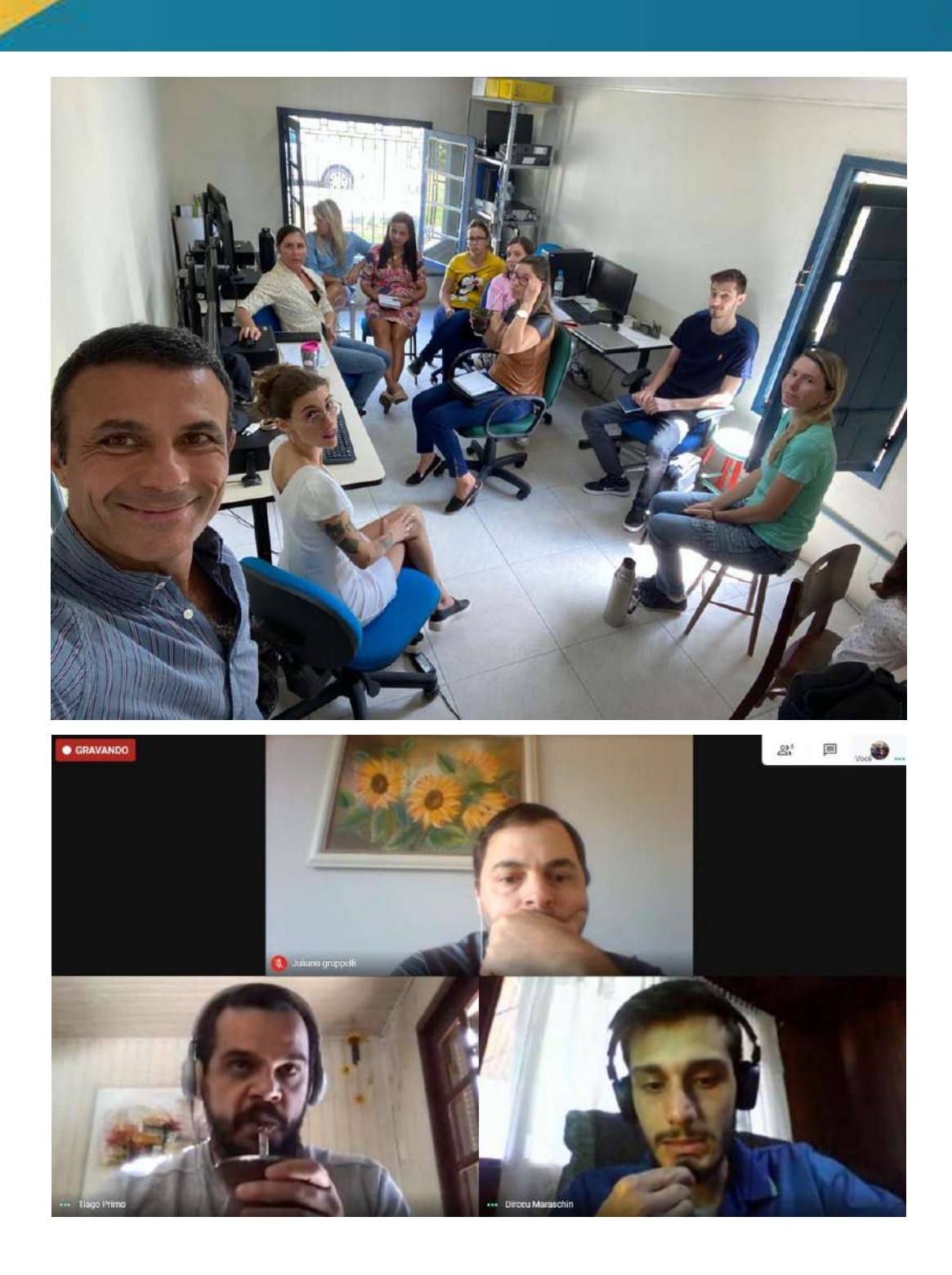

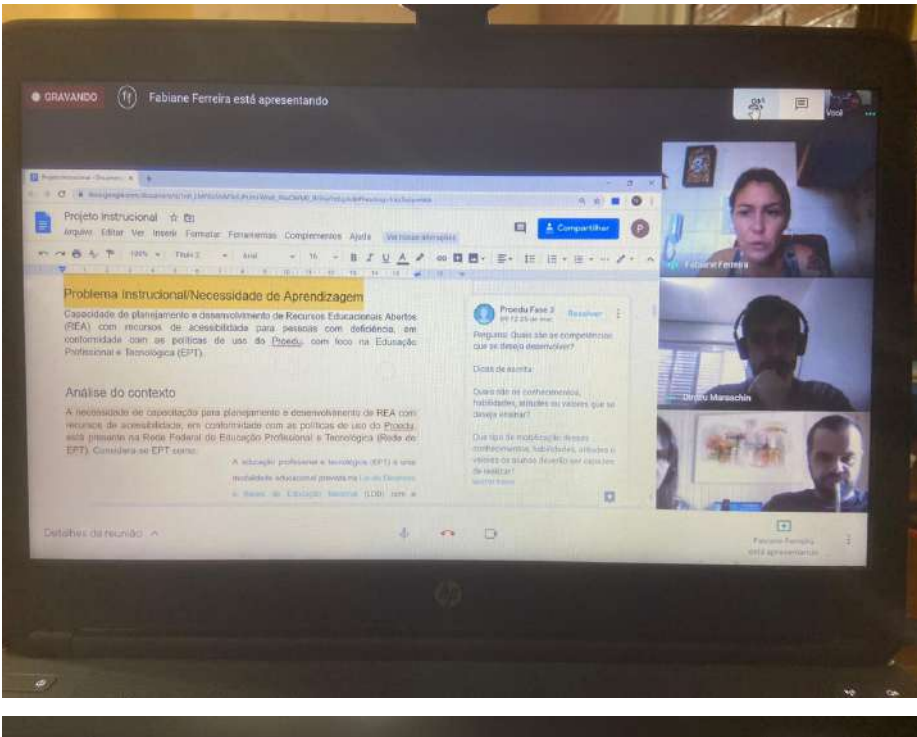

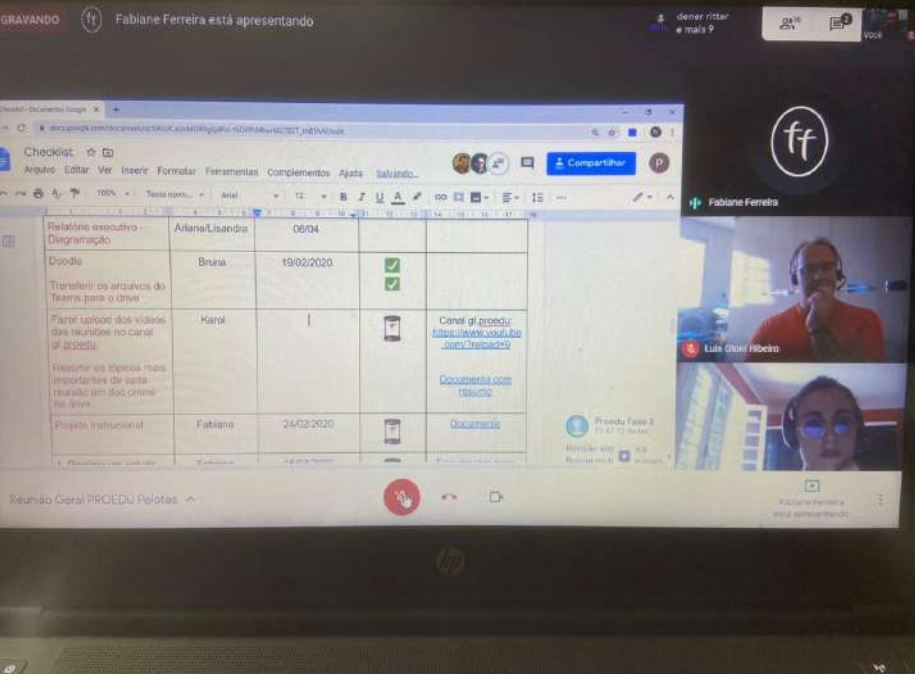

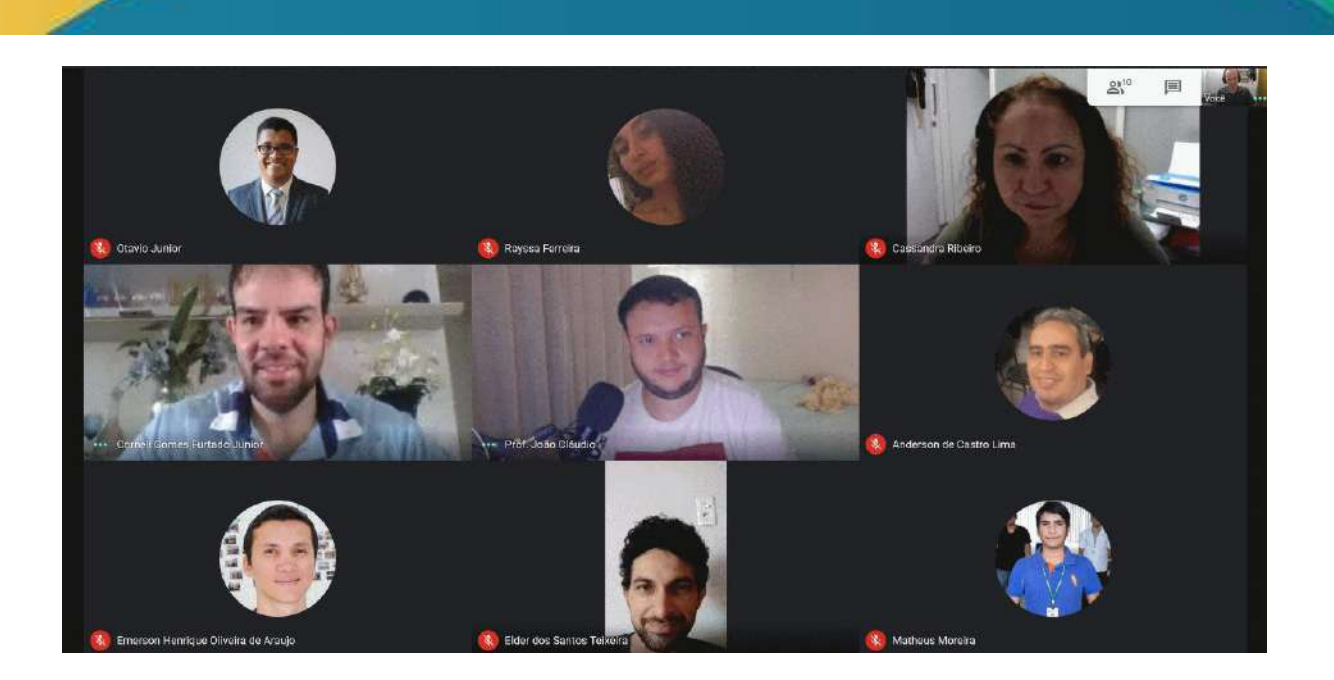

**APÊNDICE II - [Carta pedagógica](https://drive.google.com/open?id=1Q5Mptbvinvv2wgULCE3ZV6lnYVx4fdym)**

**APENDICE III – [Manual de Identidade Visual](https://drive.google.com/drive/folders/1Mlxdi5w3Qr7SKS9LQ_7DTT0S8a3jCR2Q?usp=sharing)**

**APÊNDICE 3 - [Análises de usabilidade](https://drive.google.com/open?id=1AlCpG0MYJkD5wfmrVl_hX2RNPzUrsK8s) [\(especialistas\)](https://drive.google.com/open?id=1AlCpG0MYJkD5wfmrVl_hX2RNPzUrsK8s)**

**APÊNDICE 4 - [Teste de usabilidade \(usuários\)](https://drive.google.com/open?id=13-xsocHyoigIQvKA5leVlNWFzwWle2PT)**

**APÊNDICE 5 - [Esboços da nova interface do repositório](https://drive.google.com/open?id=1dGSJfDzj6Eg6NchRbF0FRwsFXwrXnK6B)**

**[APÊNDICE 6 -](https://drive.google.com/open?id=17YkeW385wxWq0XIoxfOY4NFyahaqEkoz) [Estudo das terminologias](https://drive.google.com/open?id=17YkeW385wxWq0XIoxfOY4NFyahaqEkoz)**

**[APÊNDICE 7 -](https://drive.google.com/open?id=1GVNNSSeW5kvJ4dOgaX6xA0BgrirH71yf) [Artigo Design Instrucional Acessível](https://drive.google.com/open?id=1GVNNSSeW5kvJ4dOgaX6xA0BgrirH71yf)**

**[APÊNDICE 8 -](https://drive.google.com/open?id=1dKG8NnC8MnN4OOX4EqFzF9DevXAU7Aa8) [Metodologia de desenvolvimento de projetos](https://drive.google.com/open?id=1dKG8NnC8MnN4OOX4EqFzF9DevXAU7Aa8)  [instrucionais](https://drive.google.com/open?id=1dKG8NnC8MnN4OOX4EqFzF9DevXAU7Aa8)**

**APÊNDICE 9 - [Projeto instrucional do Curso de Produção de REA](https://drive.google.com/open?id=1BeyNtOIfx6aGII2Os-JbM7w_dM76Drk0)**

**APÊNDICE 10 - [Pareceres jurídicos](https://drive.google.com/open?id=1EOvVa-orVFuLa1IGoF2etGsXBzYHr1W8)**

**[APÊNDICE 11 -](https://drive.google.com/open?id=1FkTqEeGsT4Wn-IsTNoeru_nRIewY3eq_) [Estudo das orientações em repositórios](https://drive.google.com/open?id=1FkTqEeGsT4Wn-IsTNoeru_nRIewY3eq_)**

**[APÊNDICE 12 -](https://drive.google.com/open?id=18ZNSOXTqEMYBCdhm639lpR0DEWLLR3Ue) [Tabela com dados sobre os Tipos de Licenças](https://drive.google.com/open?id=18ZNSOXTqEMYBCdhm639lpR0DEWLLR3Ue)**

**[APÊNDICE 13 -](https://drive.google.com/open?id=1dA3BDTk9nMXaJZc98xEpf6BKBztgYI3I) [Manual de licenças de uso de conteúdos](https://drive.google.com/open?id=1dA3BDTk9nMXaJZc98xEpf6BKBztgYI3I)**

**APÊNDICE 14 - Creative Commons** 

**[APÊNDICE 15 -](https://drive.google.com/open?id=1AC9LwnKKpN77JoqodYVBWBOzwr0w2Nob) [Licença GNU GPL](https://drive.google.com/open?id=1AC9LwnKKpN77JoqodYVBWBOzwr0w2Nob)**

APÊNDICE 16 - Banner RE abertos e fechados

**[APÊNDICE 17 -](https://drive.google.com/open?id=1jjKpj4acEAZWMlCYu1R22rMnsUK6vjR-) [Tipos de licença Creative Commons](https://drive.google.com/open?id=1jjKpj4acEAZWMlCYu1R22rMnsUK6vjR-)**
**[APÊNDICE 18 -](https://drive.google.com/open?id=18Ca_EFMew9qfaFbegWPQLphfT8F5V8pM) [Termo de licenciamento de uso](https://drive.google.com/open?id=18Ca_EFMew9qfaFbegWPQLphfT8F5V8pM)**

**[APÊNDICE 19 - Estudo para a elaboração dos Termos de uso](https://drive.google.com/open?id=1PT5Evveo-IxHT906nI_VWkjsO6i4bAeM)**

**[APÊNDICE 20 -](https://drive.google.com/open?id=1c4WIsUrGOGZHeJbpTCawvA0Os3cZl-2I) [Termos de uso do ProEdu](https://drive.google.com/open?id=1c4WIsUrGOGZHeJbpTCawvA0Os3cZl-2I)**

**[APÊNDICE 21 -](https://drive.google.com/open?id=1Rq9O_mmgLPRDKyYrkXx7eSxkgH12sgC-) [Termo de Cessão de Direitos Autorais](https://drive.google.com/open?id=1Rq9O_mmgLPRDKyYrkXx7eSxkgH12sgC-)**

**[APÊNDICE 22 -](https://drive.google.com/open?id=1PtH8wswGNzVkuI5o1PzYONA5lMBNkmP6) [Termo de Concessão de Direitos Autorais](https://drive.google.com/open?id=1PtH8wswGNzVkuI5o1PzYONA5lMBNkmP6)**

**[APÊNDICE 23 -](https://drive.google.com/open?id=1M3kgC5eCjBOrc9L39swtrPjU0rqxXr7Y) [Termo de Licença de Uso Geral](https://drive.google.com/open?id=1M3kgC5eCjBOrc9L39swtrPjU0rqxXr7Y)**

**[APÊNDICE 24 -](https://drive.google.com/open?id=1XOx2Dkw153M94771q0tOR9LhKNeRp4CY) [Página sobre os Manuais e Políticas de Uso do](https://drive.google.com/open?id=1XOx2Dkw153M94771q0tOR9LhKNeRp4CY)** 

**[ProEdu](https://drive.google.com/open?id=1XOx2Dkw153M94771q0tOR9LhKNeRp4CY)**

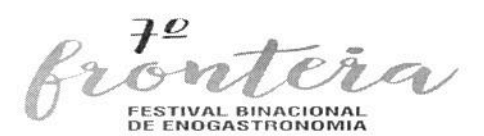

Convênio nº: 903457/2020

Concedente: Instituto Federal de Educação, Ciência e Tecnologia Sul-rio-grandense

Título do convênio: 7º Fronteira - Festival Binacional de Enogastronomia

Coordenador: Celso Silva Gonçalves

Fiscal administrativo: Miguel Ângelo Pereira Dinis

Vigência: 14-09-2020 a 30-11-2022

### Relatório de atividades desenvolvidas em 2021

O presente relatório descreve as atividades desenvolvidas durante o ano de 2021. dentro do projeto do Festival Binacional de Enogastronomia. O trabalho desenvolvido tem como objetivo a realização da etapa presencial do evento, que acontecerá nos dias 27 a 30 de julho de 2022.

As atividades são descritas dentro de áreas específicas de atuação.

## 1) Coordenação e produção executiva:

A equipe de coordenação e produção executiva desenvolve a gestão do evento. acompanhando e organizando o trabalho da comunicação e da área financeira, assim como realiza a curadoria, selecionando e articulando sua programação.

A gestão do evento, a qual é realizada de forma coletiva com entidades locais. acontece por meio da instância da Coordenação Executiva Financeira, formada por representantes das entidades realizadoras. São elas: Instituto Federal de Educação. Ciência e tecnologia Sul-rio-grandense (IFsul); Associação Comercial e Industrial de Santana do Livramento e de Rivera (ACIL e ACIR); Clube dos Diretores Lojistas de Santana do Livramento; Sindicato do Comércio Varejista de Livramento, Prefeitura de Sant'Ana do Livramento; Intendência de Rivera e Ministério do Turismo do Uruguai.

A equipe de produção articula e promove reuniões periódicas com a Coordenação Executiva Financeira. Durante 2021, foram realizados 5 encontros, as quais trataram dos seguintes pontos: apresentação do organograma do Festival; apresentação da programação; atribuição dos realizadores, correalizadores e apoiadores; apresentação da proposta de criação de uma associação para gerir os recursos do Festival (subordinada à coordenação executiva financeira); proposta de renumeração da equipe de curadoria e assessorias, com o comprometimento das instituições realizadoras de fazerem um aporte financeiro; informes sobre o trabalho realizado pela equipe de comunicação; pré-orçamento geral; situação do envio dos projetos de captação de recursos a possíveis instituições financiadoras; plano de cotas de patrocínio destinado a empresas privadas; calendário de desembolso das instituições realizadoras; gerenciamento da coordenação financeira.

Além disso, foram realizadas reuniões específicas com gestores da Prefeitura de Santana do Livramento e da Intendencia Departamental de Rivera para apresentação

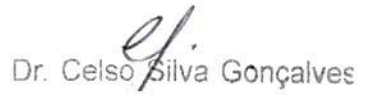

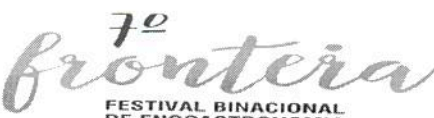

do Festival, sua programação, e definição do papel e responsabilidades destes atores no evento.

A outra instância do Festival, chamada Conselho Executivo, engloba outros parceiros, que são entidades correalizadoras: Universidad Tecnológica del Uruguay (UTEC); Escuela Técnica Superior de Rivera (UTU), Universidad de la República Uruguay (UDELAR); Universidade Federal do Pampa (UNIPAMPA); Universidade Estadual do Rio Grande do Sul (UERGS); Serviço Social do Comércio do Rio Grande do Sul (SESC), Serviço Nacional de Aprendizagem Comercial (SENAC) e Serviço Brasileiro de Apoio às Micro e Pequenas Empresas (SEBRAE) - unidades de Santana do Livramento.

Foi realizado um encontro com o Conselho Executivo para apresentação da programação geral do evento, discutindo-se o papel e a contribuição de cada entidade.

Para a construção da programação e articulação dos atores envolvidos foram realizadas diversas reuniões para definição do escopo das atividades. A seguir estes encontros são descritos:

- Uma das atividades da programação é a realização dos Fóruns de Debates Fronteiriços. Realizados em parceria com seis instituições de ensino técnico e superior da fronteira, têm o objetivo de contribuir para o fortalecimento da integração econômica, turística e cultural do Brasil e do Uruguai. Serão 11 fóruns sobre importantes temáticas para o desenvolvimento da Fronteira através da enogastronomia, e contarão com a participação de produtores, empresários, professores, pesquisadores, estudantes e entidades representativas das cadeias produtivas locais.

Foram realizadas 11 reuniões sobre a realização dos Fóruns de Debates contando com a participação de seis instituições de ensino técnico e superior da Fronteira, abordando os seguintes itens: alinhamentos e estruturação da atividade e questões de financiamento dos mesmos.

- Foi promovido um café da manhã destinado a empresários e contadores para apresentação das leis de incentivo à cultura no Brasil e no Uruguai, para ampliar as possibilidades de investimento da área cultural do evento.

- Reunião na Unipampa com apresentação do projeto do Festival ao Deputado Luiz Fernando Mainardi que apresentou um projeto de Lei (PL 288/2021) para incluir o Festival no calendário oficial de eventos do RS.

- Reunião com representantes dos hotéis e pousadas da fronteira para apresentação do Festival, sua programação, com o objetivo de pensar estratégias conjuntas para qualificação do turismo durante o evento.

- Reunião com Sesc, Intendencia de Rivera e Prefeitura de Santana do Livramento para a participação dos grupos de terceira idade no festival (projeto Cozinheiras de Memória).

- Reunião com Associação de Vinhos da Campanha para convidá-los a participarem como correalizadores do Festival.

- Reunião com as vinícolas da fronteira para organização do Fórum Binacional de Enoturismo.

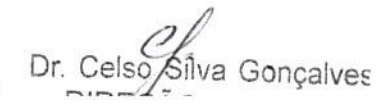

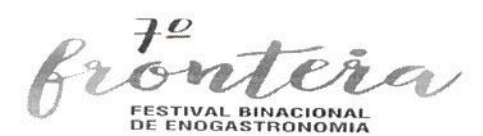

- Reunião com restaurantes da fronteira para organização da Praça de Alimentação do Festival.

- Reunião com grupo de trabalho de projetos Arquitetônico, hidráulico, elétrico e PPCI.

- Reunião com a Unipampa: participação da universidade no Festival através de projeto de extensão e preparação de Reunião com Reitor e pro Reitores.

- Reunião sobre o Projeto Cultural do Festival e as leis de incentivo à cultura para o evento.

- Reunião com a Secretaria de Agricultura para organização das Feiras de Produtos e demais ações relacionadas às cadeias produtivas.

- Reunião com chef Marcos Livi para organização da segunda edição do A Ferro e Fogo.

- Participação do Festival no / Seminário Internacional de Turismo Gastronômico, evento promovido pelo Ministério do Turismo, realizado na cidade de Paraty.

#### 2) Financas:

A área de finanças trabalhou na construção do pré-orçamento do evento, elencando as demandas necessárias, realizando orçamentos com empresas e relacionando com possíveis formas de financiamento. Este orçamento foi apresentado e trabalhado nas reuniões da Coordenação Executiva Financeira.

Em relação a captação de recursos, foram elaborados 25 projetos enviados para instituições brasileiras e uruguaias com a solicitação de financiamento de atividades específicas da programação. Antes de serem encaminhadas para as possíveis instituições financiadoras, houve encontros com as entidades realizadoras para apresentação destes projetos, pois as mesmas são entidades proponentes. Relacionado com esta atividade de captação, foram realizadas diversas reuniões de apresentação do projeto e negociação de apoio.

#### 3) Comunicação:

A equipe de comunicação realizou a gestão das redes sociais do evento. Foram elaboradas 11 postagens nas redes sociais, que incluíram o trabalho de pesquisa, elaboração de conteúdo e das artes gráficas, e impulsionamentos pagos.

As postagens estão relacionadas com a divulgação dos produtos locais, como o mel, o cordeiro, a história e trabalho desenvolvido pelas vinícolas da região; também destaca informações culturais, como a história da Praça Internacional e resgaste de receitas e relatos de fazeres culinários regionais; atualiza sobre informações do evento, como itens da programação e sua organização. Além disso, a plataforma do site do evento esteve constantemente atualizada com informações.

Foi também elaborado um levantamento de publicações das edições anteriores do evento (divulgadas em jornais, revistas, TV e sites de instituições parcerias), o qual foi realizado por meio de pesquisas na internet e contatos com pessoas que trabalharam em edições passadas. Esta compilação resgata a história do evento e auxilia nas diretrizes das publicações atuais.

 $D = \frac{Q}{\sqrt{Q}}$ 

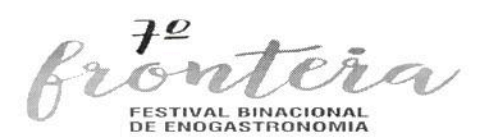

Sobre a relação com a imprensa, foi elaborado um mailing com diversos contatos, tanto no Rio Grande do Sul como em algumas cidades do Brasil.

Houve o envio de releases semanais para contatos da imprensa, e algumas matérias saíram em mídias locais, conforme os links abaixo apresentados. Além disso, foram realizadas duas entrevistas com o Jornal Correio do Pampa e Sentinela 24h.

Links de algumas matérias divulgadas na imprensa:

https://radarsantanense.com.br/noticia/157/data-da-etapa-presencial-do-festival-deenogastronomia-e-divulgada?fbclid=IwAR1R4C69LRF9t57th9 -2zwKcVNSQ2W TwYDItRr-jszZlybdgelzsUsv3M

https://www.facebook.com/sentinela24h/videos/203502228556512

https://correiodopampa.com.br/7o-fronteira-festival-de-enogastronomia-fecha-parceriacom-34a-fenovinos/?fbclid=IwAR3ookEBJ0Ij-G2ppOI0DW6tyclpvRAvwLi9rUh-TeATwHNHCV8f7oyCfmk

https://correiodopampa.com.br/festival-binacional-de-enogastronomia-retorna-em-2022/

## 4) Programação

O 7° Fronte(i)ra - Festival Binacional de Enogastronomia acontecerá de 27 a 30 de julho de 2022 nas cidades de Santana do Livramento e Rivera, com atividades desenvolvidas no Parque Internacional e nas instituições parceiras.

A programação contará com as seguintes atividades:

## 27/07 - Quarta-feira

11h - Inauguração do Pórtico Central e Abertura Oficial da Praça de Alimentação

#### 12h - Abertura Oficial - Feiras

- Feiras de Produtos da Terra
- Feira Binacional do Vinho
- Feira Binacional do Azeite de Oliva
- Feira Binacional do Mel
- Feira Binacional do Queijo
- Feira Binacional do Cordeiro
- Feira de Artesanato da Fronteira

12h30min - Abertura das Exposições Fotográficas e Ranchos Gauchos.

\* Funcionamento das Feiras e Praça de Alimentação: de quarta a sexta das 11h às 22h e sábado das 10h às 19h.

13h - Show Musical

14h às 17h – Minicurso de Drinks e Coquetéis a Base de Vinhos e Espumantes

17h - Atividades Culturais

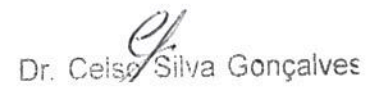

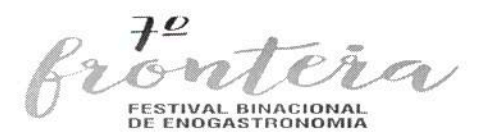

18h - Abertura Oficial do 7° Fronte(i)ra

19h - Oficina: Mate/Chimarrão - Patrimônio Cultural do BR e UY

20h - Show Musical de Abertura do Festival

#### 28 /07 - Quinta-feira

10h - 1º Fronte(i)ra Vídeo - Apresentação e Premiação do Projeto Educativo - Cultural sobre a Fronteira.

12h - Carreteiro Fronteiriço e Show Musical

14h30min - Encontro - Cozinheiras de Memórias e apresentações artísticas da fronteira.

17h - Oficina de Cutelaria e Guasqueria

18h30min - Show Musical

19h - Concurso de Pratos à base de cordeiro

20h30min - Show Musical

#### 29/07 - Sexta-feira

10h30min - Aula Magna de Abertura - Fóruns de Debates Fronteiriços:

- Fórum de Integração Uruguai/Brasil
- Fórum Binacional de Cultura Alimentar
- Fórum Binacional do Mel
- Fórum Binacional do Cordeiro
- Fórum Binacional do Enoturismo e Desenvolvimento da Fronteira
- Fórum Binacional do Bioma Pampa
- Fórum Binacional do Azeite de Oliva
- Fórum Binacional de Produção Local e Orgânica
- Fórum Binacional do Arroz

12h - Almoço Fronteiriço na Praça de Alimentação e Show Musical

14h - Fórum Gastronômico da Fronteira - 4 aulas de Cozinha com Chefs Convidados do Brasil e Uruguai

17h - Apresentação e Lançamento de livros - Brasil / Uruguai

18h - Show Musical

19h - Noite de Queijos, Vinhos, Azeites e Pães da Fronteira

20h30min - Show Musical

30/07 - Sábado

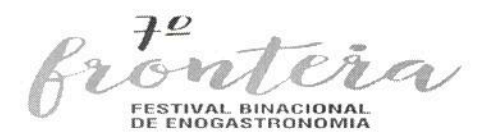

10h - Abertura das Feiras e Praça de Alimentação

12h - A Ferro e Fogo Binacional e Shows Musicais

16h30min - Show Musical de Integração Brasil - Uruguai

20h30min - Noite da Cozinha Fronteiriça: Eventos especiais nos restaurantes, com pratos tradicionais da Fronteira, vinhos locais e shows Musicais.

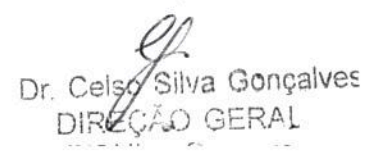

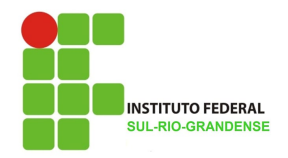

# RELATORIO PARCIAL DE EXECUÇÃO DO PROJETO EDUCAÇÃO DE JOVENS E ADULTOS INTEGRADA À EDUCAÇÃO PROFISSIONAL NO INSTITUTO FEDERAL SUL-RIO-GRANDENSE (PERÍODO 2019-2021)

O objetivo desse relatório é descrever as ações realizadas até o presente momento, através do projeto Educação de Jovens e Adultos Integrada à Educação Profissional no Instituto Federal Sul-Rio-Grandense (IFSUL), conforme orientação recebida da COEJA/DPD/SEB/MEC através do Ofício Nº 07/2021, como parte integrante da solicitação de prorrogação de execução do Projeto Básico para a Transferência Eletrônica Disponível (TED), pactuado em 2019.

 As ações realizadas no período 2019-2021 serão apresentadas de acordo com os eixos propostos pelo Projeto, conforme segue:

# 1. MOBILIZAÇÃO

- 1.1 Aprovação do Plano de Trabalho (PTA) considerando a proposta aprovada pelo MEC/SEB/SETEC;
- 1.2 Processo de aprovação do PTA pela Procuradoria Federal do IFSUL
- 1.3 Pactuação de Execução do Projeto junto a Fundação Ennio de Jesus Pinheiro Amaral de Apoio ao Instituto Federal de Educação, Ciência e Tecnologia Sul-rio-grandense;
- 1.4 Exposição do Projeto para os campi do IFSUL;
- 1.5 Exposição e articulação de trabalho e assinatura de Termo de Cooperação com as Secretarias Municipais de Educação de cidades com campus do IFSUL;
- 1.6 Publicidade das atividades a serem realizadas através de mídias impressas e redes sociais.

## 2. FORMAÇÃO CONTINUADA

- 2.1 Constituição de Grupo de Trabalho para discussão do Projeto Pedagógico de Curso;
- 2.2 Constituição de equipe para execução do curso através de processo seletivo, conforme os seguintes Editais:
- EDITAL FAIFSul Nº 01/2020: Coordenador de Curso de Formação Continuada
- EDITAL FAIFSul Nº 02/2020: Coordenador Pedagógico / Coordenador Registros Acadêmicos
- EDITAL FAIFSul Nº 03/2020: Coordenador de Permanência e Exito
- EDITAL FAIFSul Nº 06/2020: Design, Diagramador e Revisor Linguístico
- EDITAL FAIFSul Nº 07/2020: Professores conteudistas
- EDITAL FAIFSul Nº 01/2021: Tutores a distância

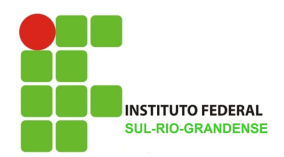

- 2.3 Elaboração e aprovação do Projeto Pedagógico de Curso: Curso de Formação Inicial e Continuada em Estudos e Práticas Reflexivas na Docência da Educação de Jovens e Adultos;
- 2.4 Seleção de alunos cursistas através do EDITAL FAIFSul Nº 05/2020;
- 2.5 Matrícula de 494 alunos cursistas;
- 2.6 Início do curso através de Live Aula Inaugural em 18/12/2020;
- 2.7 Início do componente curricular: Processos Históricos e Legais da EJA e da EJA-EPT;
- 2.8 Início do componente curricular: Os sujeitos da EJA e da EJA-EPT;
- 2.9 Início do componente curricular: Inclusão, diversidade e o contexto do mundo do trabalho;
- 2.10 Início do componente curricular: A Didática e o Planejamento no contexto da EJA e da EJA-EPT;
- 2.11 Início do componente curricular: Práticas Pedagógicas na EJA e na EJA-EPT;
- 2.12 Início do componente curricular: Metodologias Ativas e as Tecnologias na Educação: reflexões para a Prática Pedagógica;
- 2.13 Encerramento do curso através de Live Aula de Encerramento em 18/06/2021;
- 2.14 Finalização de registros acadêmicos
- 2.15 Certificação aos cursistas concluintes

# 3. CURSO DE EDUCAÇÃO DE JOVENS E ADULTOS (ENSINO FUNDAMENTAL INTEGRADO Á QUALIFICAÇÃO PROFISSIONAL)

- 3.1 Mobilização junto as Secretarias Municipais de Educação;
- 3.2 Mobilização juntos as Direções de Ensino dos campi do IFSUL;
- 3.3 Chamamento de propostas de cursos através do Edital PROEN Nº15/2020;
- 3.4 Ratificação das propostas de cursos aprovadas.
- 3.5 Serão ofertados os seguintes cursos, com os respectivos campus e quantitativo de vagas:

## CAMPUS CAMAQUA

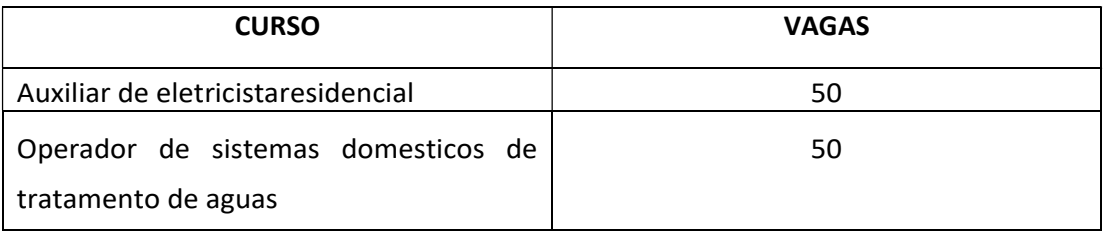

## CAMPUS CHARQUEADAS

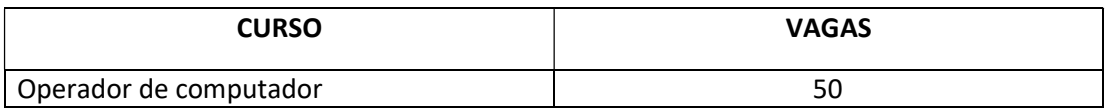

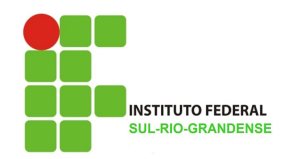

## CAMPUS LAJEADO

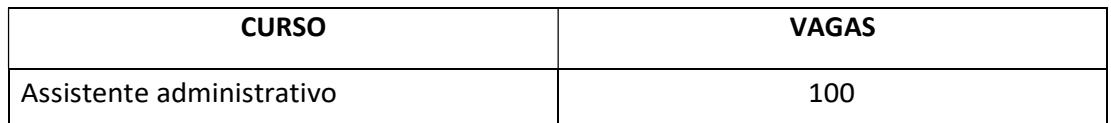

# CAMPUS JAGUARÃO

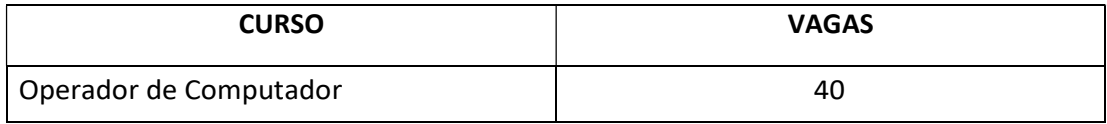

## CAMPUSPELOTAS - VISCONDE DA GRAÇA

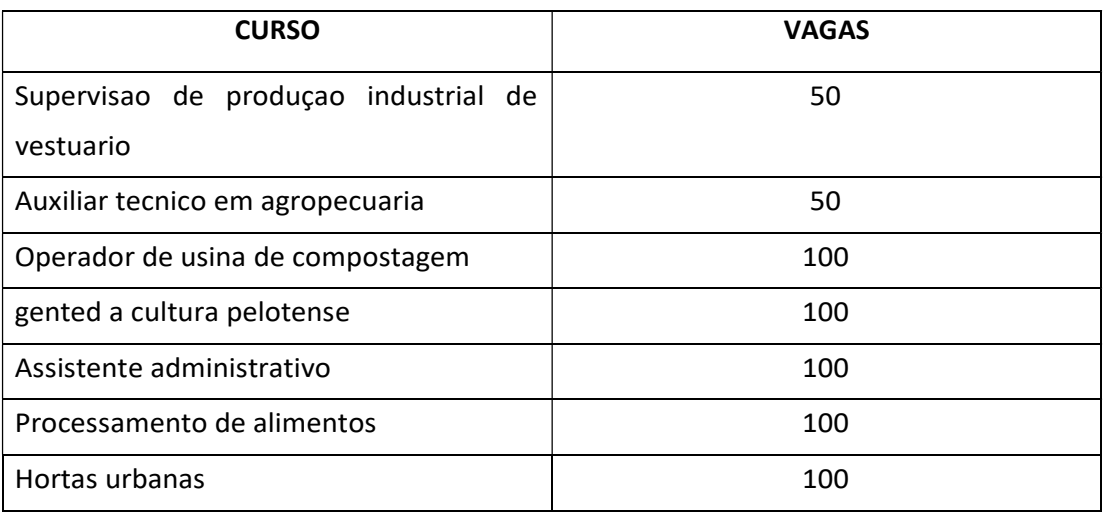

## CAMPUS SANTANA DO LIVRAMENTO

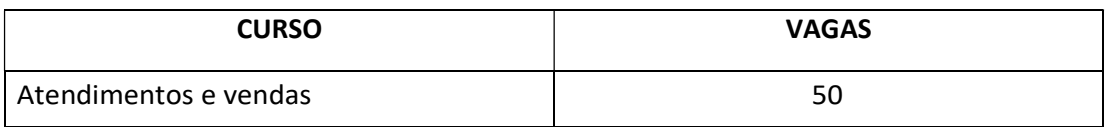

## CAMPUS SAPUCAIA DO SUL

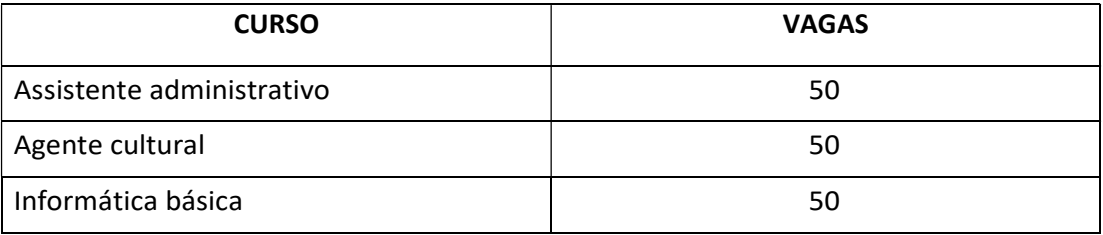

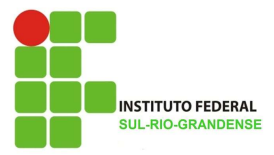

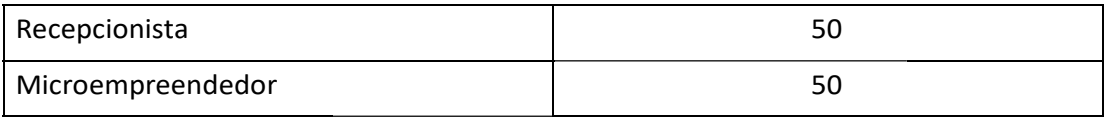

3.6 Realização do Webinário de capacitação para docência em Educação de Jovens e Adultos (28 a 30 de setembro de 2021); 3.6 Realização do Webinário de capacitação para docência em Educação de Jovens e<br>Adultos (28 a 30 de setembro de 2021);<br>**4. PRODUÇÃO DE MATERIAL DIDÁTICO**<br>4.1 Produção de material didático (apostilas digitais, vídeo-aulas

## 4. PRODUÇÃO DE MATERIAL DIDÁTICO

ambiente virtual) realizado através de equipe multidisciplinar selecionada ao longo de ambiente virtual) realizado através de equipe multidisciplinar s<br>todo o período de realização do curso de formação continuada.

## 5. MONITORAMENTO E PERMANÊNCIA PERMANÊNCIA

- 5.1 Reuniões semanais com integrantes da equipe gestora;
- 5.2 Reuniões semanais com tutores e professore professores;
- 5.3 Utilização de ferramentas de aproximação com os cursistas cursistas;
- 5.4 Envio de e-mail com boas vindas e instruções de acesso ao curso;
- 5.5 Envio de e-mail para os cursistas que não tinham acessado o curso, depois de 3 semanas de atividades; o de e-mail com boas vindas e instruções<br>o de e-mail para os cursistas que não<br>anas de atividades;<br>Inaugural(apresentação do Projeto);
- 5.6 Live Inaugural(apresentação
- 5.7 Lives temáticas (mínimo 1 para cada disciplina);
- 5.8 Criação da Sala de Apoio Virtual (espaço virtual aberto para que os cursistas possam conversar diretamente com o professor conteudista);
- 5.9 Acompanhamento semanal das atividades propostas aos cursistas e feedback feito o propostas aos feedback pelos tutores.

## 6. INOVAÇÃO E PESQUISA

6.1 Produção de livro através da coleta de relato de experiência dos professores e tutores de através da e de relatos de vivência dos que atuaram no curso de formação continuada e também alunos cursistas através das atividades realizadas ao longo das disciplinas ministradas. postilas digitais, vídeo-aulas e customização de<br>de equipe multidisciplinar selecionada ao longo de<br>so de formação continuada.<br><br>**IA**<br>dia equipe gestora;<br>mação com os cursistas;<br>sustruções de acesso ao curso;<br>que não tinham

\_\_\_\_\_\_\_\_\_\_\_\_\_\_\_\_\_\_\_\_\_\_\_\_\_\_\_\_\_\_\_\_\_\_ Islandur C. Olivaina

Coordenador Geral Projeto EJA Integrada IFSUL

**Convênio nº:** 916945/2021

**Concedente:** INST.FED.DE EDUC.,CIE.E TEC.SUL-RIO-GRANDENSE

**Título do convênio:** Fortalecimento da Associação da Cultura Hip Hop de Esteio a partir da difusão da cultura Hip Hop para as juventudes.

**Coordenadora:** Bianca de Oliveira Ruskowski

**Supervisora financeira:** Aline Weigel

**Vigência:** 01/11/2021 a 31/10/2022

#### **RELATÓRIO DE ATIVIDADES 2021**

Contratação de bolsista por Edital Interno nº 19/2021 de estudante do câmpus Sapucaia do Sul Juliana da Silveira Marin do curso Técnico em Eventos (a partir do 3º ano) pelo período de 10 de novembro de 2021 a 10 de maio de 2022, totalizando seis meses, com carga horária de vinte horas semanais. Firmado conforme Contrato de concessão de bolsa de extensão n° 077/2021.

Conforme item 3.4 do Edital nº 19/2021 são atividades desenvolvidas pela(o) bolsista:

a. A/O bolsista selecionada(o) irá atuar em contato direto com a Coordenação do projeto.

b. Estas atividades envolvem:

#### Auxiliar na parte administrativa do projeto

- realizar pesquisa de preços para itens a serem comprados;

- auxiliar na contratação das(os) extensionistas;
- efetuar reservas de espaços, agendamentos de reuniões e contatos com a equipe executora;

#### Gerenciar mídias digitais:

Auxiliar na criação da identidade visual do projeto

com a orientação da coordenação;

- realizar cronograma de postagens para as mídias sociais;

- definir cores e fonte para as postagens;
- definir layout das postagens;
- definir modelo de publicação para Instagram;
- encarregar-se da elaboração das postagens;

- encarregar-se do envio dos materiais para publicação das postagens nas mídias do IFSUL e ACHE.

c. As atividades da(o) bolsista serão realizadas em modo remoto, visando atender as recomendações da OMS de prevenção ao COVID-19 e adotar medidas para evitar o contágio e propagação do vírus, de modo a resguardar a saúde das(os) envolvidas(os).

d. Caso haja o retorno presencial das atividades no Câmpus Sapucaia do Sul, haverá a possibilidade da(o) bolsista executar suas atividades de forma presencial.

Elaboração e publicação de Edital FAIFSul nº 13/2021 para contratação de bolsista externo Geovane Neves da Silva para exercer a função de Coordenador Administrativo pelo período de 10 de janeiro de 2022 a 10 de agosto de 2022, totalizando sete meses, com carga horária de vinte horas semanais. Homologação do resultado final em 23 de dezembro de 2021. Firmado conforme Contrato de concessão de bolsa de extensão n° 092/2021.

Atribuições da função e atividades conforme Quadro II do Edital FAIFSul nº 13/2021:

- Fazer a interface entre o IFSUL, ACHE e demais entidades parceiras do projeto; Monitorar
- e controlar o desempenho das demais coordenações (Pedagógica e de Oficinas,

Mobilização e Articulação Social e de Produção);

- Auxiliar na compra de materiais e contratação de serviços necessários;
- Receber materiais e realizar o controle de distribuição;
- Auxiliar nos processos seletivos para contratação da equipe de bolsistas internos e externos;
- Gerenciar o espaço para realização das atividades na Casa de Cultura Hip Hop de Esteio e

Escola Maria Lygia Andrade Haack;

- Planejar a execução de cada uma das metas do projeto conforme plano de trabalho elaborado em conjunto com demais coordenações.
- Oferecer suporte administrativo para a equipe multiprofissional

Pesquisa de preços para aquisição de materiais de custeio conforme Meta 03 do Plano de Trabalho para a realização das Oficinas 5 Elementos do Hip Hop (de Mc, DJ, Dança, Grafite e Conhecimento) em parceria com a Associação da Cultura Hip Hop de Esteio (ACHE), para jovens acima de 10 anos, preferencialmente pardos, pretos, LGBTQIA+, moradores de Esteio e Sapucaia do Sul na Casa da Cultura Hip Hop de Esteio (CCHE), EMEF Maria Lygia Andrade Haack e IFSUL - Sapucaia do projeto de extensão: "Fortalecimento da Associação da Cultura Hip Hop de Esteio a partir da difusão da

cultura Hip Hop para as juventudes".

Aquisição de papel sulfite A4, largura 210 mm x comprimento 297 mm, gramatura 75g/m<sup>2</sup>, pacote com 500 folhas, cor branca. A quantidade adquirida totalizou quarenta pacotes (quatro caixas contendo dez pacotes com 500 folhas cada). Dispensa de Licitação nº 075/2021: material adquirido de M.S.R COMÉRCIO DE PAPÉIS EIRELI, CNPJ 38.166.368/0001-05. Nota Fiscal nº 2627, emitida em 22 de dezembro de 2021. Valor R\$ 680,00 (seiscentos e oitenta reais).

\_\_\_\_\_\_\_\_\_\_\_\_\_\_\_\_\_\_\_\_\_\_\_\_ \_\_\_\_\_\_\_\_\_\_\_\_\_\_\_\_\_\_\_\_\_\_\_\_

Sapucaia do Sul, 30 de maio de 2022.

(assinado eletronicamente)

Coordenadora **Supervisora financeira** Supervisora financeira

Documento assinado eletronicamente por:

**Bianca de Oliveira Ruskowski** , **PROFESSOR ENS BASICO TECN TECNOLOGICO** , em 31/05/2022 10:51:06.

**Aline Weigel** , **ASSISTENTE EM ADMINISTRACAO** , em 30/05/2022 13:46:20.

Este documento foi emi do pelo SUAP em 30/05/2022. Para comprovar sua auten cidade, faça a leitura do QRCode ao lado ou acesse https://suap.ifsul.edu.br/autenticar-documento/ e forneça os dados abaixo:

**Código Verificador:** 164295 **Código de Autenticação:** fd72dc95ba

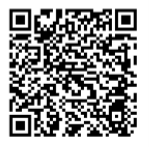

#### RELATÓRIO DE EXECUÇÃO - ANO 2021

Convênio nº: 916972/2021

Concedente: INST.FED.DE EDUC., CIE.E TEC.SUL-RIO-GRANDENSE

Título do convênio: "Ações para o enfrentamento das consequências socioeconômicas da pandemia da COVID-19".

Coordenador: Marineiva Teresinha de Melo Manganeli

Fiscal administrativo: Aline Cristina Ferreira

Vigência: 30/09/2021 a 30/09/2022

RELATÓRIO DE EXECUÇÃO - ANO 2021

Mês 10/2021: Nenhum valor foi executado, o projeto estava em fase de planejamento e adequações.

Mês 11/2021: Foi pago o valor referente a bolsa da fiscal administrativa do projeto (R\$1.500,00) e também foi pago o valor referente às despesas administrativas e operacionais da Fundação de Apoio (R\$7.000,00).

Mês 12/2021: Foi pago o valor referente a bolsa da fiscal administrativa do projeto (R\$1.500,00) e também foi pago o valor de R\$8.262,86 referente a compra de materiais de consumo para a produção de máscaras de prevenção à COVID-19 - Ação: Readaptar.

Fiscal administrativo

Pelotas, 26 de abril de 2022.

Documento assinado eletronicamente por:

**Aline Cristina Ferreira** , **ASSISTENTE EM ADMINISTRACAO** , em 26/04/2022 11:01:33.

Este documento foi emi do pelo SUAP em 26/04/2022. Para comprovar sua auten cidade, faça a leitura do QRCode ao lado ou acesse https://suap.ifsul.edu.br/autenticar-documento/ e forneça os dados abaixo:

**Código Verificador:** 158874 **Código de Autenticação:** 5615d6e2c7

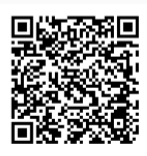